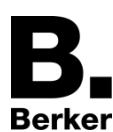

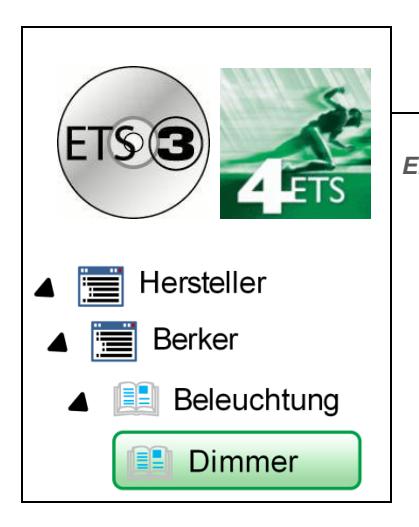

## Applikationsbeschreibung

**Universal-Dimmaktor 1-fach, Universal-Dimmaktor 3-fach** *Elektrische / mechanische Daten: siehe Bedienungsanleitung des Produkts*

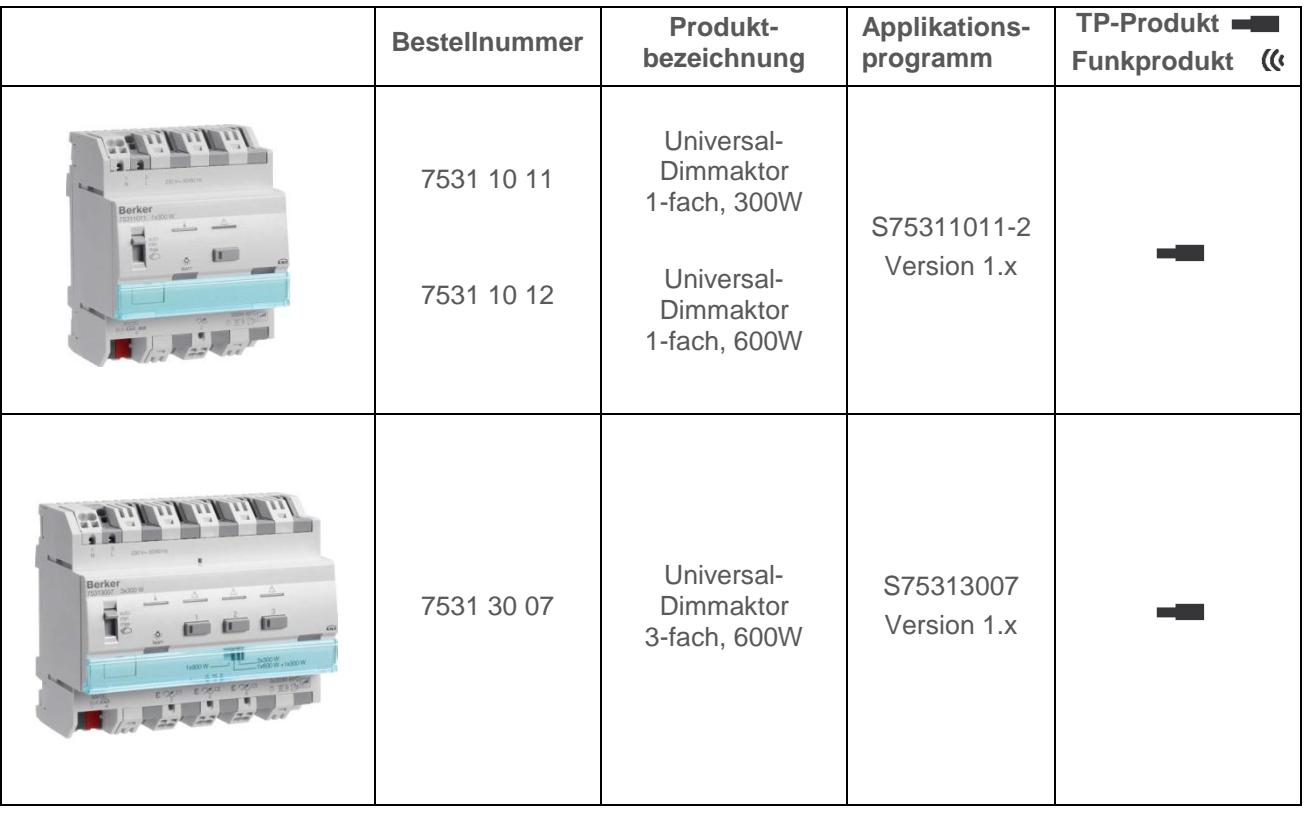

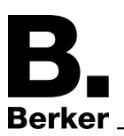

# **INHALT**

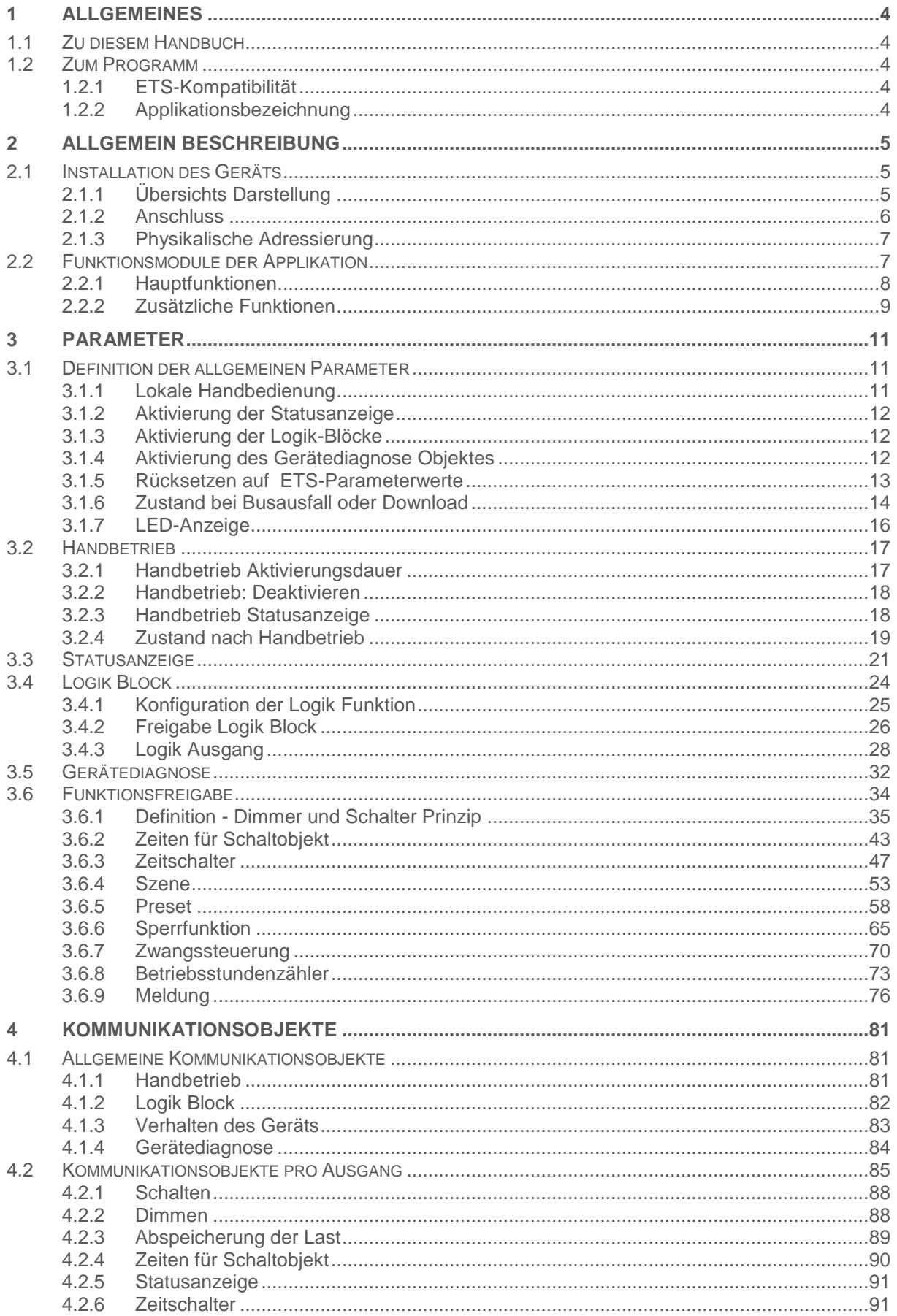

#### Inhalt

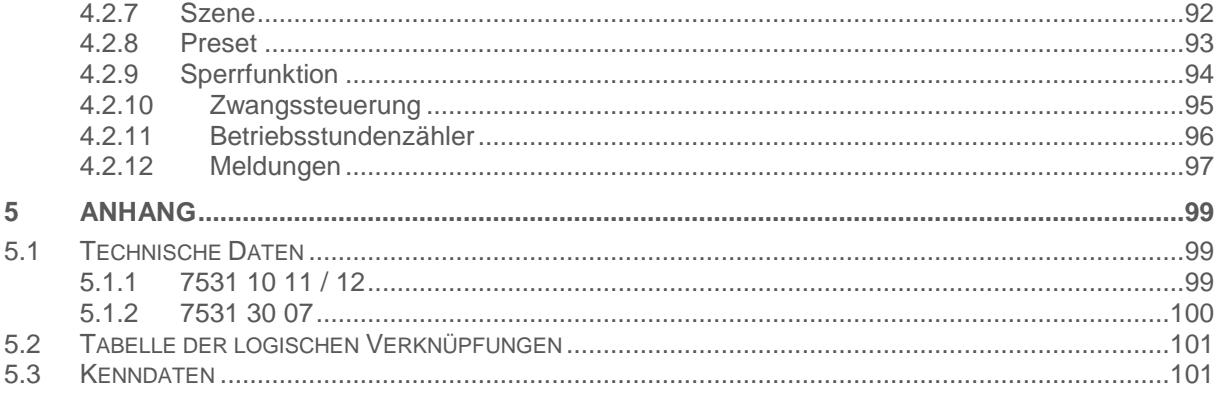

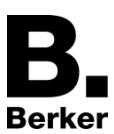

## <span id="page-3-0"></span>**1 Allgemeines**

## <span id="page-3-1"></span>**1.1 Zu diesem Handbuch**

Gegenstand dieses Handbuchs ist die Beschreibung des Betriebs und der Parametrierung der KNX-Geräte mit Hilfe des Programms ETS. Es besteht aus 4 Teilen:

- Allgemeine Informationen
- Parameterbeschreibung
- KNX-Objekte Übersicht
- Technische Eigenschaften

## <span id="page-3-2"></span>**1.2 Zum Programm**

### <span id="page-3-3"></span>**1.2.1 ETS-Kompatibilität**

Die Applikationsprogramme sind für ETS4 und ETS3 kompatibel.

Sie können auf unserer Webseite unter der Produktreferenz heruntergeladen werden.

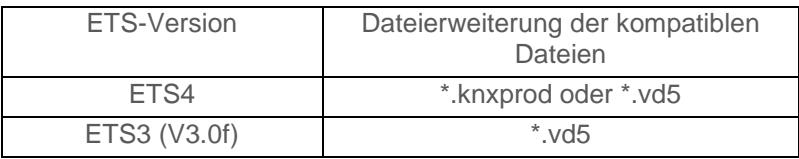

### <span id="page-3-4"></span>**1.2.2 Applikationsbezeichnung**

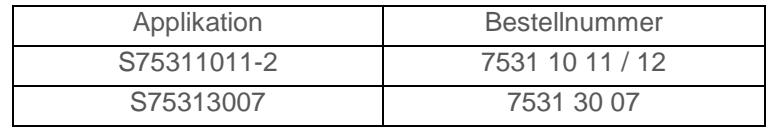

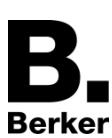

## <span id="page-4-0"></span>**2 Allgemein Beschreibung**

## <span id="page-4-1"></span>**2.1 Installation des Geräts**

## <span id="page-4-2"></span>**2.1.1 Übersichts Darstellung**

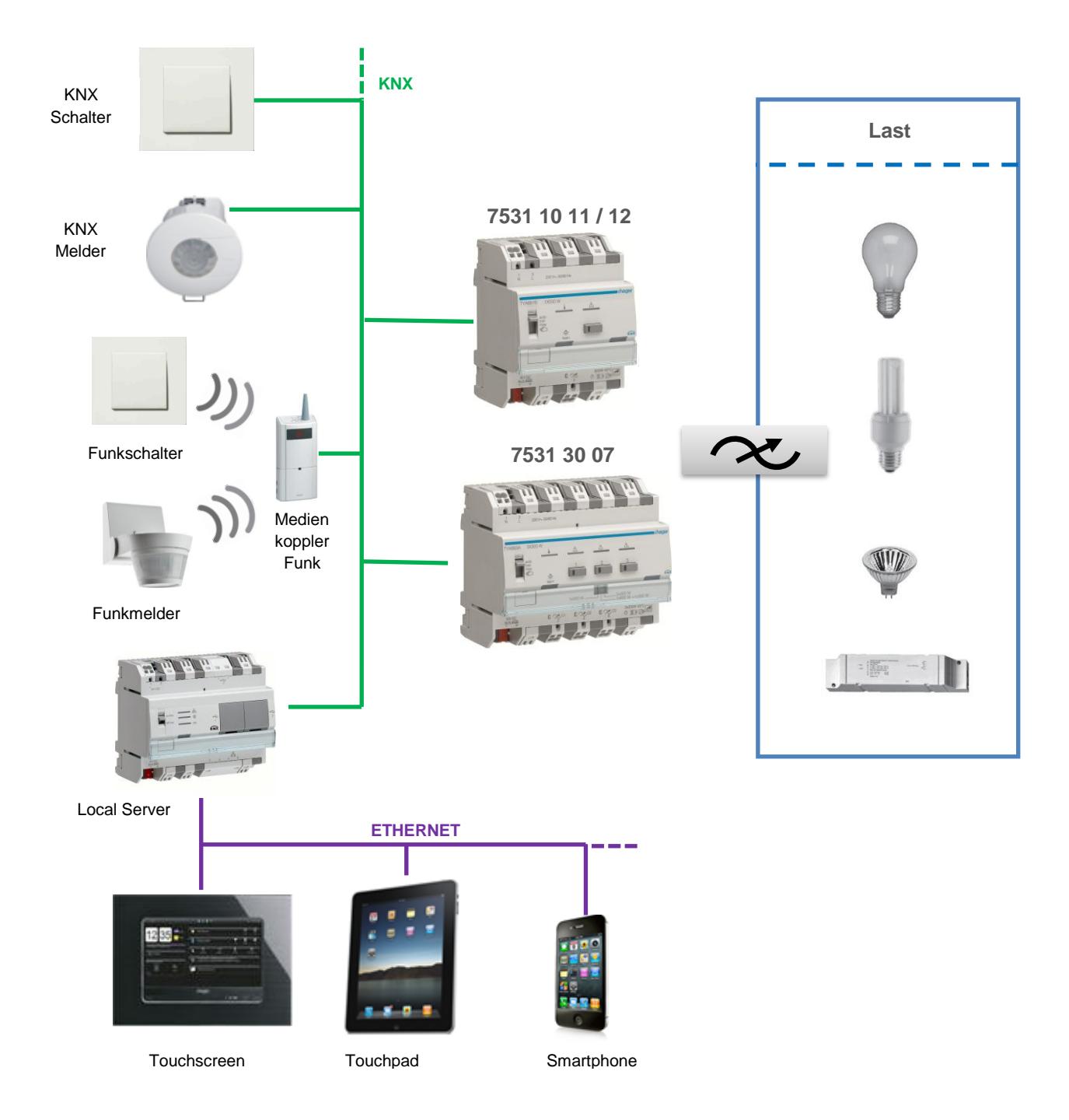

### <span id="page-5-0"></span>**2.1.2 Anschluss**

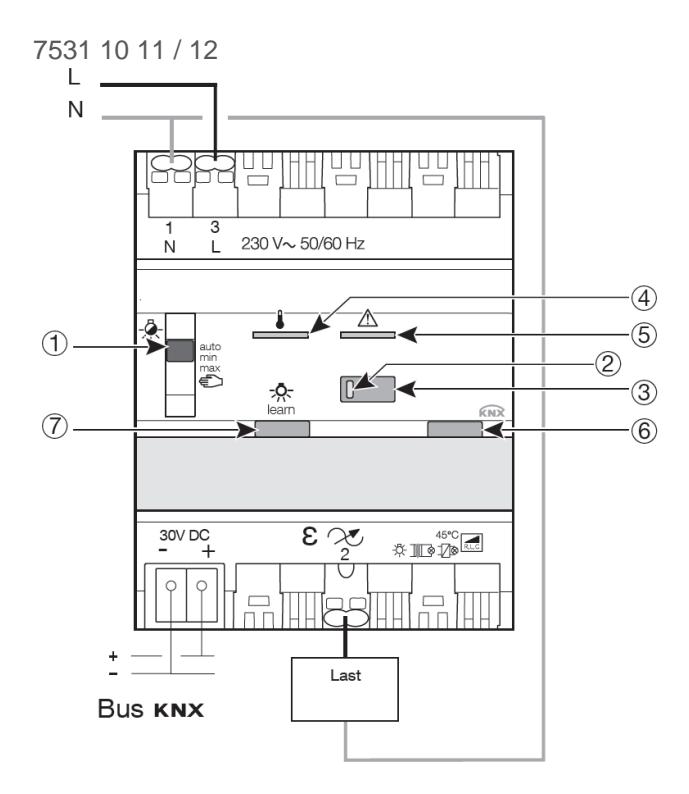

- 1 · Schalter auto/min/max/manu
- 2 Kontrollleuchten
- 3 · Taster zur lokalen Ansteuerung
- 4 · Überhitzungskontrollleuchte
- 5 Kurzschluss- und Überlastkontrollleuchte
- 6 · Leuchttaster zur physikalischen Adressierung
- 7 Taster Zwangsbetrieb der Dimm-Betriebsart

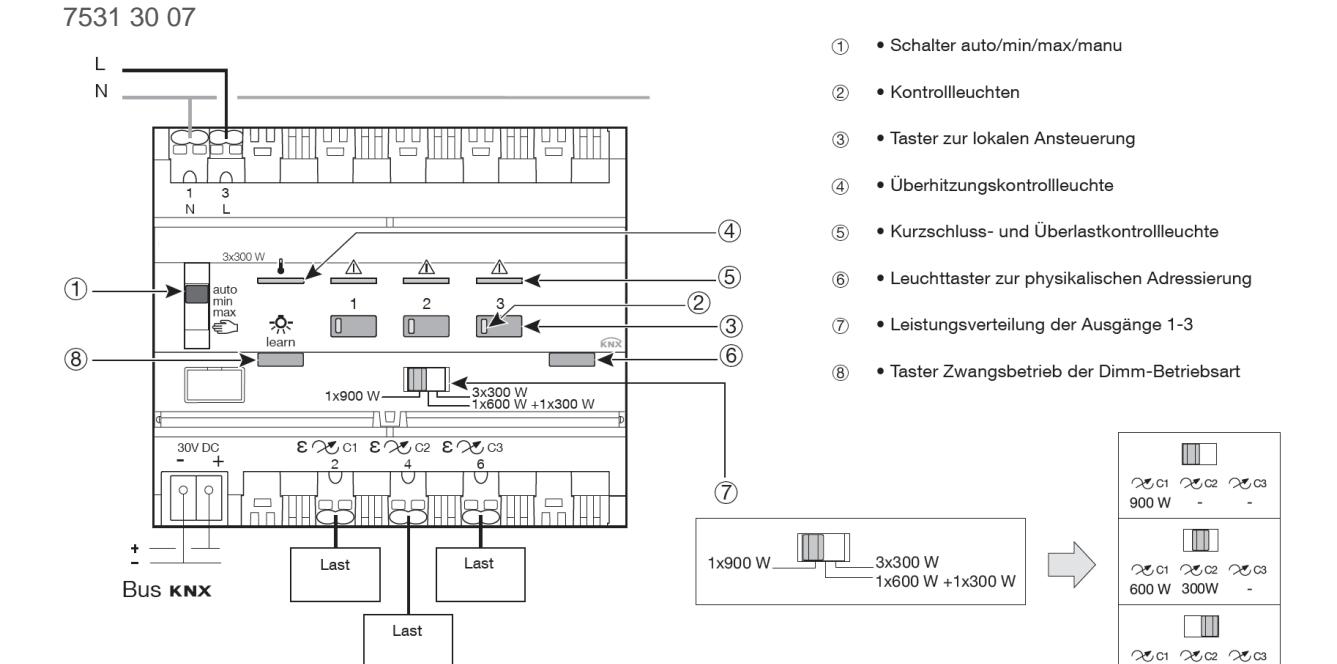

*Hinweis: Die Stellungen Min und Max ermöglichen die Einstellung der geringsten bzw. der höchsten Beleuchtungsstufe der Ausgänge. Diese Einstellung erfolgt durch das Abspeichern des aktuellen Ausgangswerts, indem man den entsprechenden Taster am Ausgang auf der Vorderseite des Geräts lang drückt.*

300 W 300 W 300 W

## <span id="page-6-0"></span>**2.1.3 Physikalische Adressierung**

Um die physikalische Adressierung durchzuführen oder zu prüfen, ob der Bus angeschlossen ist, den Leuchttaster (6) rechts oberhalb des Beschriftungsfeldes auf der Gerätefront betätigen.

Leuchte ein = Bus angeschlossen und bereit zur physikalischen Adressierung.

Der Programmiermodus des Geräts ist aktiviert bis die physikalische Adresse von der ETS übertragen wird. Durch erneutes Betätigen des Tasters wird der Programmiermodus verlassen. Die physikalische Adressierung kann im Automatik- oder Handbetrieb erfolgen.

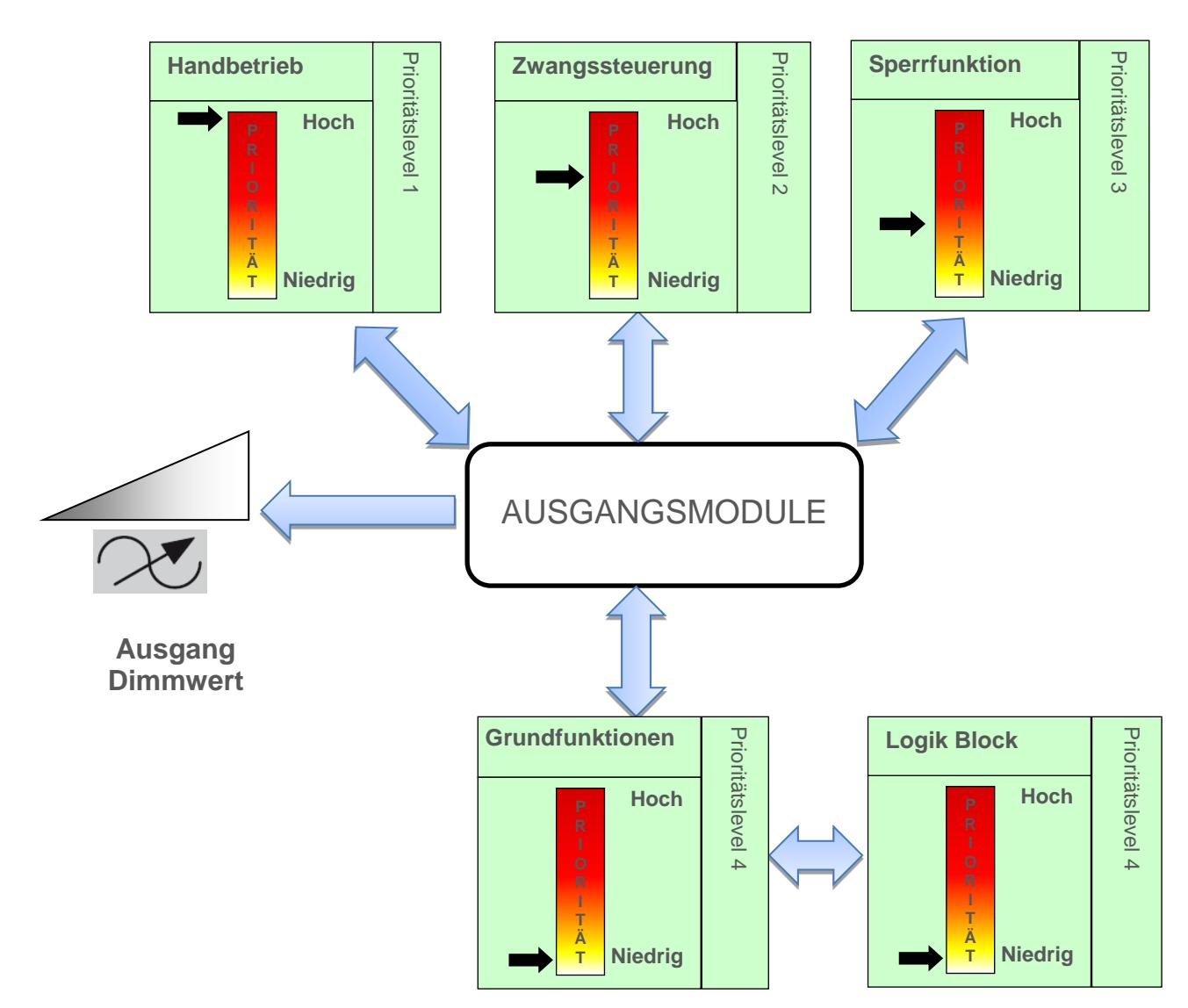

## <span id="page-6-1"></span>**2.2 Funktionsmodule der Applikation**

## <span id="page-7-0"></span>**2.2.1 Hauptfunktionen**

Die Applikationen ermöglichen das individuelle Konfigurieren der Geräteausgänge Die wichtigsten Funktionen sind:

#### ■ **Schalten**

Mit der Funktion Schalten kann ein Ausgang ein- bzw. ausgeschaltet werden. Der Befehl kann von Schaltern, Tastern oder anderen Steuereingängen kommen.

#### ■ **Relatives oder absolutes Dimmen (Dimmwert)**

Beim relativen Dimmen wird der Dimmwert in Relation zum momentanen Dimmwert erhöht oder verringert. Dies erfolgt zum Beispiel durch eine lange Betätigung eines Tastsensors. Die Dimmgeschwindigkeit kann eingestellt werden.

Beim absoluten Dimmen wird dem Dimmer der zu erreichende Dimmwert als fester Wert in % vorgegeben.

#### ■ **Zeitschalter**

Mit der Zeitschaltfunktion kann ein Ausgang für eine einstellbare Dauer ein- bzw. ausgeschaltet werden. Der Ausgang kann für eine bestimmte Dauer auf einen beliebigen Helligkeitswert geschaltet werden. Die Zeitschaltung kann vor Ablauf der Verzögerungszeit unterbrochen werden. Eine einstellbare Ausschaltvorwarnung kündigt das Ende der Verzögerungszeit durch das Halbieren der anstehenden Dimmwertes des Ausgangs an.

#### ■ **Sicherheits-Aus**

Bei der Sicherheits-Aus Funktion handelt es sich um eine Schaltfunktion, die nach einer einstellbaren Verzögerungszeit automatisch ausgeschaltet wird.

Anwendung: Beleuchtung von Lagern, Kellern, Schuppen etc.

#### ■ **Zwangssteuerung**

Mit der Zwangssteuerfunktion kann für einen Ausgang ein definierter Zustand erzwungen werden. Die Steuerung der Zwangsfunktion erfolgt mit einem 2-bit Befehl.

Priorität: Handbetrieb > Zwangssteuerung > Sperrfunktion > Grundfunktionen...

Nur ein Befehl Zwangsteuerung AUS gibt den Ausgang zu Steuerung frei.

Anwendung: Aufrechterhaltung der Beleuchtung aus Sicherheitsgründen.

#### ■ **Sperre**

Mit der Sperrfunktion kann ein Ausgang in einem vordefinierten Zustand gesperrt werden.

Priorität: Handbetrieb > Zwangssteuerung > **Sperrfunktion** > Grundfunktionen.

Die Sperrfunktion lässt bis zum Empfang eines Befehls zur Aufhebung der Sperre keine Betätigung zu. Die Dauer der Sperre kann eingestellt werden.

#### ■ **Szene**

Mit der Funktion Szene Gruppen von Ausgängen in einen einstellbaren vordefinierten Zustand versetzt werden.

Eine Szene wird durch den Empfang eines 1-Byte Befehls aktiviert.Jeder Ausgang kann in 64 verschiedene Szenen integriert werden.

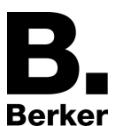

#### ■ **Preset**

Mit der Preset-Funktion kann ein Ausgang in verschiedene vordefinierte Zustände versetzt werden.

Die Preset-Funktion wird über Objekte im 1-Bit-Format aktiviert. Jeder Ausgang kann über zwei Preset Objekte gesteuert werden

#### ■ **Verzögerung**

Die Verzögerungsfunktionen ermöglichen die Ansteuerung der Ausgänge mit einer Ein- oder Ausschaltverzögerung bzw. mit einer Ein- und Ausschaltverzögerung.

#### ■ **Umschalten Dauer / Zeitbetrieb**

Die Funktion Umschalten Dauer / Zeitbetrieb ermöglicht das Umschalten zwischen einer Dauer- und einer Zeitbetriebsfunktion bezogen auf das Kommunikationsobjekt Schalten.

#### ■ **Betriebsstundenzähler**

Die Funktion Betriebsstundenzähler dient zum Zählen der Gesamtbetriebsdauer eines Ausgangs im Zustand EIN oder AUS.

Ein Zählsollwert kann über ein Objekt programmiert und verändert werden.

#### ■ **Einstellung des Minimalen- und des Maximalen Dimmwertes**

Mit dieser Funktion können für jeden Ausgang die Min- und Max-Werte für das relative Dimmen festgelegt werden. Diese Grenzwerte können mittels ETS-Parametrierung oder lokal auf der Vorderseite des Geräts eingestellt werden.

#### ■ **Auswahl der Anzahl der genutzten Ausgänge (ausschließlich Referenz 7531 30 07)**

Mit dem Gerät können 1, 2 oder 3 Beleuchtungskreise gesteuert werden. Die maximal pro Ausgang verfügbare Leistung ist von der Anzahl verwendeter Ausgänge abhängig. Die Gesamtleistung ist auf 900W beschränkt:

- 1 Ausgang genutzt C1: 900W
- 2 Ausgänge genutzt: C1= 600W und C2= 300W
- 3 Ausgänge genutzt: C1-C3 je 300W pro Ausgang

### <span id="page-8-0"></span>**2.2.2 Zusätzliche Funktionen**

Die Applikationen ermöglichen die Konfiguration der allgemeinen Funktionsweise der Geräte. Folgende Funktionen betreffen das gesamte Gerät:

#### ■ **Handbetrieb**

Der Handbetrieb ermöglicht die Trennung des Geräts vom Bus.

In dieser Betriebsart kann jeder Ausgang lokal zwangsgesteuert werden.

Dieser Befehl hat die höchste Priorität. Kein anderer Befehl wird berücksichtigt, wenn der Handbetrieb aktiv ist. Nur durch die Beendigung des Handbetriebs werden andere Betriebsarten wieder zugelassen. Die Dauer des Handbetriebs kann eingestellt werden.

Der Handbetrieb kann über den KNX-Bus gesperrt werden.

#### ■ **Statusanzeige**

Das Verhalten der Statusanzeige je Schaltkanal kann für das Gesamte Gerät parametriert werden. Die Statusanzeige Schalten sendet den Schaltzustand des einzelnen Ausgangskontakts auf den KNX-Bus.

#### ■ **Logik Block**

Die Logikfunktion ermöglicht die Steuerung des Status eines Ausgangs in Abhängigkeit vom Ergebnis einer logischen Verknüpfung. Dieser Befehl hat die niedrigste Priorität.

Das Ergebnis der Funktion kann auf dem KNX-Bus ausgegeben werden und kann den einen oder mehrere Ausgangänge direkt steuern.

Pro Gerät sind zwei Logik Blöcke mit bis zu 4 Eingängen verfügbar.

#### ■ **Gerätediagnose**

Die Diagnosefunktion ermöglicht die Meldung des Betriebszustands des Geräts über den KNX-Bus. Diese Information wird Zyklisch und/oder bei einer Statusänderung versendet.

#### ■ **Expertenmodus, Dimmmodus auswählen**

Der Dimmmodus jedes Dimmausganges kann im Expertenmodus über die Bedienelemente auf der Vorderseite des Gerätes oder über den ETS Parameter Dimmmodus auswählen festgelegt werden.

## <span id="page-10-0"></span>**3 Parameter**

## <span id="page-10-1"></span>**3.1 Definition der allgemeinen Parameter**

Dieses Parametrierungsfenster ermöglicht die allgemeine Einstellung des Geräts.

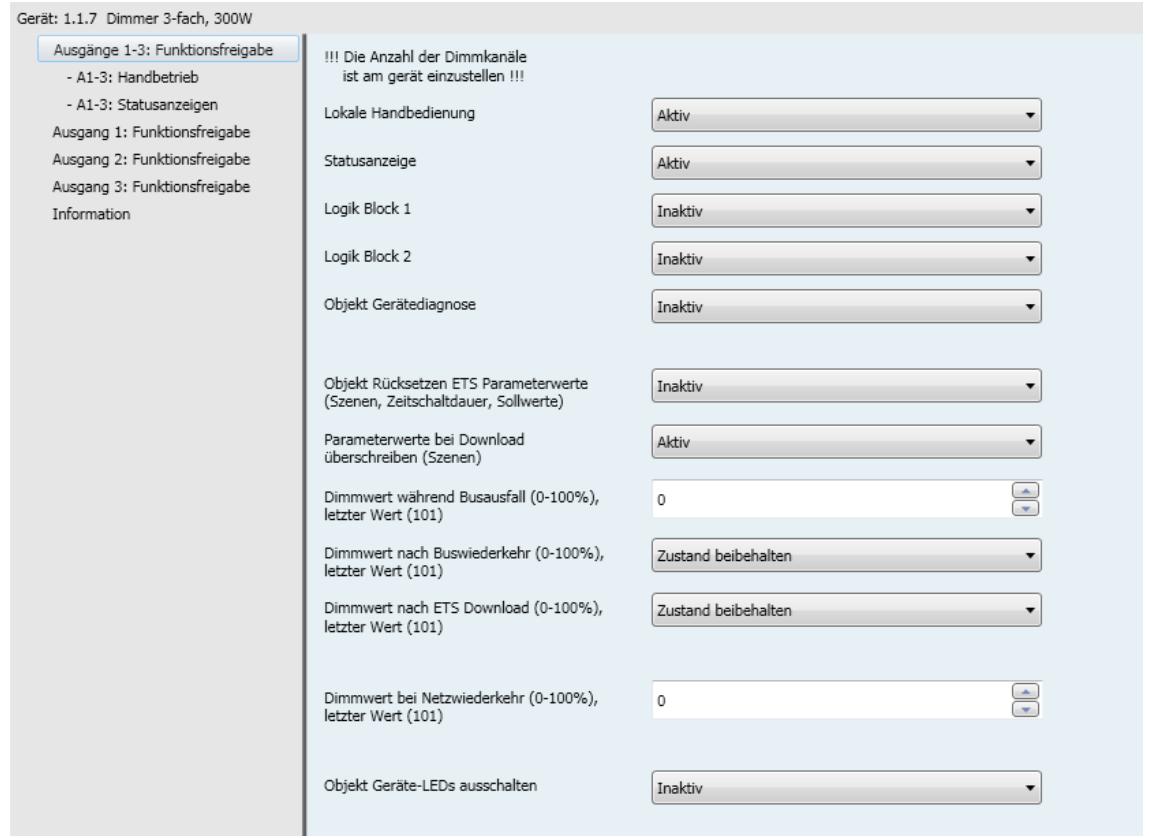

### <span id="page-10-2"></span>**3.1.1 Lokale Handbedienung**

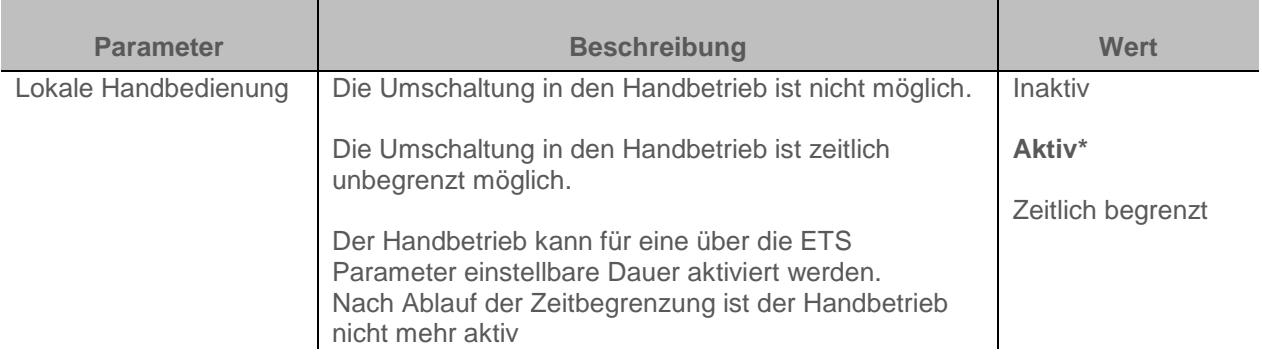

Konfiguration siehe Kapitel: [Handbetrieb](#page-16-0)

## <span id="page-11-0"></span>**3.1.2 Aktivierung der Statusanzeige**

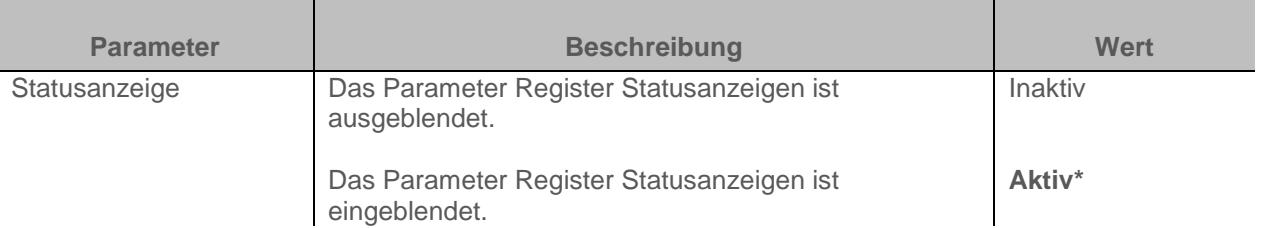

Konfiguration siehe Kapitel: **Statusanzeige** 

### <span id="page-11-1"></span>**3.1.3 Aktivierung der Logik-Blöcke**

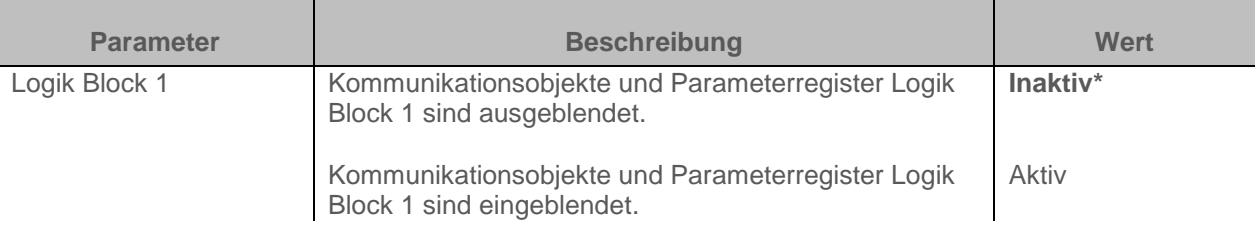

Konfiguration siehe Kapitel: [Logik Block](#page-23-0)

*Hinweis: Die Parameter und Objekte sind für den Block 2 identisch; es werden lediglich die Begriffe angepasst.*

Für Logik Block 1 Kommunikationsobjekte: **100 - Logik block 1 – Logik Ausgang** (1 Bit – 1 Bit – 1.002 DPT\_Bool) **96 - Logik Block 1 - Eingang 1** (1 Bit – 1.002 DPT\_Bool)

Für Logik Block 2 Kommunikationsobjekte: **106 - Logik block 2 – Logik Ausgang** (1 Bit – 1 Bit – 1.002 DPT\_Bool) **102 - Logik Block 2 - Eingang 1** (1 Bit – 1.002 DPT\_Bool)

### <span id="page-11-2"></span>**3.1.4 Aktivierung des Gerätediagnose Objektes**

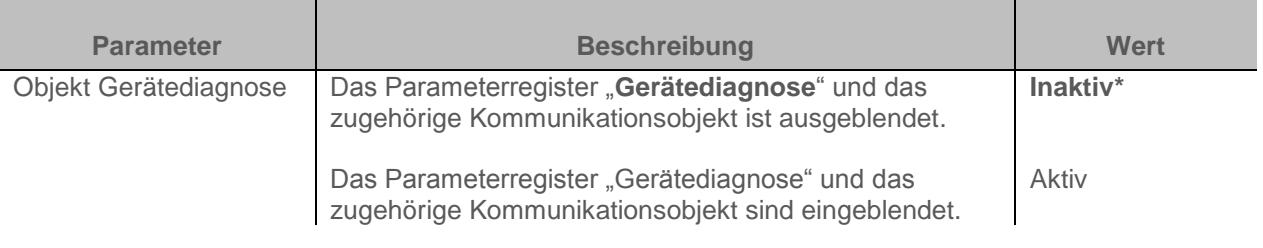

Kommunikationsobjekt: **109 - Ausgänge 1-3 - Gerätediagnose** (6 Byte – spezifisch)

Konfiguration siehe Kapitel: [Gerätediagnose](#page-31-0)

### <span id="page-12-0"></span>**3.1.5 Rücksetzen auf ETS-Parameterwerte**

Im Gerät gibt es zwei Arten von Parametern:

- Parameter, die nur durch ETS geändert werden können
- Parameter, die durch ETS und durch den KNX-Bus geändert werden können.

Für Parameter, die durch ETS und durch den KNX-Bus geändert werden können, sind zwei Werte im Gerätespeicher hinterlegt: der Wert, der dem ETS-Parameter entspricht und der aktuell verwendete Wert.

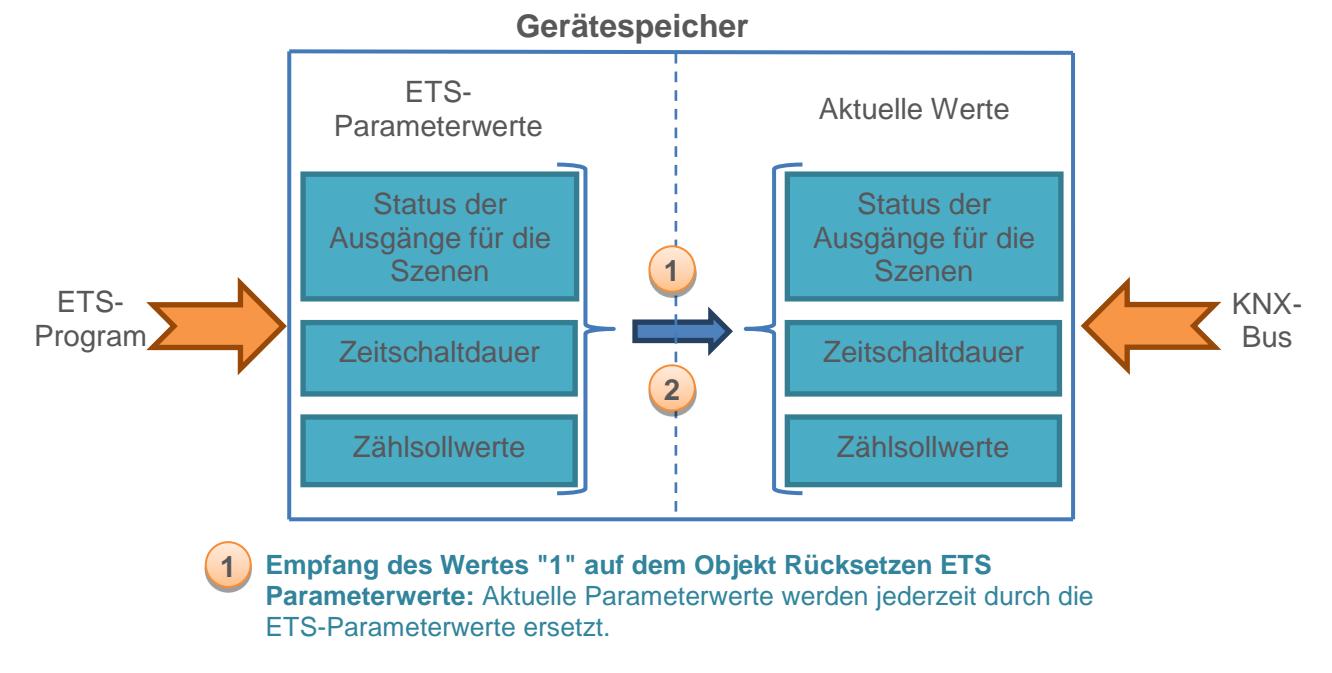

**2 Download der ETS-Anwendung:** Aktuelle Parameterwerte werden beim Download durch die ETS-Parameterwerte ersetzt.

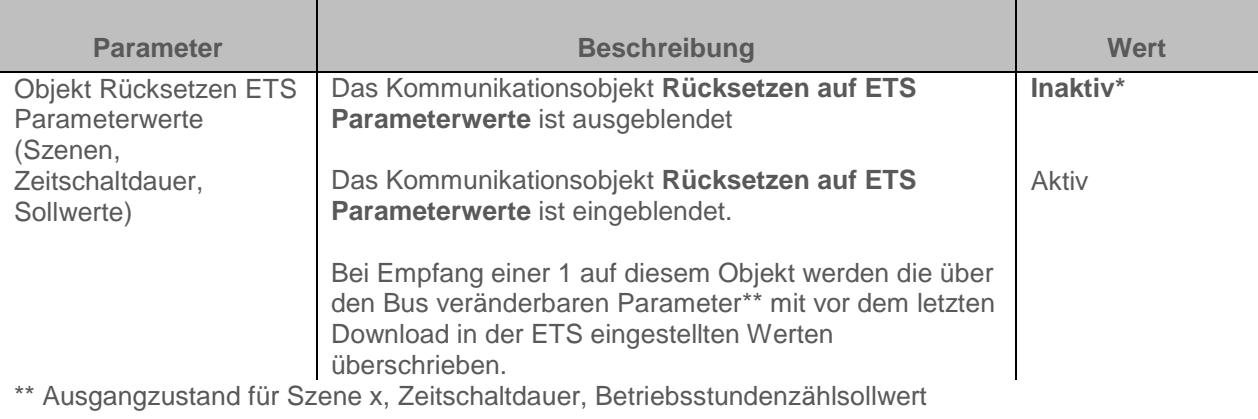

Kommunikationsobjekt: **107 - Ausgänge 1-3 - Rücksetzen auf ETS Param. Werte** (1 Bit – 1.015 DPT\_Reset)

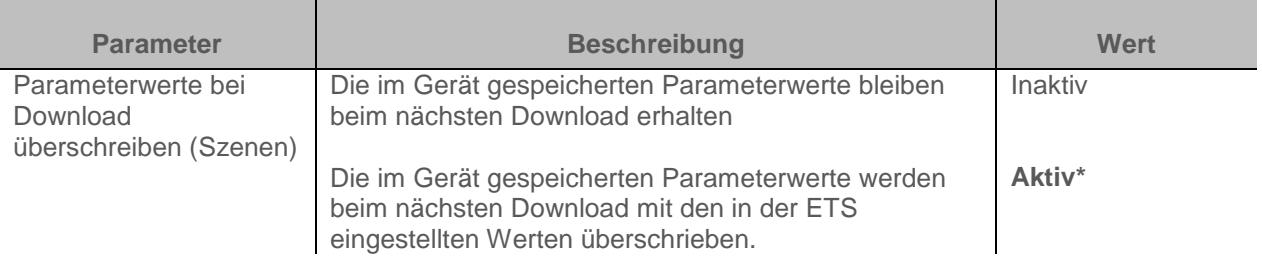

### <span id="page-13-0"></span>**3.1.6 Zustand bei Busausfall oder Download**

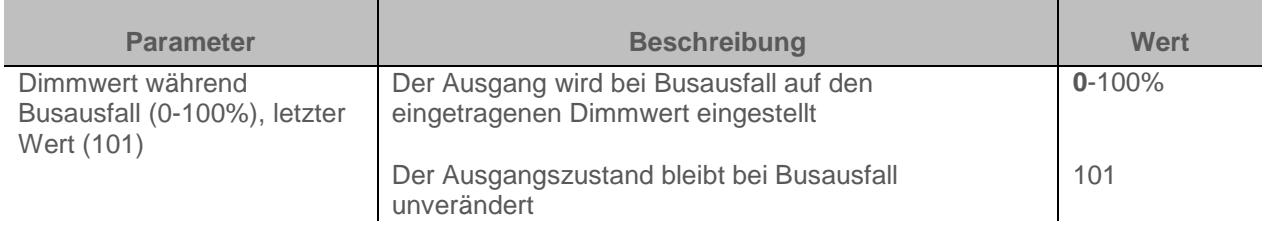

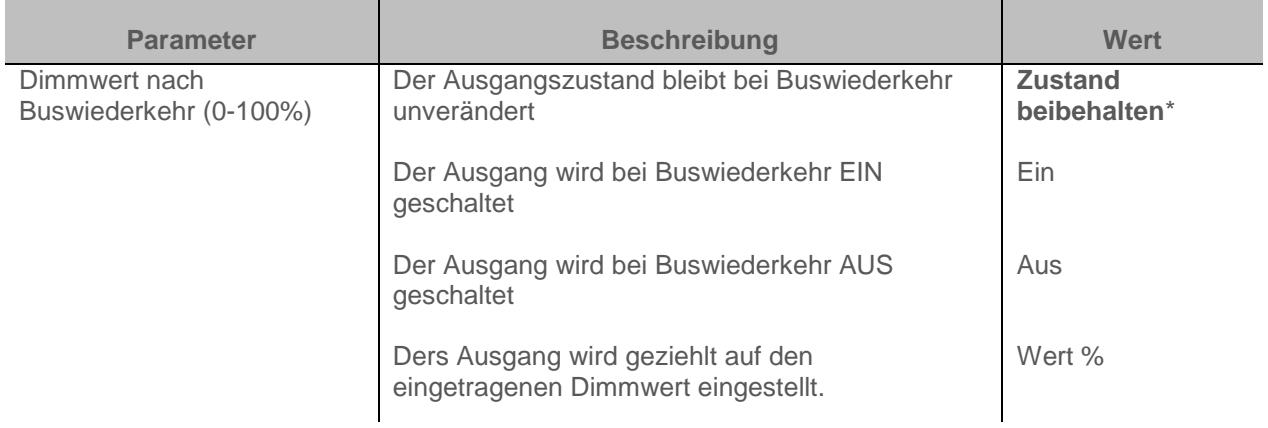

*Hinweis: Bei Buswiederkehr, wird das Gerät neu gestartet. Die Prioritäts Funktionnen, die vor dem Busausfall vorhanden waren, sind nicht mehr aktiv.*

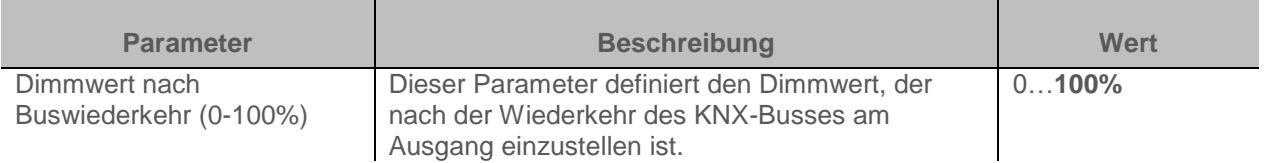

*Hinweis: Dieser Parameter ist nur sichtbar wenn der Parameter Status nach Buswiederkehr den folgenden Wert aufweist: Wert %*

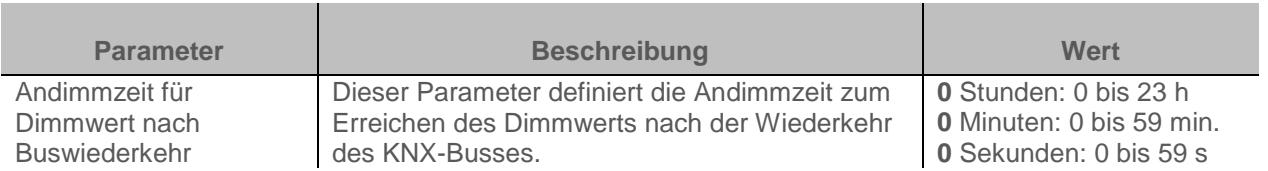

*Hinweis: Dieser Parameter ist nur sichtbar wenn der Parameter Status nach Buswiederkehr den folgenden Wert aufweist: Wert %*

#### Parameter

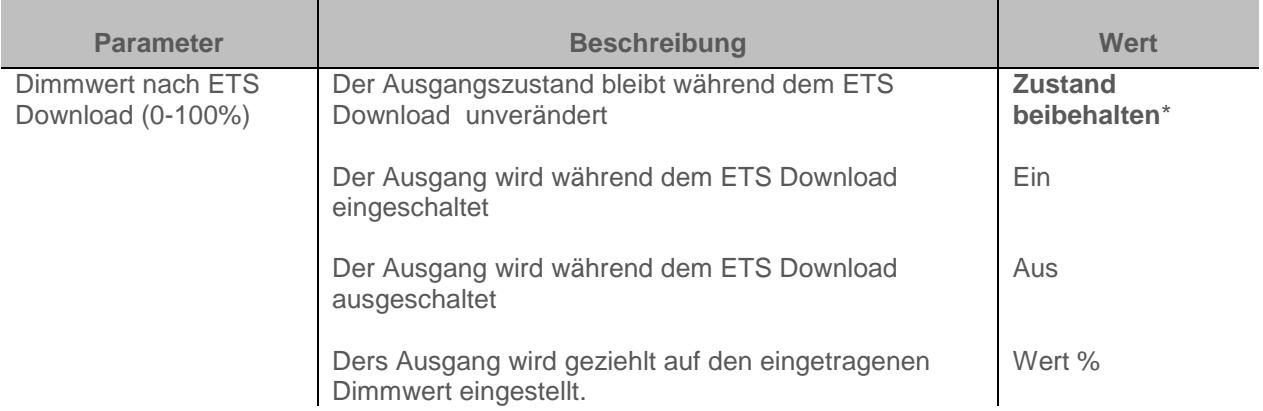

*Hinweis: Während eines Downloads, bleiben die Ausgänge unverändert.*

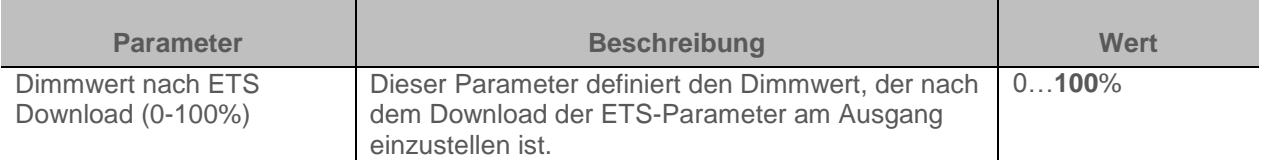

*Hinweis: Dieser Parameter ist nur sichtbar wenn der Parameter Zustand nach dem Download den folgenden Wert aufweist: Wert %*

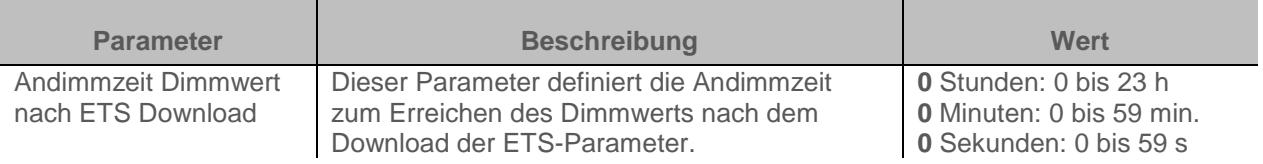

*Hinweis: Dieser Parameter ist nur sichtbar wenn der Parameter Zustand nach dem Download den folgenden Wert aufweist: Wert %*

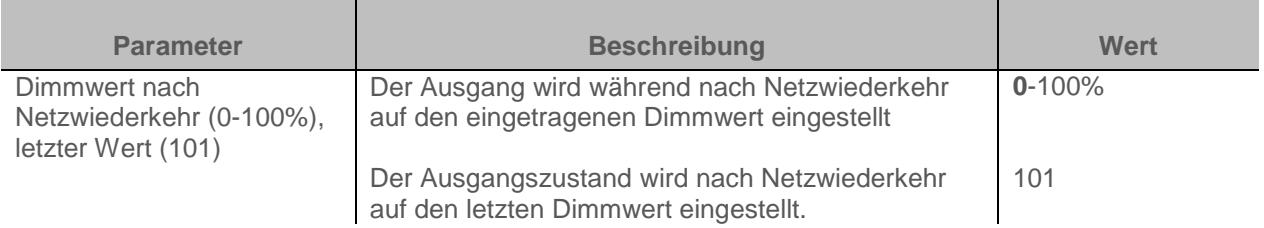

## <span id="page-15-0"></span>**3.1.7 LED-Anzeige**

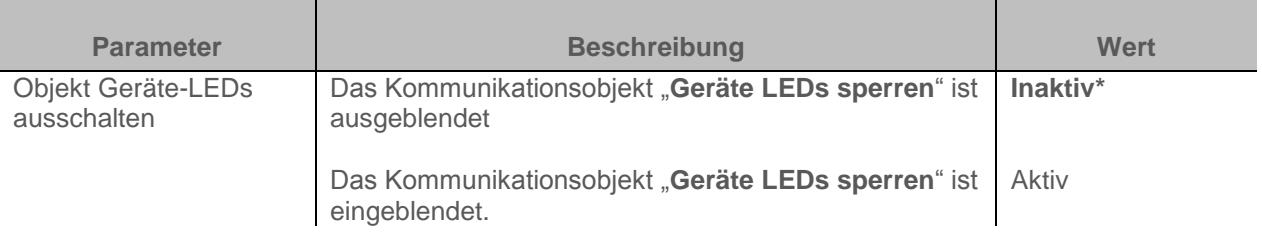

### Kommunikationsobjekt: **108 - Ausgänge 1-3 - Geräte-LEDs ausschalten** (1 Bit – 1.001 DPT\_Switch)

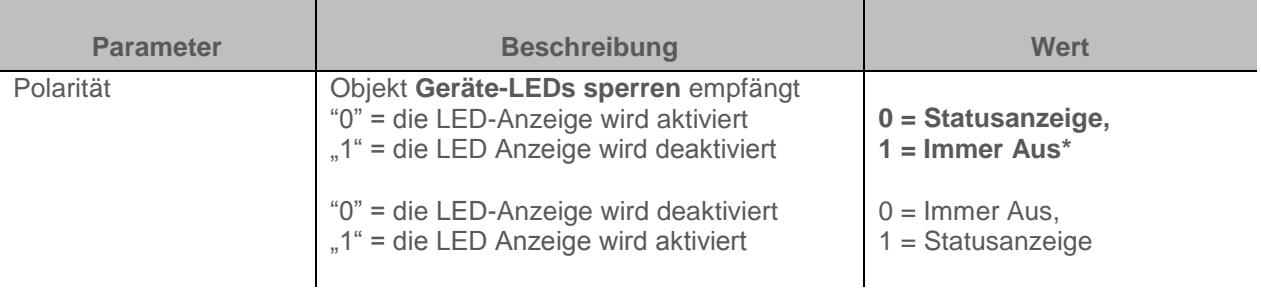

*Hinweis: Dieser Parameter ist nur sichtbar wenn der Parameter Objekt Geräte-LEDs ausschalten den folgenden Wert aufweist: Aktiv*

## <span id="page-16-0"></span>**3.2 Handbetrieb**

Bei Handbetrieb wird das Gerät vom KNX Bus getrennt. Mit den Handbedientasten kann die Funktion der angeschlossenen Last überprüft werden.

Der Handbetrieb kann nur über den Schalter auf der Vorderseite des Geräts aktiviert werden. In dieser Betriebsart werden die vom KNX-Bus kommenden Telegramme ignoriert.

Wenn Sie den Handbetrieb aktivieren, bleibt der Zustand der Relais zunächst unverändert. Bei jeder Betätigung des Handbedientasters eines Ausganges, wird der Zustand umgekehrt.

Das Verhalten wird durch die nachstehenden Parameter bestimmt:

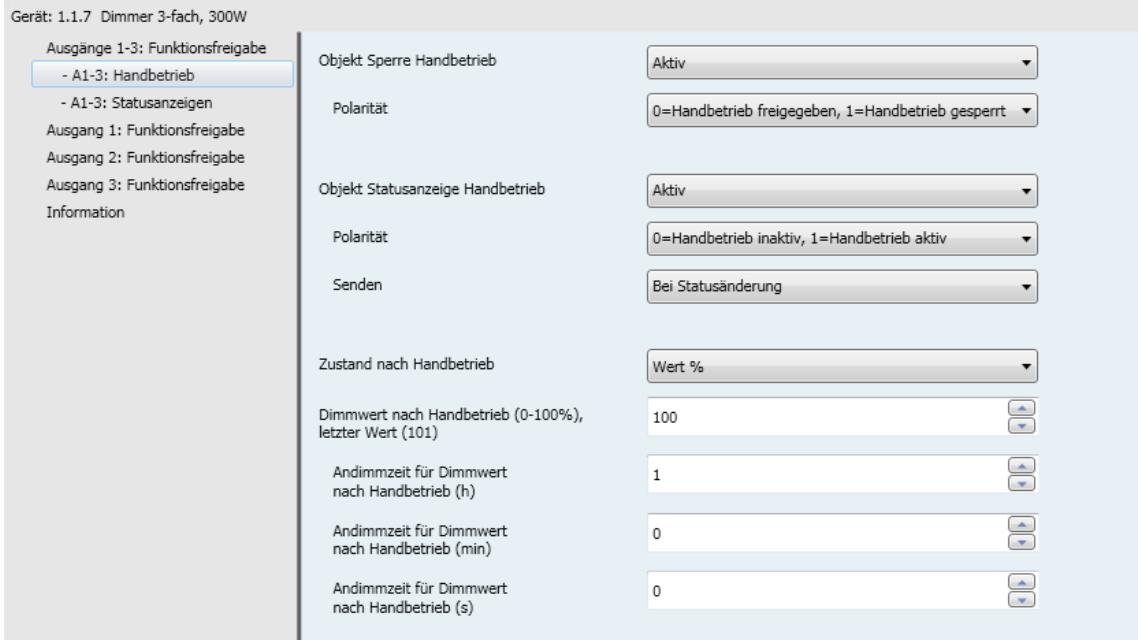

### <span id="page-16-1"></span>**3.2.1 Handbetrieb Aktivierungsdauer**

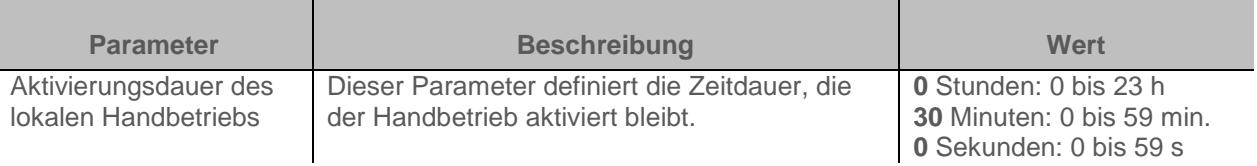

*Hinweis: Die kleinste ausführbare Zeit beträgt 1 Sekunde.*

*Hinweis: Dieser Parameter ist nur sichtbar wenn der Parameter Lokale Handbedienung den folgenden Wert aufweist: Zeitlich begrenzt*

## <span id="page-17-0"></span>**3.2.2 Handbetrieb: Deaktivieren**

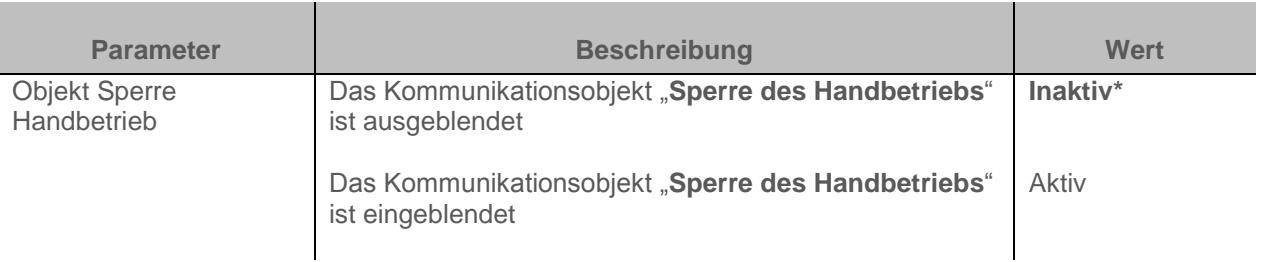

#### Kommunikationsobjekt: **93 - Ausgänge 1-3 – Sperre des Handbetrieb** (1 Bit – 1.001 DPT\_Switch)

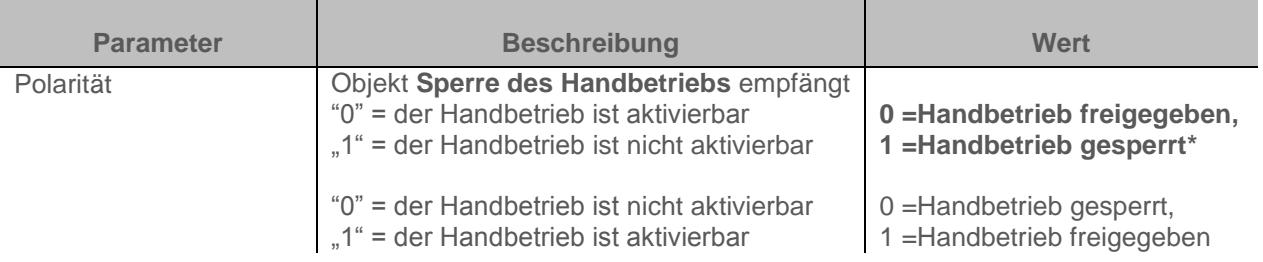

*Hinweis: Dieser Parameter ist nur sichtbar wenn der Parameter Objekt Sperre Handbetrieb den folgenden Wert aufweist: Aktiv*

#### <span id="page-17-1"></span>**3.2.3 Handbetrieb Statusanzeige**

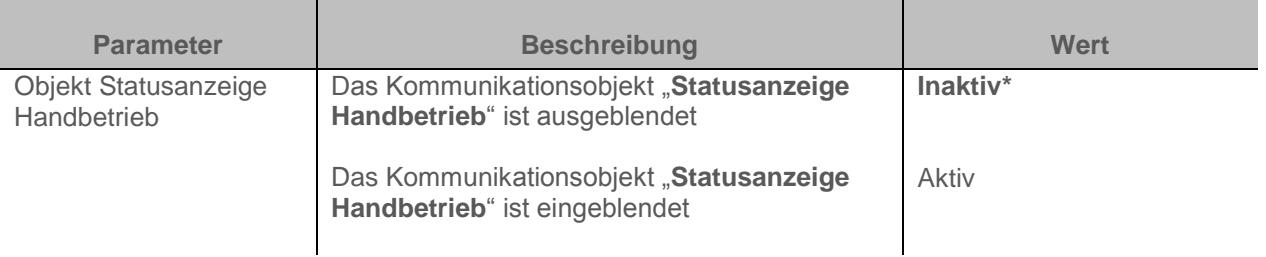

#### Kommunikationsobjekt: **94 - Ausgänge 1-3 - Statusanzeige Handbetrieb** (1 Bit – 1.011 DPT\_State)

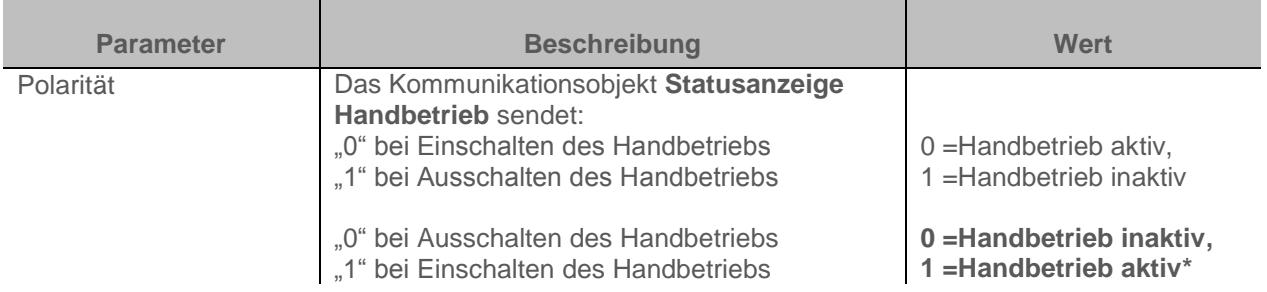

*Hinweis: Dieser Parameter ist nur sichtbar wenn der Parameter Lokale Handbedienung den folgenden Wert aufweist: Aktiv*

Parameter

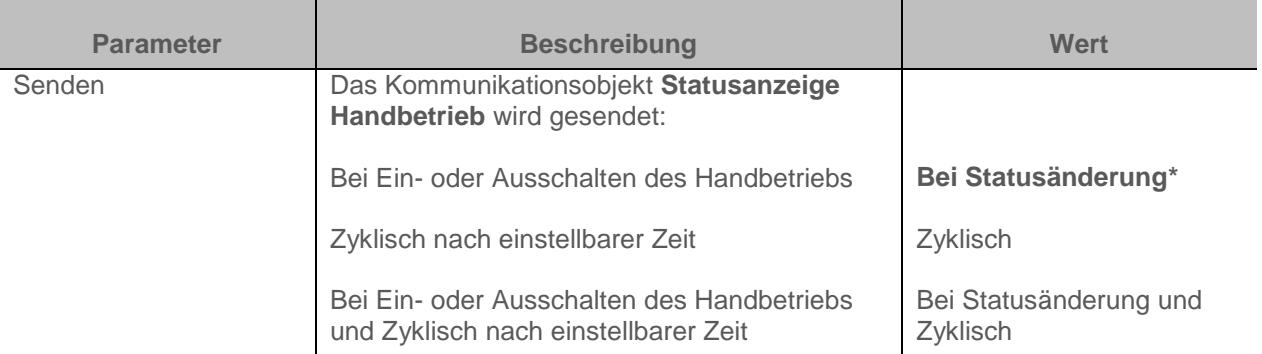

*Hinweis: Dieser Parameter ist nur sichtbar wenn der Parameter Lokale Handbedienung den folgenden Wert aufweist: Aktiv*

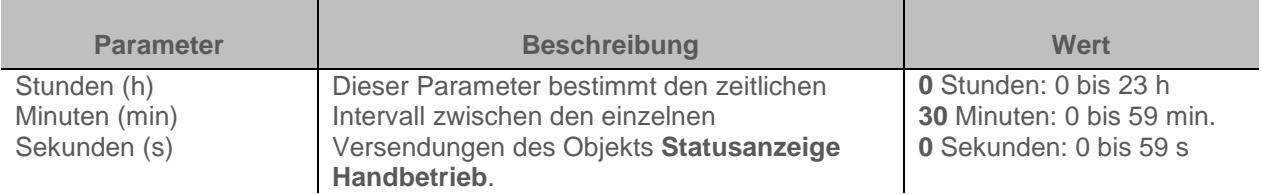

*Hinweis: Dieser Parameter ist nur sichtbar wenn der Parameter Senden den folgenden Wert aufweist: Zyklisch oder Bei Statusänderung und zyklisch*

### <span id="page-18-0"></span>**3.2.4 Zustand nach Handbetrieb**

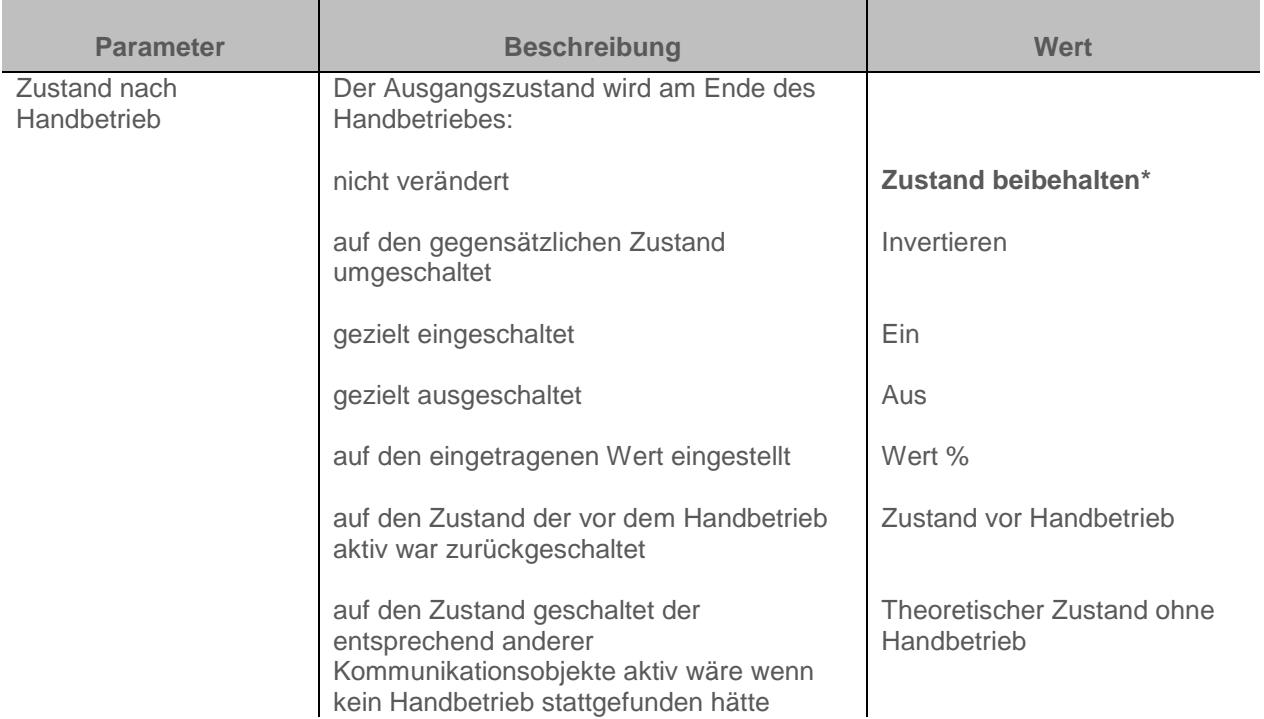

*Hinweis: Die Anwendung dieses Parameters hängt von der Priorität der anderen aktiven Funktionen ab. Wenn eine Funktion mit höherer Priorität aktiv ist, wird dieser Parameter nicht abgespielt. Im Fall, dass zwei Funktionen mit der gleichen Priorität aktiv sind, wird der Parameter der letzten ausgeschalteten Funktion abgespielt.*

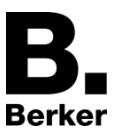

*Hinweis, zum Invertieren: Ist der Dimmwert größer oder gleich 1%, geht der Wert auf 0%. Ist der Dimmwert kleiner 1%, geht der Wert auf 100%.*

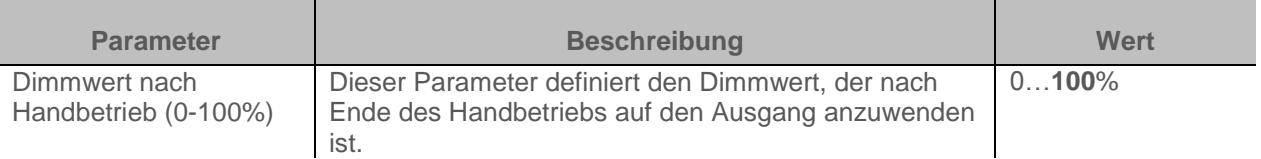

*Hinweis: Dieser Parameter ist nur sichtbar wenn der Parameter Zustand nach Handbetrieb den folgenden Wert aufweist: Wert %*

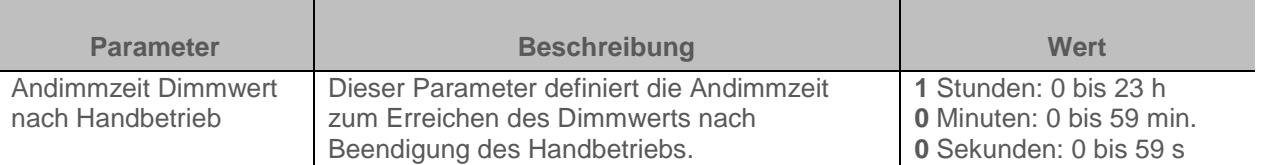

*Hinweis: Dieser Parameter ist nur sichtbar wenn der Parameter Zustand nach Handbetrieb den folgenden Wert aufweist: Wert %*

## <span id="page-20-0"></span>**3.3 Statusanzeige**

Die Funktion Statusanzeige gibt den Status des Ausgangskontakts an.

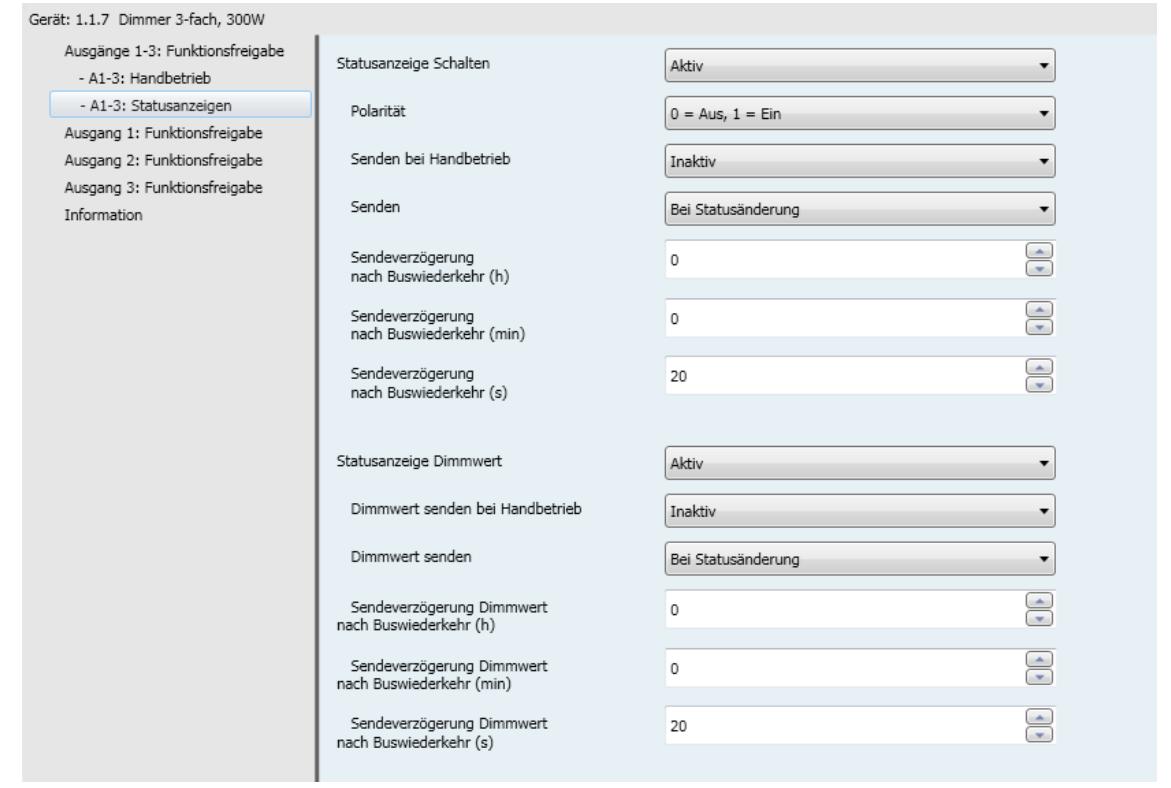

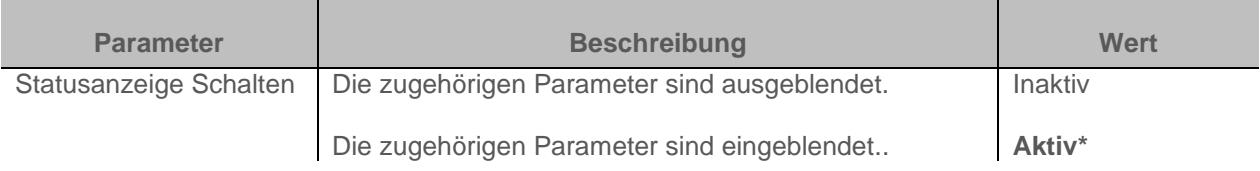

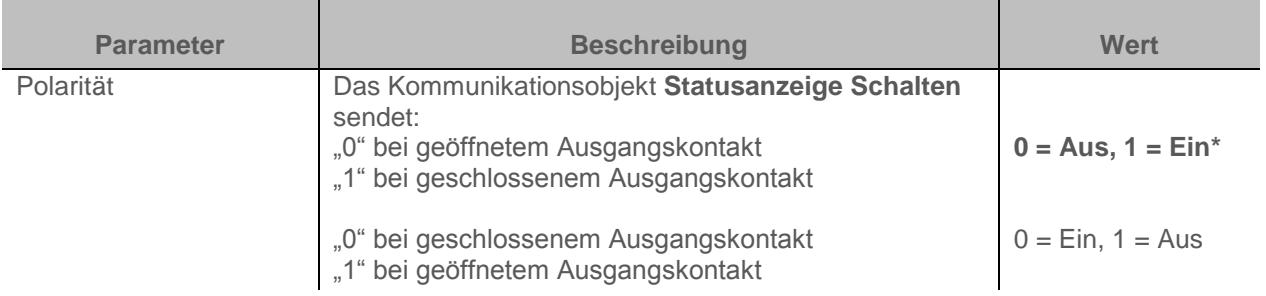

*Hinweis: Wenn die Blinkfunktion aktiviert ist, wir der obenstehende Parameter nicht beachtet und wird durch den Parameter Statusanzeige Schalten während Blinkfunktion ersetzt* 

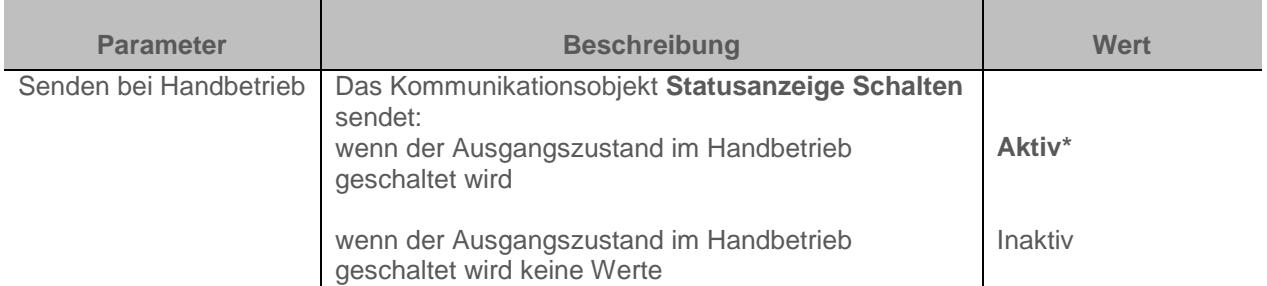

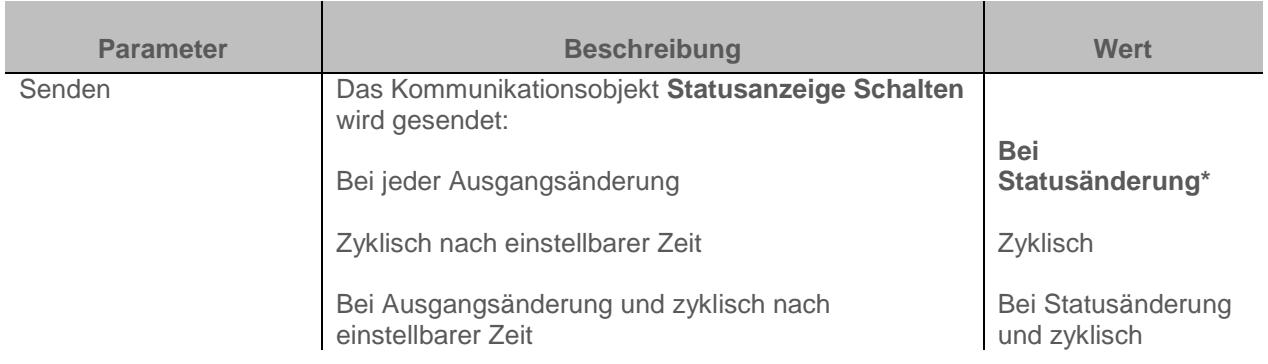

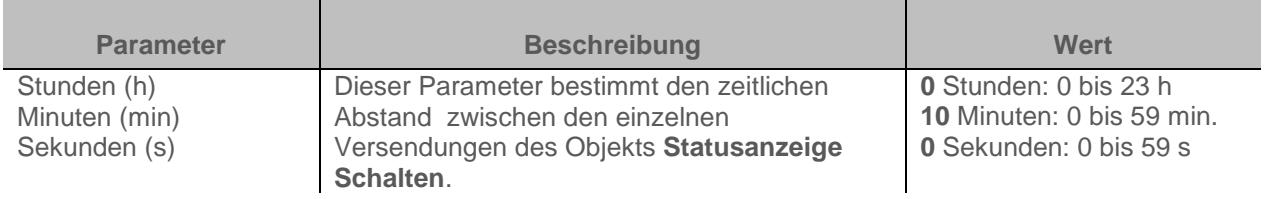

*Hinweis: Die kleinste ausführbare Zeit beträgt 1 Sekunde.*

*Hinweis: Dieser Parameter ist nur sichtbar wenn der Parameter Senden den folgenden Wert aufweist: Zyklisch oder Bei Statusänderung und zyklisch*

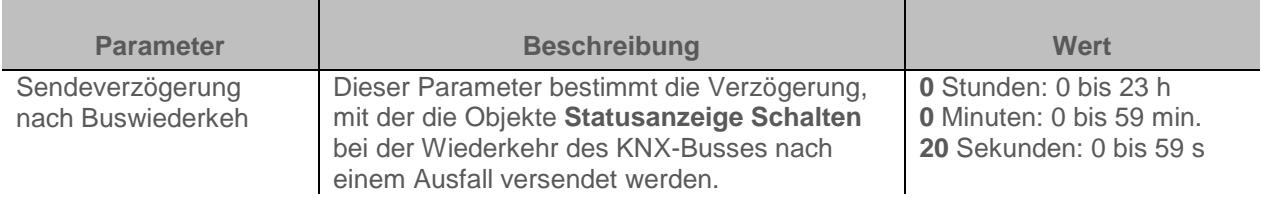

*Hinweis: Die kleinste ausführbare Zeit beträgt 1 Sekunde.*

Mit Hilfe dieses Parameters kann bei Busspannungswiederkehr die Buslast optimiert werden.

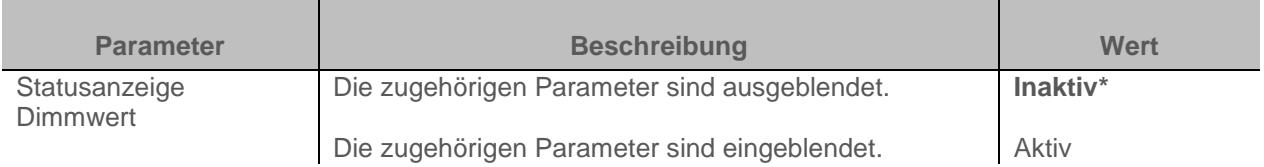

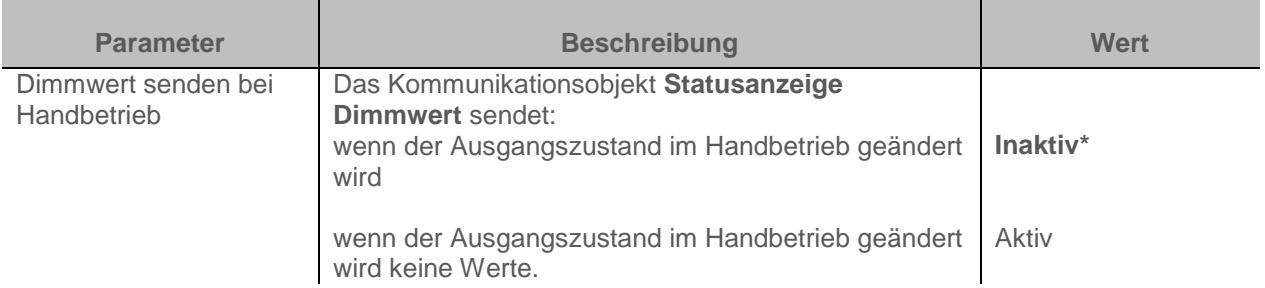

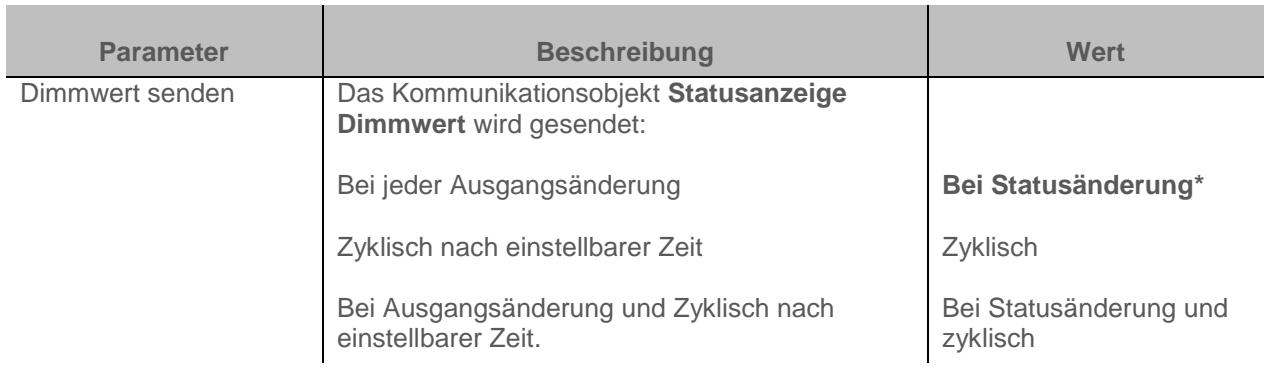

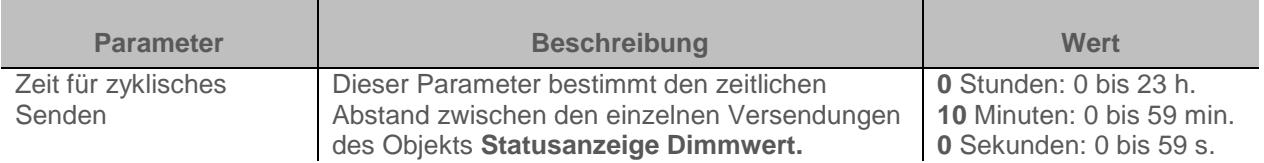

*Hinweis: Dieser Parameter ist nur sichtbar wenn der Parameter Dimmwert senden den folgenden Wert aufweist: Zyklisch oder Bei Statusänderung und zyklisch*

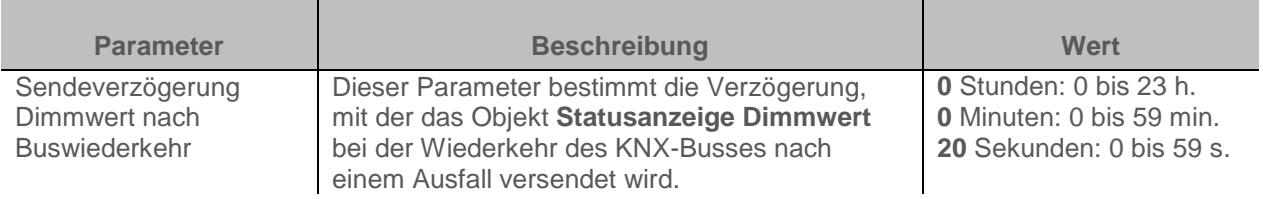

Mit Hilfe dieses Parameters kann bei Busspannungswiederkehr die Buslast optimiert werden.

**Berker** 

## <span id="page-23-0"></span>**3.4 Logik Block**

Die Logikfunktion ermöglicht das Steuern eines Ausgangs in Abhängigkeit vom Ergebnis einer logischen Verknüpfung. Dieser Befehl hat die niedrigste Priorität.

Das Ergebnis der Funktion kann auf dem KNX-Bus ausgegeben werden und kann den Status eines oder mehrerer Ausgänge direkt betreffen.

Pro Gerät sind zwei Logik Blöcke verfügbar.

Die Betriebsart wird durch die nachstehenden Parameter bestimmt:

*Hinweis: Die Beschreibung der Parameter erfolgt für den Logik Block 1. Die Parameter und Objekte sind für den Logik Block 2 identisch; es werden lediglich die Begriffe angepasst.* 

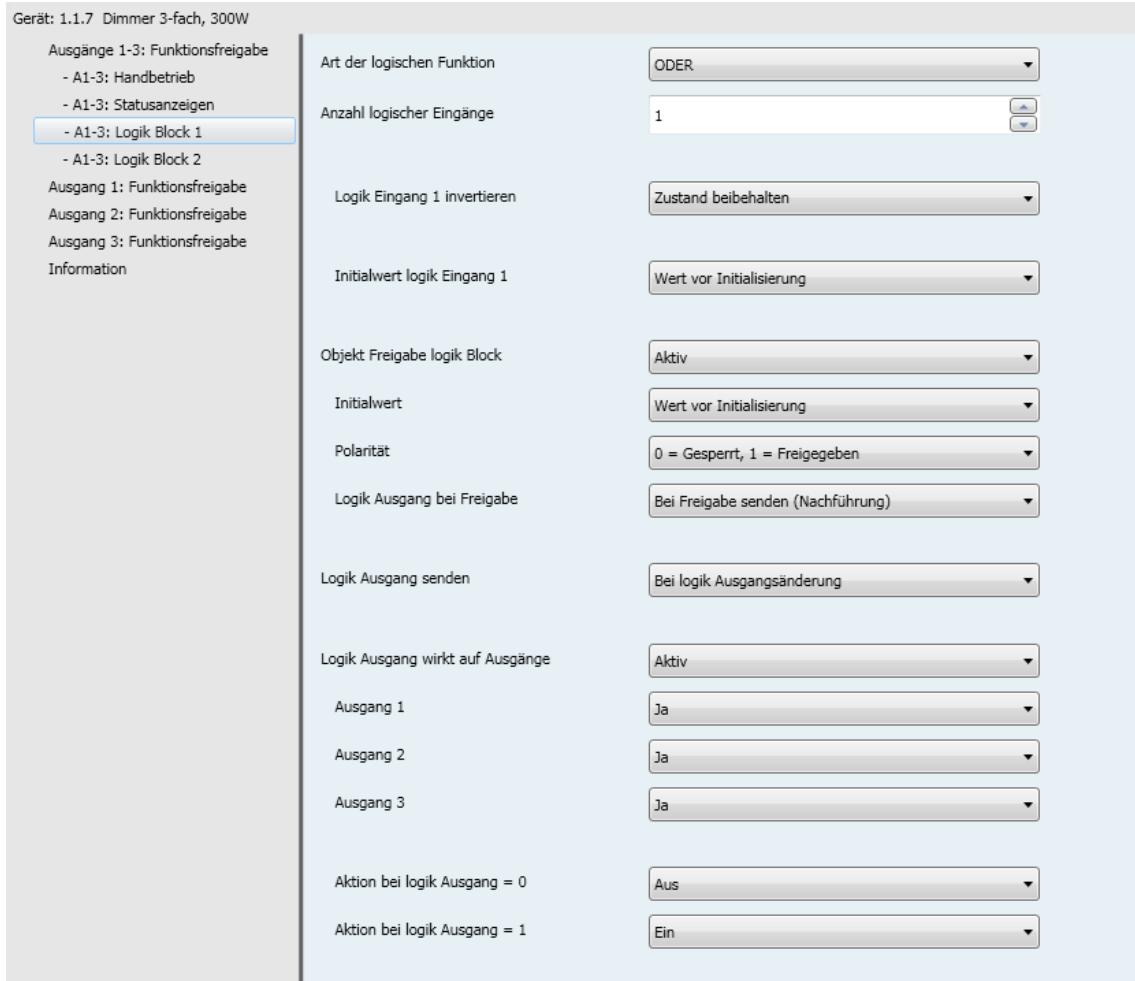

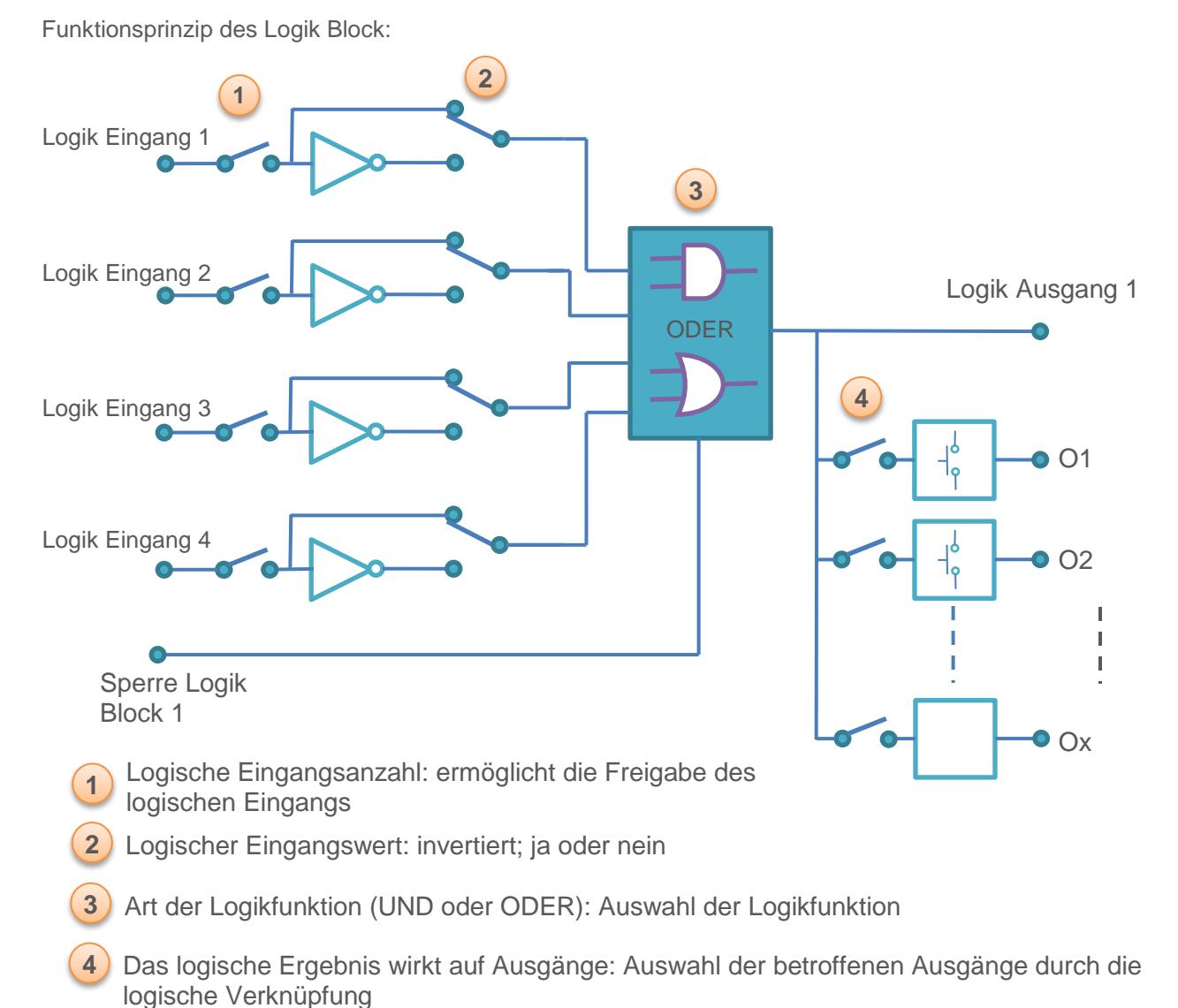

## <span id="page-24-0"></span>**3.4.1 Konfiguration der Logik Funktion**

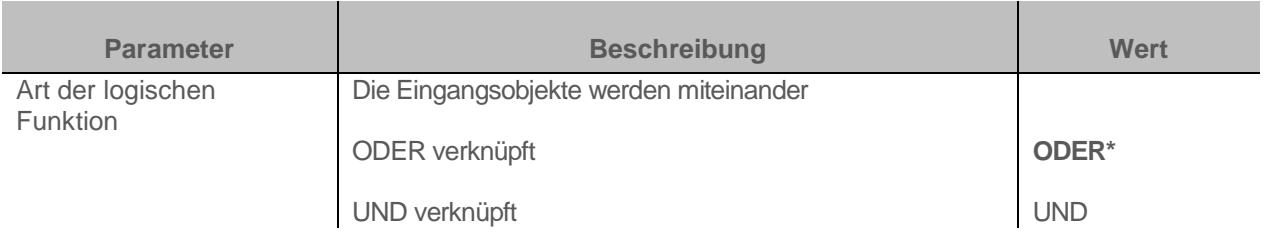

Logiktabellen siehe: [Anhang](#page-100-0)

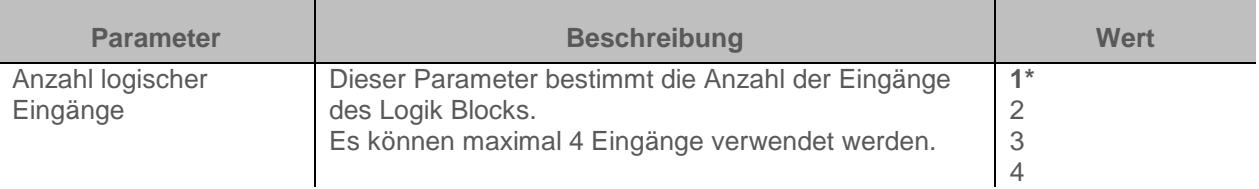

Kommunikationsobjekte:

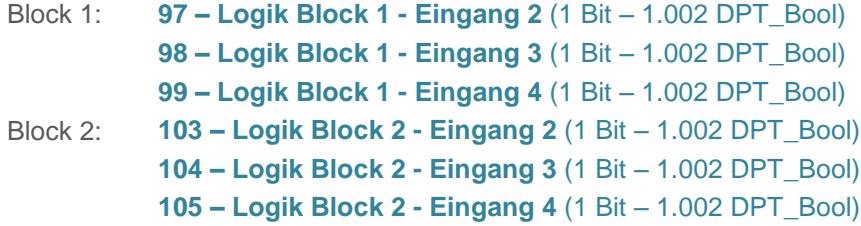

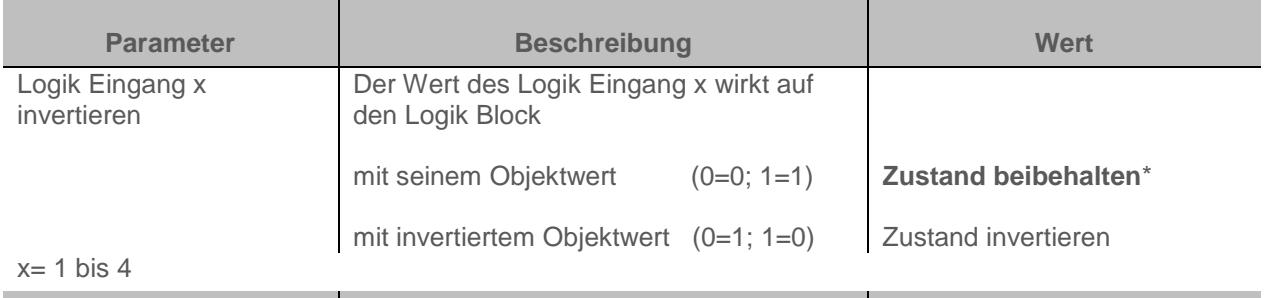

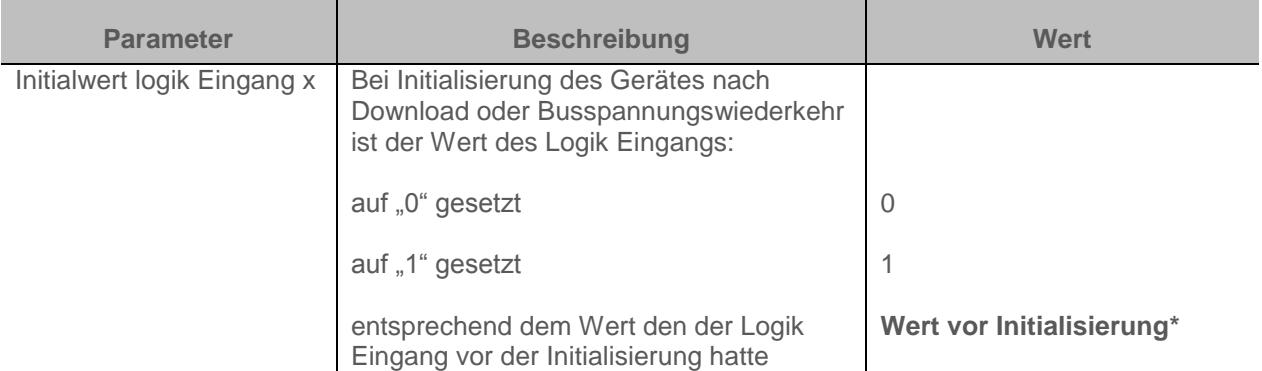

## <span id="page-25-0"></span>**3.4.2 Freigabe Logik Block**

Prinzip der Logik Block Freigabe :

Die Parameter sind folgend eingestellt:

- Sperre Logik block : 0 = Gesperrt, 1 = Freigegeben
- Aktion bei Logik Ausgang =0 : Szene 1
- Aktion bei Logik Ausgang =1 : Szene 2
- Logik Eingang 1 und 2 sind UND verknüpft
- Logik Ausgang senden: Bei Eingangsänderung

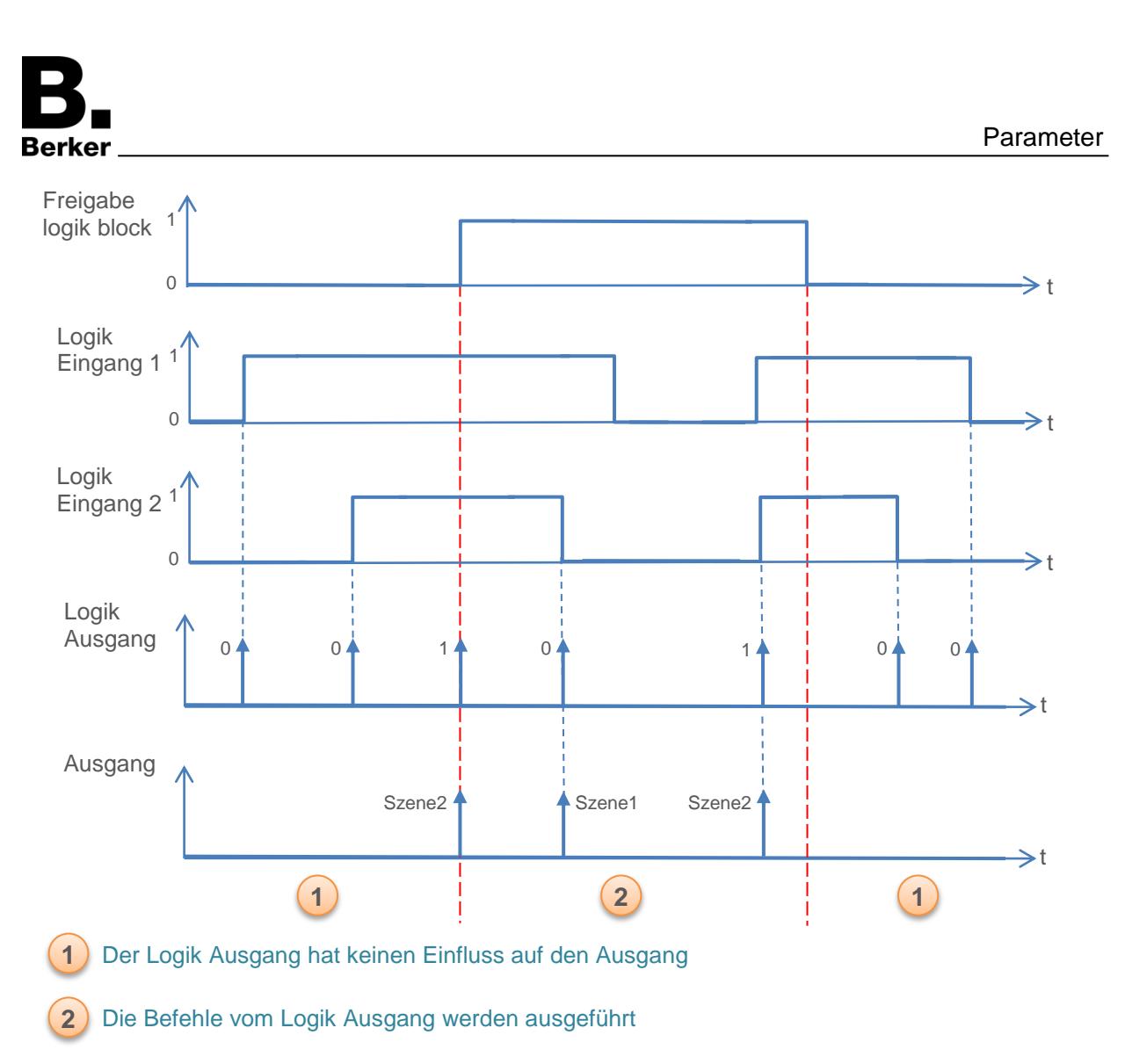

Hinweis: Die Befehle vom Logik Ausgang werden gleich nach Freigabe ausgeführt.

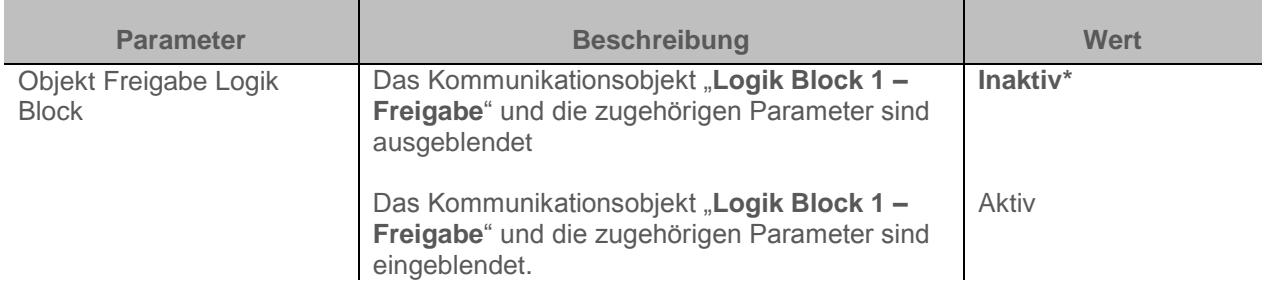

*Hinweis: Wenn der Logik Block gesperrt ist, wird die logische Verknüpfung nicht.*

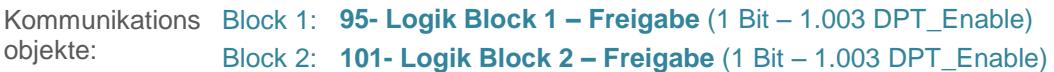

Parameter

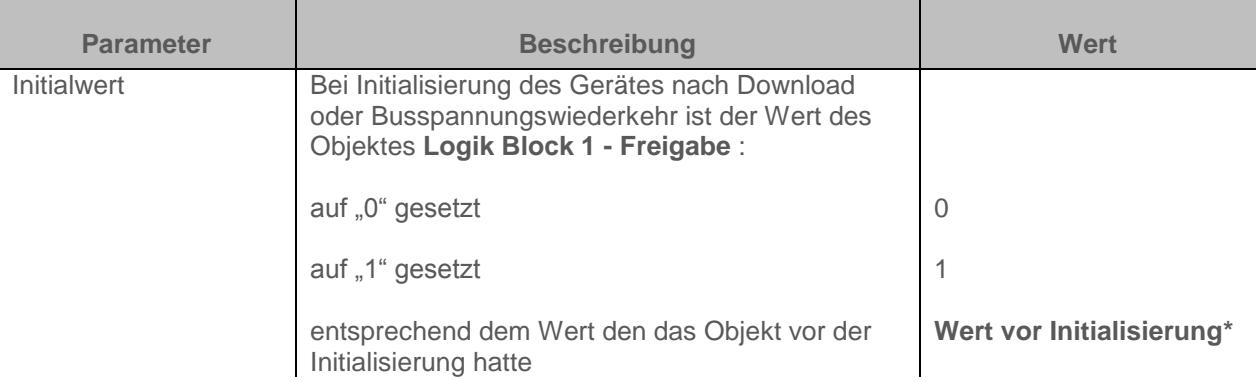

*Hinweis: Dieser Parameter ist nur sichtbar wenn der Parameter Objekt Freigabe Logik Block den folgenden Wert aufweist: Aktiv*

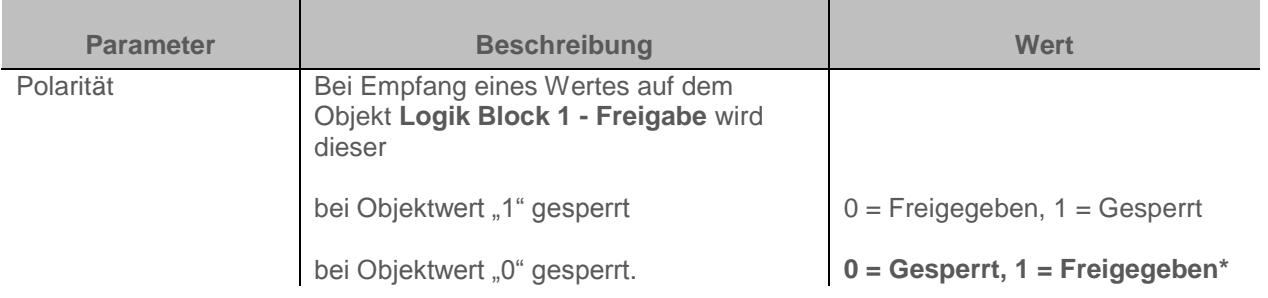

*Hinweis: Dieser Parameter ist nur sichtbar wenn der Parameter Objekt Freigabe Logik Block den folgenden Wert aufweist: Aktiv*

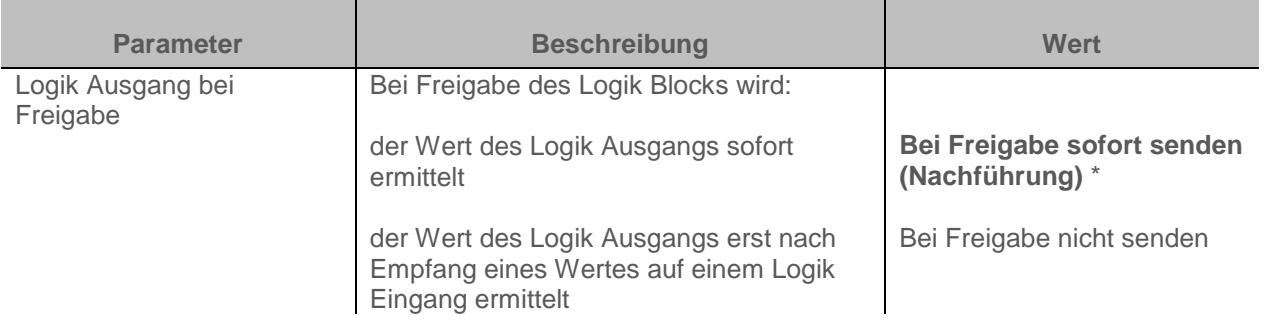

*Hinweis: Dieser Parameter ist nur sichtbar wenn der Parameter Objekt Sperre Freigabe Block den folgenden Wert aufweist: Aktiv*

## <span id="page-27-0"></span>**3.4.3 Logik Ausgang**

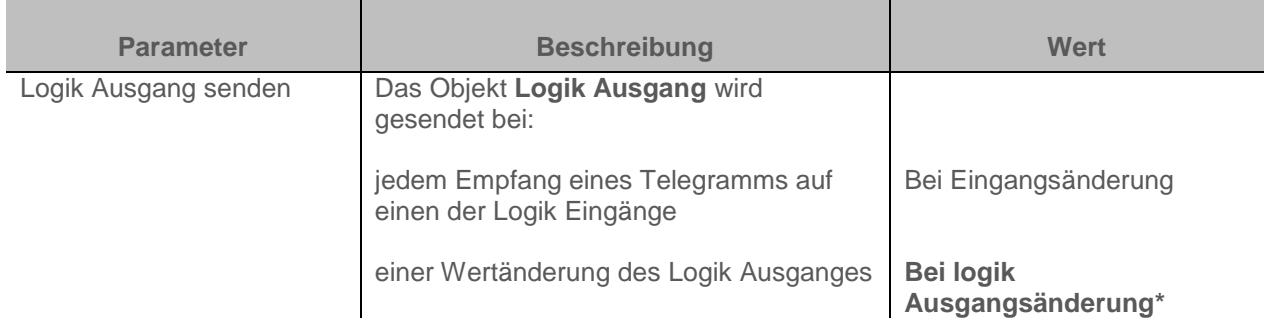

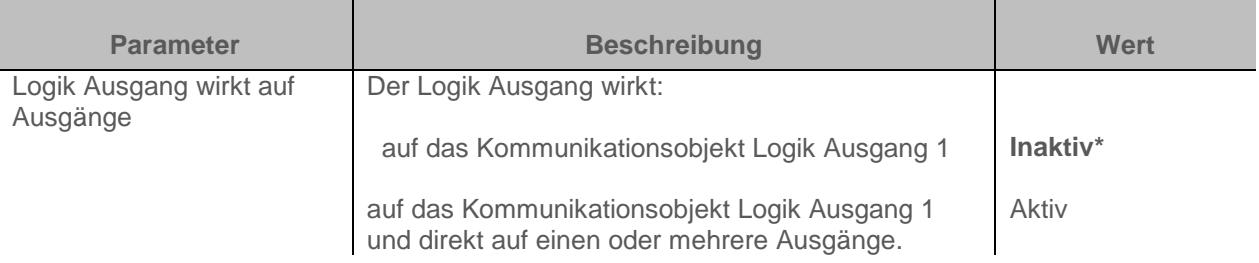

Der Zustand der betroffenen Ausgänge wird vom Parameter Aktion bei Logik Ausgang = x bestimmt.

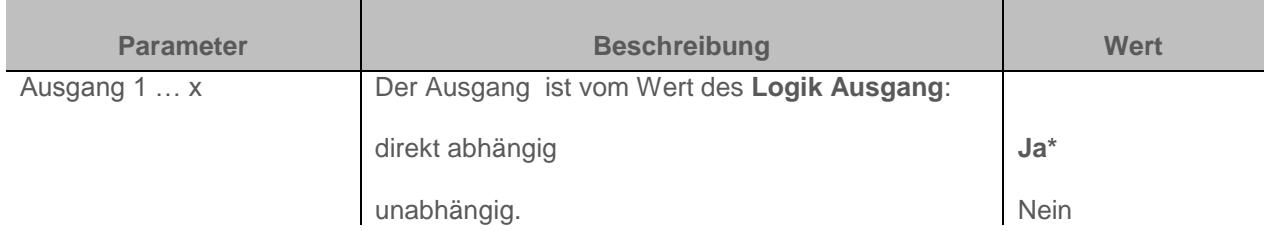

*Hinweis: Dieser Parameter ist nur sichtbar wenn der Parameter Logik Ausgang wirkt auf Ausgänge den folgenden Wert aufweist: Aktiv*

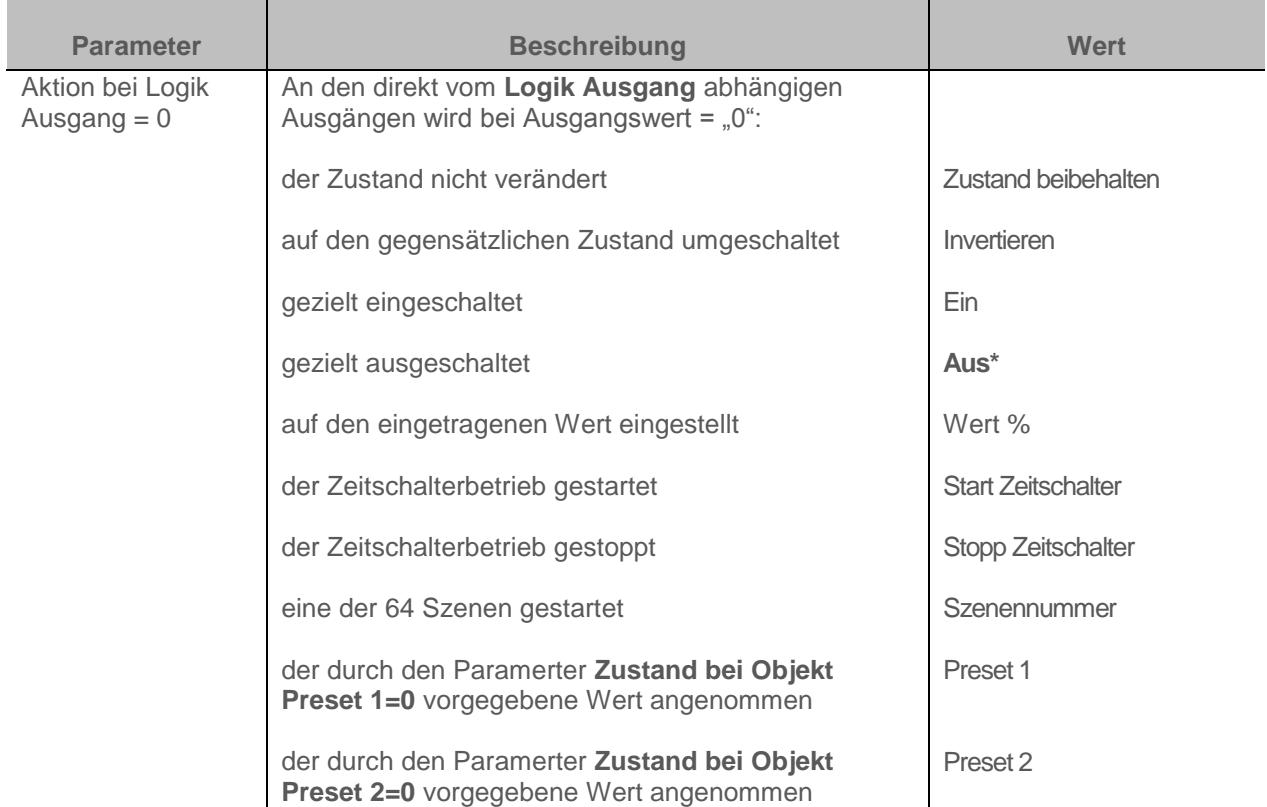

*Hinweis zum Invertieren: Ist der Dimmwert größer oder gleich 1%, geht der Wert auf 0%. Ist der Dimmwert kleiner 1%, geht der Wert auf 100%.*

*Hinweis: Die Zeitschalterbetriebe, Szenefunktion oder Presetfunktion des ausgewählten Ausgangs müssen konfiguriert sein. Ist dies nicht der Fall, bleibt der Zustand unverändert.* 

<sup>\*</sup> Defaultwert

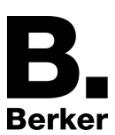

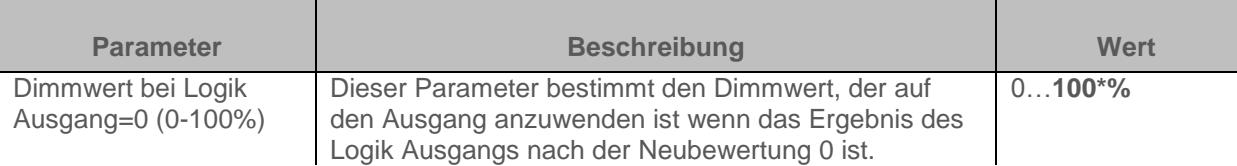

*Hinweis: Dieser Parameter ist nur sichtbar wenn der Parameter Aktion bei Logik Ausgang = 0 den folgenden Wert aufweist: Wert %*

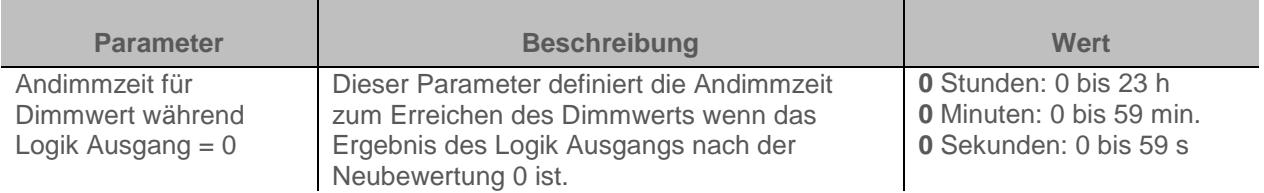

*Hinweis: Dieser Parameter ist nur sichtbar wenn der Parameter Aktion bei Logik Ausgang = 0 den folgenden Wert aufweist: Wert %*

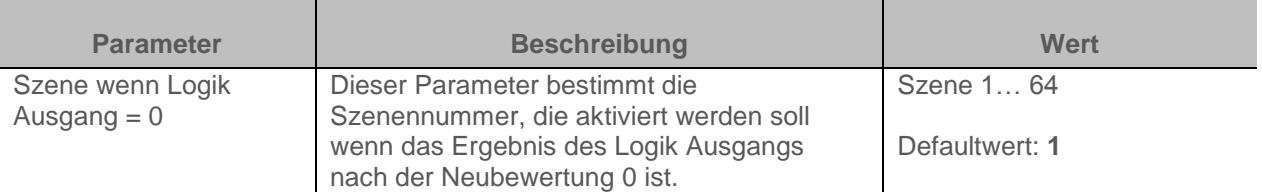

Die Ausgänge reagieren je nach Szenennummern und zugeordneten Parametern *Hinweis: Dieser Parameter ist nur sichtbar wenn der Parameter Aktion bei Logik Ausgang = 0 den folgenden Wert aufweist: Szenennummer*

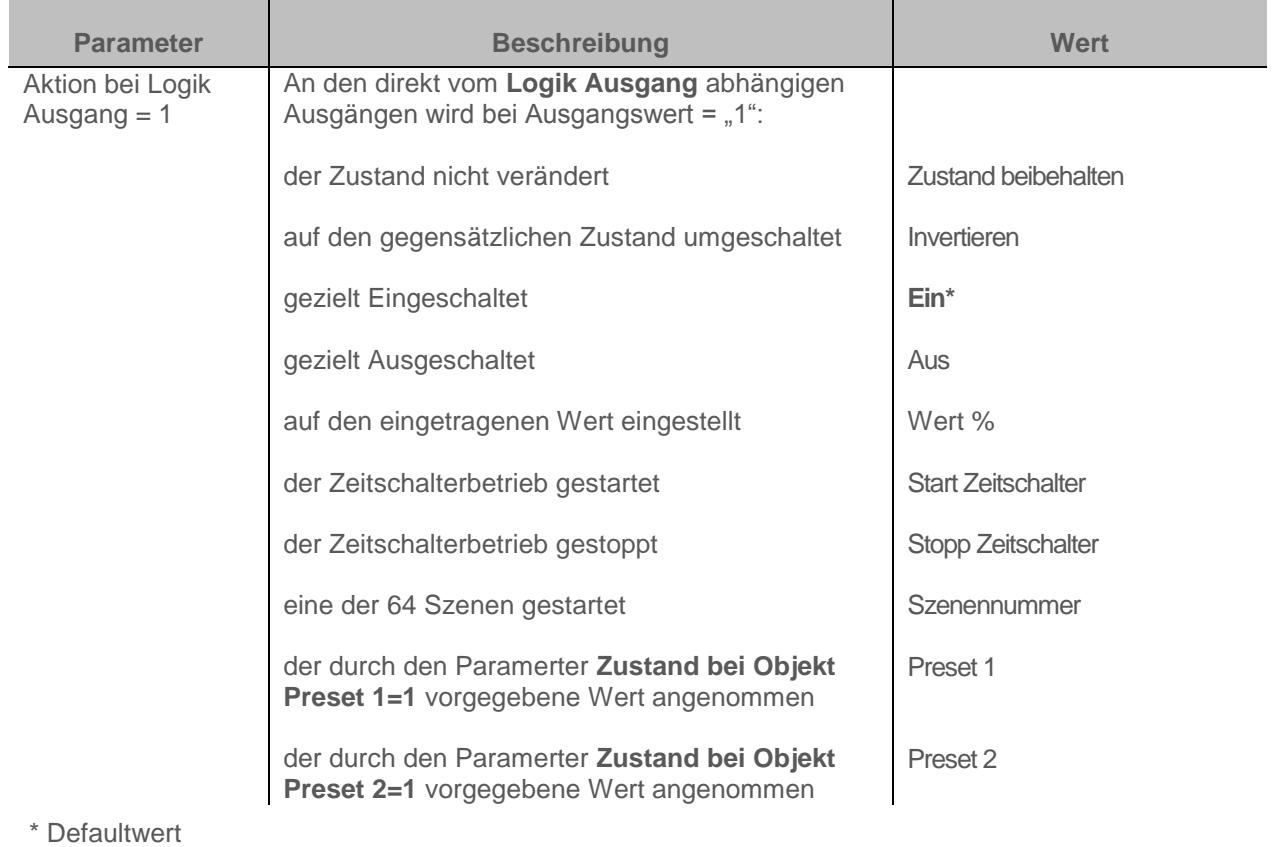

*Hinweis: Wird Zeitschalterbetrieb, Szene oder Preset ausgewählt muss diese Funktion für den ausgewählten Ausgang konfiguriert sein. Ist dies nicht der Fall, bleibt der Zustand unverändert.* 

*Hinweis zum Invertieren: Ist der Dimmwert größer oder gleich 1%, geht der Wert auf 0%. Ist der Dimmwert kleiner 1%, geht der Wert auf 100%.*

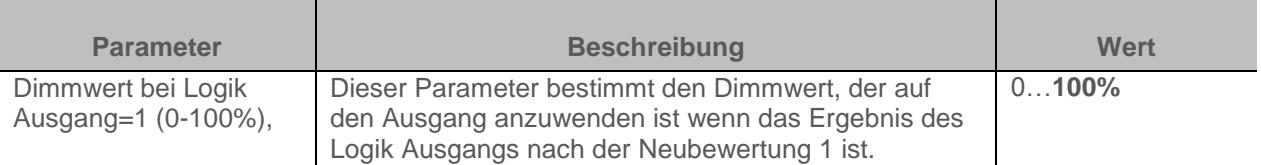

*Hinweis: Dieser Parameter ist nur sichtbar wenn der Parameter Aktion bei Logik Ausgang = 1 den folgenden Wert aufweist: Wert %*

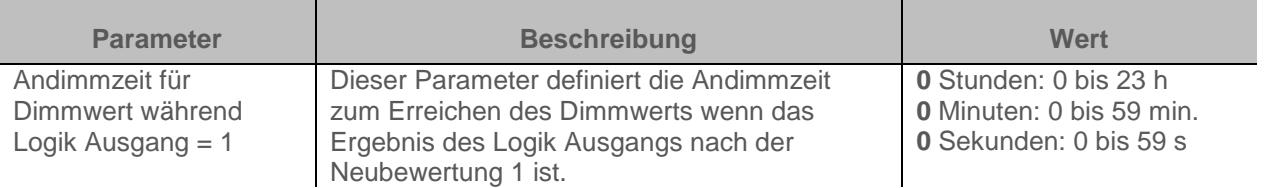

*Hinweis: Dieser Parameter ist nur sichtbar wenn der Parameter Aktion bei Logik Ausgang = 1 den folgenden Wert aufweist: Wert %*

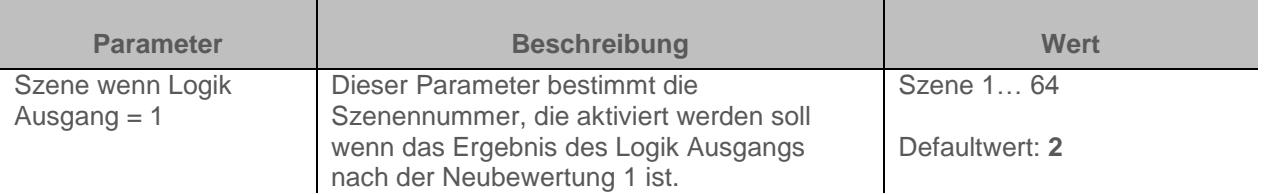

Die Ausgänge reagieren je nach Szenennummern und zugeordneten Parametern.

*Hinweis: Dieser Parameter ist nur sichtbar wenn der Parameter Aktion bei Logik Ausgang = 1 den folgenden Wert aufweist: Szenennummer*

## <span id="page-31-0"></span>**3.5 Gerätediagnose**

Das Objekt **Gerätediagnose** ermöglicht die Meldung des Betriebszustands des Geräts über den KNX-Bus.

Die Information wird zyklisch und/oder bei Statusänderungen ausgegeben.

Das Objekt **Gerätediagnose** ermöglicht je nach Gerät und verwendeter Anwendung das Melden aktueller Störungen. Es ermöglicht außerdem auch das Übermitteln der Stellung des Schalters auf der Vorderseite des Geräts und der Nummer des Ausgangs, der von der/den Störung(en) betroffen ist.

Das Objekt **Gerätediagnose** ist ein 6-Byte Objekt, das sich wie unten beschrieben zusammensetzt:

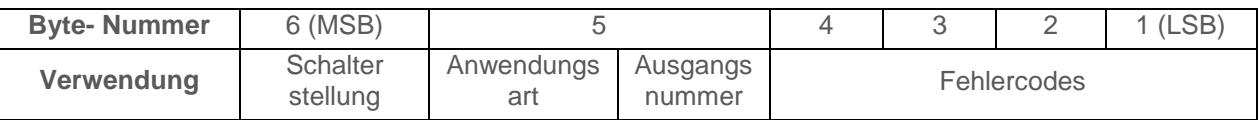

**Details zu den Bytes:**

#### Bytes 1 bis 4: entsprechen den Fehlercodes.

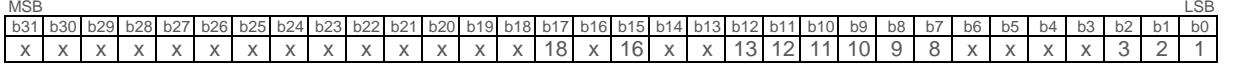

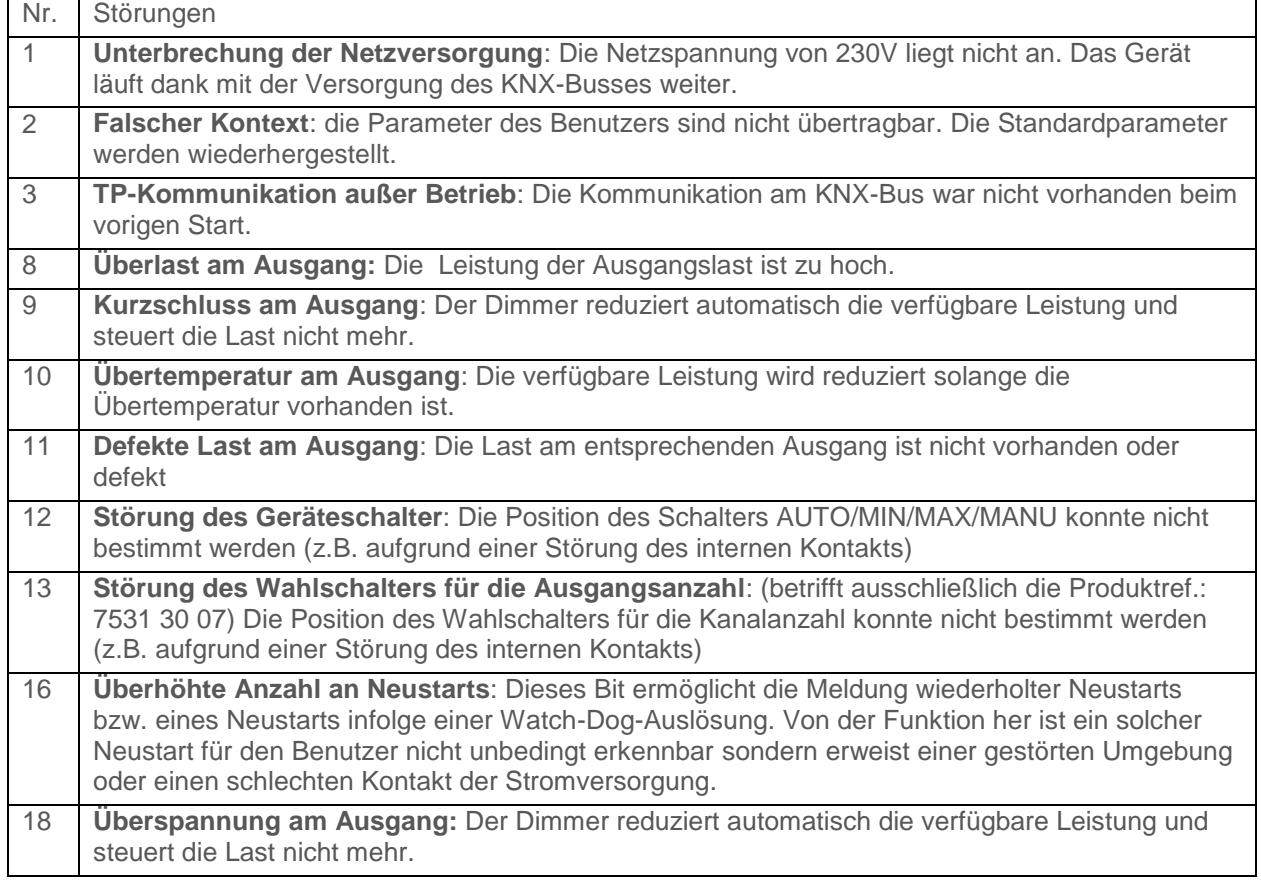

*Hinweis: Die Verwendung der Standardbits hängt von der Art der verwendeten Geräte (Schaltausgang, Dimmer, Rollladen/Jalousie usw.…) ab. Bestimmte Bits sind für alle Geräte gleich und wieder andere sind anwendungsspezifisch.*

\* Defaultwert

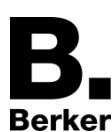

Byte 5: entspricht dem verwendeten Anwendungstyp und der Nummer des vom Fehler betroffenen Ausgangs.

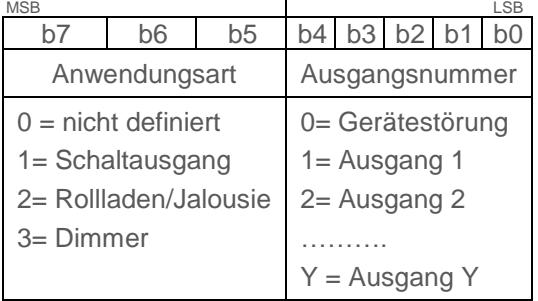

*Hinweis: Y ist der Platzhalter für die maximale Anzahl an Ausgängen.*

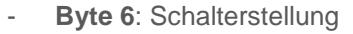

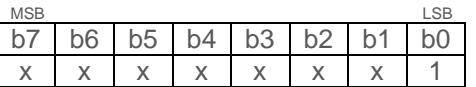

1: 0 = Automatikbetrieb / 1 = Handbetrieb

*Hinweis: die mit einem x versehenen Bits werden nicht verwendet.*

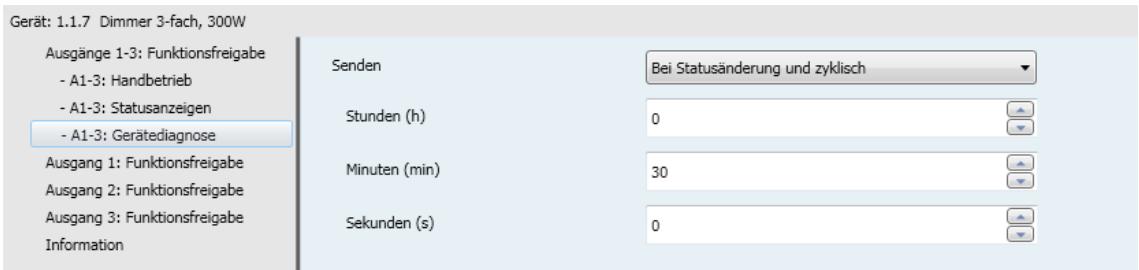

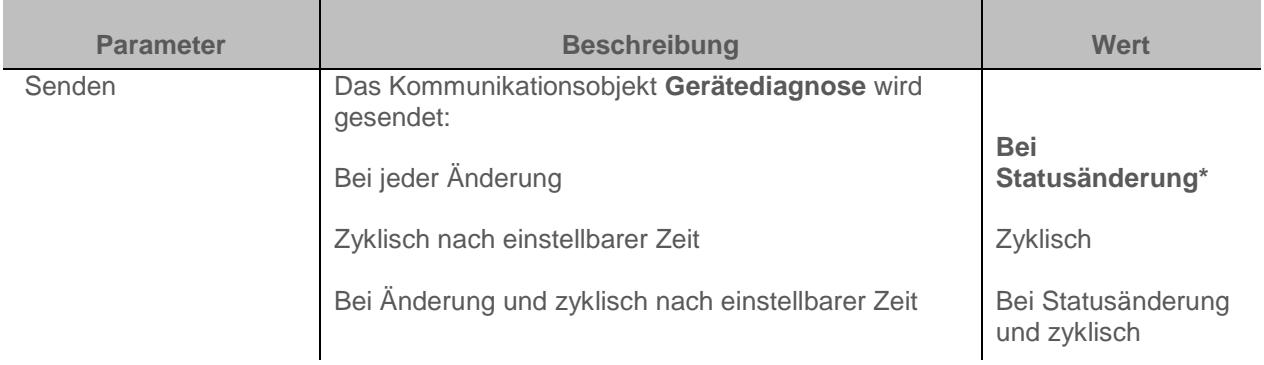

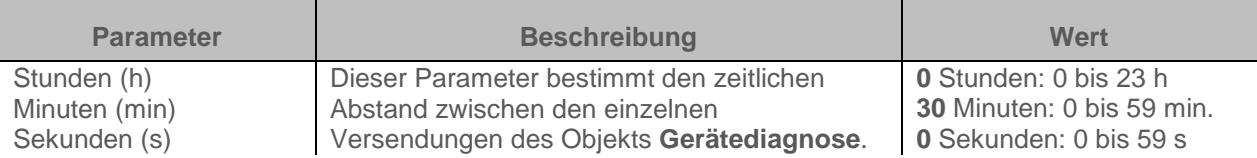

*Hinweis: Die kleinste ausführbare Zeit beträgt 1 Sekunde. Hinweis: Dieser Parameter ist nur sichtbar wenn der Parameter Senden den folgenden Wert aufweist: Zyklisch oder Bei Statusänderung und zyklisch*

\* Defaultwert

## <span id="page-33-0"></span>**3.6 Funktionsfreigabe**

Dieses Parameterfenster ermöglicht die Einstellung der Geräteausgänge. Diese Parameter sind für jeden Ausgang einzeln verfügbar.

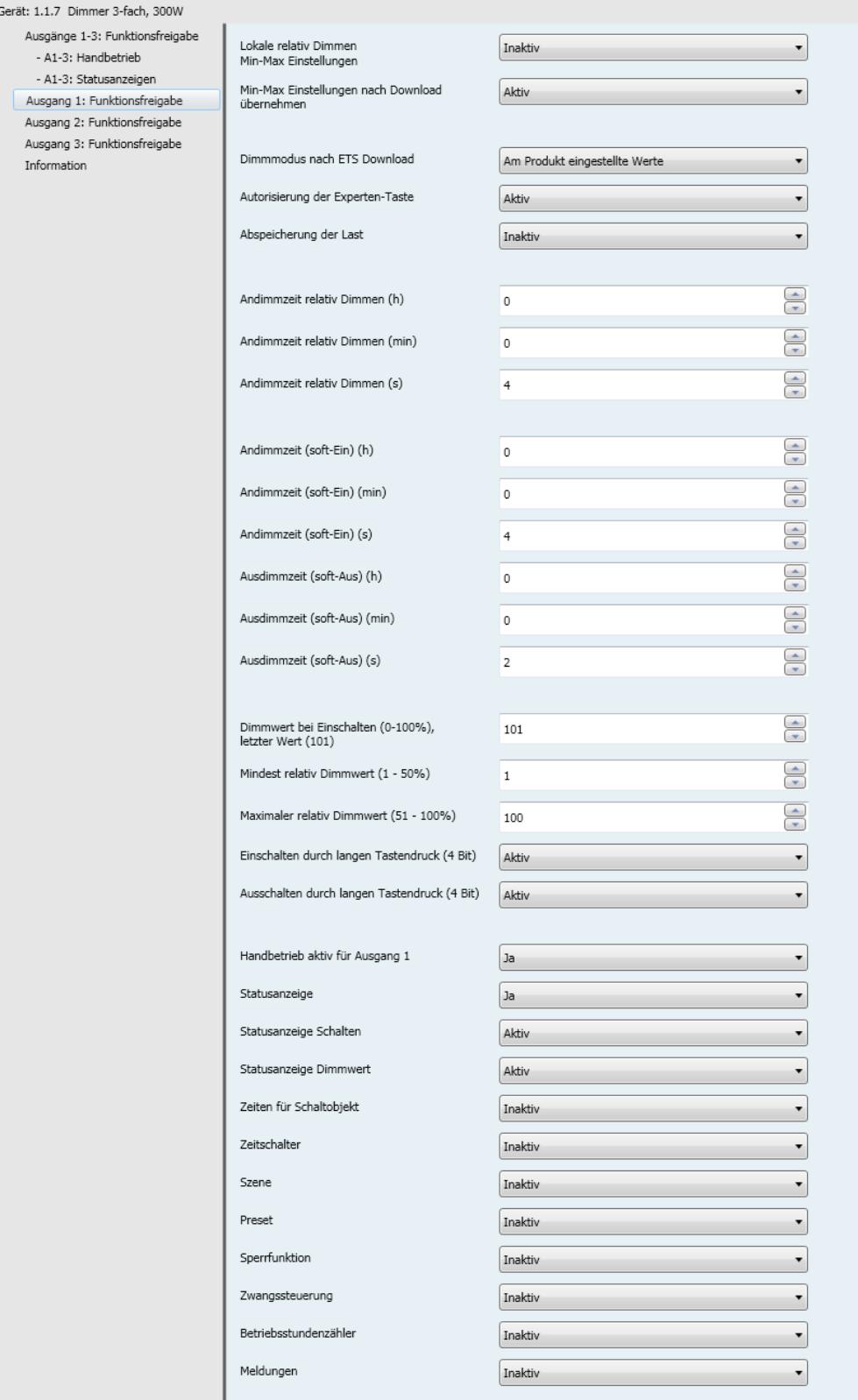

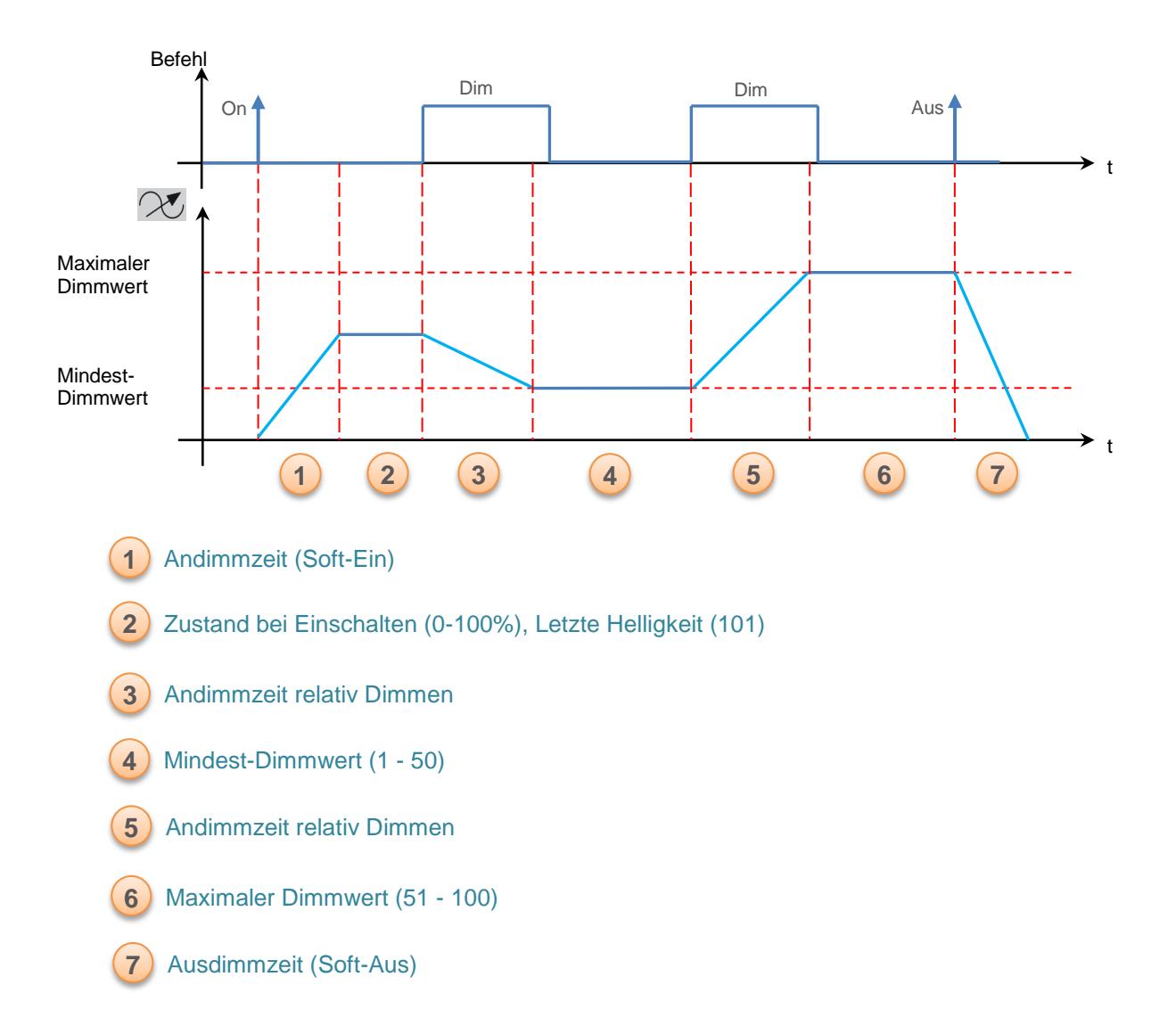

### <span id="page-34-0"></span>**3.6.1 Definition - Dimmer und Schalter Prinzip**

Die Einstellung von unteren und oberen Grenzwerten für das relative Dimmen kann für jeden Ausgang des Geräts erfolgen. Diese Einstellung kann über den KNX-Bus oder lokal mit Hilfe der Taster auf der Vorderseite des Geräts erfolgen. Folgende Parameter ermöglichen die Konfiguration des Geräts für die lokale Einstellung.

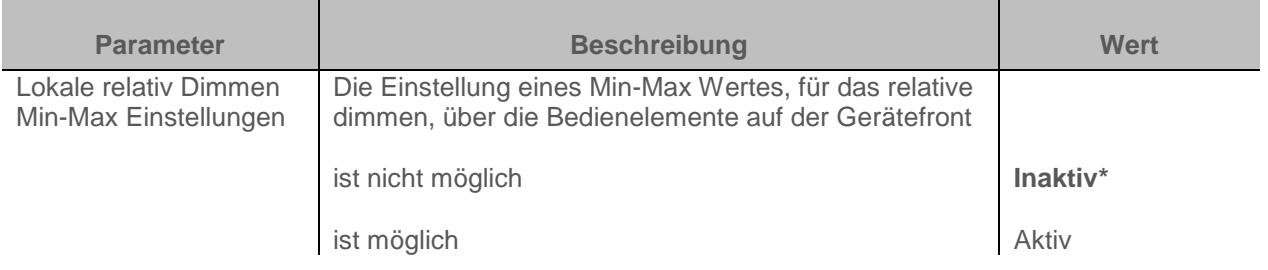

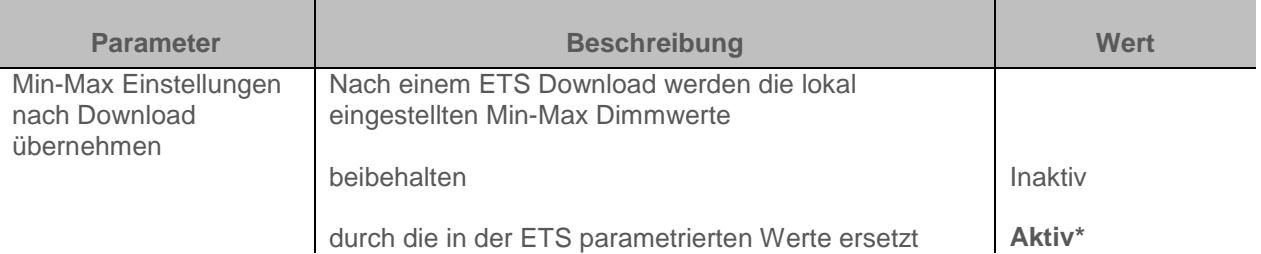

*Hinweis: Zum manuellen Einspeichern des Min.-Wertes für das relative Dimmen muss der Einstellbereich zwischen 1% und 50% liegen. Zum manuellen Einspeichern des Max.-Wertes für das relative Dimmen muss der Einstellbereich zwischen 51% und 100% liegen.*

Bei einem Neustart nach einem Download über das ETS-Konfigurationstool werden die Grenzwerte für das relative Dimmen in Abhängigkeit vom Wert des nachstehenden Parameters wiederhergestellt oder nicht.

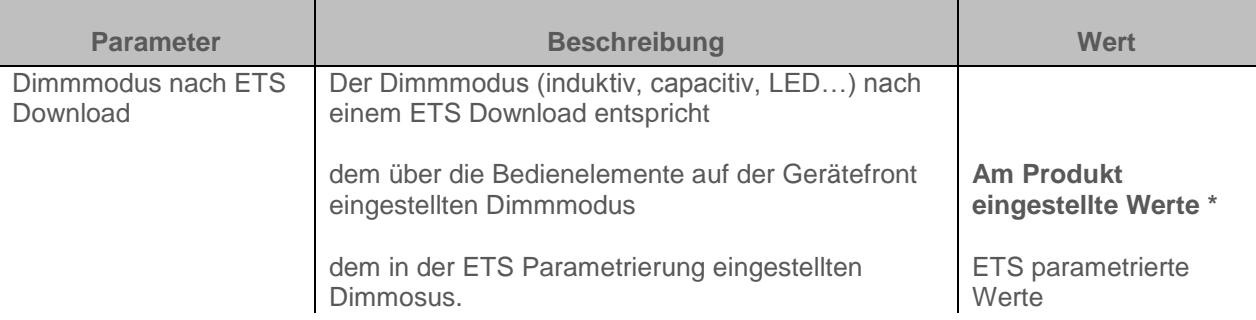

Um das Dimmverhalten von Energiesparleuchten und LED´s zu optimieren verfügt das Gerät über eine Funktion zum Einlernen der Last. Zusätzlich ist es möglich den Dimmmodus geziehlt für die angeschlossene Lastart einzustellen.

Der Einlernvorgang kann auf verschiedene Arten gestartet werden.

1. Der Empfang einer "1" auf dem Kommunikationsobjekt **Abspeicherung der Last** ermöglicht das Starten des Einlernvorgangs.

2. Die Abspeicherung der Last kann auch mit Hilfe einer spezifischen Betätigungsabfolge eines KNX-Tasters gestartet werden:

- Einen KNX-Taster, der für das Dimmen konfiguriert ist, 5 Mal kurz betätigen (5x EINx, 5 AUS oder 5x EIN / AUS) und dann ein Mal lang betätigen, bis die Last sich ausschaltet.
- Den Taster kurz betätigen, um die Abspeicherung zu starten (zwei Mal betätigen, um die Werkseinstellungen für das Dimmen wiederherzustellen).

Dieser Vorgang dauert ca. 30 Sekunden und führt zu schwankenden Helligkeiten.

Nach dieser Abspeicherung aktiviert sich die Last auf der höchsten Stufe und blinkt ein Mal, um zu melden, dass das Einlernen abgeschlossen ist.

Je nach angeschlossener Last kann die Mindesthelligkeit unterschiedlich sein.

Dieser Einlernvorgang kann durch den Parameter **Abspeicherung der Last** freigegeben oder gesperrt werden.

Dieser Einlernvorgang kann auch über die Bedienelemente auf der Gerätefront gestartet werden "siehe Bedienungsanleitung des Gerätes"

Wird wieder eine gewöhnliche Last angeschlossen, lässt sich das Gerät folgendermaßen auf Werkseinstellungen zurücksetzen: Nach der 5-Tasten Betätigungs- Sequenz (siehe Abschnitt Einlernen der Last) zweimal kurz betätigen. Das Gerät bestätigt die Rücksetzung auf Werkseinstellungen durch zweimaliges Blinken der Last. Erfolgt 10 Sekunden nach der Tasten Sequenz keine weitere Tastenbetätigung, stellt sich das Gerät wieder auf die vorherige Dimm-Betriebsart zurück.

Diese Betriebsart eignet sich optimal für herkömmliche Lasten.
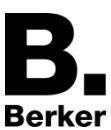

Alternativ ist es über die ETS möglich den Dimmmodus geziehlt für die angeschlossene Lastart einzustellen.

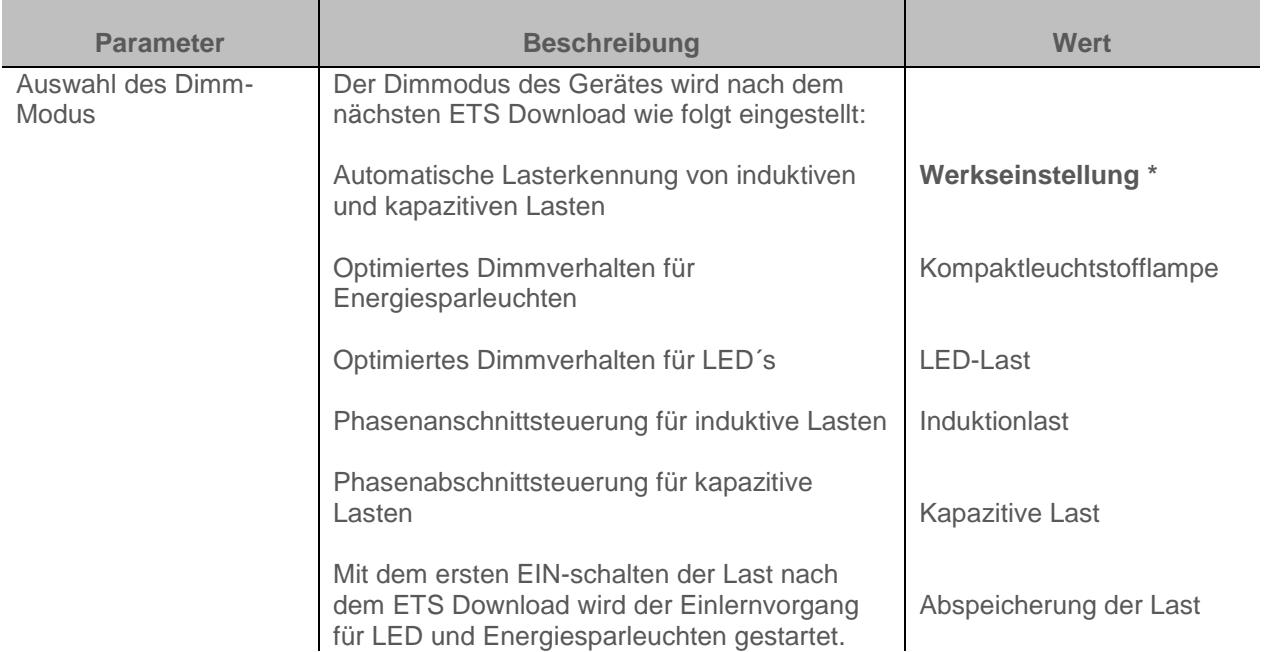

*Hinweis: Dieser Parameter ist nur sichtbar wenn der Parameter Dimmmodus nach ETS Download den folgenden Wert aufweist: ETS parametrierte Werte.*

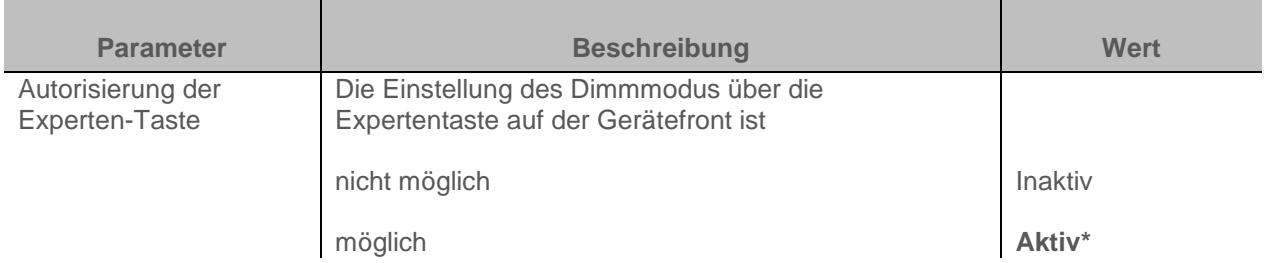

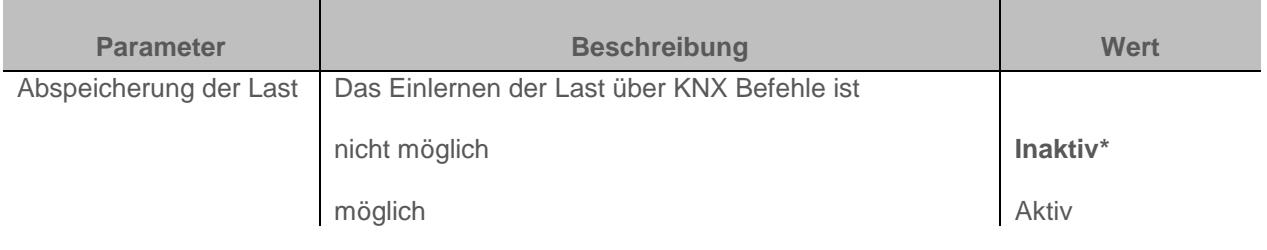

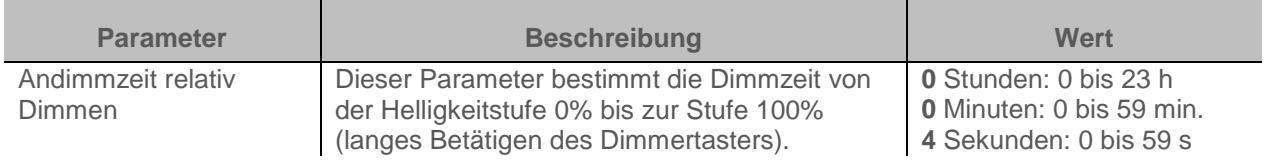

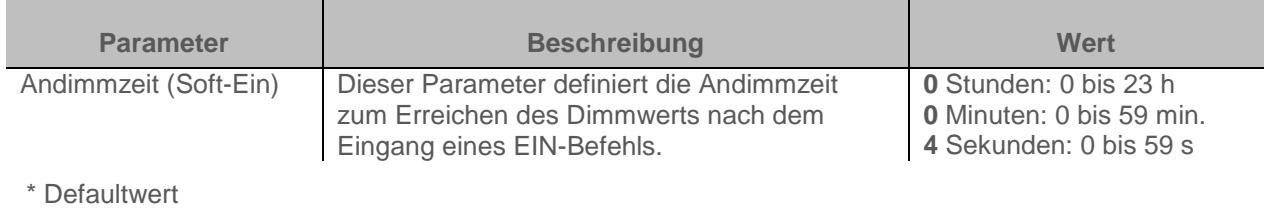

### Parameter

**101\***

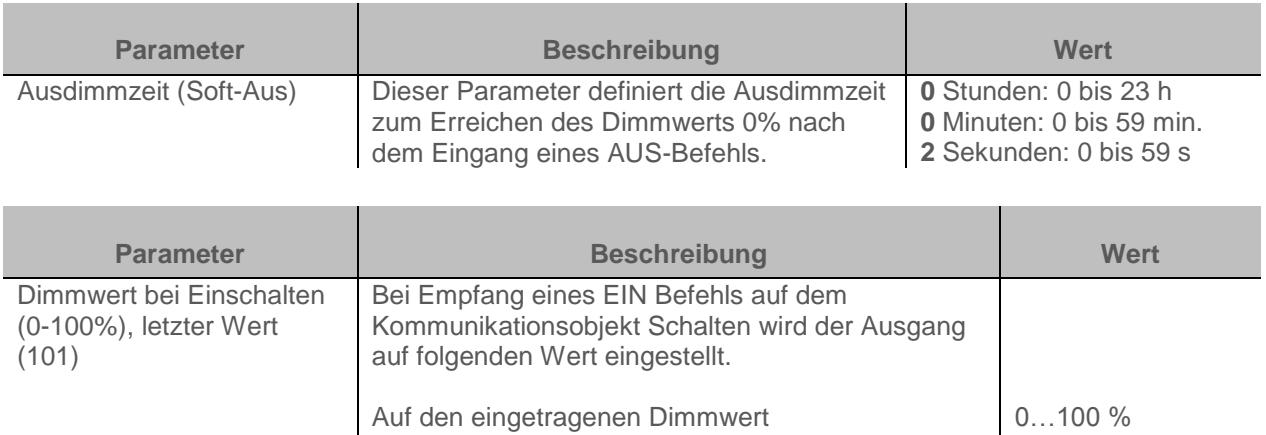

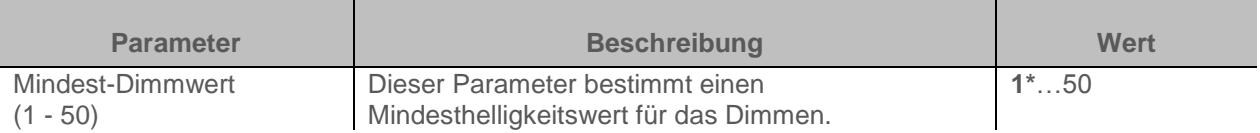

Auf den letzten Helligkeitswert

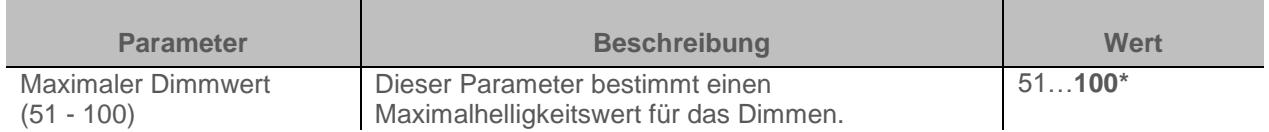

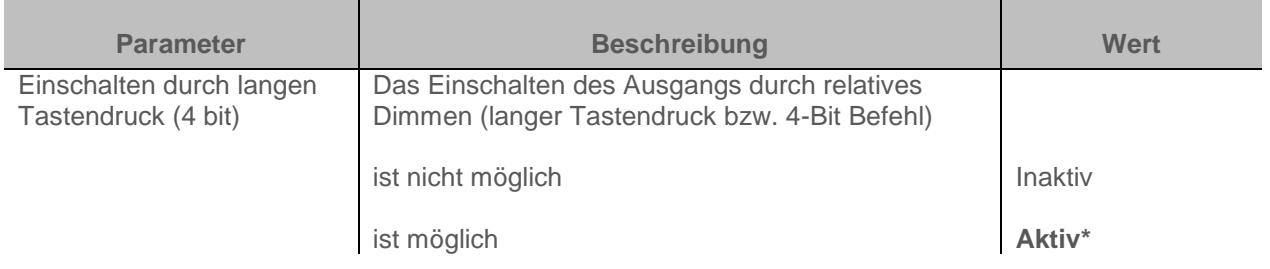

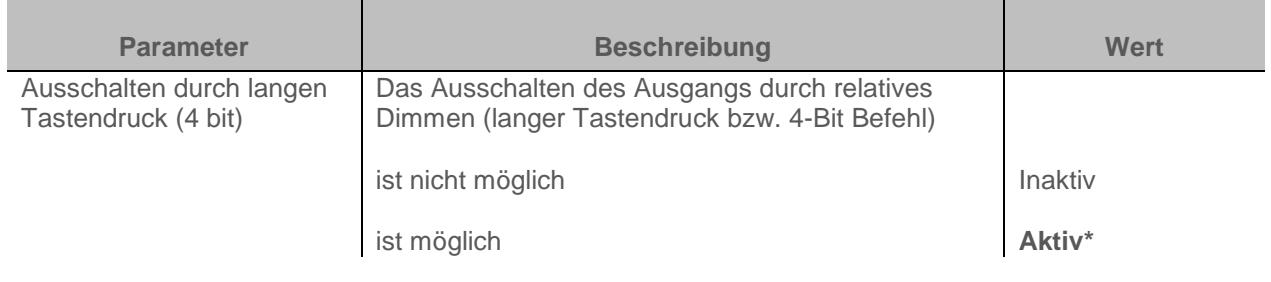

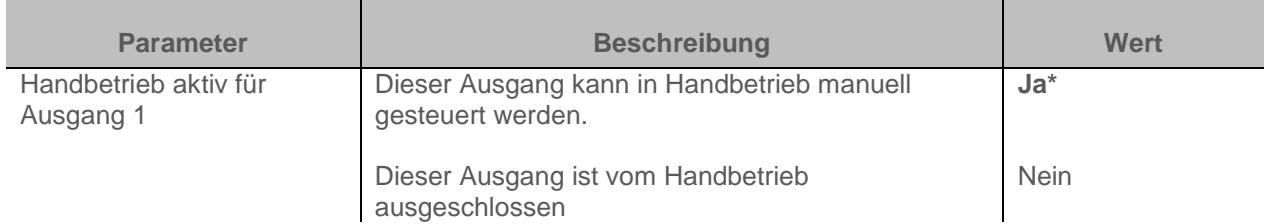

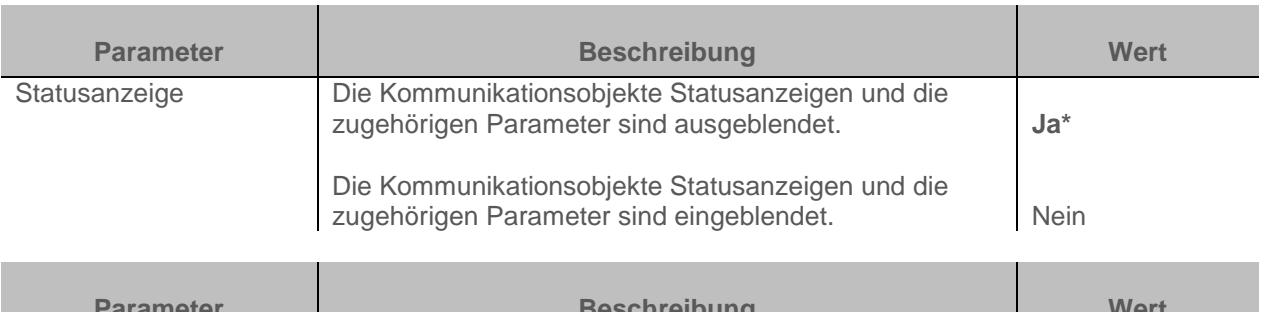

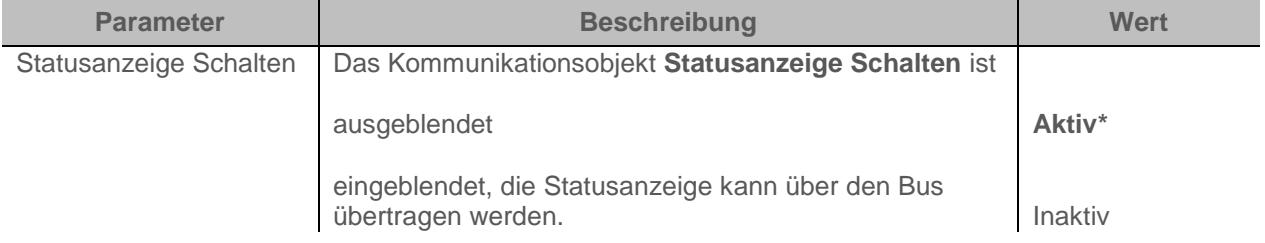

*Hinweis: Dieser Parameter ist nur sichtbar wenn der Parameter Statusanzeigen den folgenden Wert aufweist: Ja*

Kommunikationsobjekte: **7 - Ausgang 1 – Statusanzeige Schalten** (1 Bit – 1.001 DPT\_Switch) **38 - Ausgang 2 – Statusanzeige Schalten** (1 Bit – 1.001 DPT\_Switch) **69 - Ausgang 3 – Statusanzeige Schalten** (1 Bit – 1.001 DPT\_Switch)

*Hinweis: Die Sendebedingungen der Objekte Statusanzeige mussen im der Parameterregister "A1-Ax: Statusanzeige" eingestellt werden*

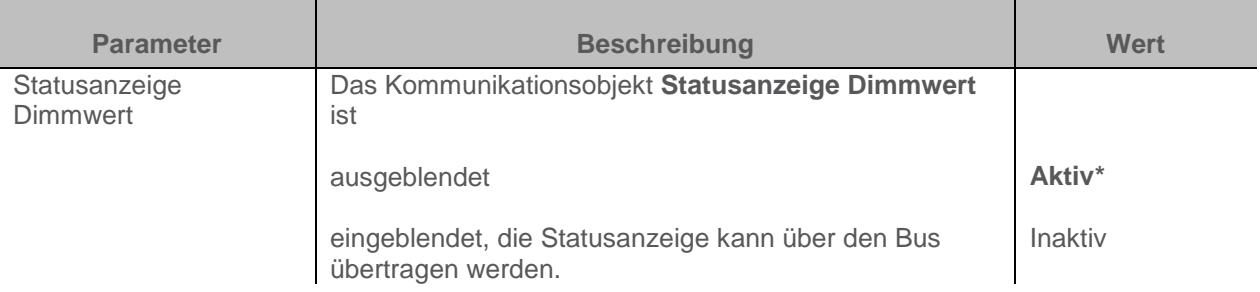

*Hinweis: Dieser Parameter ist nur sichtbar wenn der Parameter Statusanzeigen den folgenden Wert aufweist: Ja*

Kommunikationsobjekte: **8 - Ausgang 1 – Statusanzeige Dimmwert** (1 Byte – 5.001 DPT\_Scaling) **39 - Ausgang 2 – Statusanzeige Dimmwert** (1 Byte – 5.001 DPT\_Scaling) **70 - Ausgang 3 – Statusanzeige Dimmwert** (1 Byte – 5.001 DPT\_Scaling)

*Hinweis: Die Sendebedingungen der Objekte Statusanzeige mussen im der Parameterregister "A1-Ax: Statusanzeige" eingestellt werden*

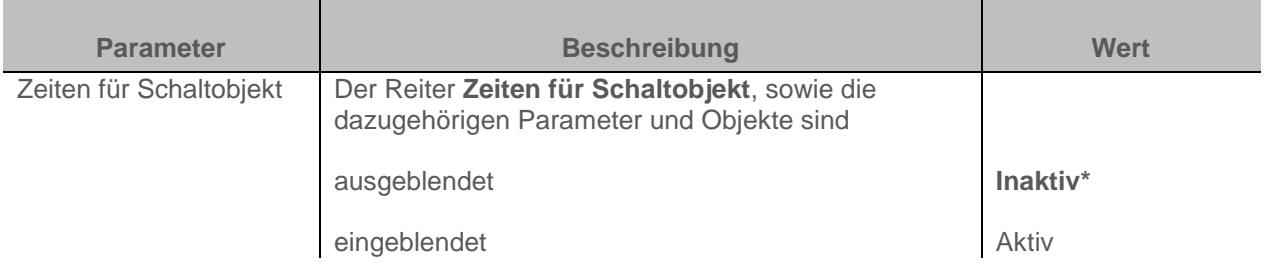

Konfiguration siehe Kapitel: [Zeiten für Schaltobjekt](#page-42-0)

\* Defaultwert

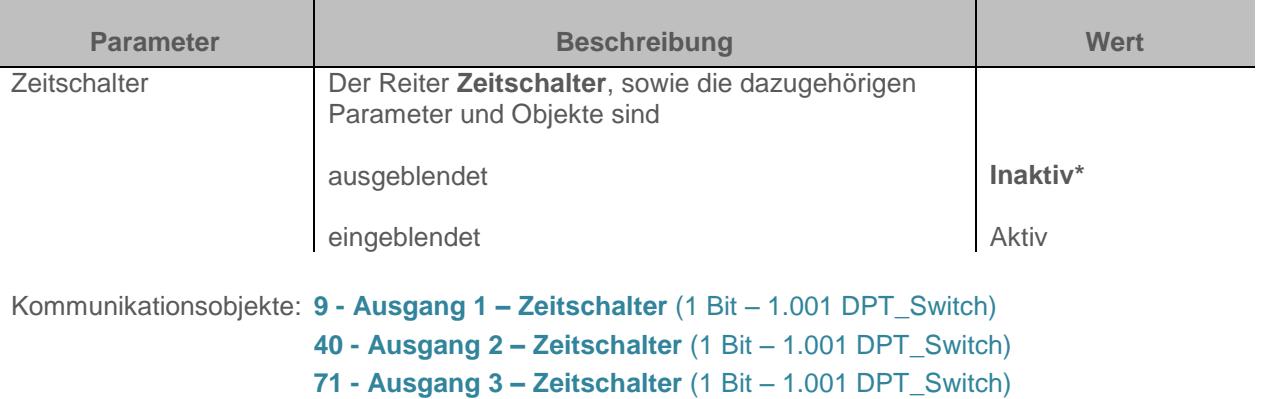

Konfiguration siehe Kapitel: [Zeitschalter](#page-46-0)

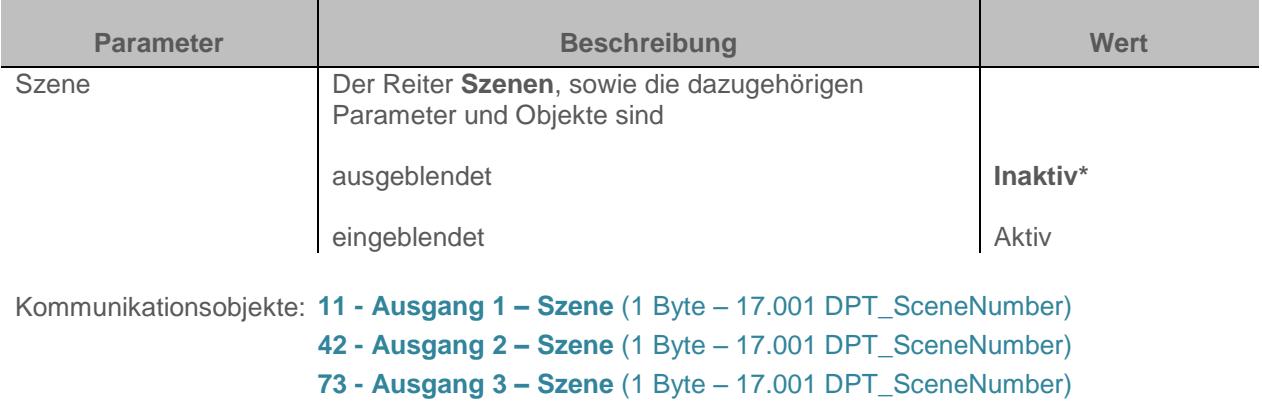

Konfiguration siehe Kapitel: **[Szene](#page-52-0)** 

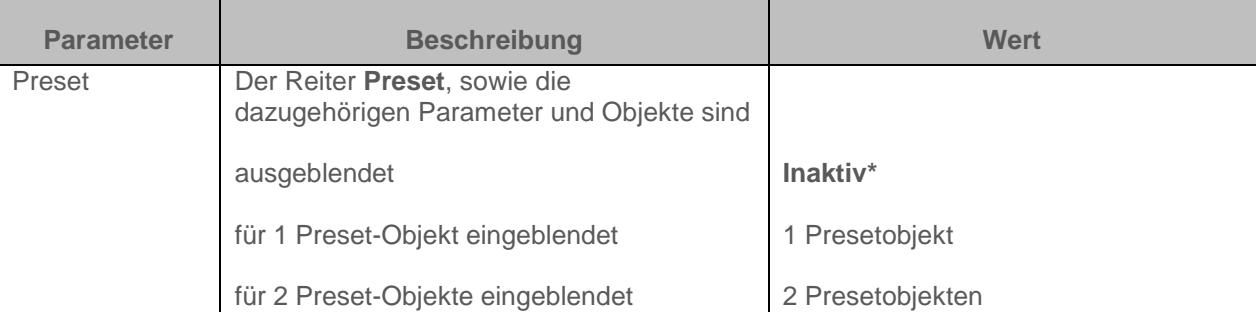

*Hinweis: Bei Wertänderung dieses Parameters werden die zugeordneten Parameter und Gruppenadressen gelöscht.*

Kommunikationsobjekte **12 - Ausgang 1 – Preset 1** (1 Bit – 1.022 DPT\_Scène\_AB) Preset 1: **43 - Ausgang 2 – Preset 1** (1 Bit – 1.022 DPT\_Scène\_AB) **74 - Ausgang 3 – Preset 1** (1 Bit – 1.022 DPT\_Scène\_AB) Kommunikationsobjekte **13 - Ausgang 1 – Preset 2** (1 Bit – 1.022 DPT\_Scène\_AB) Preset 2: **44 - Ausgang 2 – Preset 2** (1 Bit – 1.022 DPT\_Scène\_AB) **75 - Ausgang 3 – Preset 2** (1 Bit – 1.022 DPT\_Scène\_AB) Konfiguration siehe Kapitel: [Preset](#page-57-0)

\* Defaultwert

Parameter

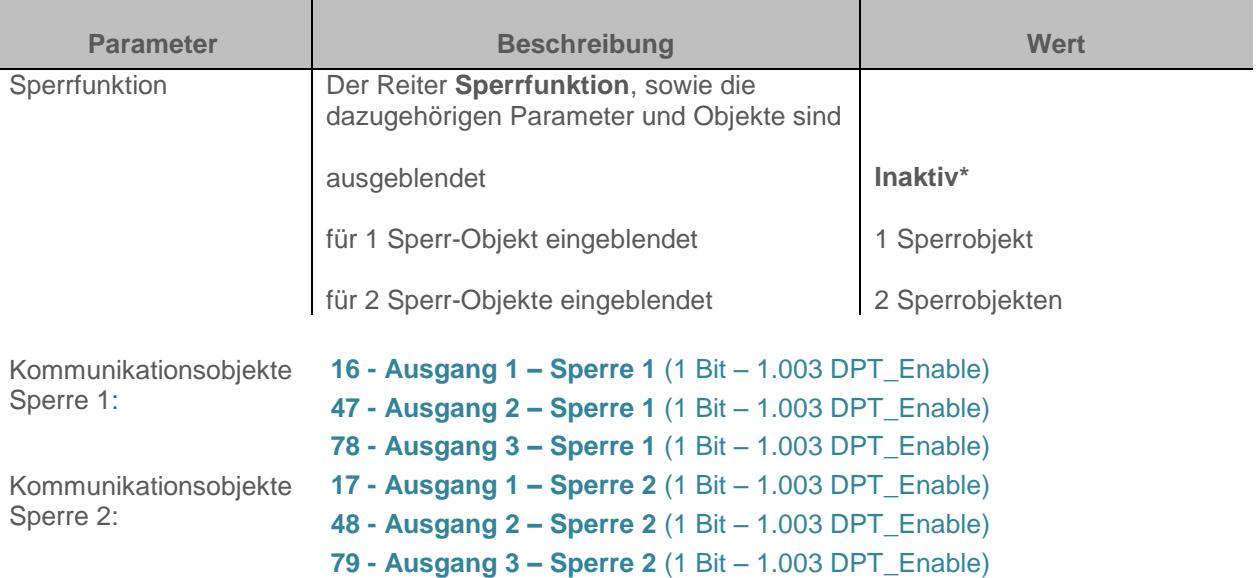

Konfiguration siehe Kapitel: **Sperrfunktion** 

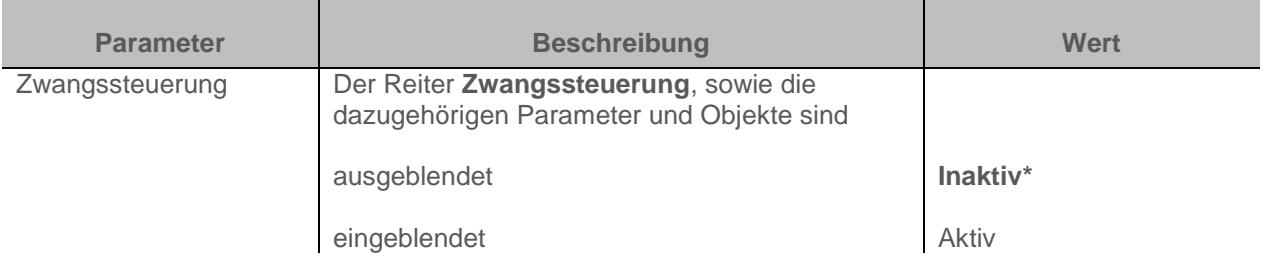

Das Gerät reagiert auf Telegramme, die über das Objekt **Zwangssteuerung** eingehen, wie in der nachstehenden Tabelle angegeben:

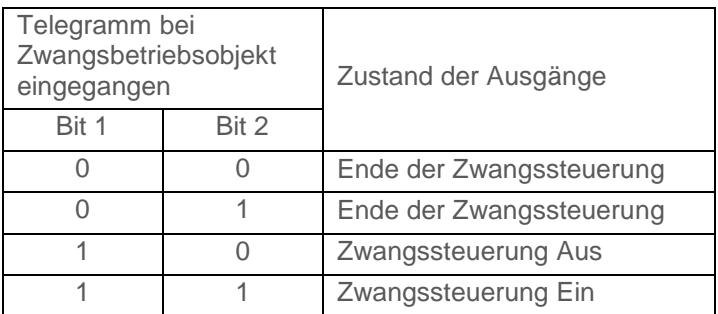

Kommunikationsobjekte: **19 - Ausgang 1 – Zwangssteuerung** (2 Bit – 2.002 DPT\_Bool\_Control) **50 - Ausgang 2 – Zwangssteuerung** (2 Bit – 2.002 DPT\_Bool\_Control) **81 - Ausgang 3 – Zwangssteuerung** (2 Bit – 2.002 DPT\_Bool\_Control)

Konfiguration siehe Kapitel: **[Zwangssteuerung](#page-69-0)** 

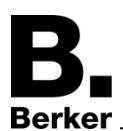

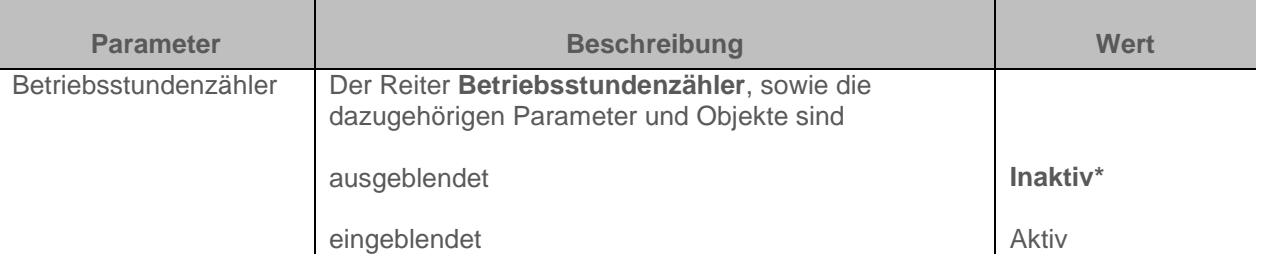

Ein Telegramm kann über das Objekt **Betriebsstundenzählsollwert erreicht** gemäß einem parametrierbaren Sollwert übermittelt werden.

Es ist außerdem möglich, den Zählwert über ein "1" Signal auf das Objekt **Rücksetzen Betriebsstundenzählwert** zurückzusetzen

Kommunikationsobjekte:

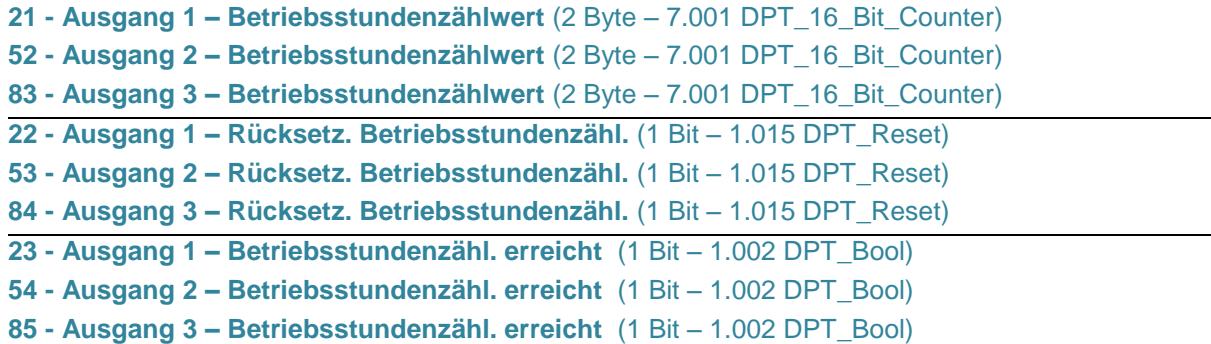

Konfiguration siehe Kapitel: [Betreibsstundenzähler](#page-75-0) 

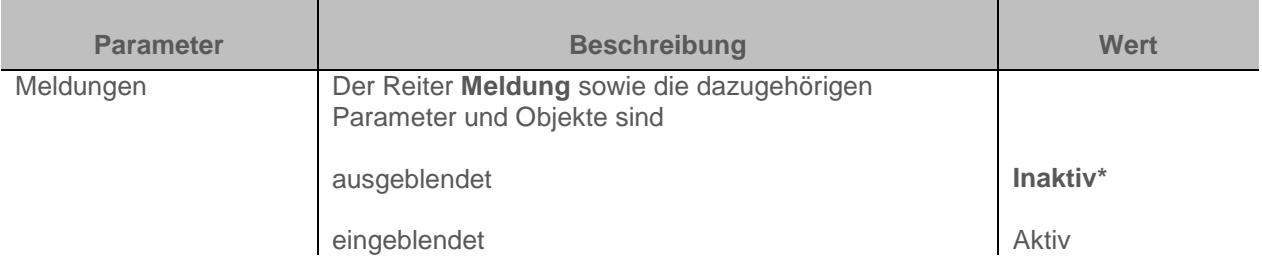

Konfiguration siehe Kapitel: **Meldung** 

# <span id="page-42-0"></span>**3.6.2 Zeiten für Schaltobjekt**

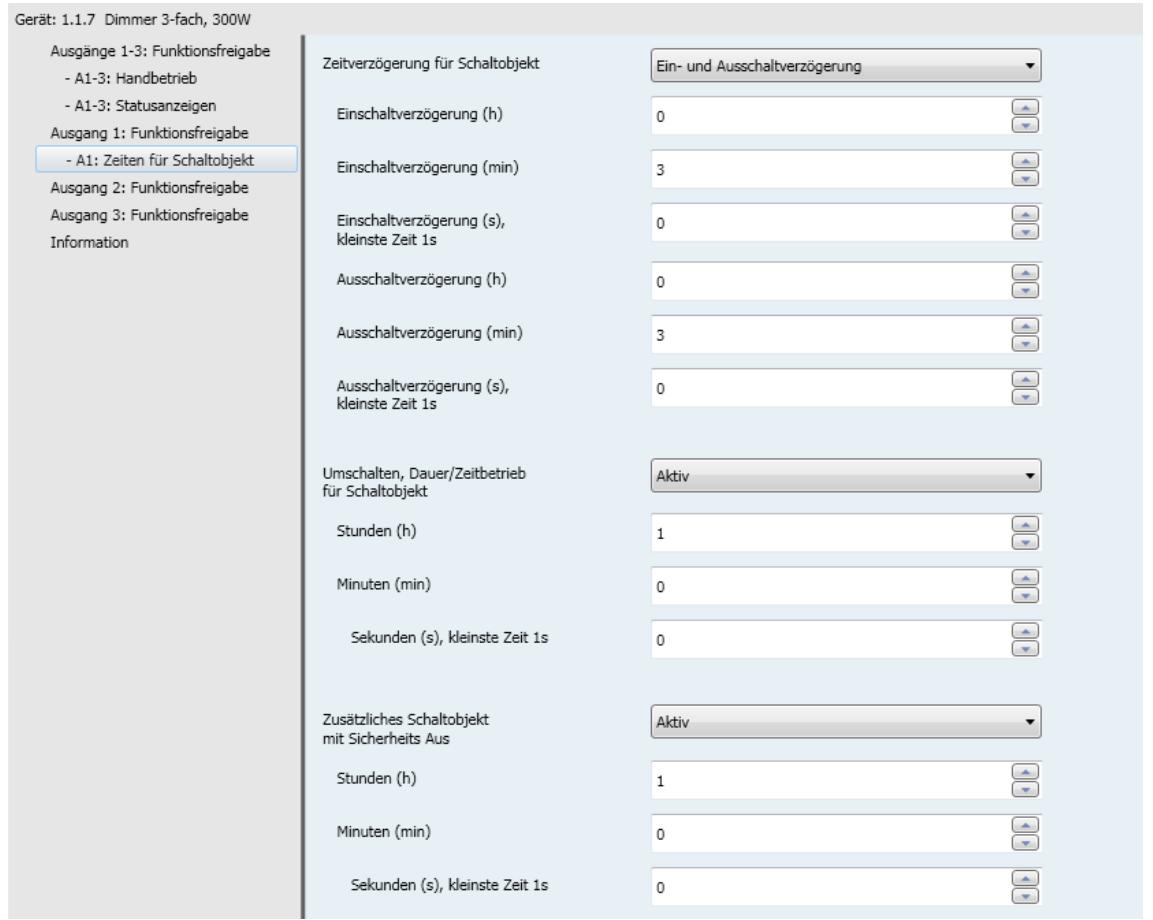

# **3.6.2.1 Zeitenverzögerung für Schaltobjekt**

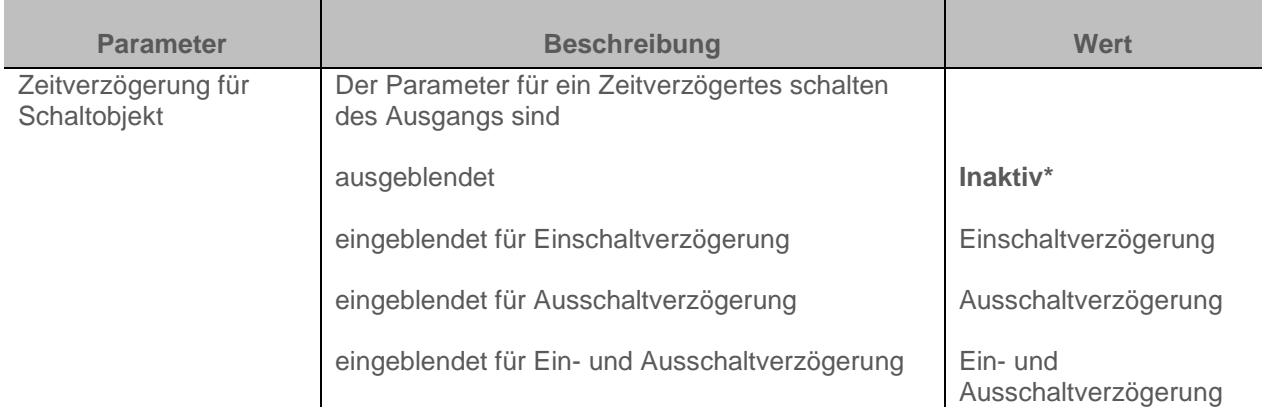

**Einschaltverzögerung:** Ermöglicht die Parametrierung einer Verzögerung zwischen dem Einschaltbefehl und der Umschaltung des Ausgangskontakts.

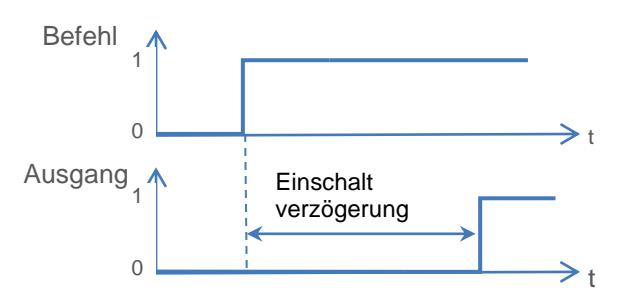

**Ausschaltverzögerung:** Ermöglicht die Parametrierung einer Verzögerung zwischen dem Ausschaltbefehl und der Umschaltung des Ausgangskontakts.

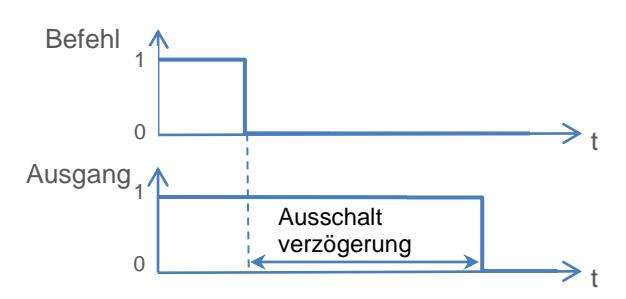

**Ein- und Ausschaltverzögerung:** Ermöglicht die Parametrierung einer Verzögerung zwischen dem Einschaltbefehl und der Umschaltung des Ausgangskontakts, sowie zwischen dem Ausschaltbefehl und der Umschaltung des Ausgangskontakts.

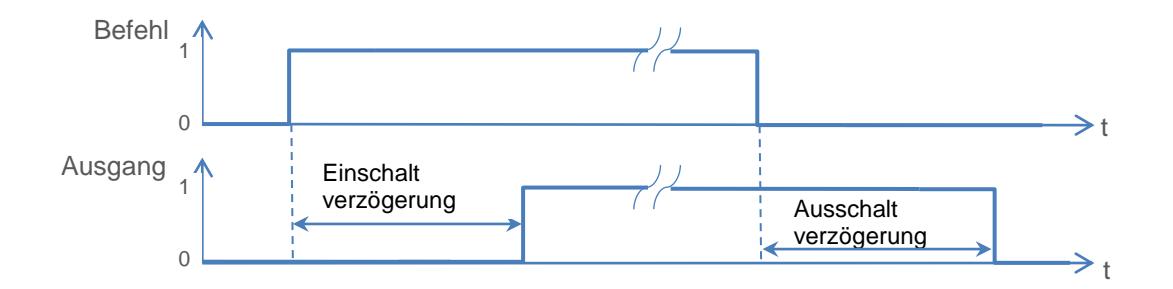

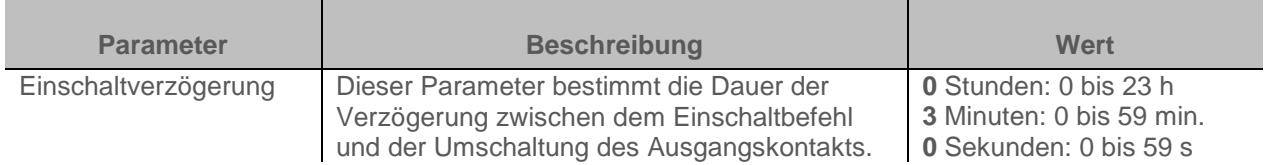

*Hinweis: Die kleinste ausführbare Zeit beträgt 1 Sekunde.*

*Hinweis: Dieser Parameter ist nur sichtbar wenn der Parameter Verzögerungen für Schaltobjekt den folgenden Wert aufweist: Einschaltverzögerung oder Ein- und Ausschaltverzögerung.*

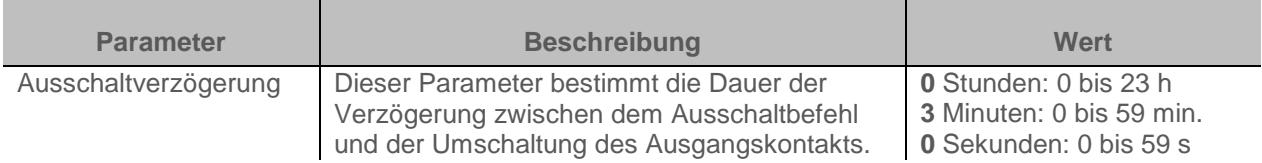

*Hinweis: Die kleinste ausführbare Zeit beträgt 1 Sekunde.*

*Hinweis: Dieser Parameter ist nur sichtbar wenn der Parameter Verzögerungen für Schaltobjekt den folgenden Wert aufweist: Ausschaltverzögerung oder Ein- und Ausschaltverzögerung.*

## **3.6.2.2 Schaltobjekt Umschalten zwischen Dauer / Zeitbetrieb**

Diese Funktion ermöglicht das Umschalten des Ausgangskanals zwischen einer Dauer- und einer Zeitbetriebsfunktion, für beide Funktionen wird das Objekt **Schalten** genutzt. *Beispiel: Schaltfunktion tagsüber und Sicherheits-Aus-Funktion nachts.*

*Tagsüber wird der Taster als Schalter verwendet. Abends wird der Taster als Sicherheits-Aus-Schalter verwendet, damit sich das Licht automatisch ausschaltet.*

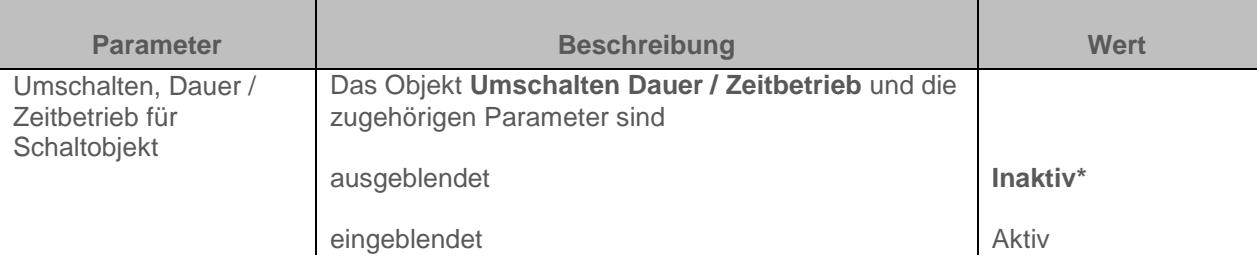

**Aktiv:** Die dazugehörigen Parameter und Objekte sind eingeblendet.

- Wenn das Objekt **Umschalten Dauer / Zeitbetrieb** den Wert "1" empfängt, wird die Dauerbetriebsfunktion deaktiviert.

Das Umschalten des Ausgangs erfolgt wie üblich über das **Schaltobjekt**.

- Wenn das Objekt **Umschalten Dauer / Zeitbetrieb** den Wert "0" empfängt, wird die Dauerbetriebsfunktion aktiviert.
	- o Wenn das **Schaltobjekt** den Wert "1" empfängt, wird das Telegramm wie eine Einschaltung des Dauerbetriebs behandelt. Der Dauerbetrieb wird je nach Einstellung der Dauer des Dauerbetriebs angewendet.
	- o Wenn das **Schaltobjekt** den Wert "0" empfängt, wird das Telegramm wie eine Abschaltung des Dauerbetriebs behandelt.

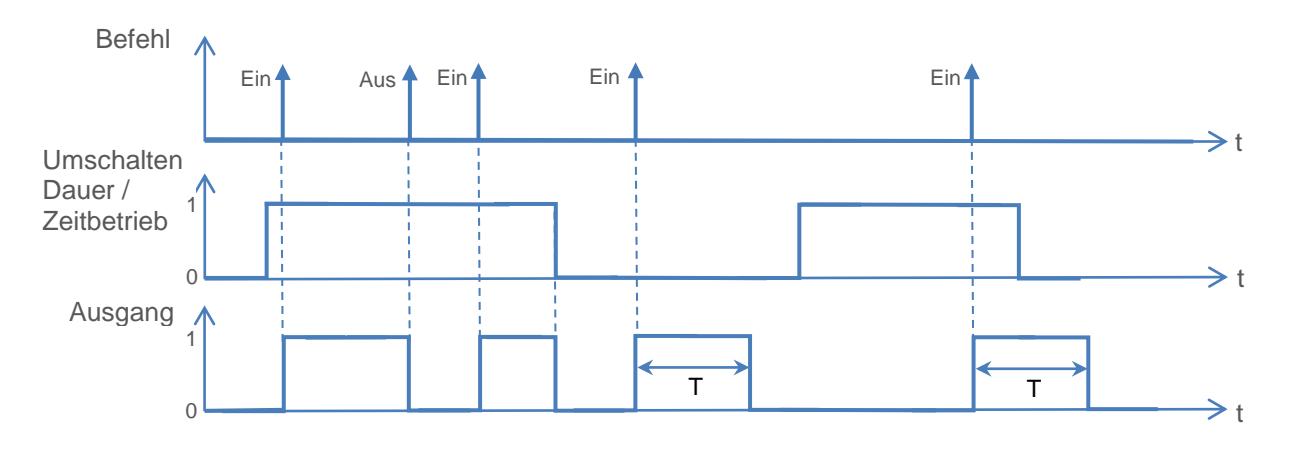

Kommunikationsobjekte: **5 - Ausgang 1 – Umschalten, Dauer / Zeitbetrieb** (1 Bit – 1.001 DPT\_Switch) **36 - Ausgang 2 – Umschalten, Dauer / Zeitbetrieb** (1 Bit – 1.001 DPT\_Switch) **67 - Ausgang 3 – Umschalten, Dauer / Zeitbetrieb** (1 Bit – 1.001 DPT\_Switch)

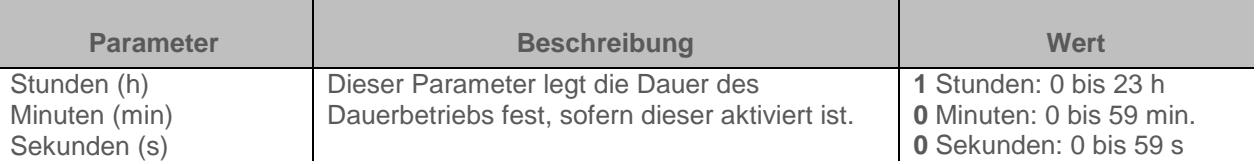

*Hinweis: Die kleinste ausführbare Zeit beträgt 1 Sekunde.*

*Hinweis: Dieser Parameter ist nur sichtbar wenn der Parameter Umschalten, Dauer / Zeitbetrieb für Schaltobjekt den folgenden Wert aufweist: Aktiv*

### **3.6.2.3 Sicherheits-Aus**

Die Sicherheits-Aus-Funktion ermöglicht ein automatisches Auschalten des Ausgangs nach einer einstellbaren **Sicherheits-Aus** Zeit.

Der Ausgang arbeitet als normaler Schaltausgang wird jedoch zur Sicherheit nach einer Zeit ausgeschaltet.

*Beispiel: Dachboden, die Beleuchtung kann ganz normal geschaltet werden geht jedoch spätestens nach 3h aus.*

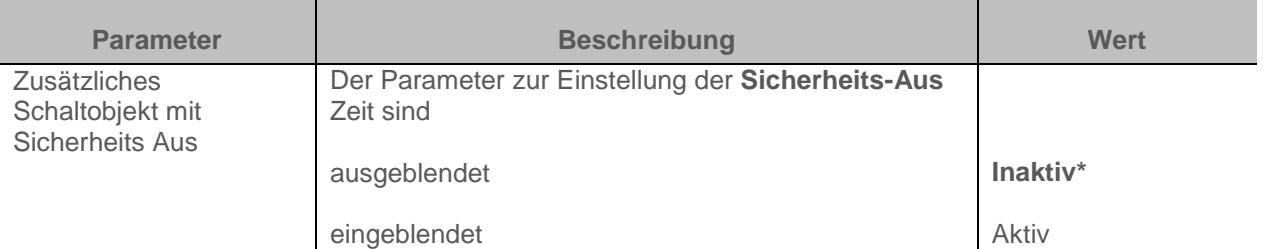

### **Funktionsdiagramm**

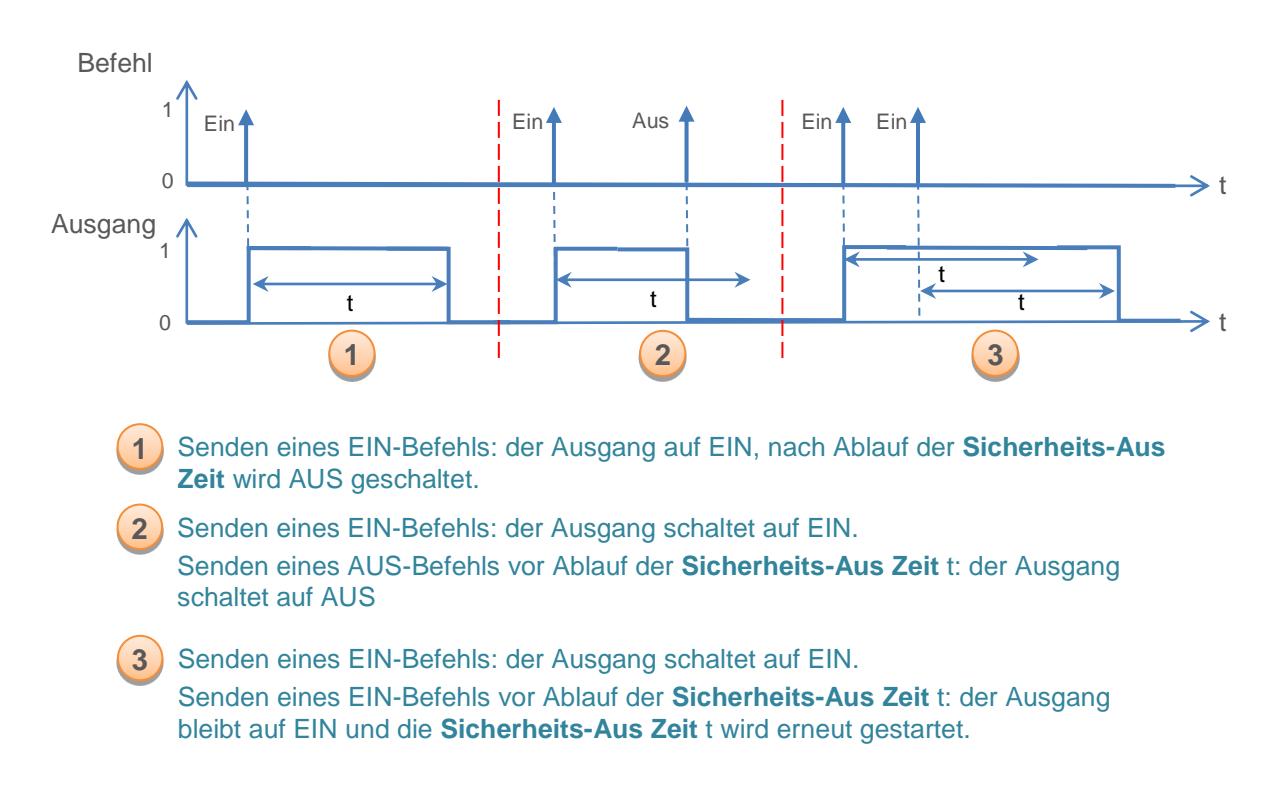

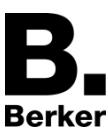

Kommunikationsobjekte: **6 - Ausgang 1 – Sicherheits Aus - Schaltobjekt** (1 Bit – 1.001 DPT\_Switch) **37 - Ausgang 2 – Sicherheits Aus - Schaltobjekt** (1 Bit – 1.001 DPT\_Switch) **68 - Ausgang 3 – Sicherheits Aus - Schaltobjekt** (1 Bit – 1.001 DPT\_Switch)

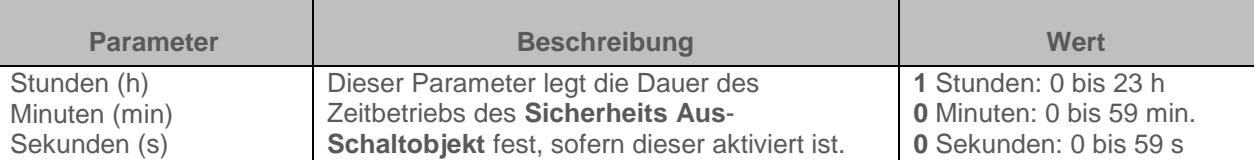

*Hinweis: Die kleinste ausführbare Zeit beträgt 1 Sekunde.*

*Hinweis: Dieser Parameter ist nur sichtbar wenn der Parameter Zusätzliches Schaltobjekt mit Sicherheits Aus den folgenden Wert aufweist: Aktiv*

### <span id="page-46-0"></span>**3.6.3 Zeitschalter**

Mit der Zeitschalterfunktion kann ein Beleuchtungskreis für eine einstellbare Dauer ein- bzw. ausgeschaltet werden.

Der Ausgang kann je nach gewählter Betriebsart des Zeitschalters für eine bestimmte Dauer auf einen Helligkeitswert geschaltet werden. Die Zeitschaltung kann vor Ablauf der Verzögerungszeit unterbrochen werden. Eine einstellbare Ausschaltvorwarnung kündigt das Ende der Verzögerungszeit durch das Halbieren der anstehenden Helligkeit des Ausgangs an.

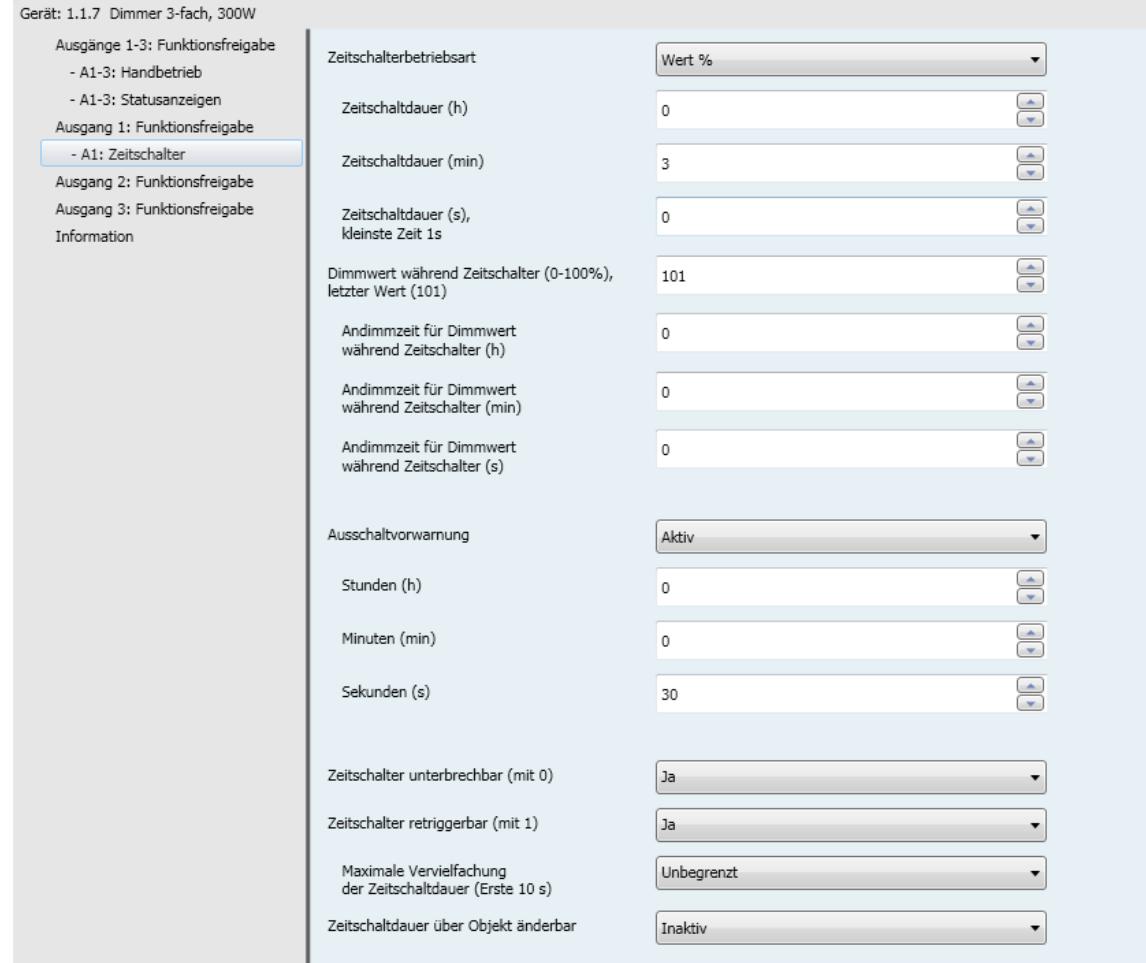

# **3.6.3.1 Zeitschalterbetriebsart**

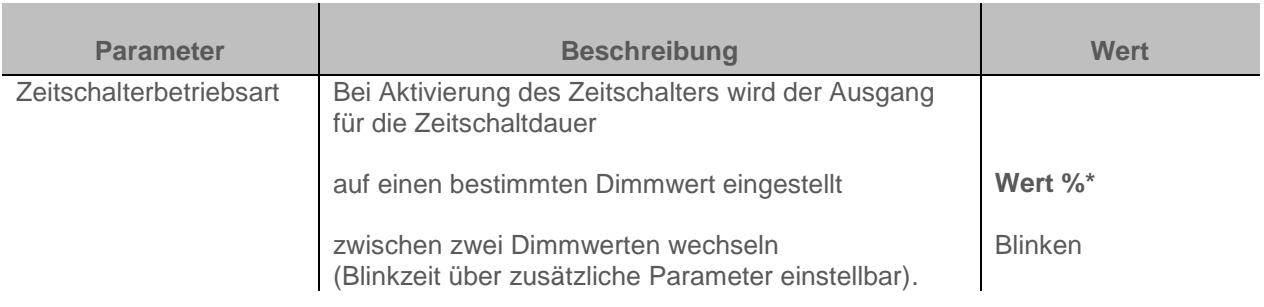

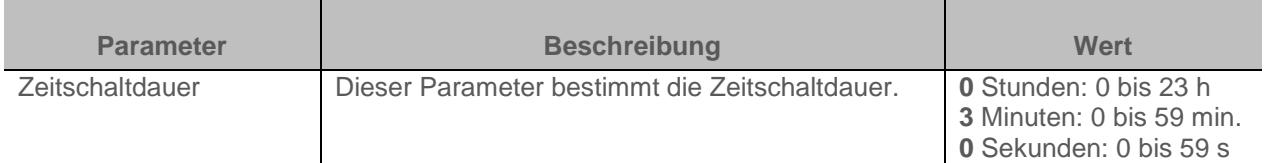

*Hinweis: Die kleinste ausführbare Zeit beträgt 1 Sekunde.*

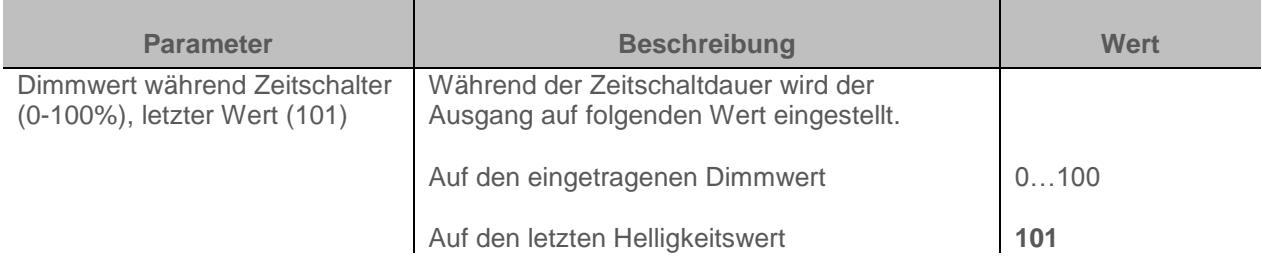

*Hinweis: Dieser Parameter ist nur sichtbar wenn der Parameter Zeitschalterbetriebsart den folgenden Wert aufweist: Wert%*

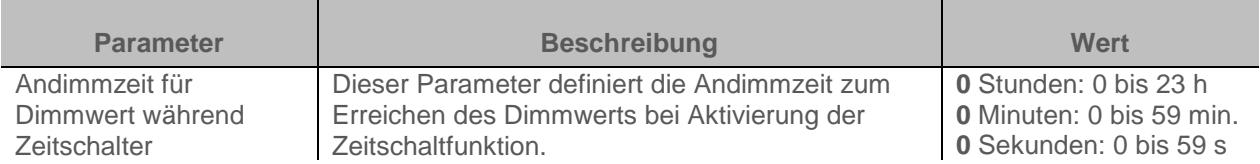

*Hinweis: Dieser Parameter ist nur sichtbar wenn der Parameter Zeitschalterbetriebsart den folgenden Wert aufweist: Wert%*

Funktionsprinzip der Blinkfunktion:

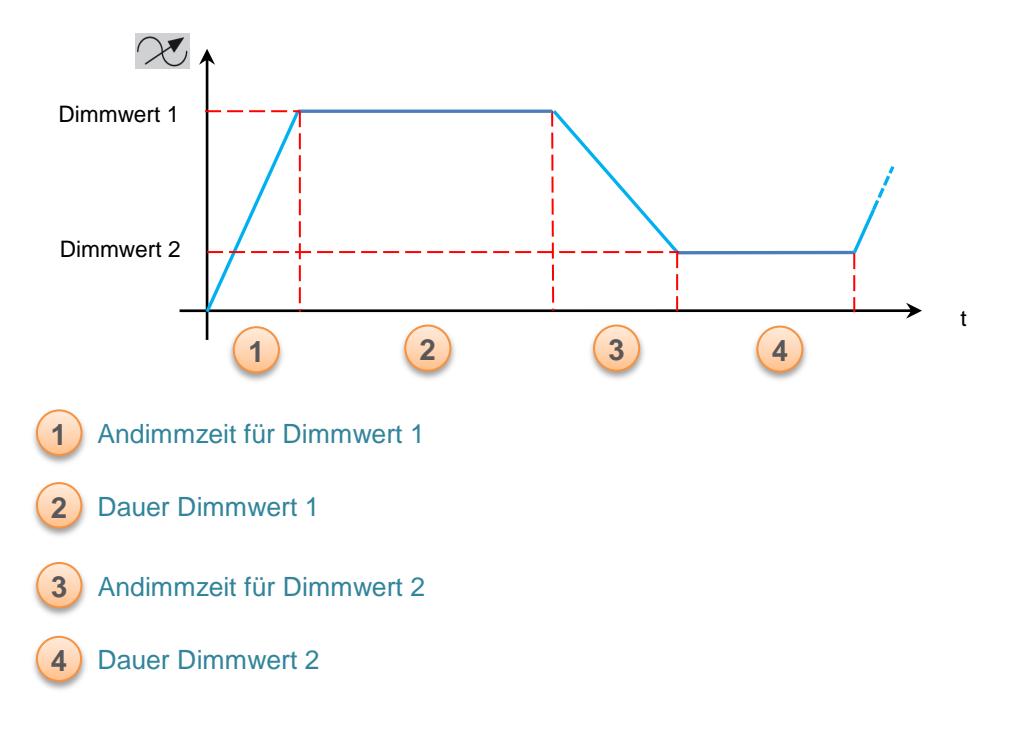

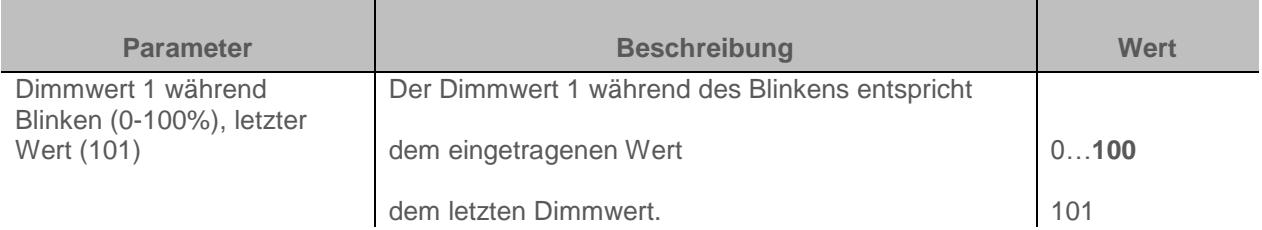

*Hinweis: Dieser Parameter ist nur sichtbar wenn der Parameter Zeitschalterbetriebsart den folgenden Wert aufweist: Blinken*

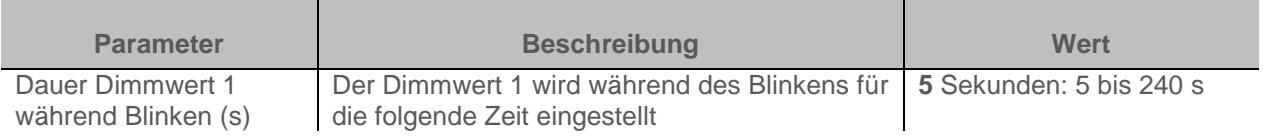

*Hinweis: Dieser Parameter ist nur sichtbar wenn der Parameter Zeitschalterbetriebsart den folgenden Wert aufweist: Blinken*

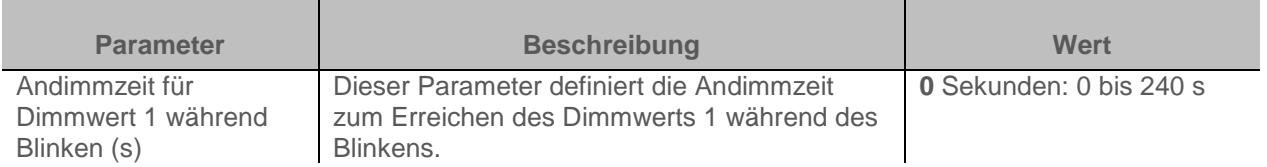

*Hinweis: Dieser Parameter ist nur sichtbar wenn der Parameter Zeitschalterbetriebsart den folgenden Wert aufweist: Blinken*

\* Defaultwert

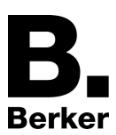

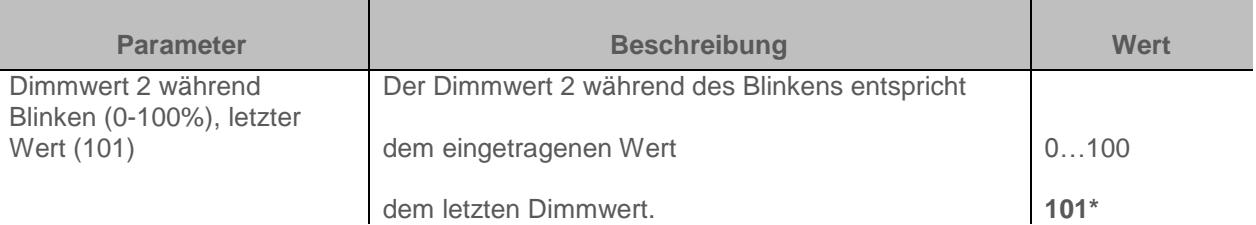

*Hinweis: Dieser Parameter ist nur sichtbar wenn der Parameter Zeitschalterbetriebsart den folgenden Wert aufweist: Blinken*

*Hinweis: Wenn Dimmwert 1 und Dimmwert 2 auf 101 Ausgangswert beibehalten eingestellt werden wird kein Blinken erkennbar sein.*

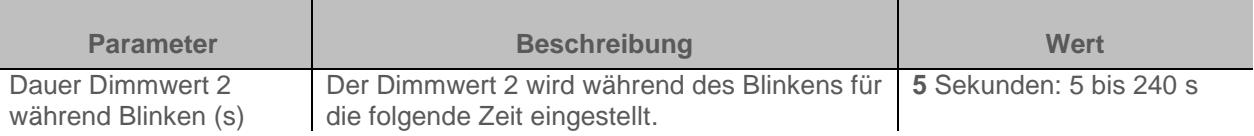

*Hinweis: Dieser Parameter ist nur sichtbar wenn der Parameter Zeitschalterbetriebsart den folgenden Wert aufweist: Blinken*

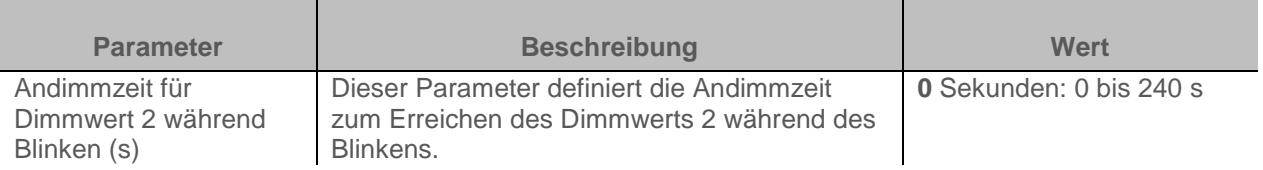

*Hinweis: Dieser Parameter ist nur sichtbar wenn der Parameter Zeitschalterbetriebsart den folgenden Wert aufweist: Blinken*

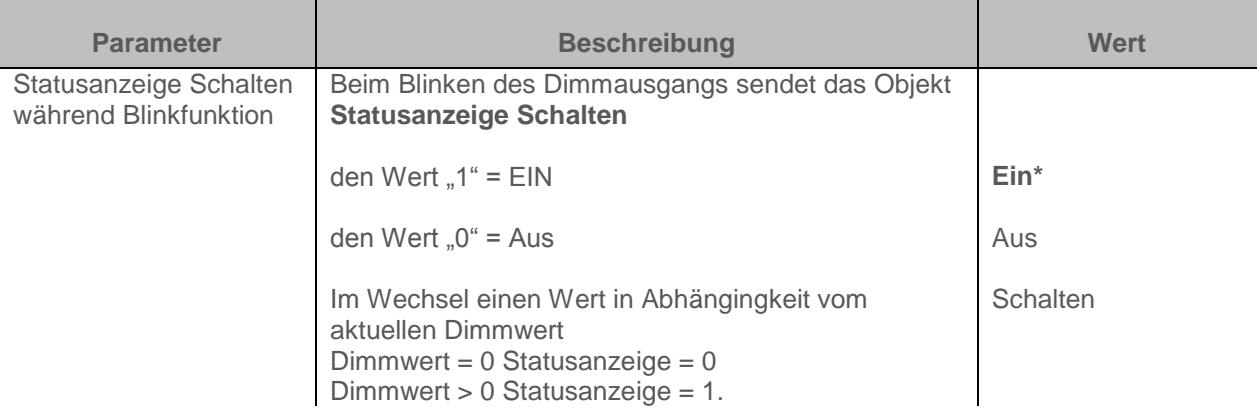

*Hinweis: Dieser Parameter ist nur sichtbar wenn der Parameter Zeitschalterbetriebsart den folgenden Wert aufweist: Blinken*

# **3.6.3.2 Ausschaltvorwarnung**

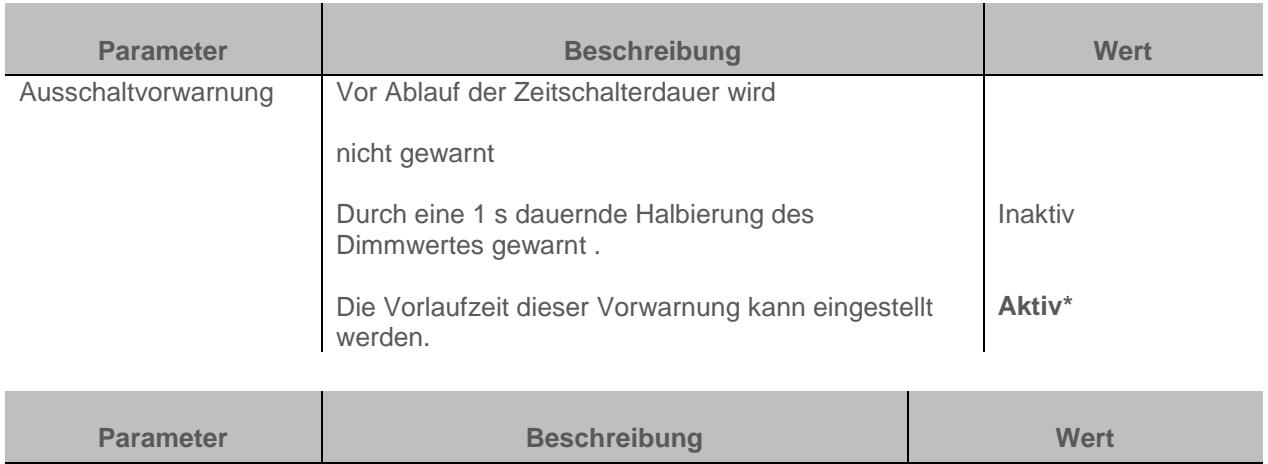

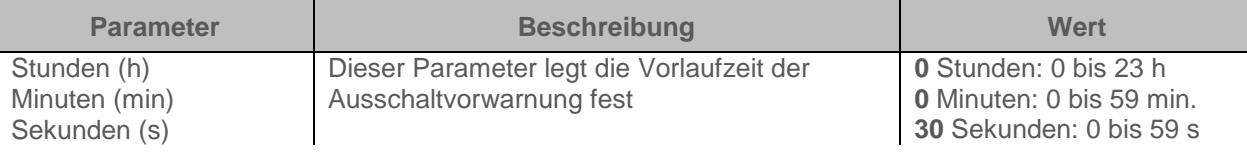

*Hinweis: Die kleinste ausführbare Zeit beträgt 1 Sekunde.Hinweis: Dieser Parameter ist nur sichtbar wenn der Parameter Ausschaltvorwarnung den folgenden Wert aufweist: Aktiv*

*Hinweis: Ist die Vorlaufzeit der Ausschaltvorwarnung größer als die Dauer des Zeitschalters, wird die Ausschaltvorwarnung nicht ausgelöst.*

# **3.6.3.3 Konfiguration**

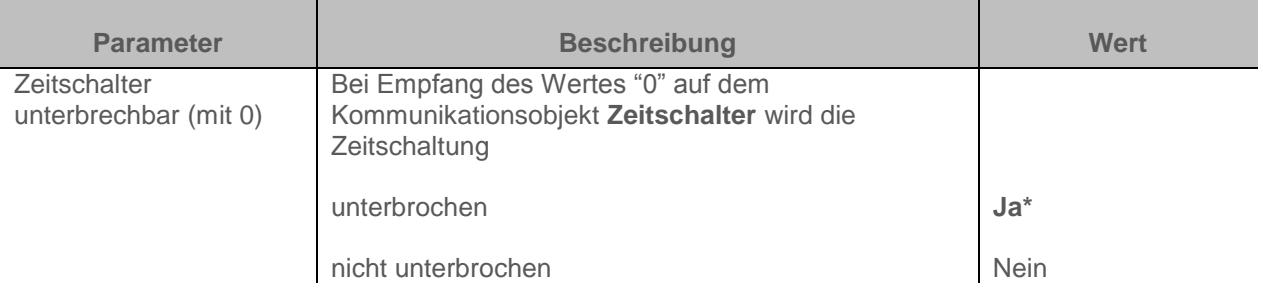

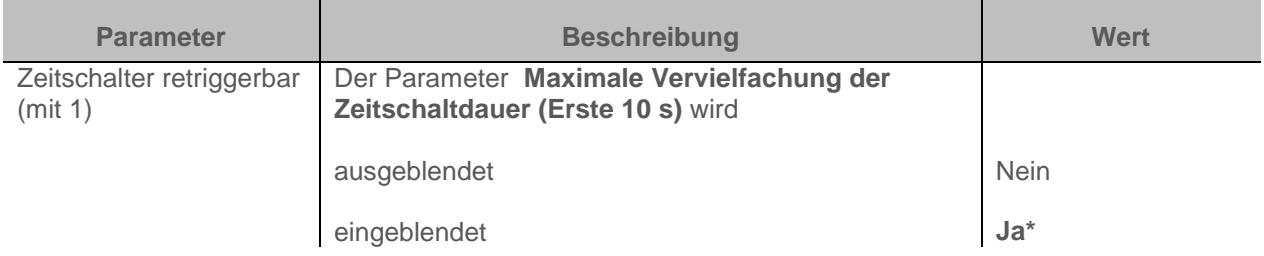

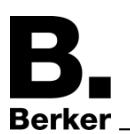

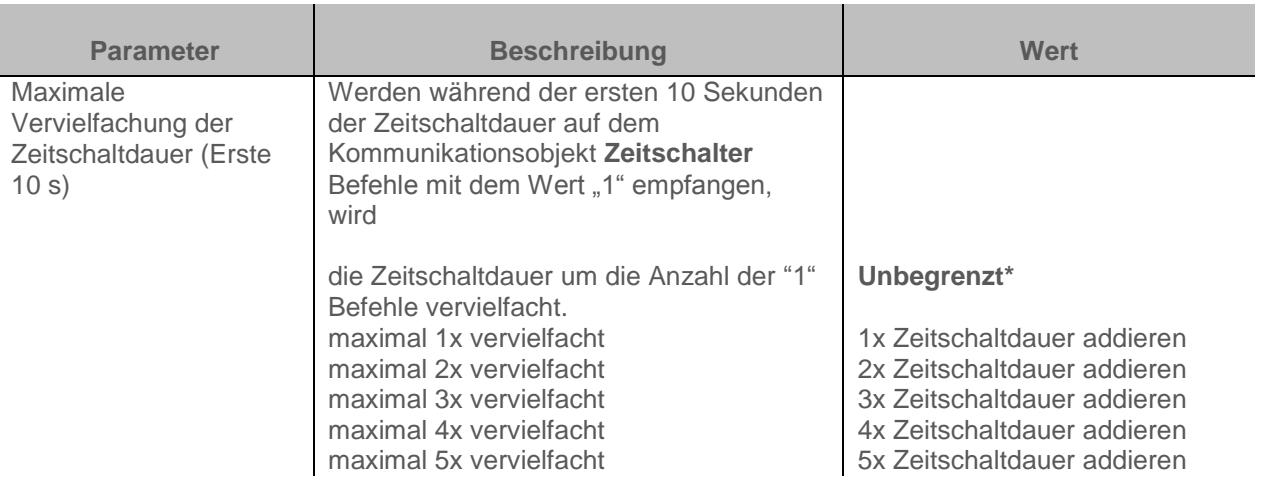

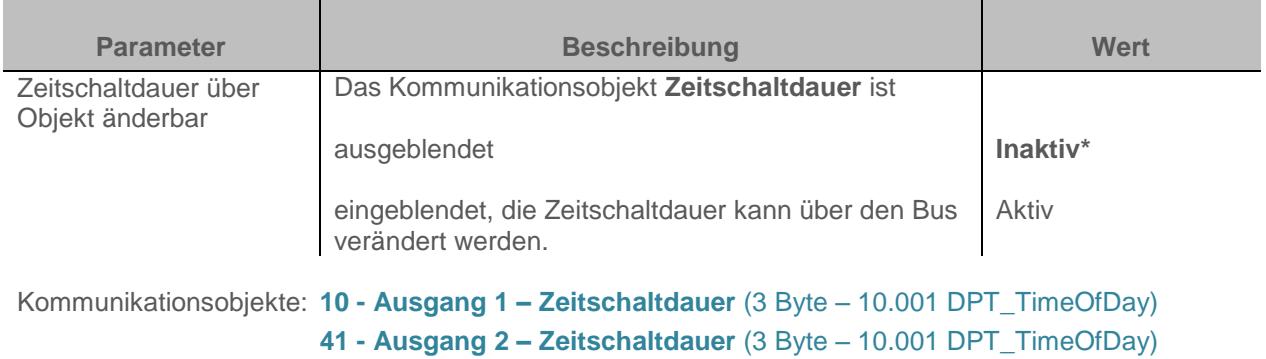

**72 - Ausgang 3 – Zeitschaltdauer** (3 Byte – 10.001 DPT\_TimeOfDay)

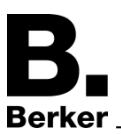

# <span id="page-52-0"></span>**3.6.4 Szene**

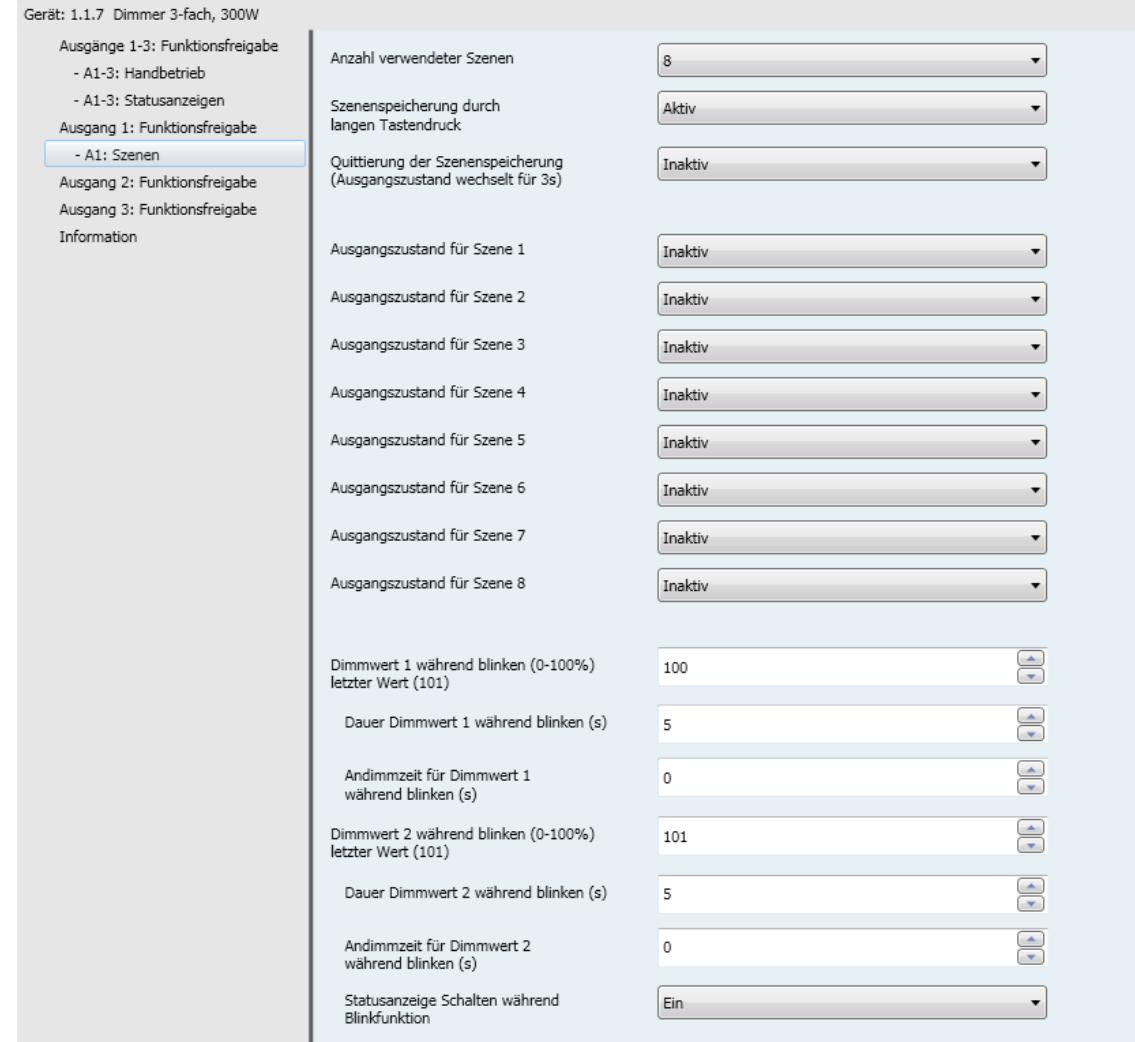

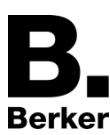

Funktionsprinzip der Szenen:

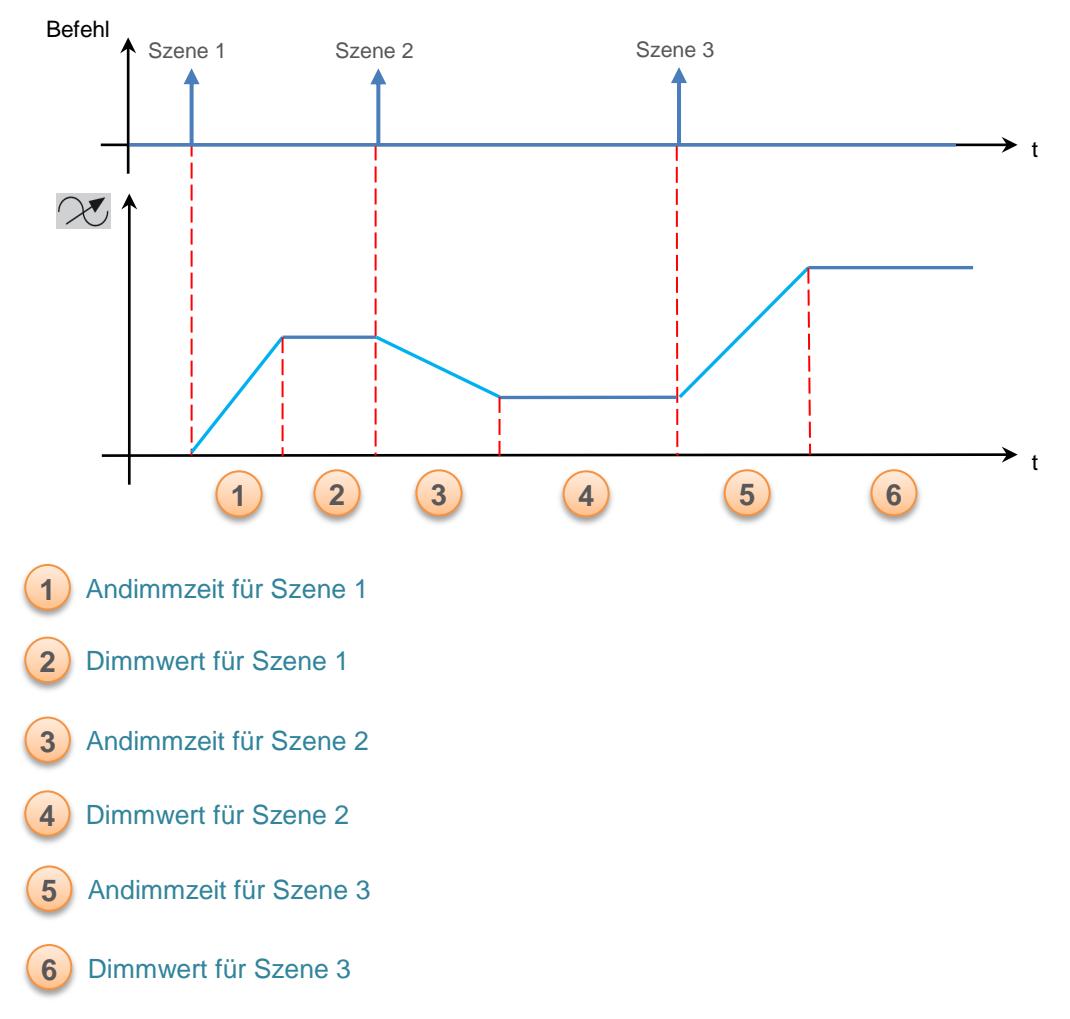

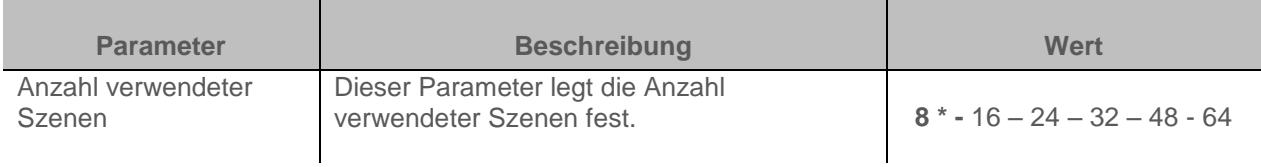

*Hinweis: Falls die am Objekt Szene eingegangene Szenennummer größer ist als die maximale Szenenanzahl, bleibt der Zustand des Ausgangs unverändert.*

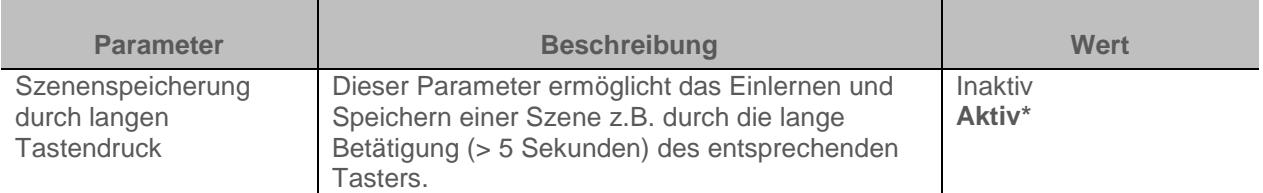

### **Einlernen und Speichern von Szenen**

Dieser Vorgang ermöglicht die Änderung und Speicherung einer Szene. Zum Beispiel durch die lokale Betätigung der Taster im Raum oder durch das senden von Werten aus einer Visualisierung. Zum aufrufen und Speichern von Szenen müssen folgende Werte gesendet.werden

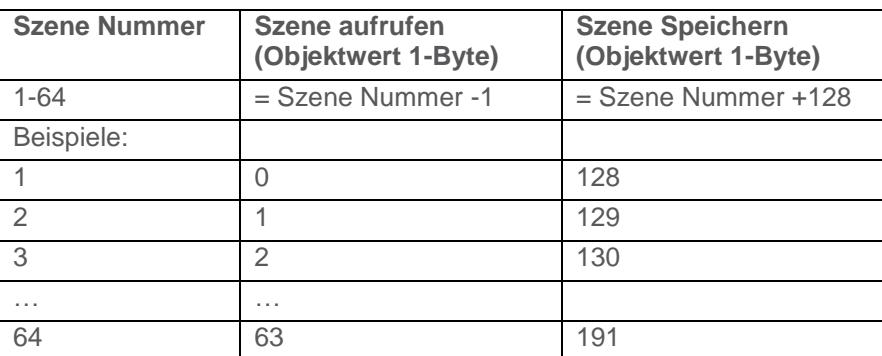

Hier die Szenenspeicherung am Beispiel von lokalen Tastern.

• Szene durch kurzes Betätigen des Senders, der die Szene startet, aktivieren,

• Die Ausgänge (Licht, Rollläden, ...) mit Hilfe der üblichen Bediengeräte (Taster, Fernbedienung, ...) in den gewünschten Zustand versetzen,

• Den Zustand der Ausgänge durch die mehr als 5 s lange Betätigung am Sender, der die Szene startet, speichern. Die Speicherung kann durch die kurzfristige Aktivierung der Ausgänge angezeigt werden..

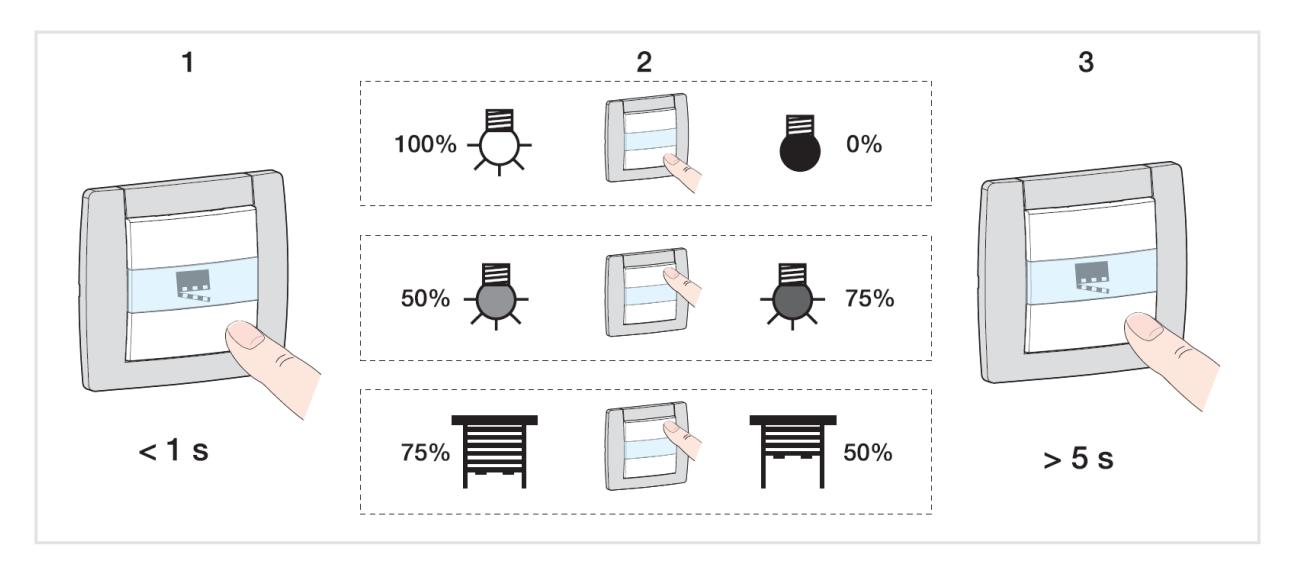

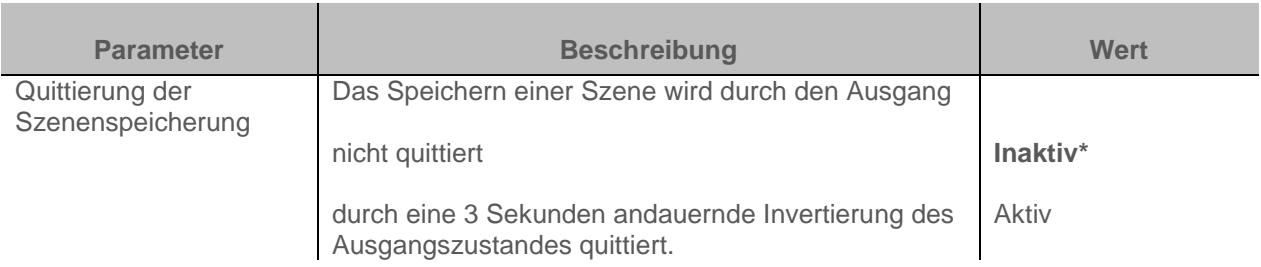

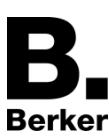

#### Parameter

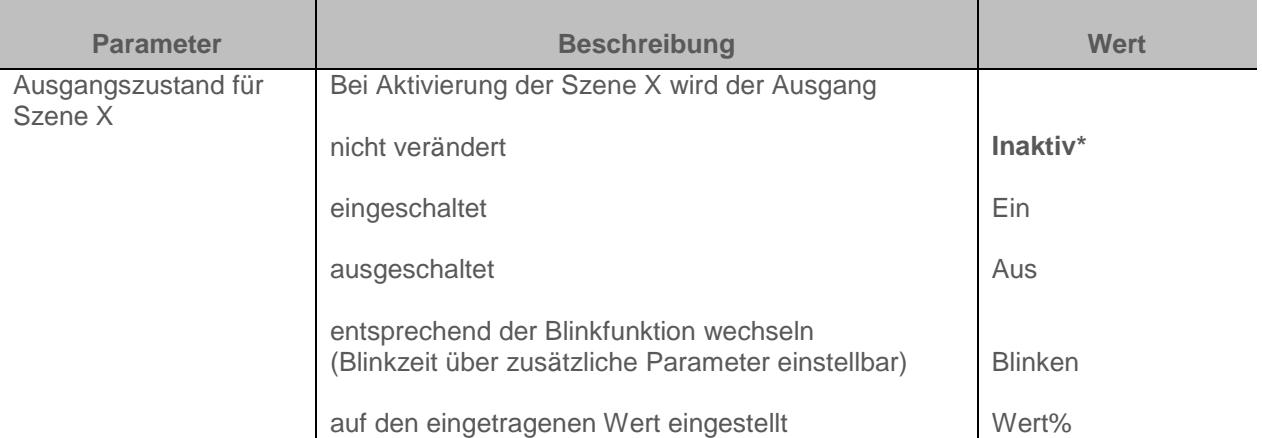

 $X=1$  bis 64

*Hinweis: Jeder Ausgang verfügt gemäß dem Parameter Anzahl verwendeter Szenen über maximal 64 Szenen*

*Hinweis: Die Lokale Abspeicherung der Szene wird nicht aufgenommen wenn der parameter Ausgangszustand für Szene x inaktiv ist.*

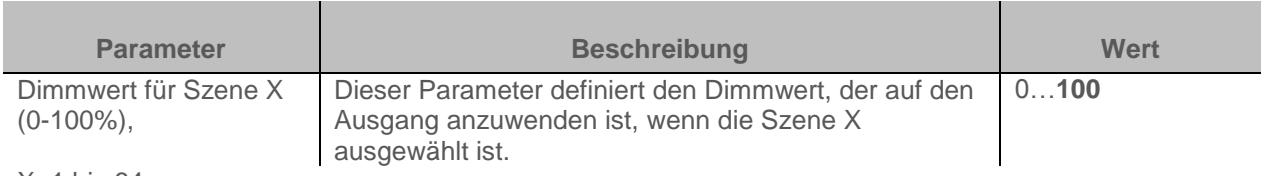

 $X=1$  bis 64

*Hinweis: Dieser Parameter ist nur sichtbar wenn der Parameter Ausgangszustand für Szene X den folgenden Wert aufweist: Wert %*

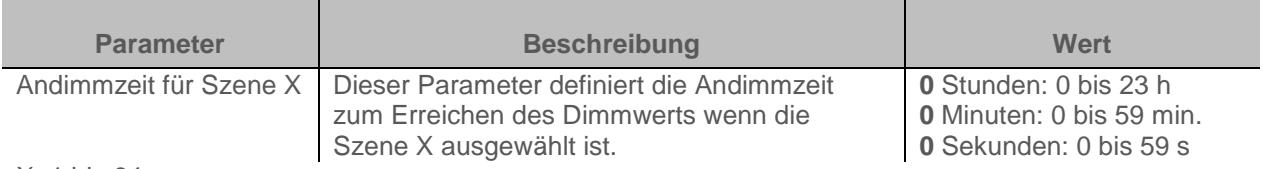

 $X=1$  bis 64

*Hinweis: Dieser Parameter ist nur sichtbar wenn der Parameter Ausgangszustand für Szene X den folgenden Wert aufweist: Wert %*

Funktionsprinzip der Blinkfunktion:

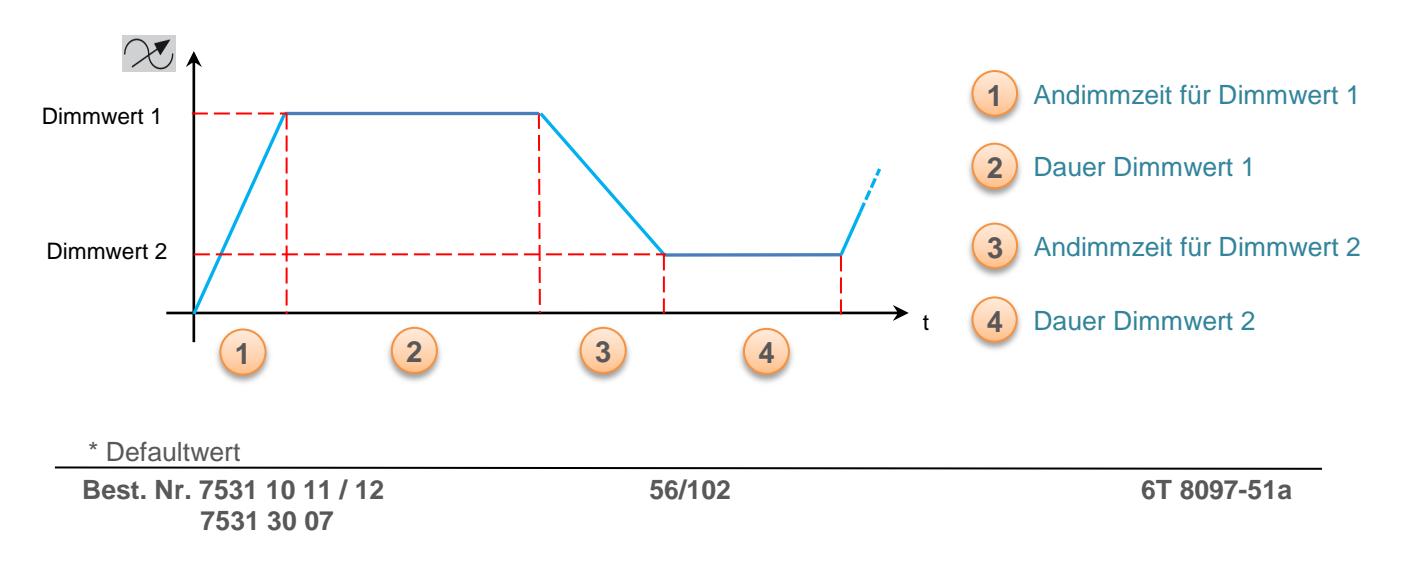

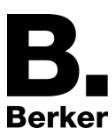

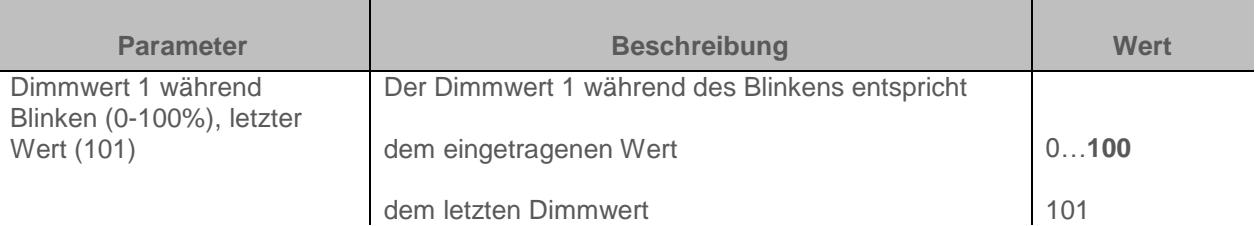

*Hinweis: Dieser Parameter gilt für alle Szenen des jeweiligen Ausgangs, der den folgenden Wert aufweist: Blinken*

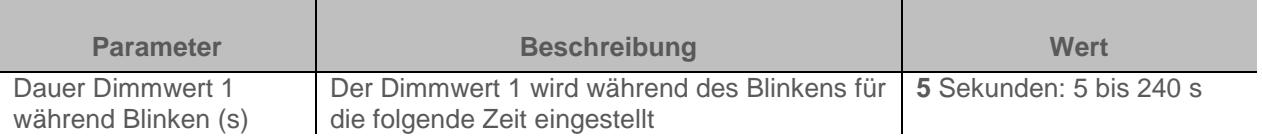

*Hinweis: Dieser Parameter gilt für alle Szenen des jeweiligen Ausgangs, der den folgenden Wert aufweist: Blinken*

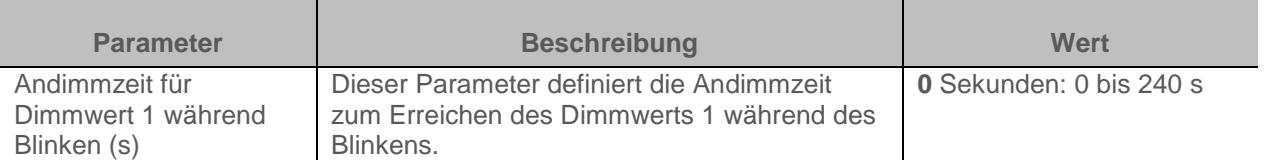

*Hinweis: Dieser Parameter gilt für alle Szenen des jeweiligen Ausgangs, der den folgenden Wert aufweist: Blinken*

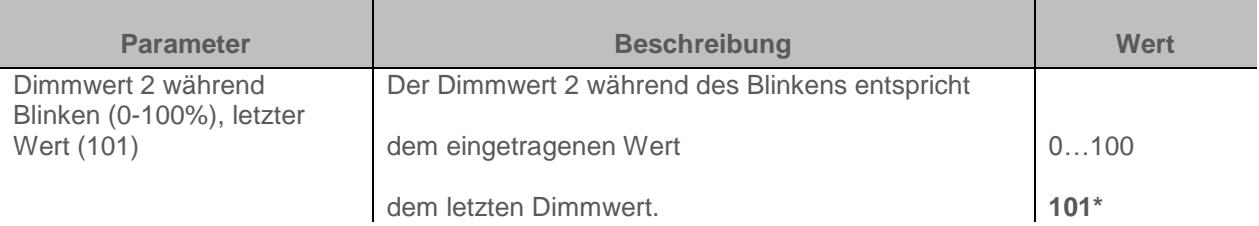

*Hinweis: Dieser Parameter gilt für alle Szenen des jeweiligen Ausgangs, der den folgenden Wert aufweist: Blinken*

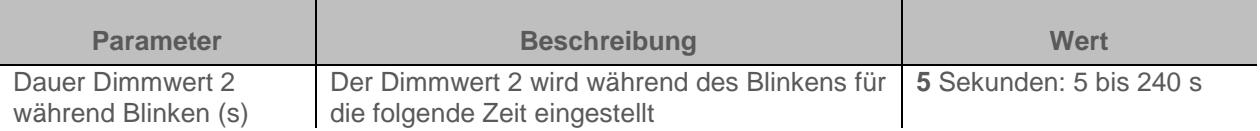

*Hinweis: Dieser Parameter gilt für alle Szenen des jeweiligen Ausgangs, der den folgenden Wert aufweist: Blinken*

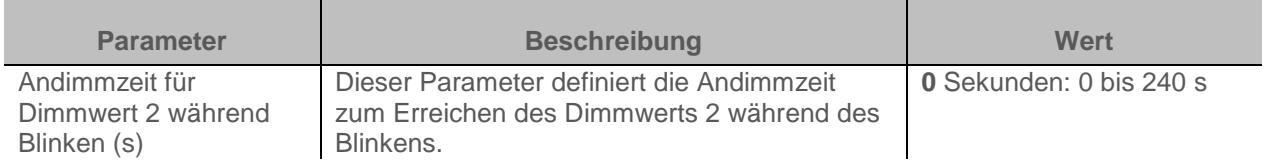

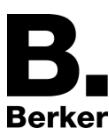

*Hinweis: Dieser Parameter gilt für alle Szenen des jeweiligen Ausgangs, der den folgenden Wert aufweist: Blinken*

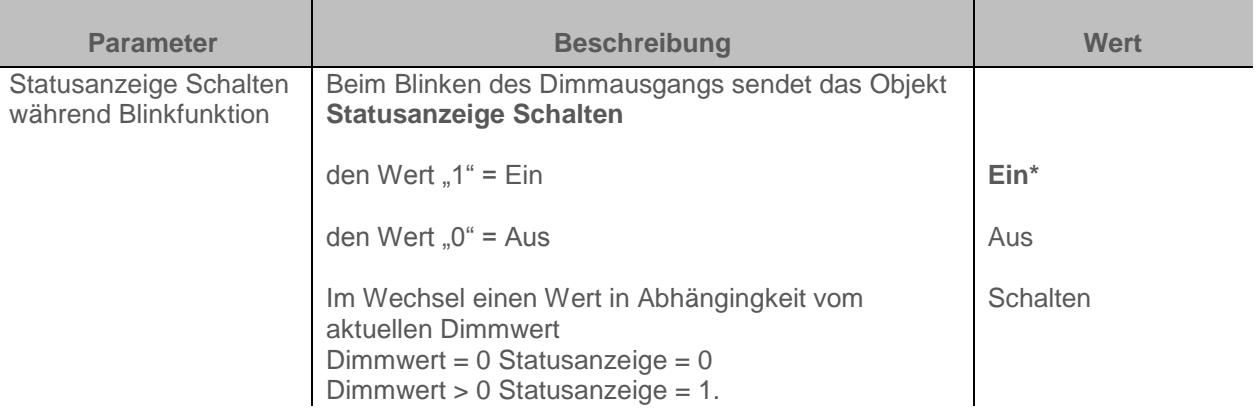

*Hinweis: Dieser Parameter gilt für alle Szenen des jeweiligen Ausgangs, der den folgenden Wert aufweist: Blinken*

# <span id="page-57-0"></span>**3.6.5 Preset**

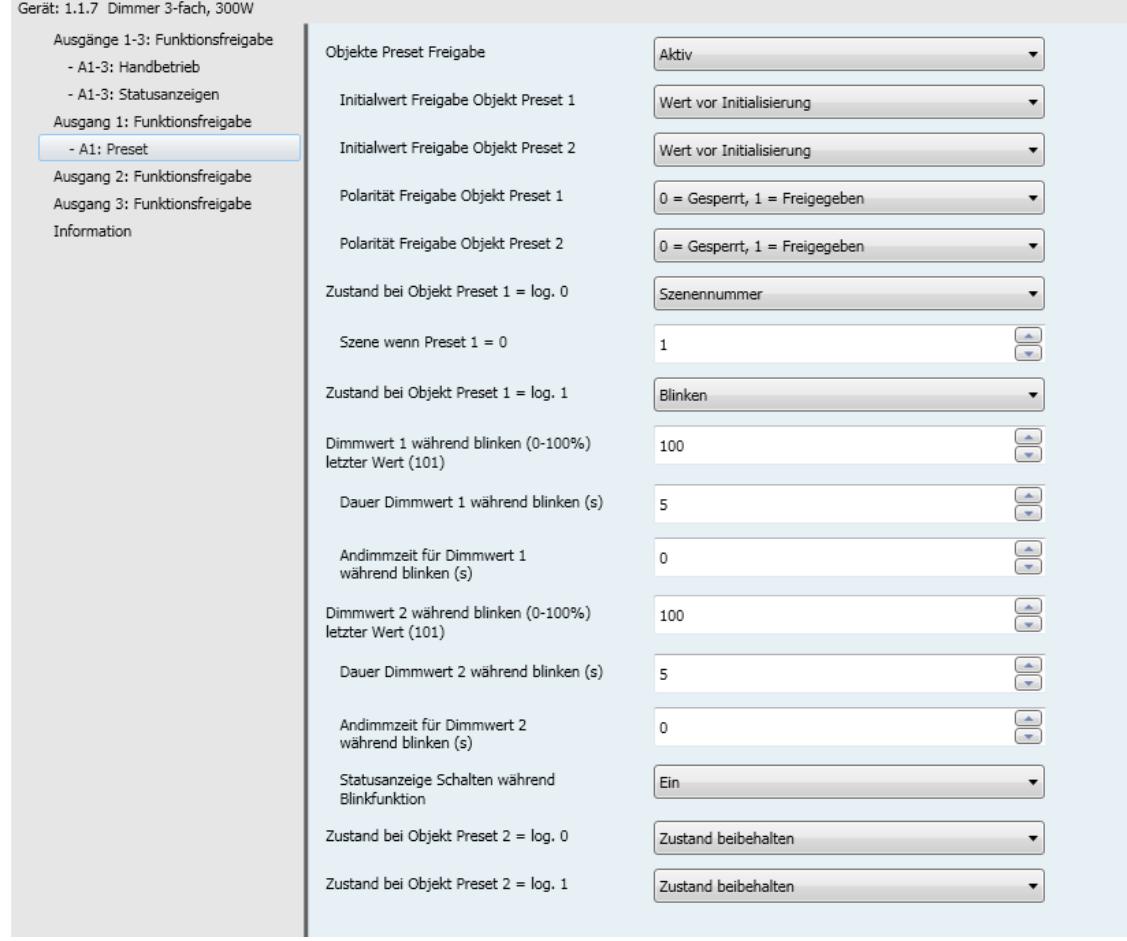

Mit der Preset-Funktion kann ein Ausgang in verschiedene vordefinierte Zustände versetzt werden. Die Preset-Funktion wird über Objekte im 1-Bit-Format aktiviert.

Prinzip der Preset Freigabe :

Die Parameter sind folgend eingestellt:

- Polarität Freigabe Objekt Preset 1: 0 = Gesperrt,1 = Freigegeben
- Polarität Freigabe Objekt Preset 2: 0 = Gesperrt, 1 = Freigegeben
- Zustand bei Objekt Preset 1 = log.0 : EIN
- Zustand bei Objekt Preset 1 = log.1 : AUS
- Zustand bei Objekt Preset 2 = log.0 : Szene1
- Zustand bei Objekt Preset 2 = log.1 : Szene2

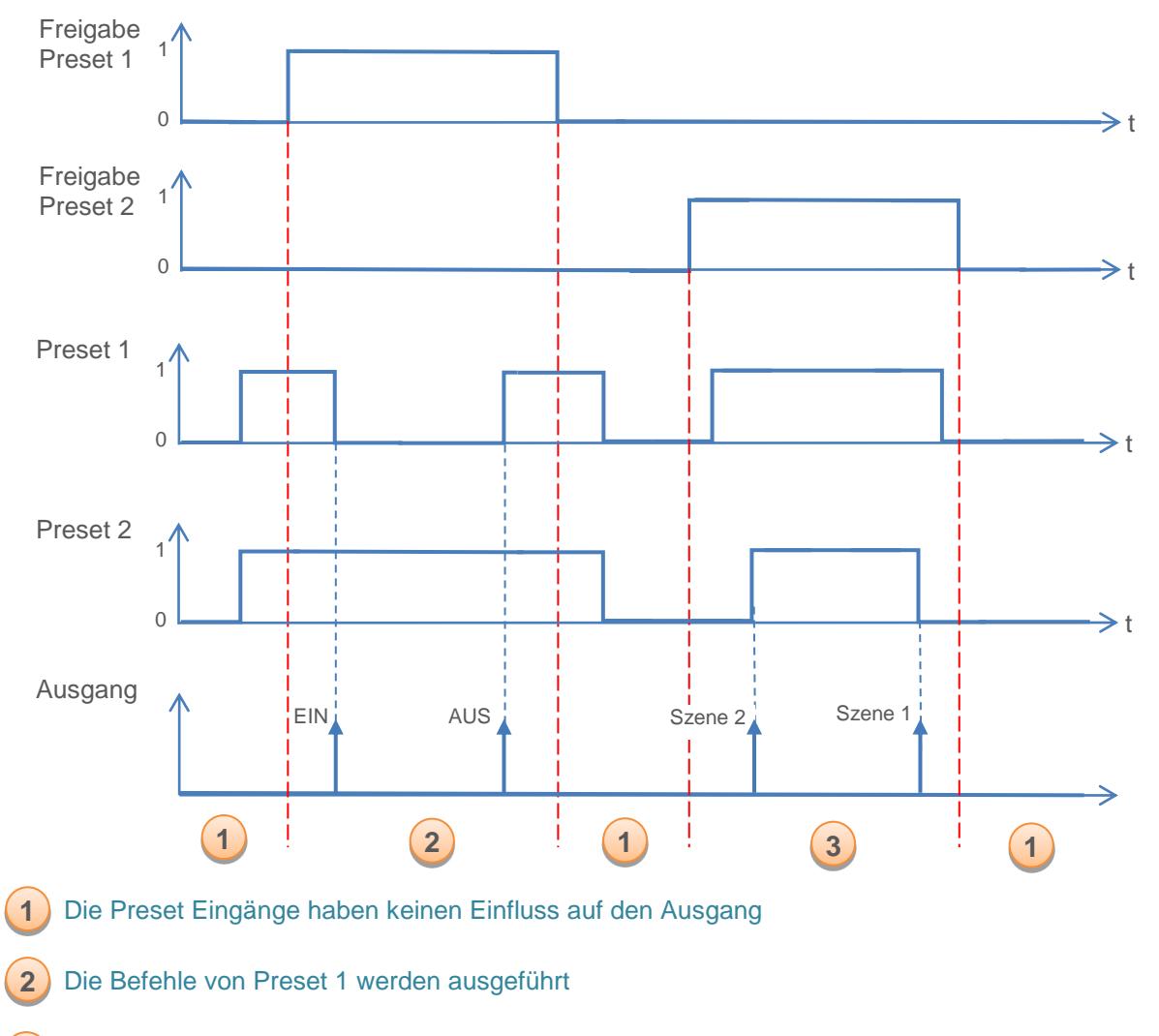

**3** Die Befehle von Preset 2 werden ausgeführt

*Hinweis: Die Befehle vom Preset werden nicht gleich nach der Freigabe ausgeführt, sondern nur beim Wertwechsel des Presets.*

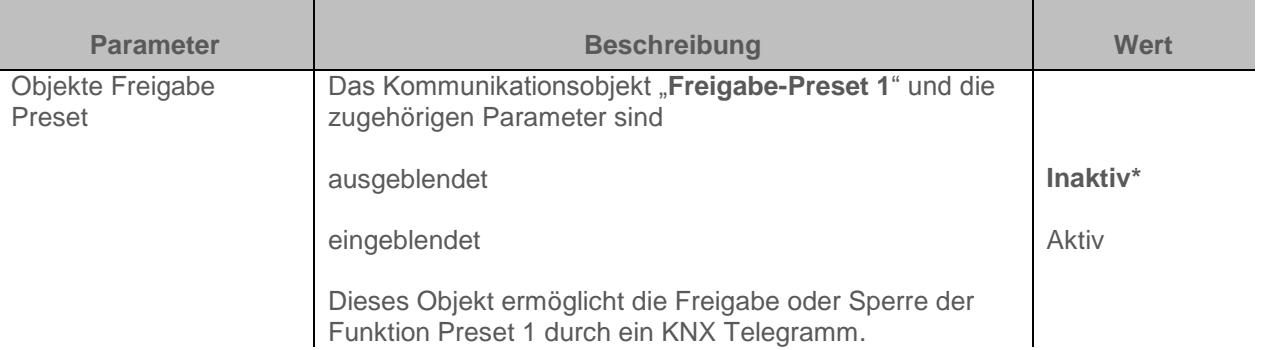

*Hinweis: Die Anzahl verfügbarer Preset-Objekte ist vom Parameter Preset abhängig. Maximal zwei dieser Objekte können verfügbar sein.*

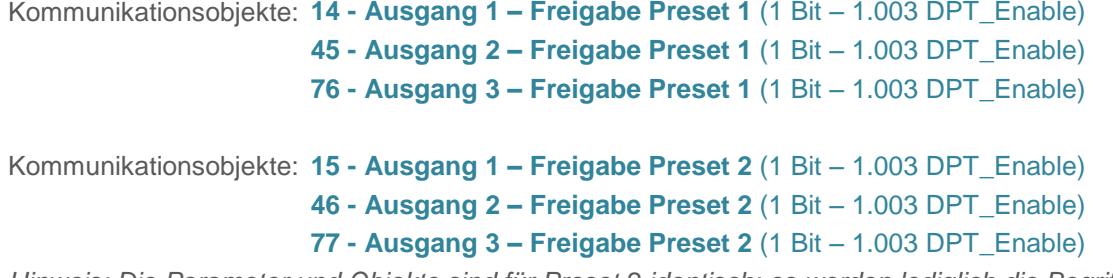

*Hinweis: Die Parameter und Objekte sind für Preset 2 identisch; es werden lediglich die Begriffe angepasst.*

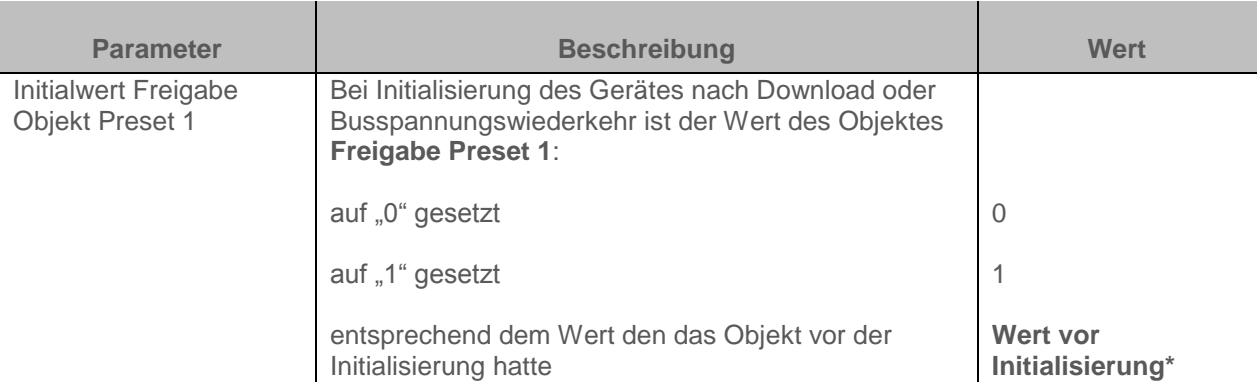

*Hinweis: Dieser Parameter ist nur sichtbar wenn der Parameter Objekte Preset Freigabe den folgenden Wert aufweist: Aktiv*

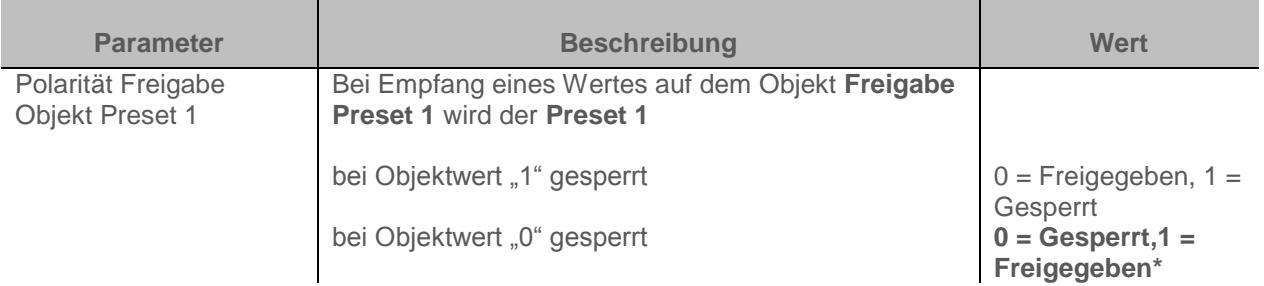

*Hinweis: Dieser Parameter ist nur sichtbar wenn der Parameter Objekte Preset Freigabe den folgenden Wert aufweist: Aktiv*

\* Defaultwert

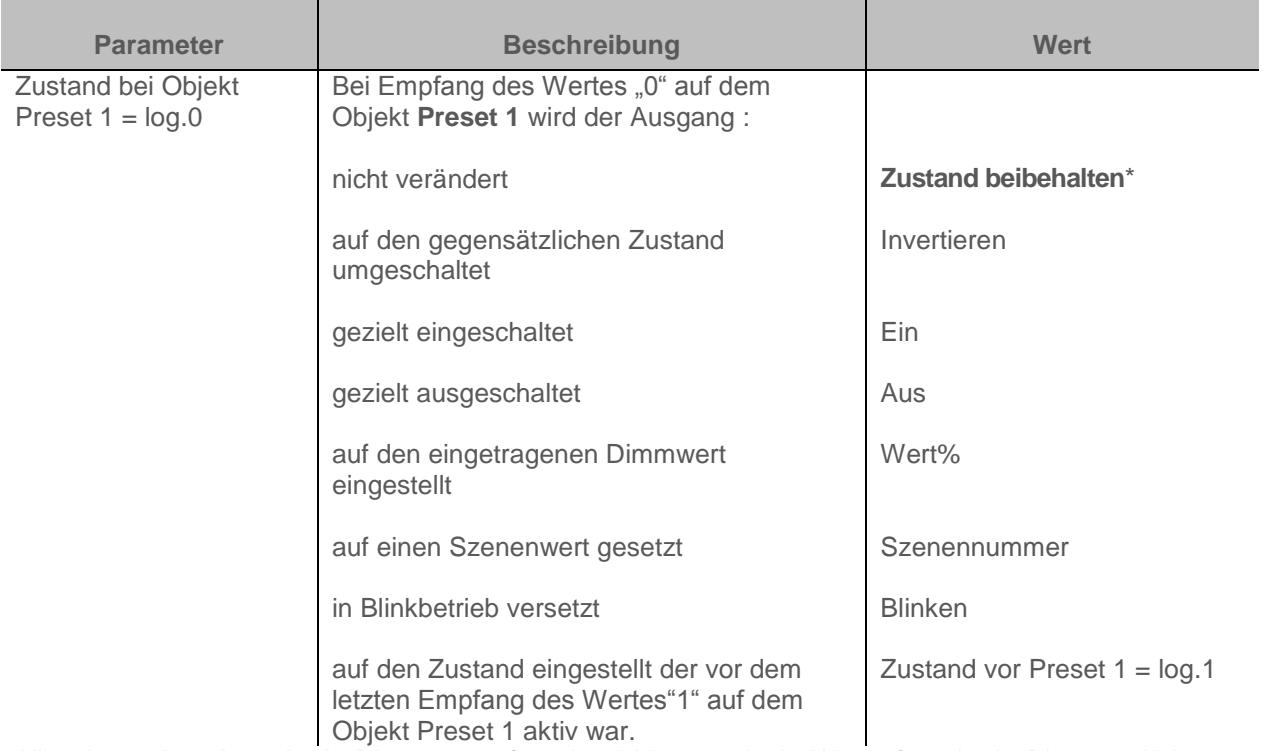

*Hinweis zum Invertieren: Ist der Dimmwert größer oder gleich 1%, geht der Wert auf 0%. Ist der Dimmwert kleiner 1%, geht der Wert auf 100%.*

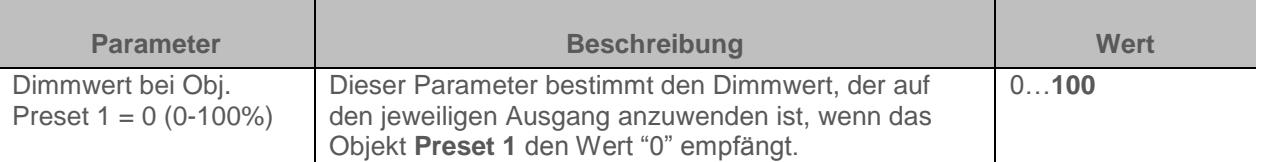

*Hinweis: Dieser Parameter ist nur sichtbar wenn der Parameter Zustand bei Objekt Preset 1 = log.0 den folgenden Wert aufweist: Wert %*

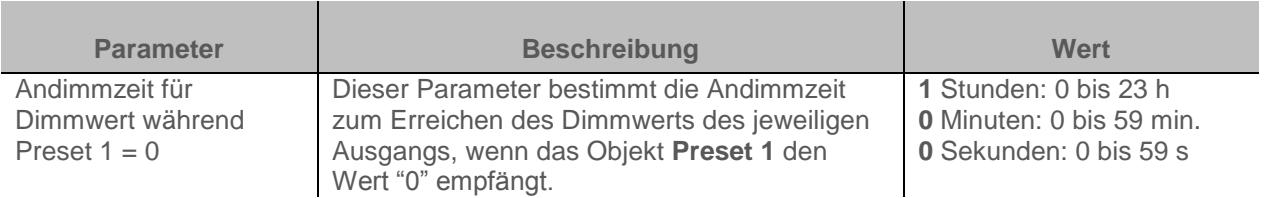

*Hinweis: Dieser Parameter ist nur sichtbar wenn der Parameter Zustand bei Objekt Preset 1 = 0 den folgenden Wert aufweist: Wert %*

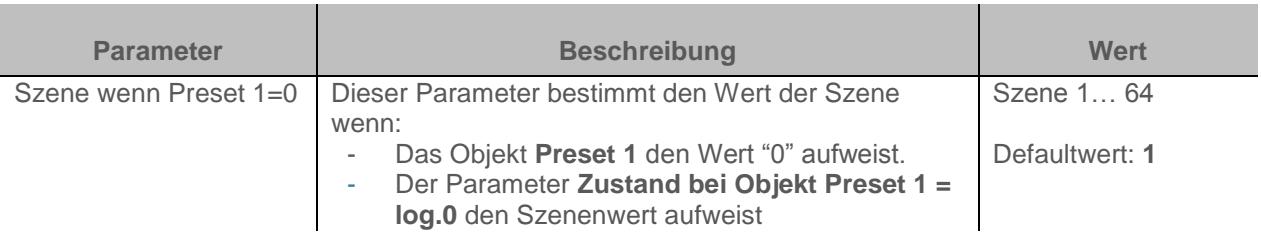

*Hinweis: Dieser Parameter ist nur sichtbar wenn der Parameter Zustand bei Objekt Preset 1 = log.0 den folgenden Wert aufweist: Szenennummer.*

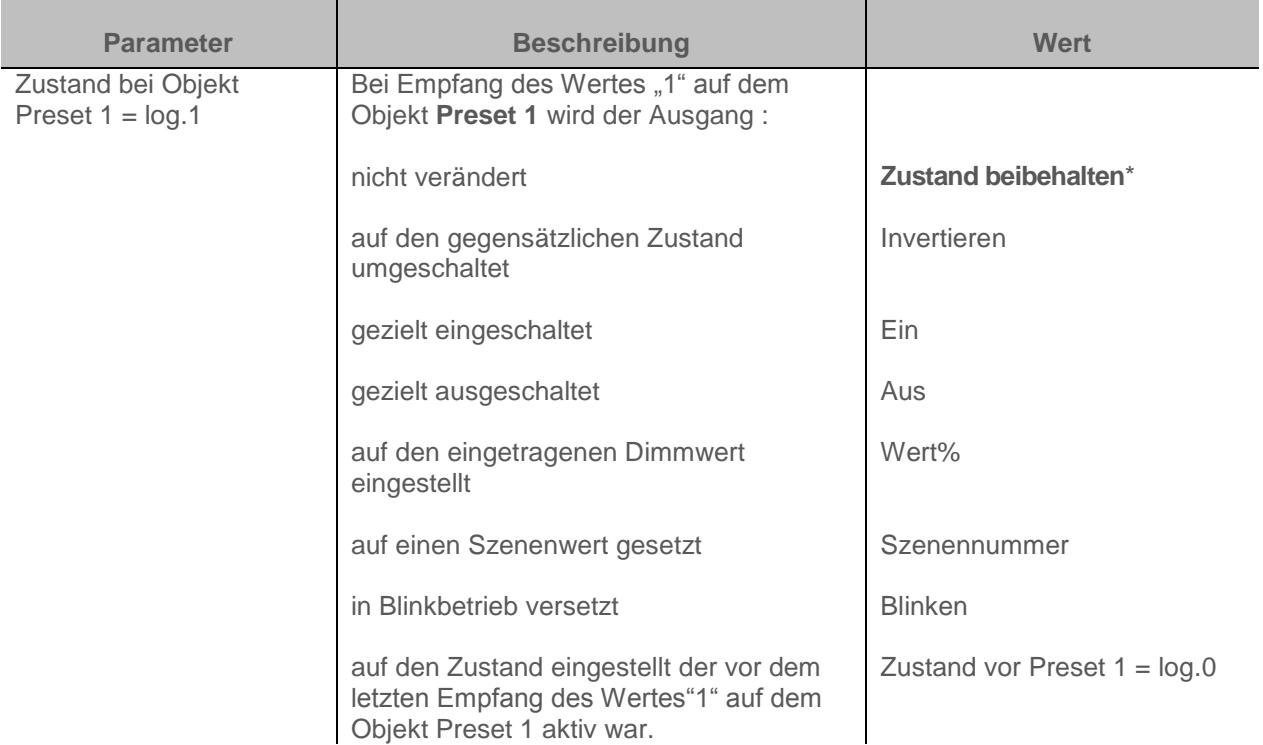

*Hinweis zum Invertieren: Ist der Dimmwert größer oder gleich 1%, geht der Wert auf 0%. Ist der Dimmwert kleiner 1%, geht der Wert auf 100%.*

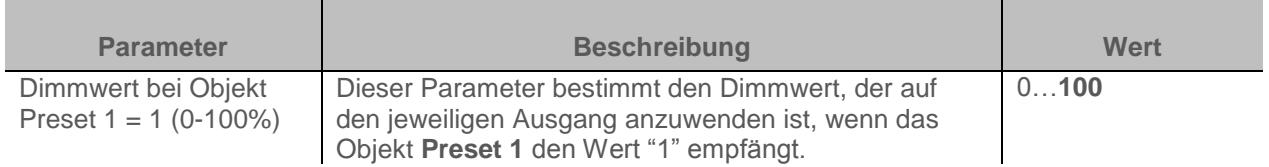

*Hinweis: Dieser Parameter ist nur sichtbar wenn der Parameter Zustand bei Objekt Preset 1 = log.1 den folgenden Wert aufweist: Wert %*

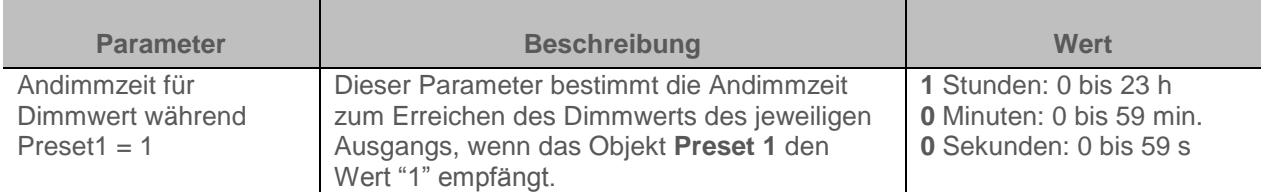

*Hinweis: Dieser Parameter ist nur sichtbar wenn der Parameter Zustand bei Objekt Preset 1 = log.1 den folgenden Wert aufweist: Wert %*

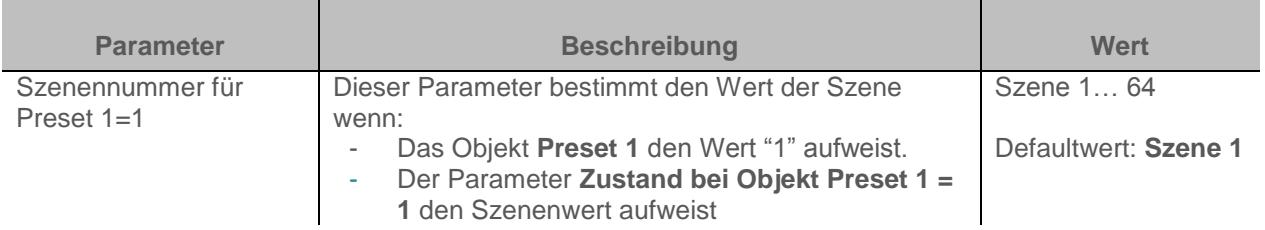

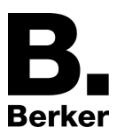

*Hinweis: Dieser Parameter ist nur sichtbar wenn der Parameter Zustand bei Objekt Preset 1 = log.1 den folgenden Wert aufweist: Szenennummer.*

Wenn die Parameter **Zustand bei Objekt Preset 1 = log.0**, **Zustand bei Objekt Preset 1 = log.1**, **Zustand bei Objekt Preset 2 = log.0** und **Zustand bei Objekt Preset 2 = log.1** den Wert **Blinken** aufweisen, werden die Blinkparameter wie folgt konfiguriert:

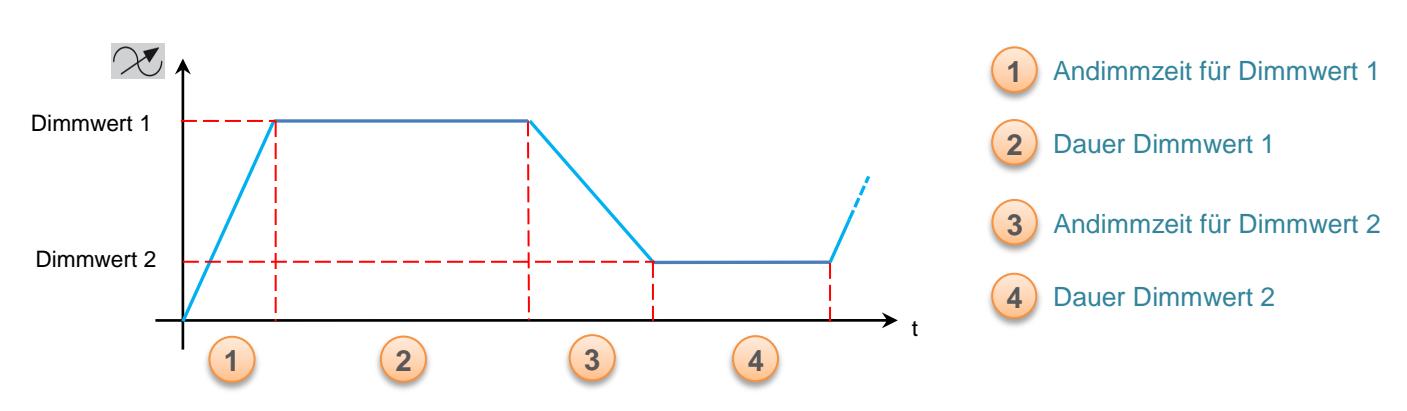

Funktionsprinzip der Blinkfunktion:

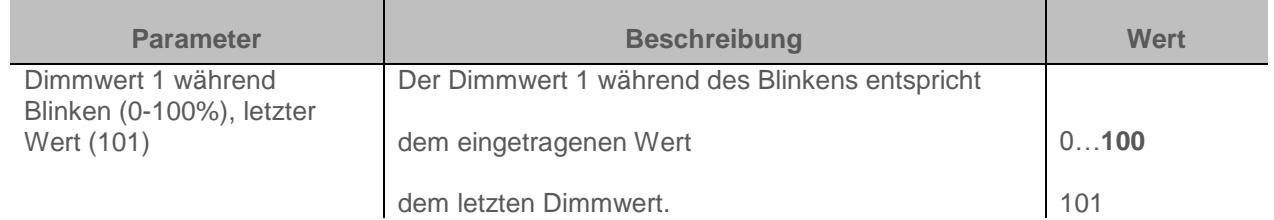

*Hinweis: Dieser Parameter ist nur sichtbar wenn der Parameter Zustand bei Objekt Preset 1 = log.0*  oder *Zustand bei Objekt Preset 1 = log.1 den folgenden Wert aufweist: Blinken*

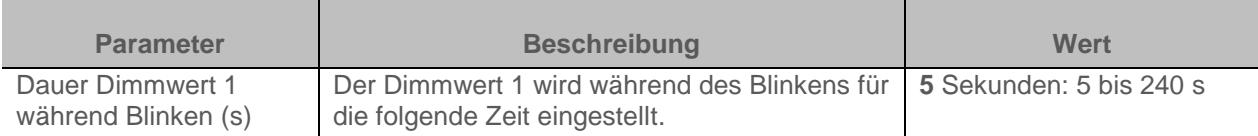

*Hinweis: Dieser Parameter ist nur sichtbar wenn der Parameter Zeitschalterbetriebsart den folgenden Wert aufweist: Blinken*

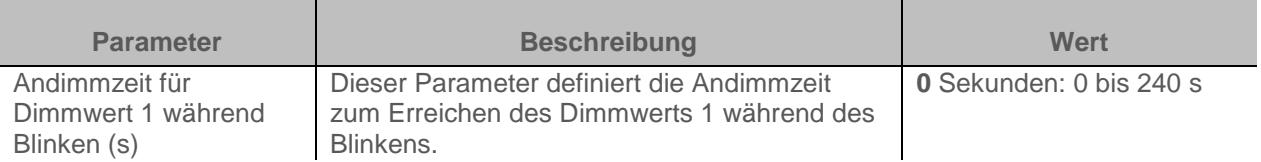

*Hinweis: Dieser Parameter ist nur sichtbar wenn der Parameter Zustand bei Objekt Preset 1 = log.0*  oder *Zustand bei Objekt Preset 1 = log.1 den folgenden Wert aufweist: Blinken*

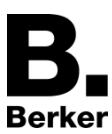

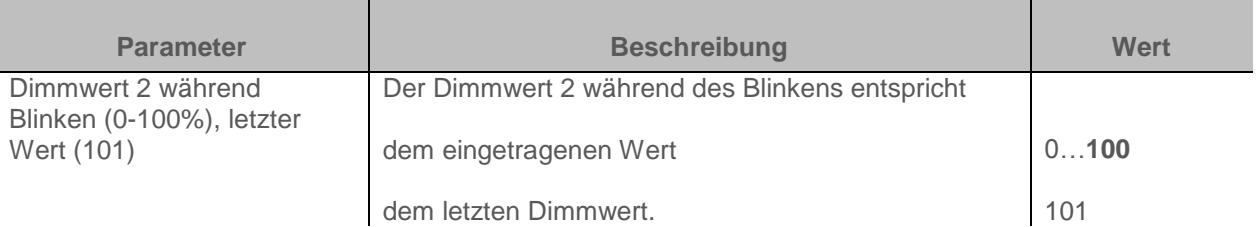

*Hinweis: Dieser Parameter ist nur sichtbar wenn der Parameter Zustand bei Objekt Preset 1 = log.0*  oder *Zustand bei Objekt Preset 1 = log.1 den folgenden Wert aufweist: Blinken*

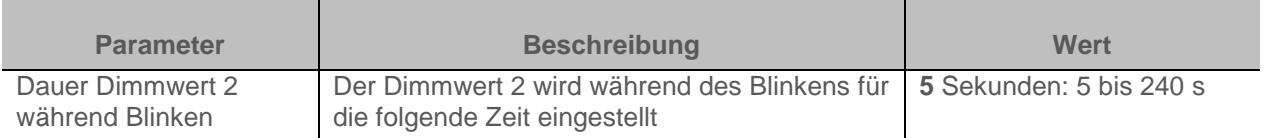

*Hinweis: Dieser Parameter ist nur sichtbar wenn der Parameter Zustand bei Objekt Preset 1 = log.0*  oder *Zustand bei Objekt Preset 1 = log.1 den folgenden Wert aufweist: Blinken*

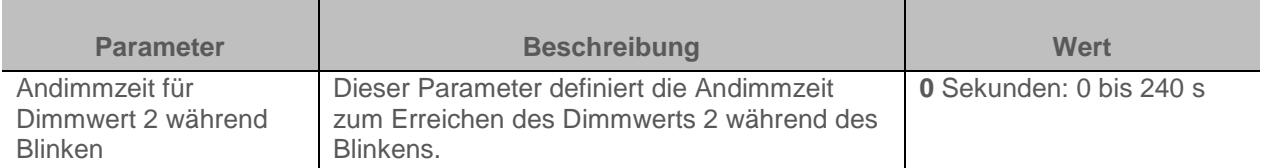

*Hinweis: Dieser Parameter ist nur sichtbar wenn der Parameter Zustand bei Objekt Preset 1 = log.0*  oder *Zustand bei Objekt Preset 1 = log.1 den folgenden Wert aufweist: Blinken*

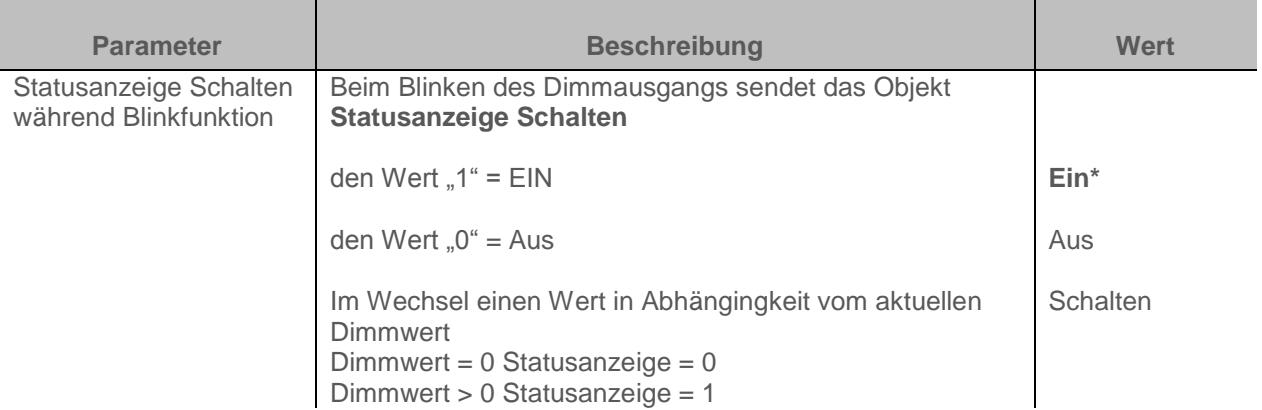

*Hinweis: Dieser Parameter ist nur sichtbar wenn der Parameter Zustand bei Objekt Preset 1 = log.0*  oder *Zustand bei Objekt Preset 1 = log.1 den folgenden Wert aufweist: Blinken*

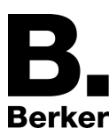

# <span id="page-64-0"></span>**3.6.6 Sperrfunktion**

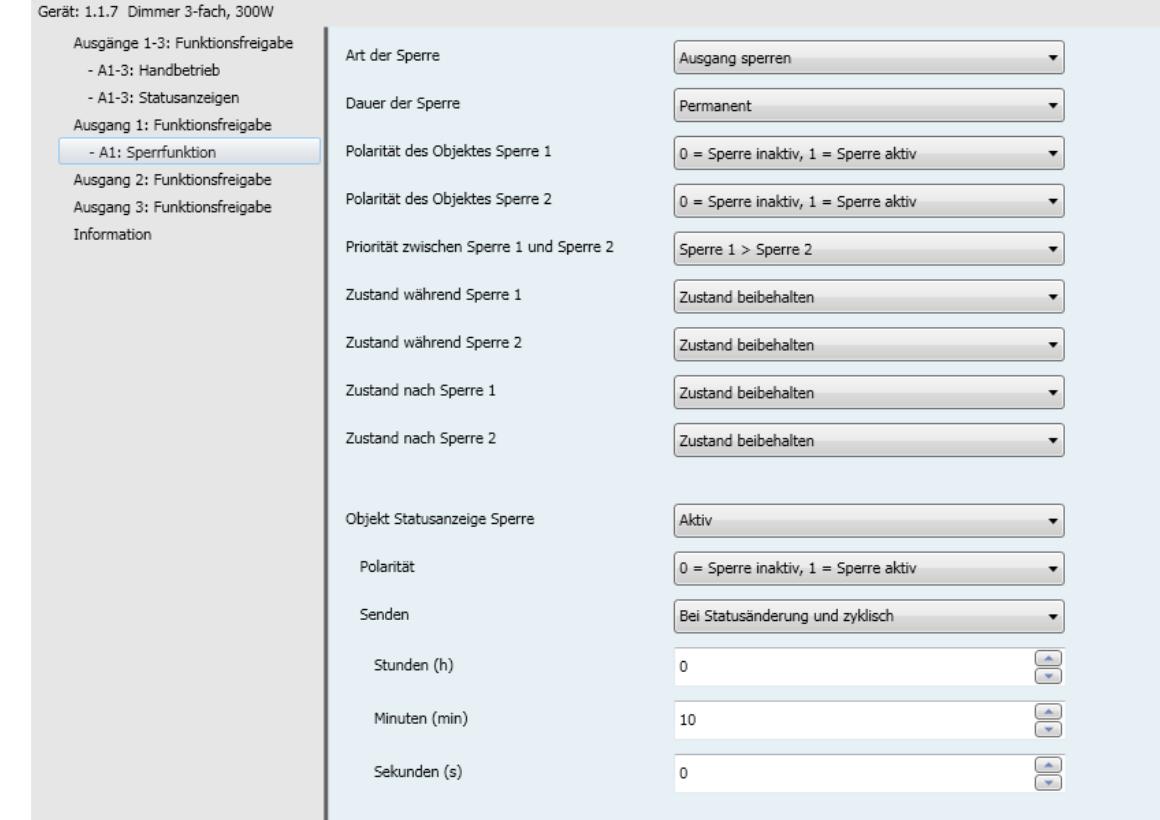

Mit der Sperrfunktion kann ein Ausgang in einem vordefinierten Zustand gesperrt werden. Priorität: Handbetrieb > Zwangssteuerung > **Sperrfunktion** > Grundfunktionen.

Die Sperrfunktion lässt bis zur Aussendung eines Befehls zur Aufhebung der Sperre keine Betätigung zu. Die Dauer der Sperre kann eingestellt werden.

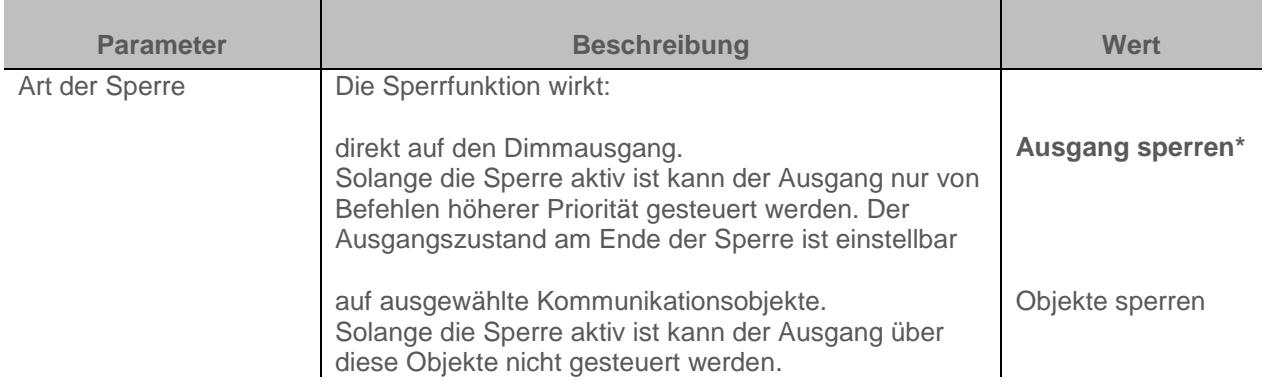

#### Parameter

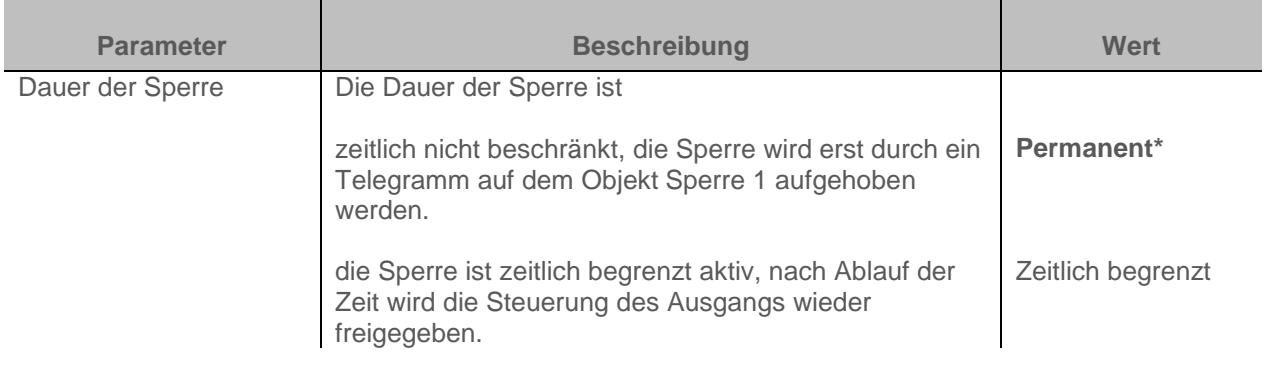

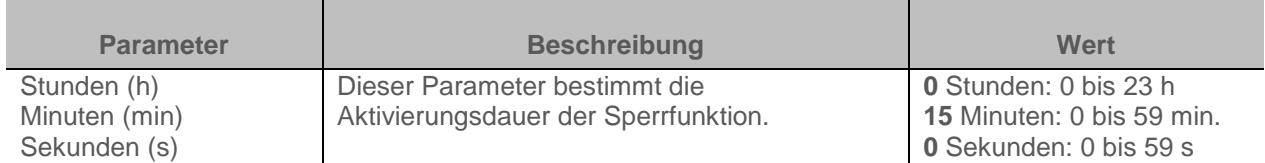

*Hinweis: Die kleinste ausführbare Zeit beträgt 1 Sekunde.Hinweis: Dieser Parameter ist nur sichtbar wenn der Parameter Dauer der Sperre den folgenden Wert aufweist: Zeitlich begrenzt*

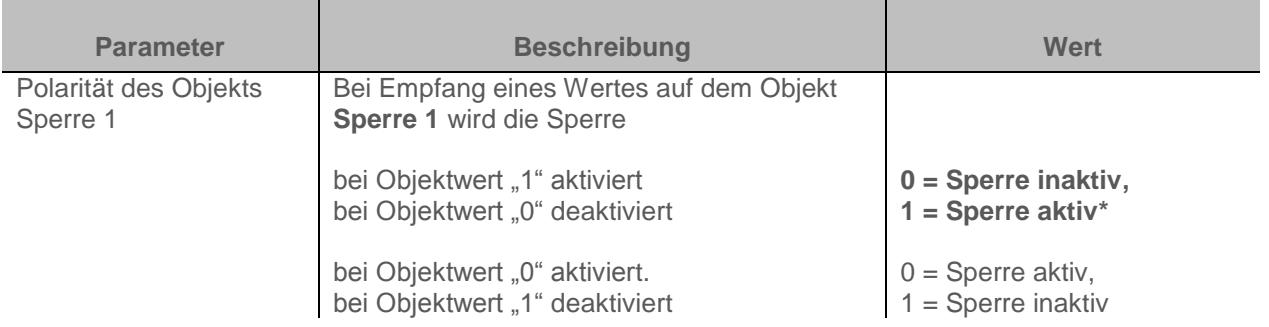

*Hinweis: Die Parameter und Objekte sind für die Sperre 2 identisch; es werden lediglich die Begriffe angepasst.*

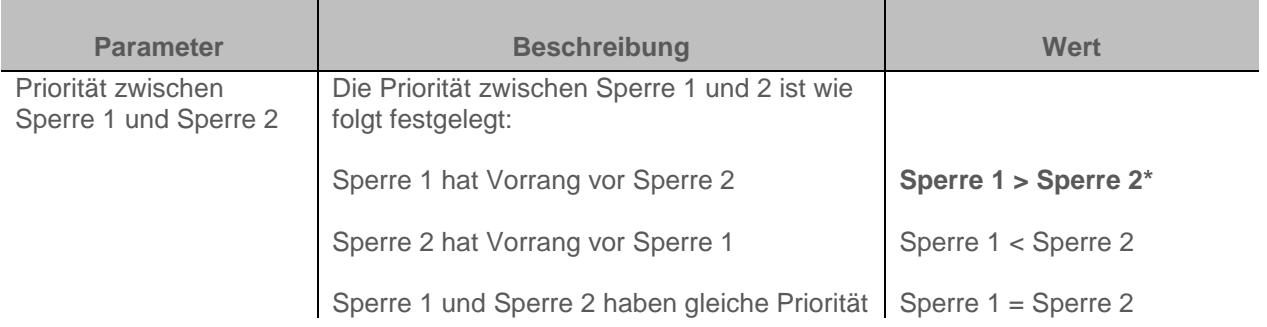

*Hinweis: Dieser Parameter ist nur sichtbar wenn der Parameter Sperre den folgenden Wert aufweist: Aktiv mit 2 Sperrobjekten*

*Hinweis: Die Priorität der Sperrfunktion funktioniert unabhängig von der Art der Sperre immer gleich (Ausgang sperren oder Objekte sperren),*

### **Funktionsprinzip der Prioritäten:**

# **Falls Sperre 1 > Sperre 2**

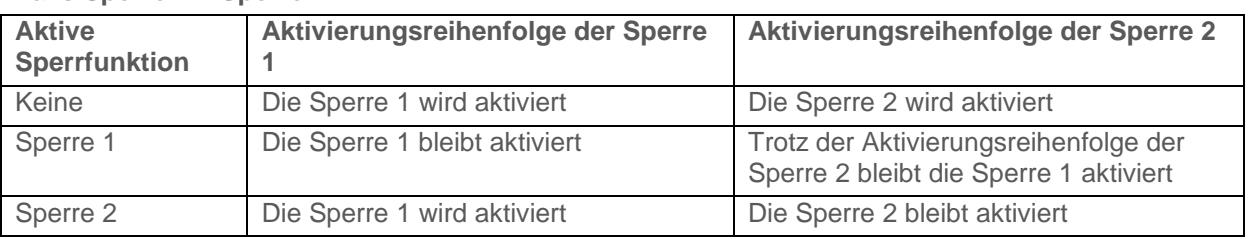

### **Falls Sperre 1 = Sperre 2**

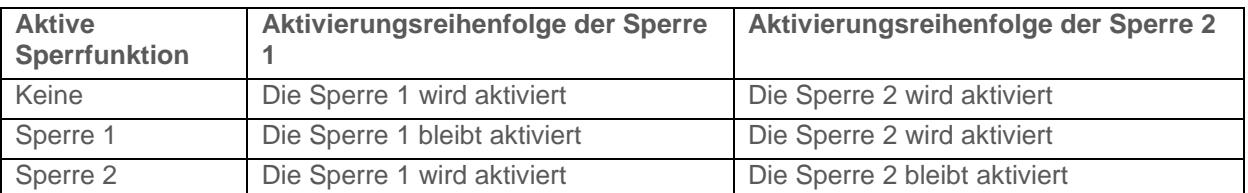

# **Falls Sperre 1 < Sperre 2**

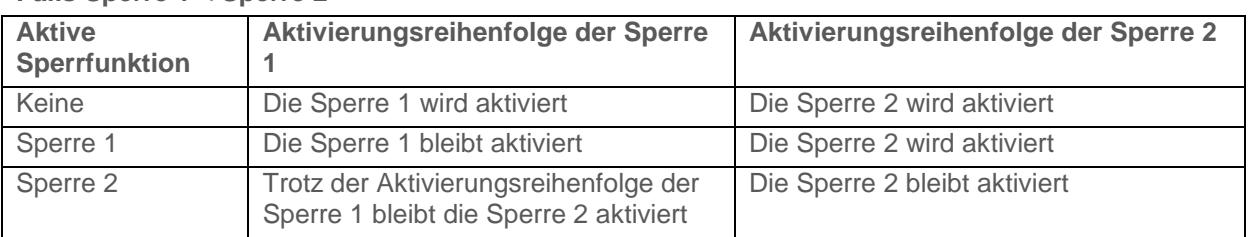

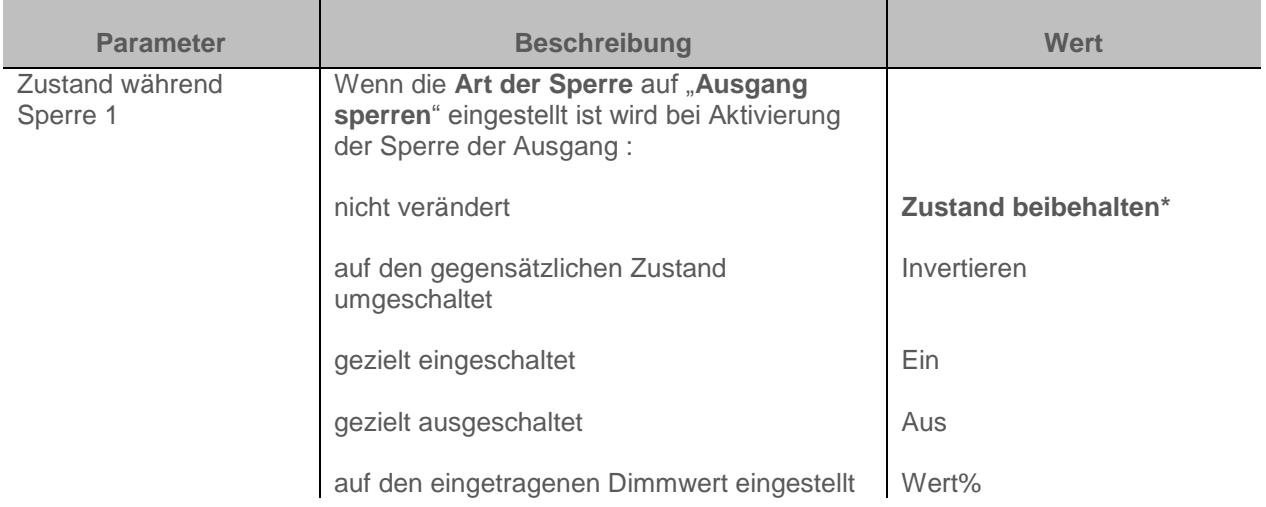

*Hinweis zum Invertieren: Ist der Dimmwert größer oder gleich 1%, geht der Wert auf 0%. Ist der Dimmwert kleiner 1%, geht der Wert auf 100%.*

*Hinweis: Die Parameter und Objekte sind für die Sperre 2 identisch; es werden lediglich die Begriffe angepasst.*

# **Steuerung ist über folgende Objekte trotz Sperre 1 möglich:**

Die untenstehenden Parameter ermöglichen die Auswahl der Objekte, über die trotz aktiver Sperrfunktion der Ausgang gesteuert werden kann.

*Hinweis: Diese Parameter sind nur sichtbar wenn der Parameter Art der Sperre den folgenden Wert aufweist: Objekte sperren*

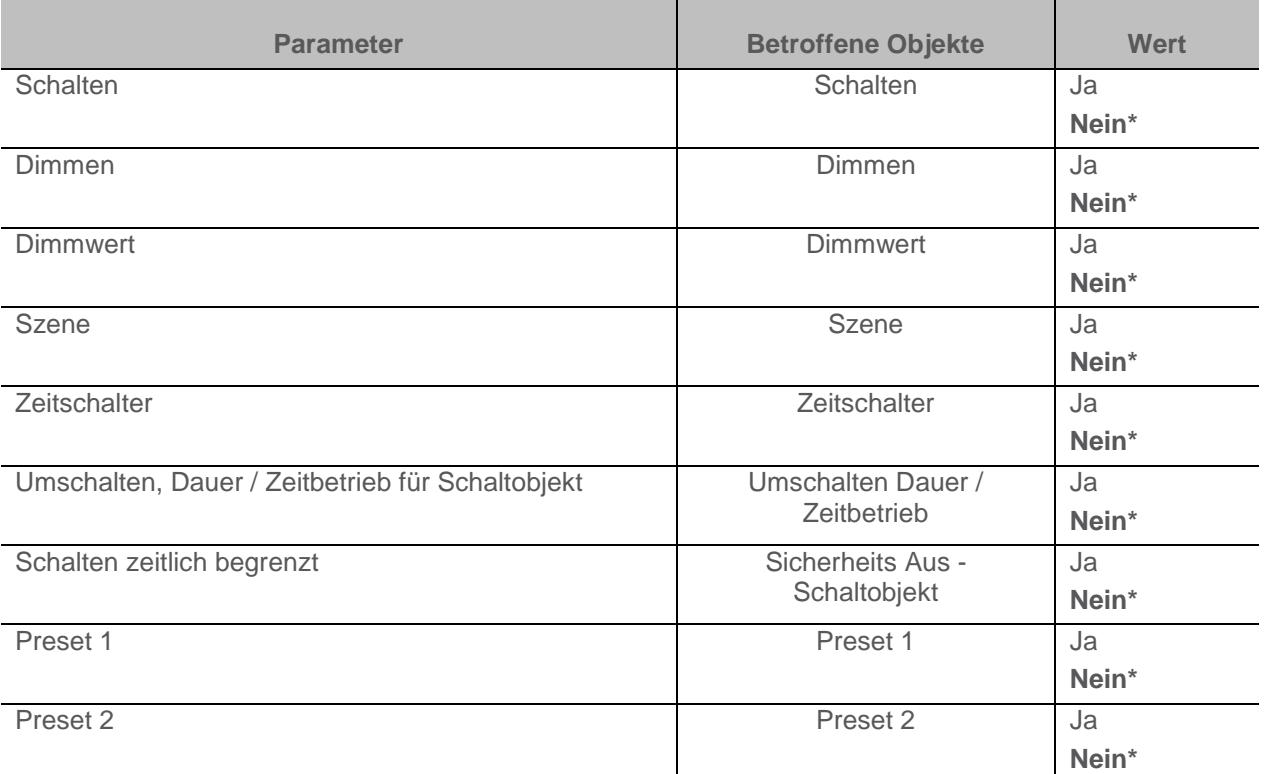

*Hinweis: Die Parameter und Objekte sind für die Sperre 2 identisch; es werden lediglich die Begriffe angepasst.*

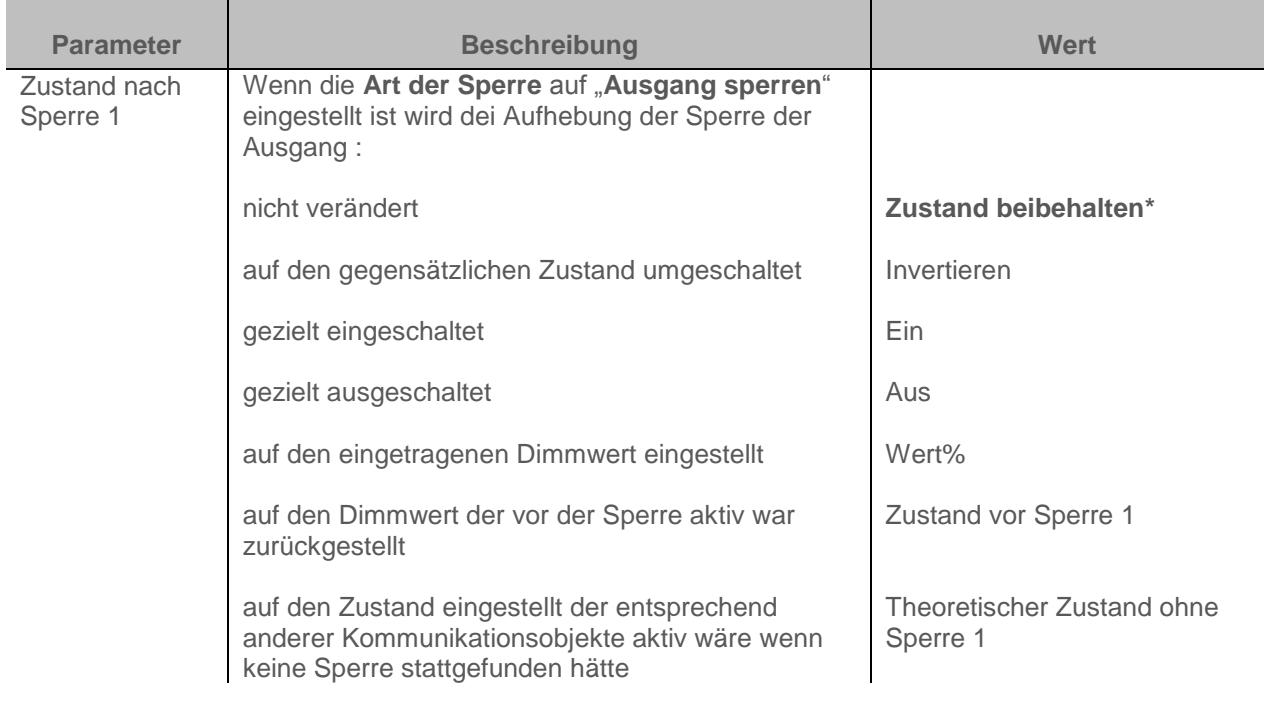

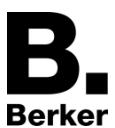

*Hinweis zum Invertieren: Ist der Dimmwert größer oder gleich 1%, geht der Wert auf 0%. Ist der Dimmwert kleiner 1%, geht der Wert auf 100%.*

*Hinweis: Die Anwendung dieses Parameters hängt von der Priorität der anderen aktiven Funktionen ab. Wenn eine Funktion mit höherer Priorität aktiv ist, wird dieser Parameter nicht abgespielt. Im Fall, dass zwei Funktionen mit der gleichen Priorität aktiv sind, wird der Parameter der letzten ausgeschalteten Funktion abgespielt.*

*Hinweis: Die Parameter und Objekte sind für die Sperre 2 identisch; es werden lediglich die Begriffe angepasst.*

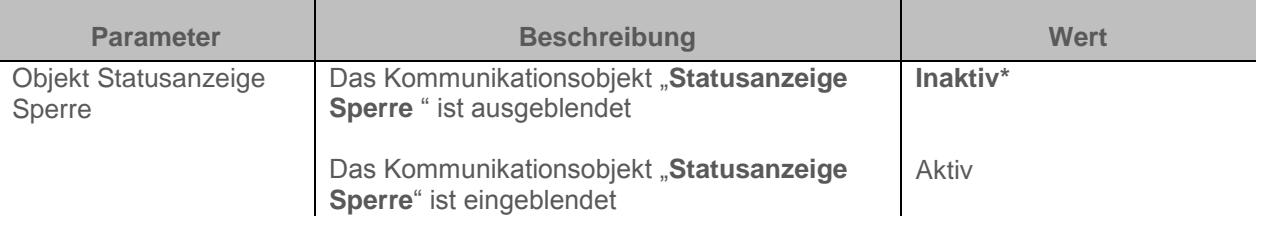

## Kommunikationsobjekte: **18 - Ausgang 1 – Statusanzeige Sperre** (1 Bit – 1.011 DPT\_State) **49 - Ausgang 2 – Statusanzeige Sperre** (1 Bit – 1.011 DPT\_State) **80 - Ausgang 3 – Statusanzeige Sperre** (1 Bit – 1.011 DPT\_State)

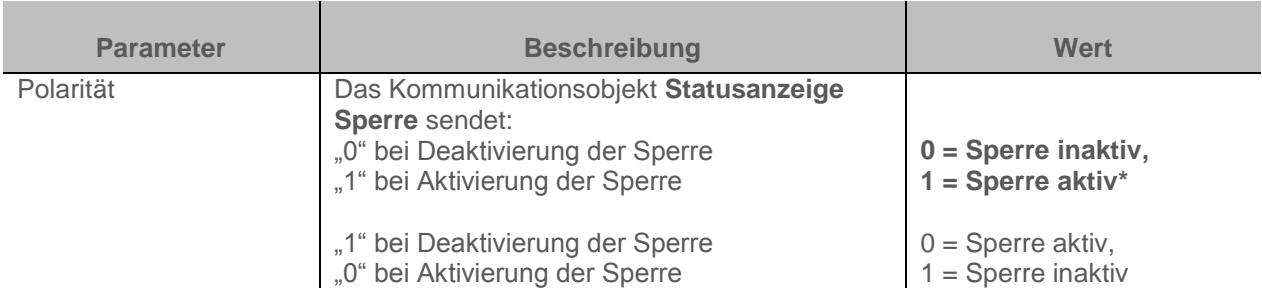

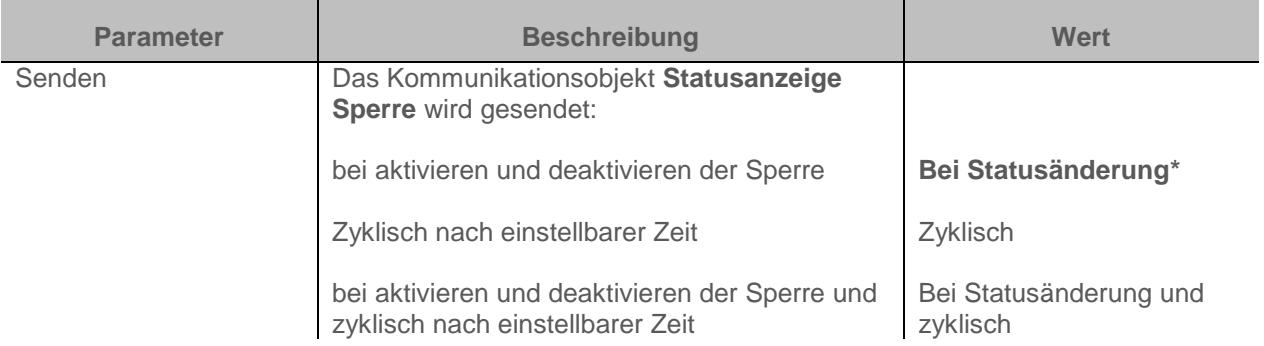

*Hinweis: Dieser Parameter ist nur sichtbar wenn der Parameter Objekt Statusanzeige Sperre den folgenden Wert aufweist: Aktiv*

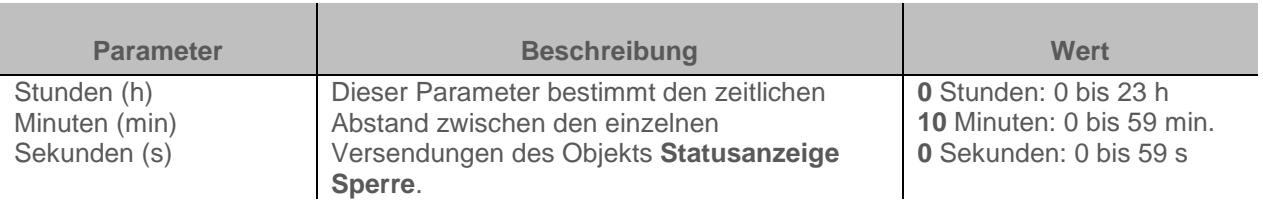

*Hinweis: Die kleinste ausführbare Zeit beträgt 1 Sekunde.*

*Hinweis: Dieser Parameter ist nur sichtbar wenn der Parameter Senden den folgenden Wert aufweist: Zyklisch oder Bei Statusänderung und zyklisch*

\* Defaultwert

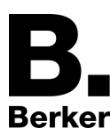

# <span id="page-69-0"></span>**3.6.7 Zwangssteuerung**

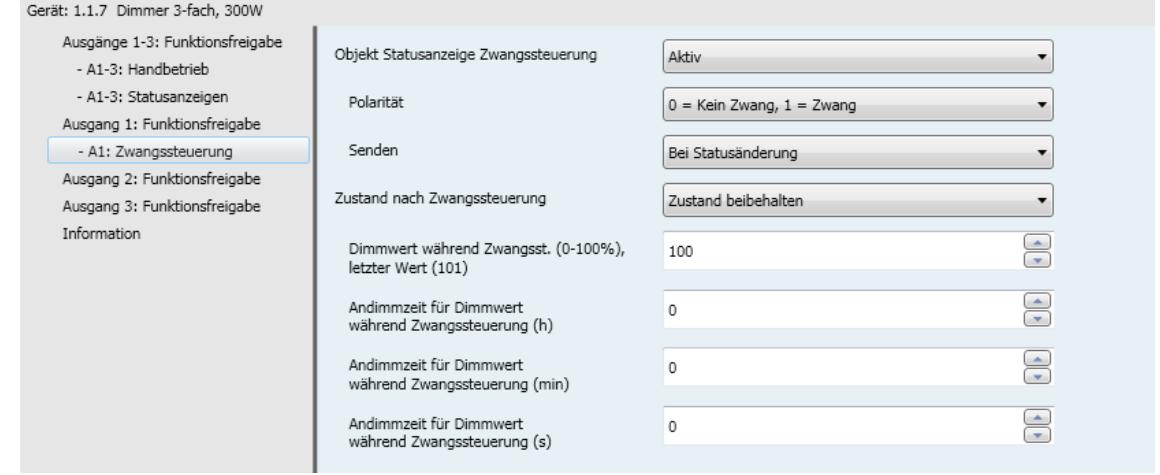

Mit der Zwangssteuerfunktion kann für einen Ausgang ein vordefinierter Zustand erzwungen werden. Priorität: Handbetrieb > **Zwangssteuerung** > Sperrfunktion > Grundfunktionen

Kein anderer Befehl wird berücksichtigt, wenn die Zwangssteuerung aktiv ist. Nur durch die Beendigung der Zwangssteuerung werden die anderen Befehle wieder zugelassen.

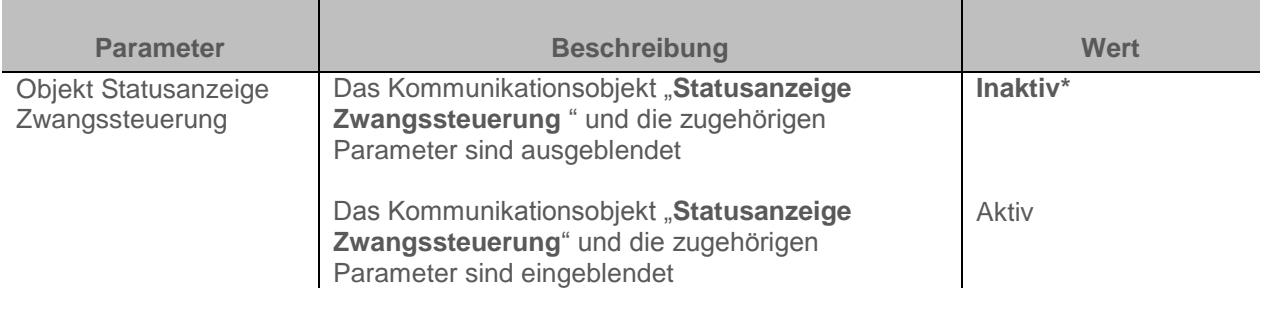

Kommunikationsobjekte **20 - Ausgang 1 – Statusanzeige Zwangssteuerung** (1 Bit – 1.011 DPT\_State) **51 - Ausgang 2 – Statusanzeige Zwangssteuerung** (1 Bit – 1.011 DPT\_State) **82 - Ausgang 3 – Statusanzeige Zwangssteuerung** (1 Bit – 1.011 DPT\_State)

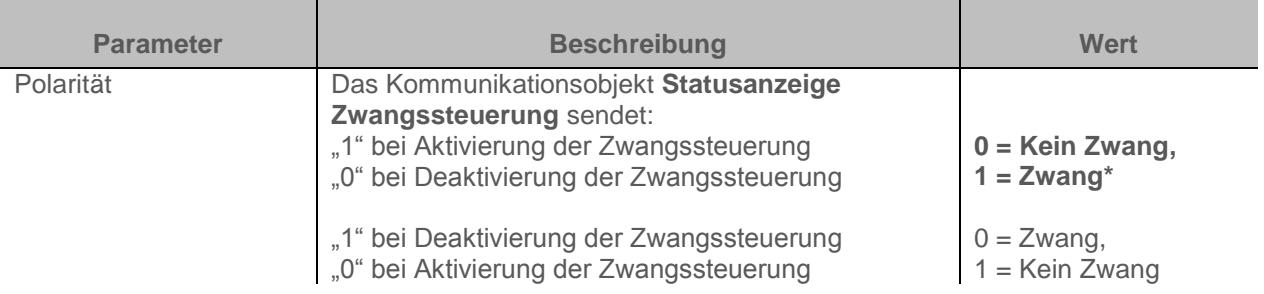

*Hinweis: Dieser Parameter ist nur sichtbar wenn der Parameter Objekt Statusanzeige Zwangssteuerung den folgenden Wert aufweist: Aktiv*

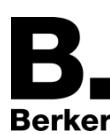

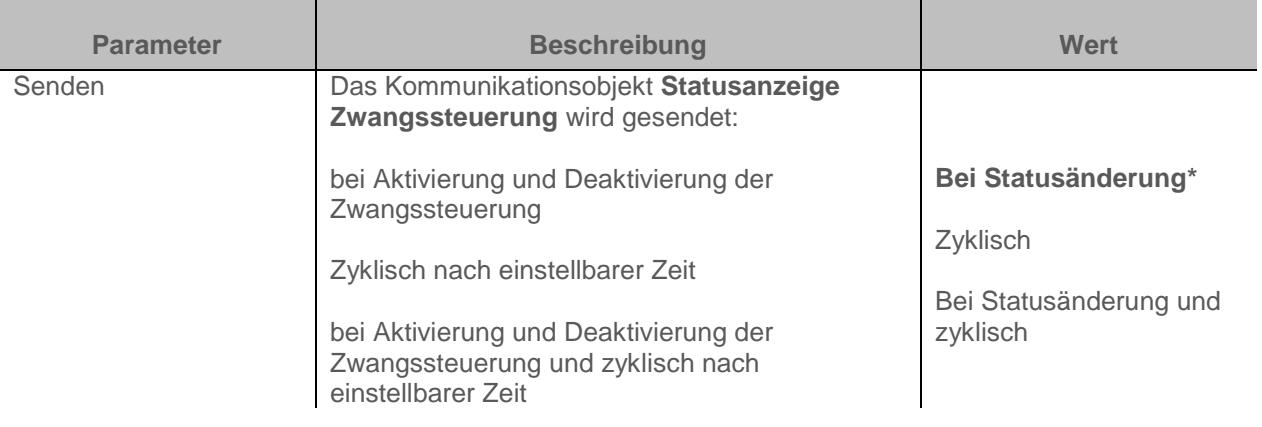

*Hinweis: Dieser Parameter ist nur sichtbar wenn der Parameter Objekt Statusanzeige Zwangssteuerung den folgenden Wert aufweist: Aktiv*

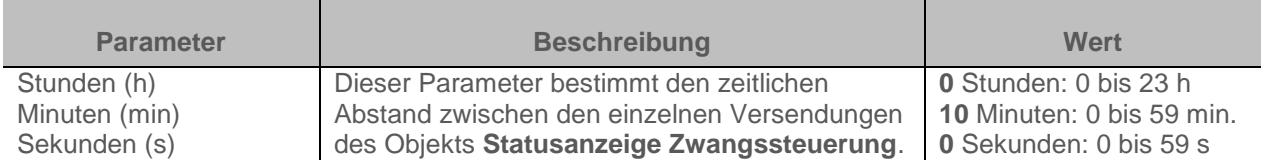

*Hinweis: Die kleinste ausführbare Zeit beträgt 1 Sekunde.*

*Hinweis: Dieser Parameter ist nur sichtbar wenn der Parameter Senden den folgenden Wert aufweist: Zyklisch oder Bei Statusänderung und zyklisch*

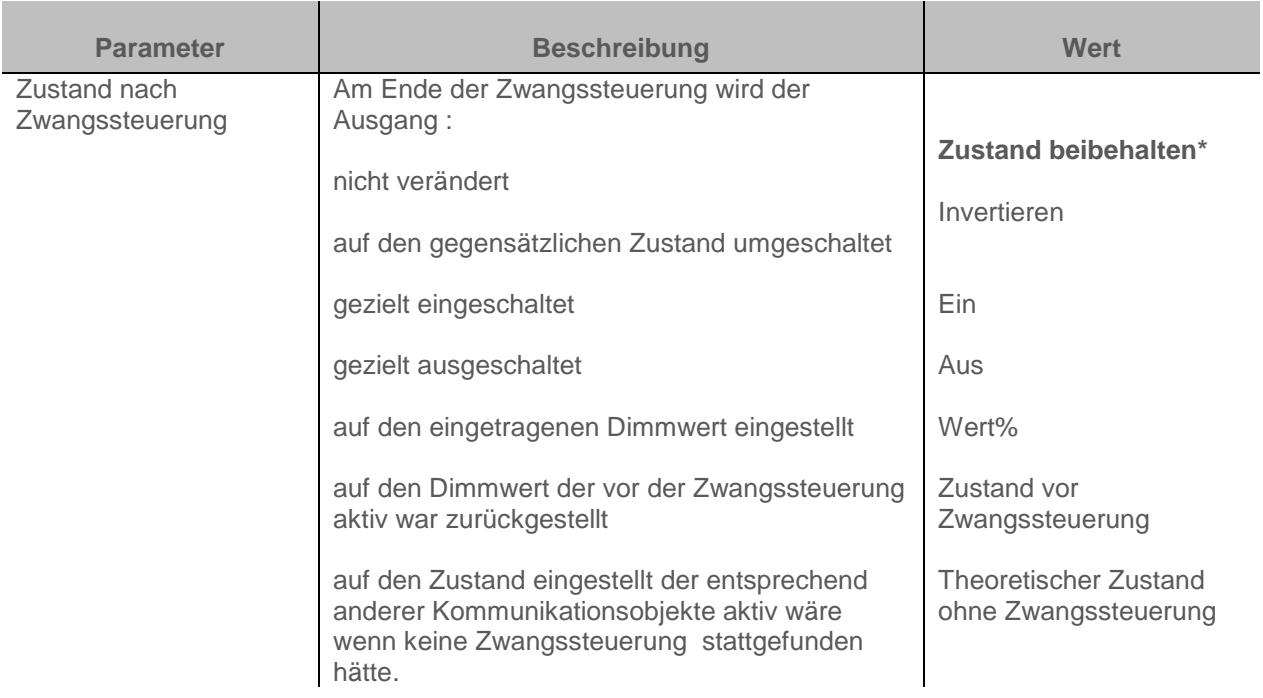

*Hinweis zum Invertieren: Ist der Dimmwert größer oder gleich 1%, geht der Wert auf 0%. Ist der Dimmwert kleiner 1%, geht der Wert auf 100%.*

*Hinweis: Die Anwendung dieses Parameters hängt von der Priorität der anderen aktiven Funktionen ab. Wenn eine Funktion mit höherer Priorität aktiv ist, wird dieser Parameter nicht abgespielt. Im Fall, dass zwei Funktionen mit der gleichen Priorität aktiv sind, wird der Parameter der letzten ausgeschalteten Funktion abgespielt.*

\* Defaultwert

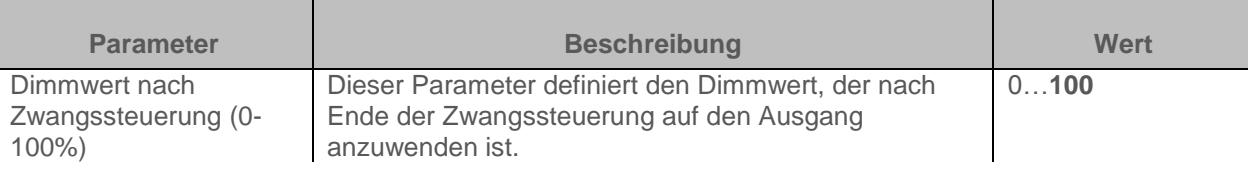

*Hinweis: Dieser Parameter ist nur sichtbar wenn der Parameter Zustand nach Zwangssteuerung den folgenden Wert aufweist: Wert %*

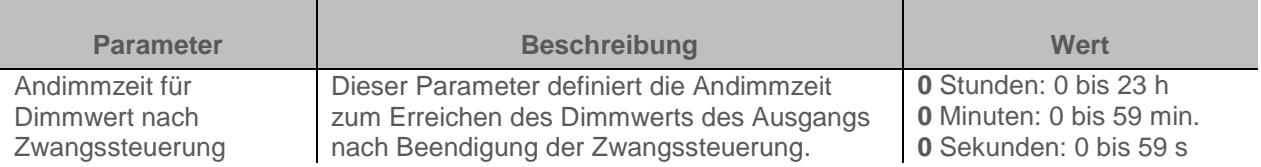

*Hinweis: Dieser Parameter ist nur sichtbar wenn der Parameter Zustand nach Zwangssteuerung den folgenden Wert aufweist: Wert %*

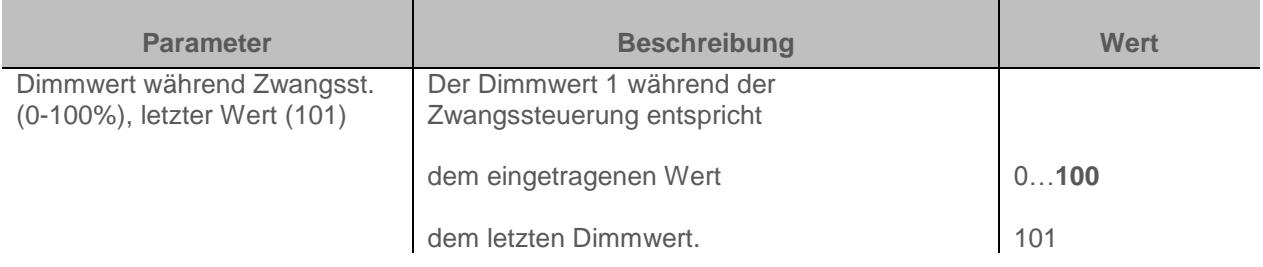

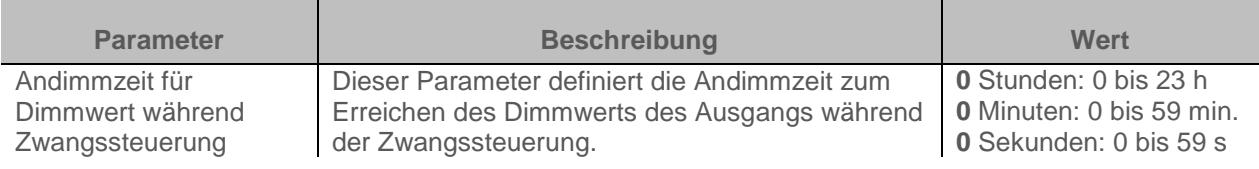
### <span id="page-72-0"></span>**3.6.8 Betriebsstundenzähler**

Die Funktion Betriebsstundenzähler dient zum Zählen der Gesamtbetriebsdauer eines Ausgangs im Zustand Ein oder Aus.

Der Betriebsstundenzählsollwert kann über ein Objekt programmiert und verändert werden.

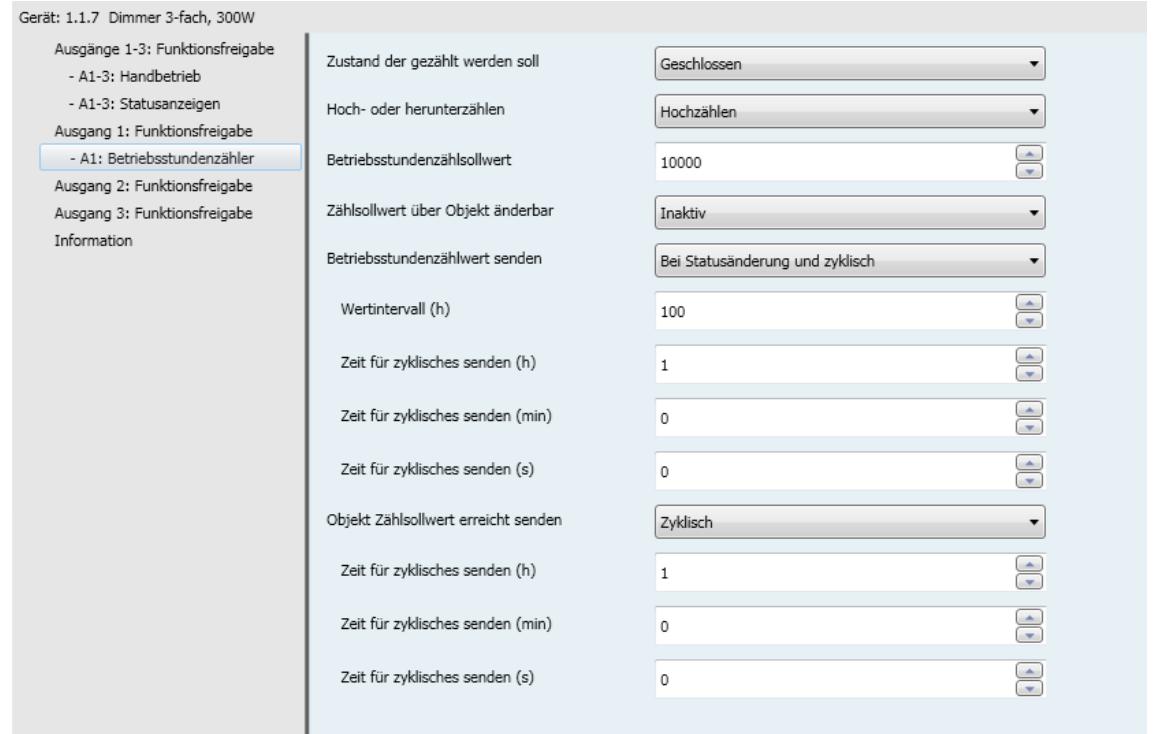

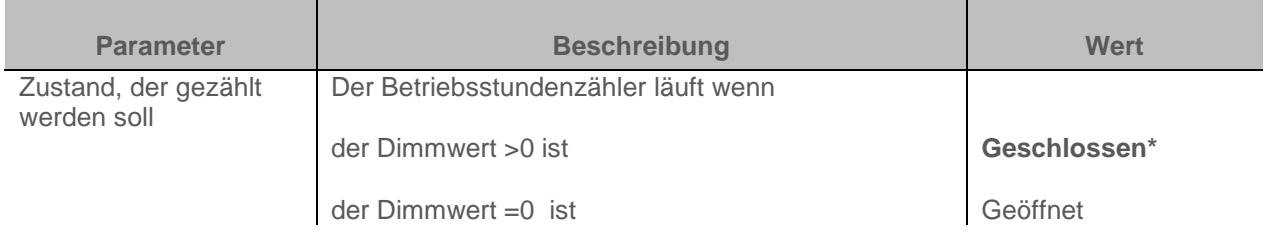

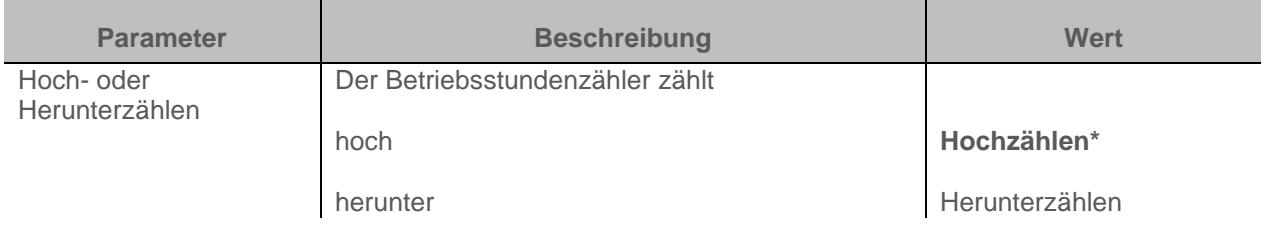

m.

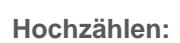

Ber

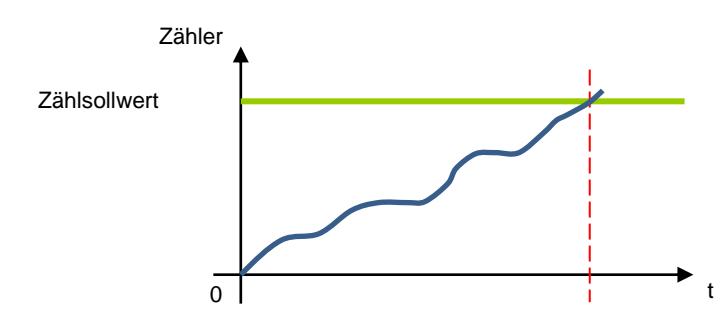

Der Zähler beginnt ab dem Wert 0 nach oben zu zählen. Sobald der Zählsollwert (Objekt **Betriebsstundenzählsollwert**) erreicht ist, wird das Objekt **Betriebsstundenzähl. erreicht** auf "1" gesetzt und an den Bus geschickt.

#### **Herunterzählen:**

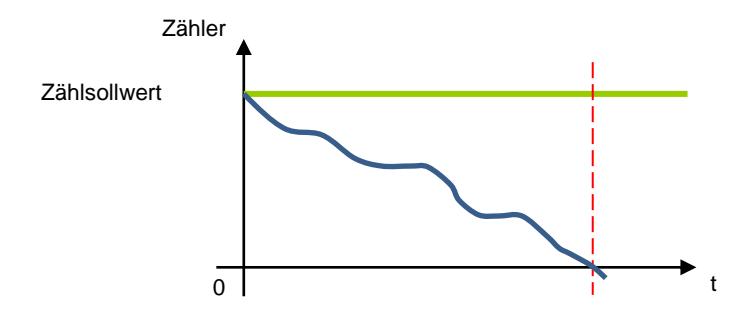

Der Zähler beginnt ab dem Zählsollwert (Objekt **Betriebsstundenzählsollwert**) nach unten zu zählen. Sobald der Zähler bei 0 angekommen ist, wird das Objekt **Betriebsstundenzähl. erreicht** auf "1" gesetzt und an den Bus geschickt.

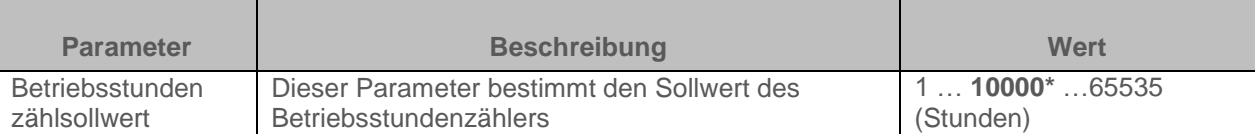

Ein hinaufzählender Zähler beginnt bei 0 zu zählen und zählt hinauf, bis er den Sollwert erreicht hat. Ein hinunterzählender Zähler beginnt beim Sollwert zu zählen und zählt hinunter, bis er bei 0 angekommen ist.

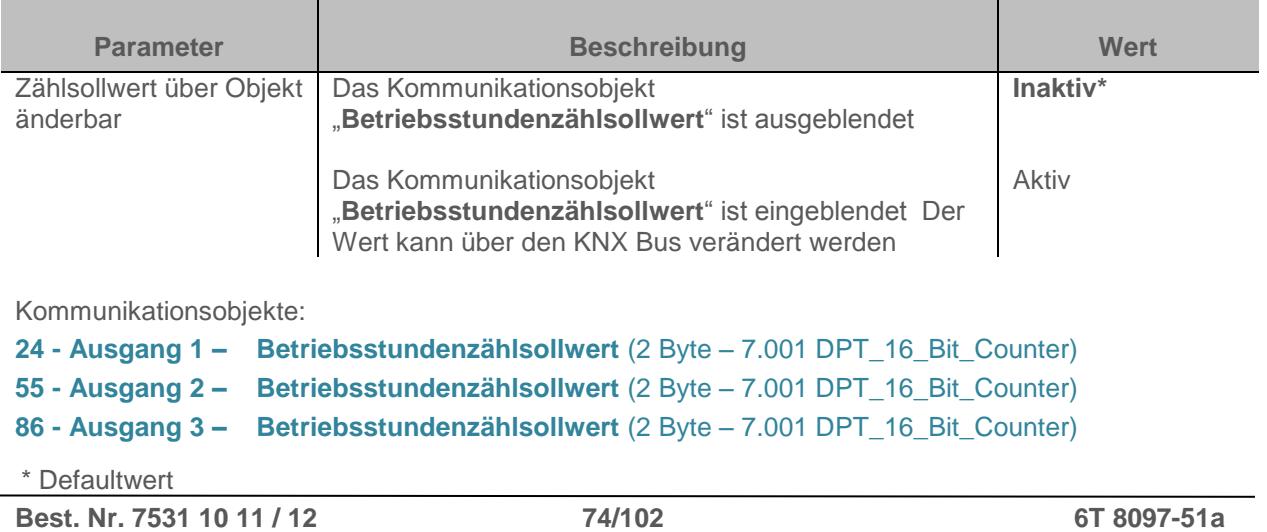

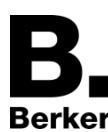

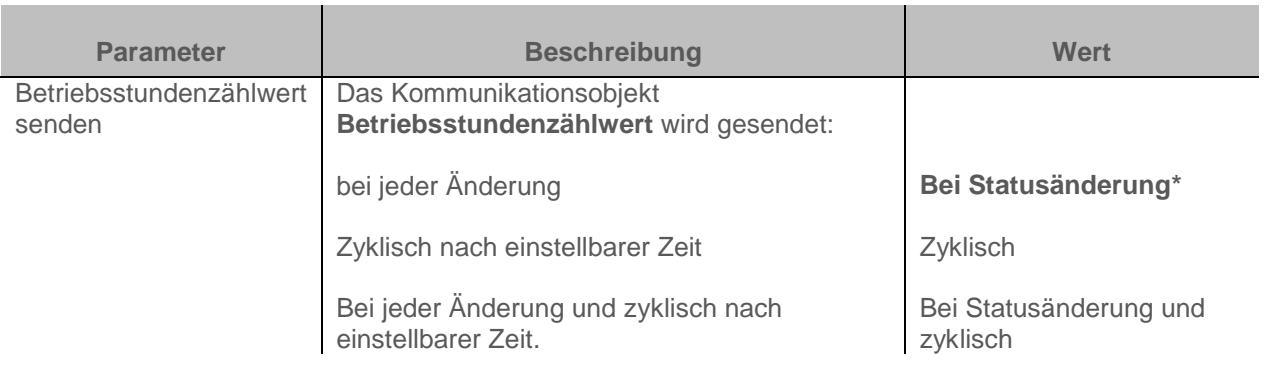

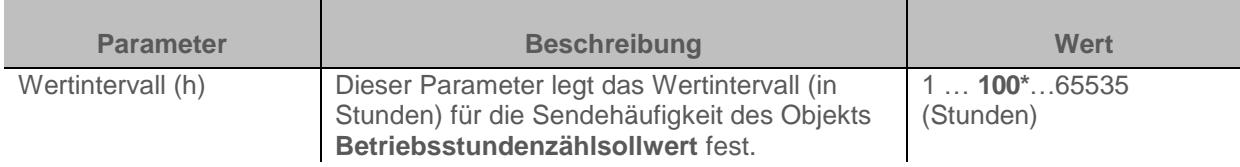

*Hinweis: wenn das Wertintervall 200 Stunden beträgt, wird das Objekt Betriebsstundenzählsollwert jedes Mal versendet sobald 200 Stunden gezählt wurden.*

*Hinweis: Dieser Parameter ist nur sichtbar wenn der Parameter Betriebsstundenzählwert senden den folgenden Wert aufweist: Bei Statusänderung oder Bei Statusänderung und zyklisch*

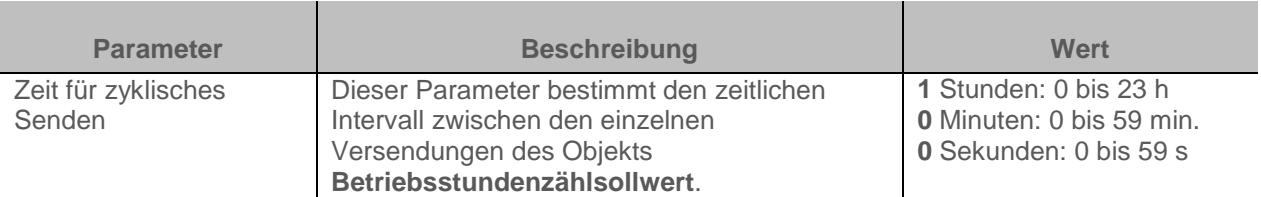

*Hinweis: Die kleinste ausführbare Zeit beträgt 1 Sekunde.*

*Hinweis: Dieser Parameter ist nur sichtbar wenn der Parameter Betriebsstundenzählwert senden den folgenden Wert aufweist: Zyklisch oder Bei Statusänderung und zyklisch*

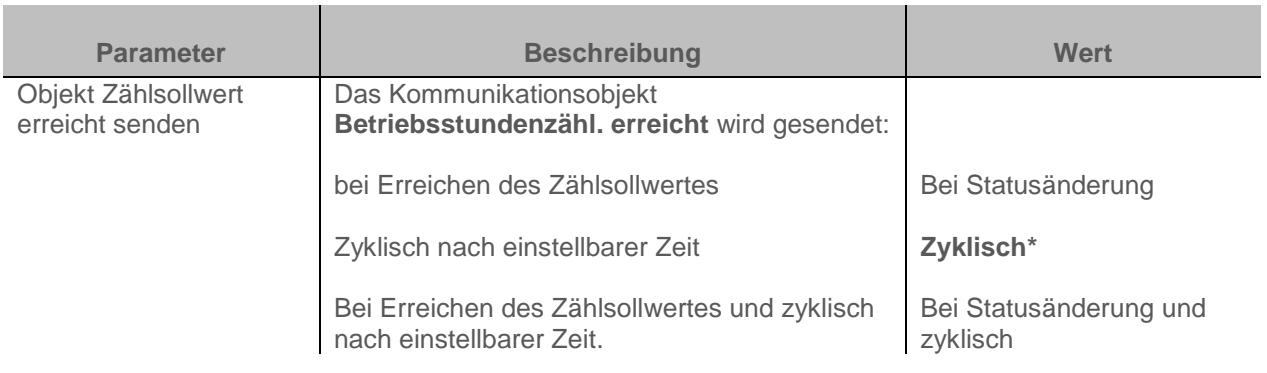

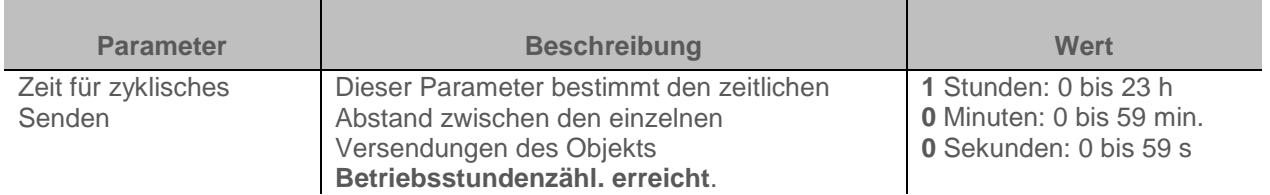

*Hinweis: Dieser Parameter ist nur sichtbar wenn der Parameter Objekt Zählsollwert erreicht senden den folgenden Wert aufweist: Zyklisch oder Bei Statusänderung und zyklisch*

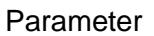

## <span id="page-75-0"></span>**3.6.9 Meldung**

**Berker** 

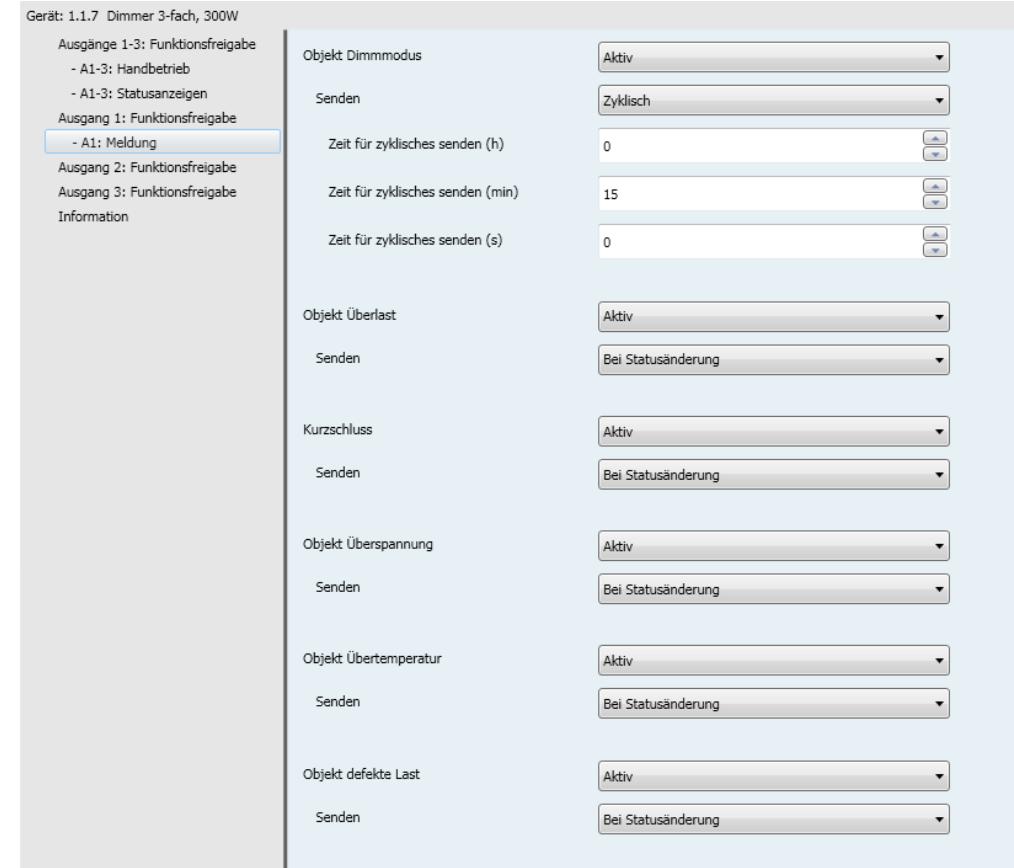

#### **3.6.9.1 Dimmmodus**

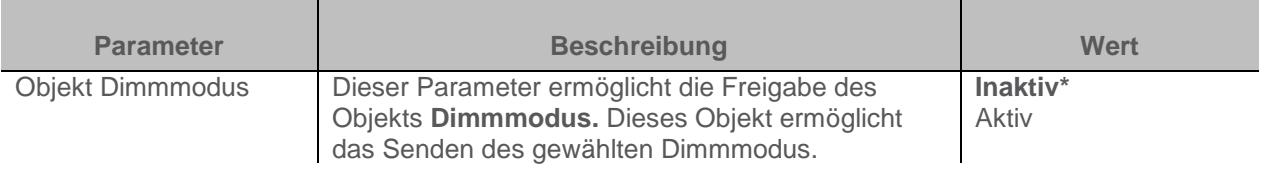

#### Kommunikationsobjekte: **25 - Ausgang 1 – Dimmmodus** (1 Byte – Spezifisch) **55 - Ausgang 2 – Dimmmodus** (1 Byte – Spezifisch) **85 - Ausgang 3 – Dimmmodus** (1 Byte – Spezifisch)

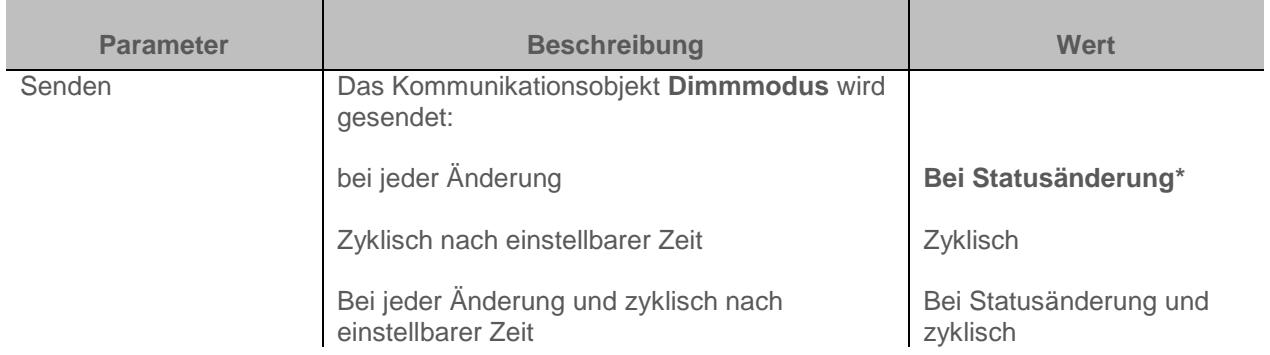

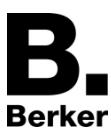

*Hinweis: Dieser Parameter ist nur sichtbar wenn der Parameter Dimmmodus den folgenden Wert aufweist: Aktiv*

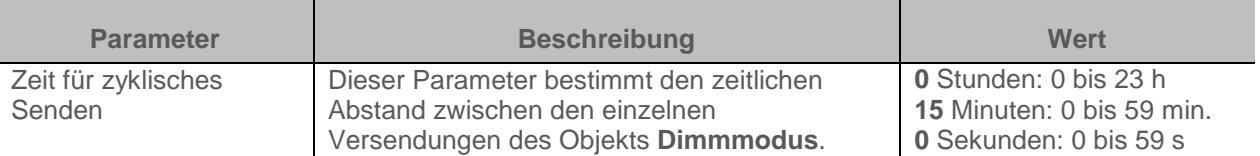

*Hinweis: Die kleinste ausführbare Zeit beträgt 1 Sekunde.*

*Hinweis: Dieser Parameter ist nur sichtbar wenn der Parameter Dimmmodus senden den folgenden Wert aufweist: Zyklisch oder Bei Statusänderung und zyklisch*

#### **3.6.9.2 Überlast**

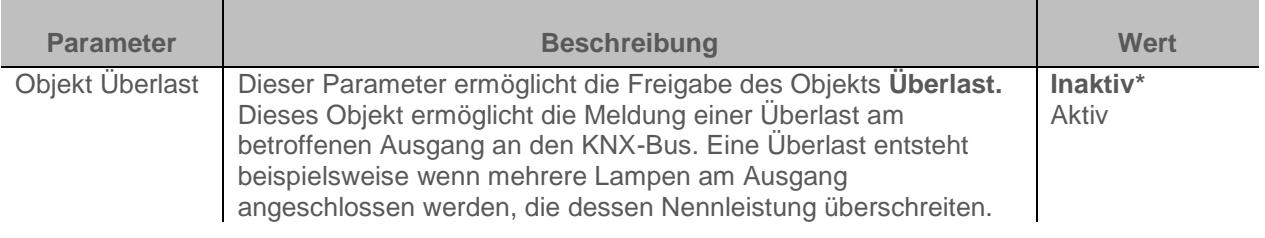

#### Kommunikationsobjekte: **26 - Ausgang 1 – Überlast** (1 Bit – 1.005 DPT\_Alarm)

**57 - Ausgang 2 – Überlast** (1 Bit – 1.005 DPT\_Alarm)

**88 - Ausgang 3 – Überlast** (1 Bit – 1.005 DPT\_Alarm)

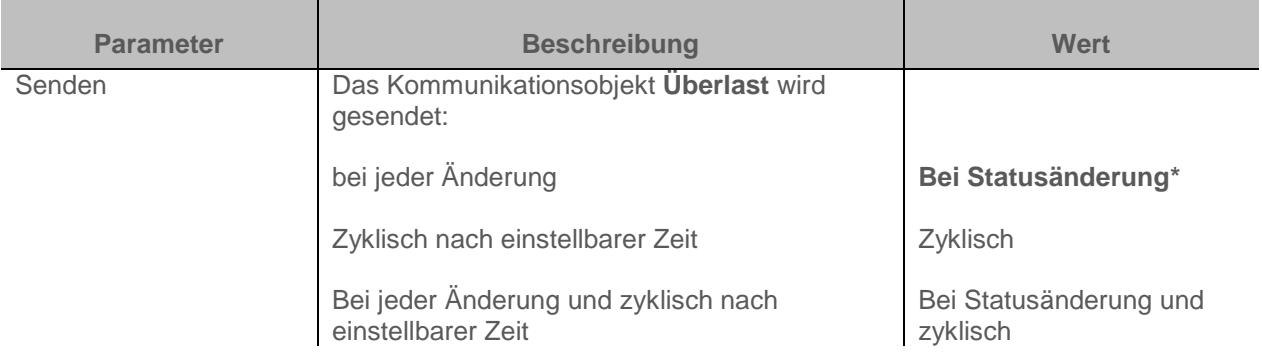

*Hinweis: Dieser Parameter ist nur sichtbar wenn der Parameter Überlast den folgenden Wert aufweist: Aktiv*

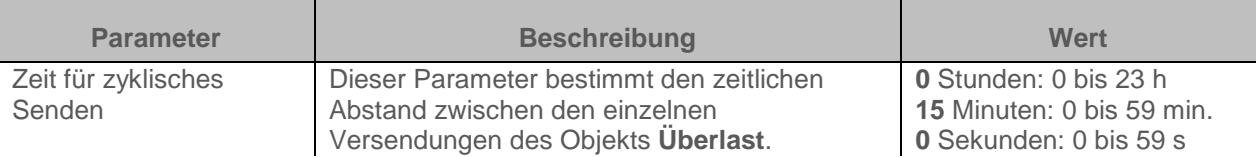

*Hinweis: Die kleinste ausführbare Zeit beträgt 1 Sekunde.*

*Hinweis: Dieser Parameter ist nur sichtbar wenn der Parameter Überlast senden den folgenden Wert aufweist: Zyklisch oder Bei Statusänderung und zyklisch*

\* Defaultwert

#### **3.6.9.3 Kurzschluss**

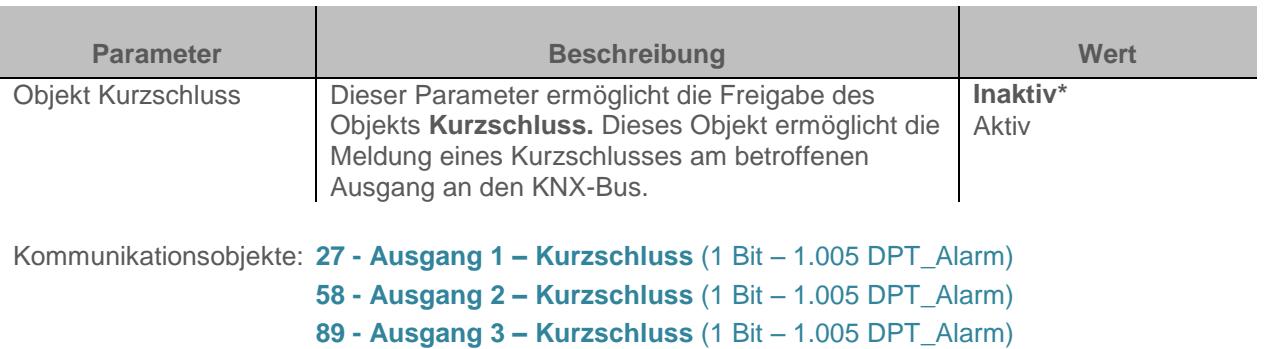

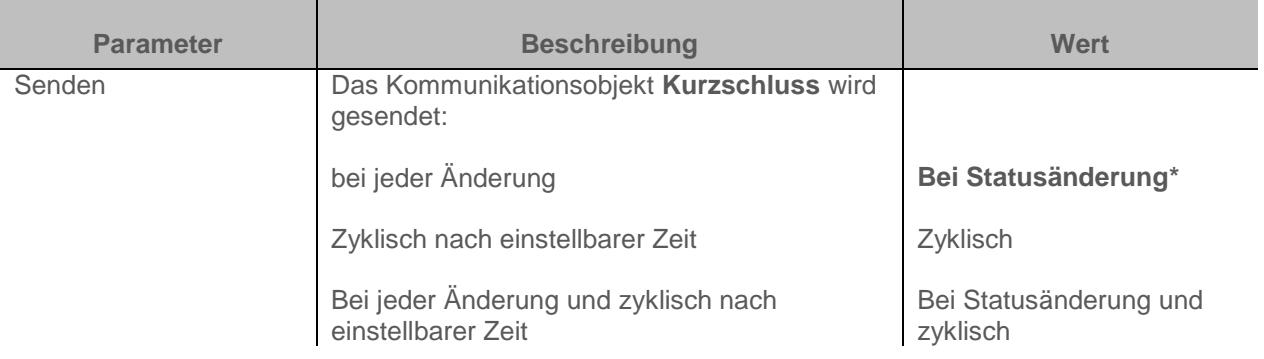

*Hinweis: Dieser Parameter ist nur sichtbar wenn der Parameter Kurzschluss den folgenden Wert aufweist: Aktiv*

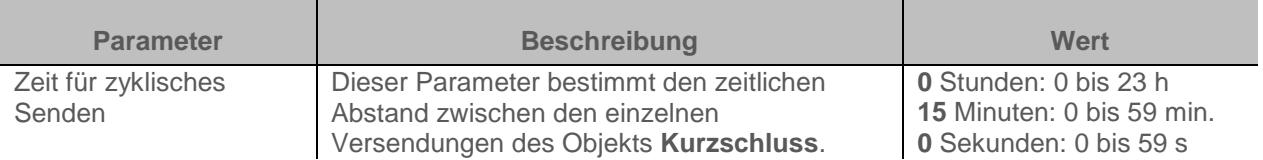

*Hinweis: Die kleinste ausführbare Zeit beträgt 1 Sekunde.*

*Hinweis: Dieser Parameter ist nur sichtbar wenn der Parameter Kurzschluss senden den folgenden Wert aufweist: Zyklisch oder Bei Statusänderung und zyklisch*

#### **3.6.9.4 Überspannung**

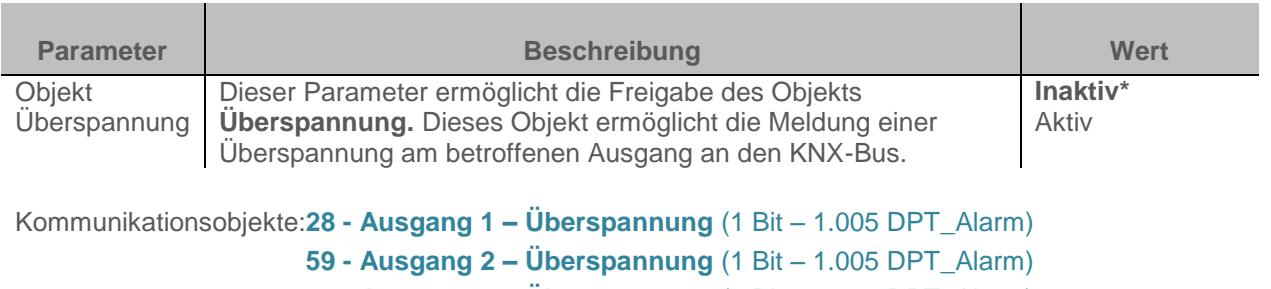

**90 - Ausgang 3 – Überspannung** (1 Bit – 1.005 DPT\_Alarm)

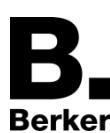

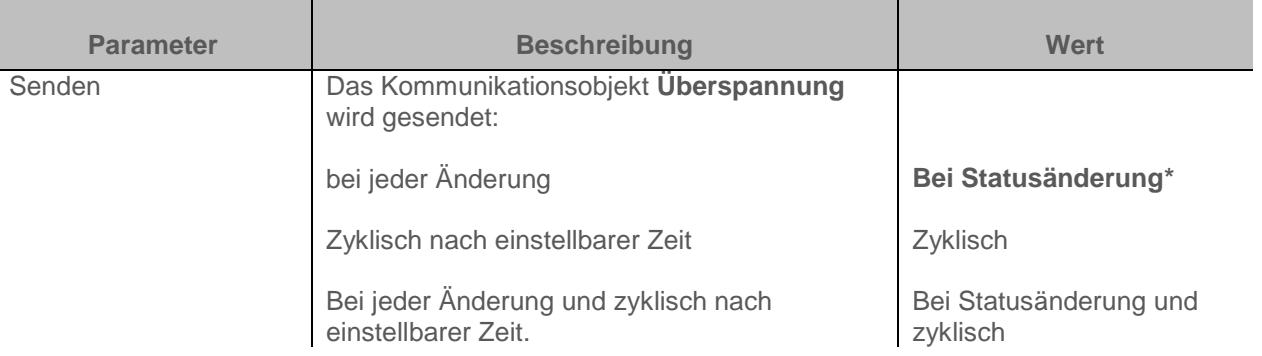

*Hinweis: Dieser Parameter ist nur sichtbar wenn der Parameter Kurzschluss den folgenden Wert aufweist: Aktiv*

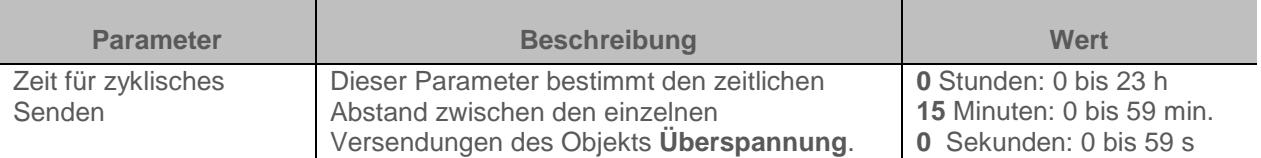

*Hinweis: Die kleinste ausführbare Zeit beträgt 1 Sekunde.*

*Hinweis: Dieser Parameter ist nur sichtbar wenn der Parameter Überspannung senden den folgenden Wert aufweist: Zyklisch oder Bei Statusänderung und zyklisch*

#### **3.6.9.5 Übertemperatur**

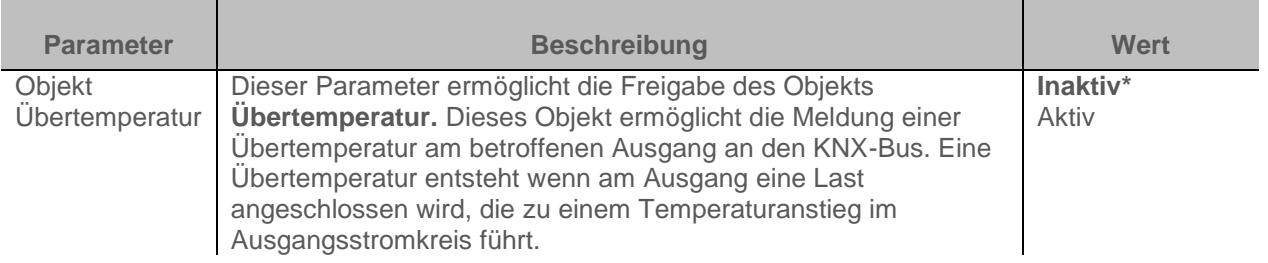

Kommunikationsobjekte:**29 - Ausgang 1 – Übertemperatur** (1 Bit – 1.005 DPT\_Alarm)

**60 - Ausgang 2 – Übertemperatur** (1 Bit – 1.005 DPT\_Alarm)

**91 - Ausgang 3 – Übertemperatur** (1 Bit – 1.005 DPT\_Alarm)

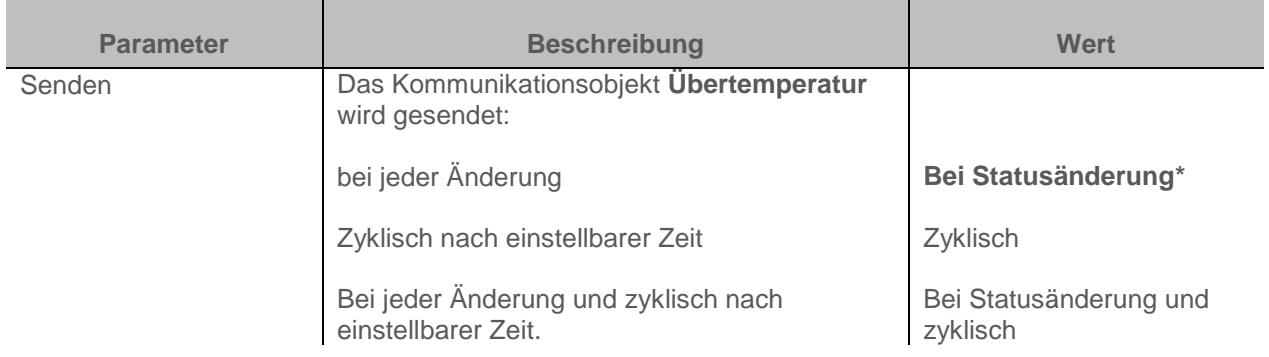

*Hinweis: Dieser Parameter ist nur sichtbar wenn der Parameter Kurzschluss den folgenden Wert aufweist: Aktiv*

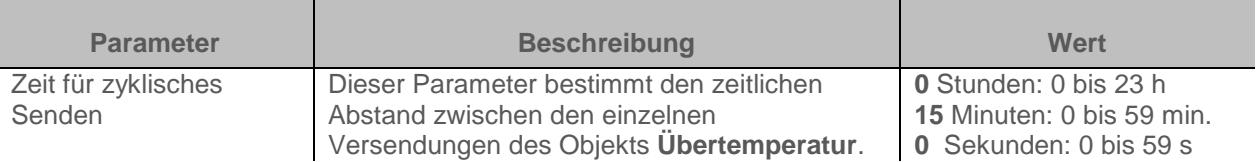

*Hinweis: Die kleinste ausführbare Zeit beträgt 1 Sekunde.*

*Hinweis: Dieser Parameter ist nur sichtbar wenn der Parameter Übertemperatur senden den folgenden Wert aufweist: Zyklisch oder Bei Statusänderung und zyklisch*

#### **3.6.9.6 Defekte Last**

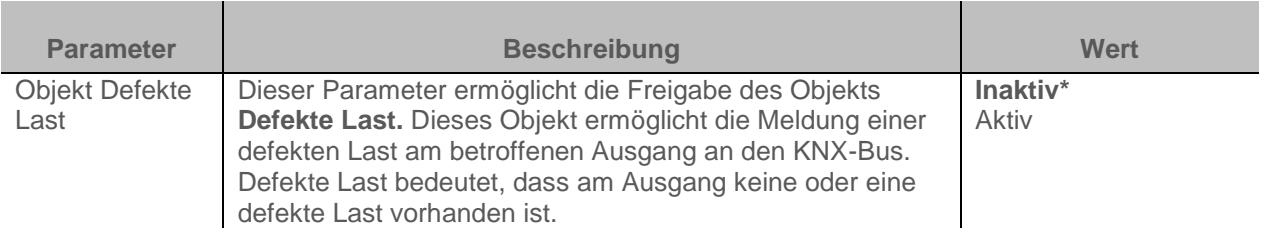

#### Kommunikationsobjekte:**30 - Ausgang 1 – Defekte Last** (1 Bit – 1.005 DPT\_Alarm)

#### **61 - Ausgang 2 – Defekte Last** (1 Bit – 1.005 DPT\_Alarm)

#### **92 - Ausgang 3 – Defekte Last** (1 Bit – 1.005 DPT\_Alarm)

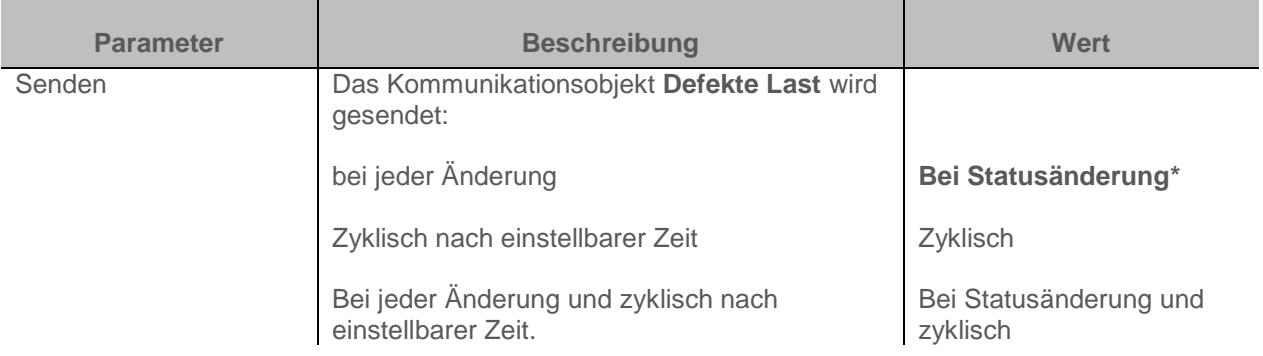

*Hinweis: Dieser Parameter ist nur sichtbar wenn der Parameter Defekte Last den folgenden Wert aufweist: Aktiv*

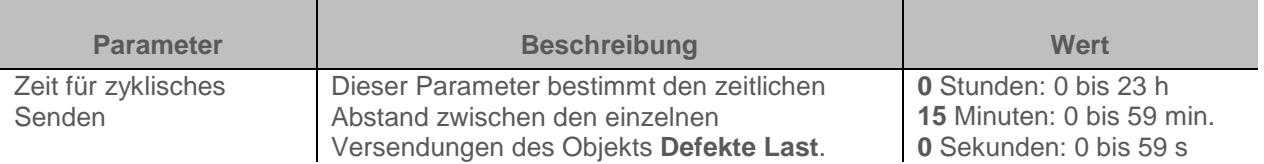

*Hinweis: Die kleinste ausführbare Zeit beträgt 1 Sekunde.*

*Hinweis: Dieser Parameter ist nur sichtbar wenn der Parameter Defekte Last senden den folgenden Wert aufweist: Zyklisch oder Bei Statusänderung und zyklisch*

# **4 Kommunikationsobjekte**

## **4.1 Allgemeine Kommunikationsobjekte**

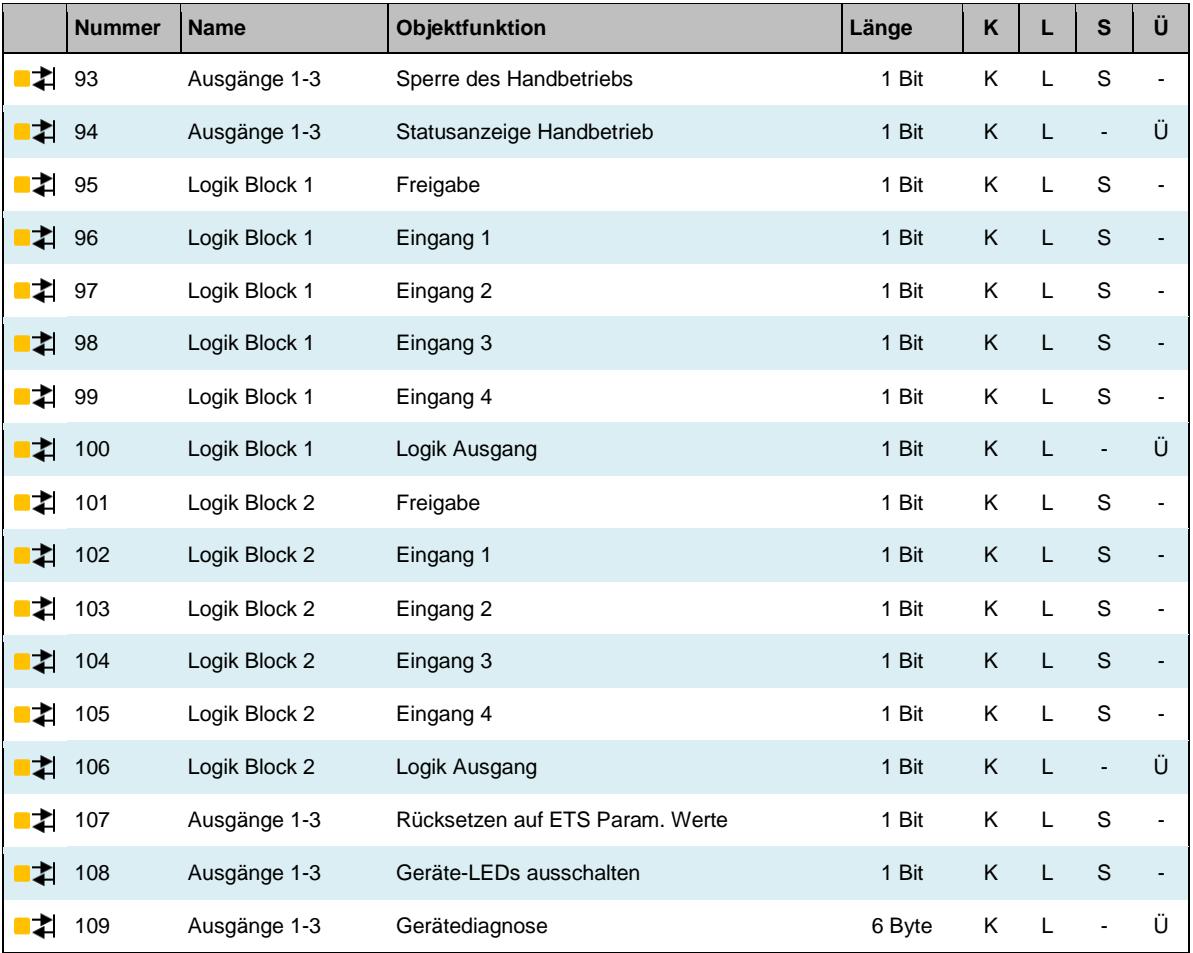

## **4.1.1 Handbetrieb**

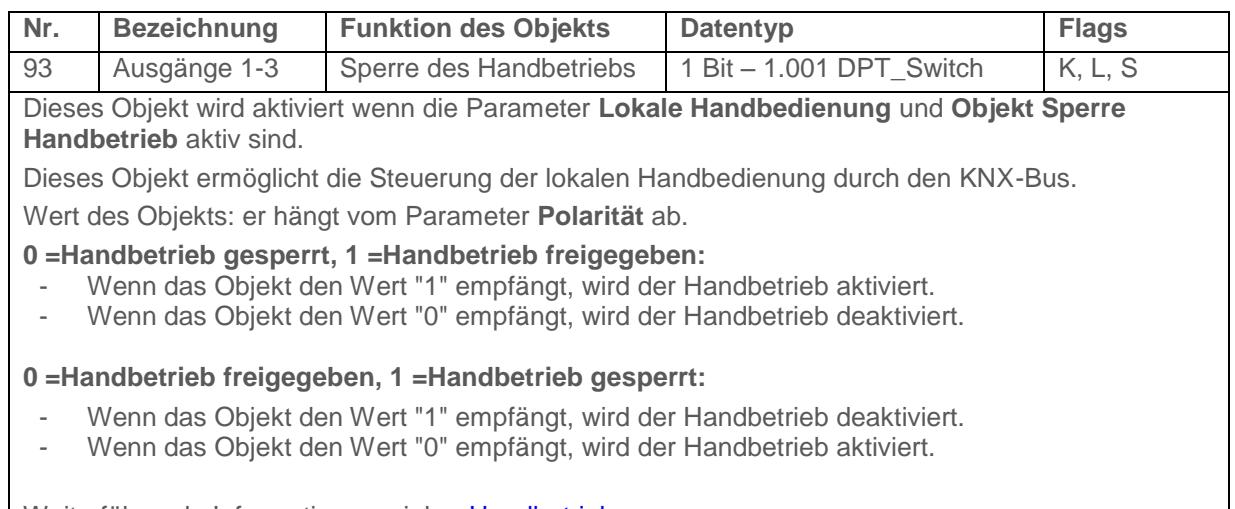

Weiterführende Informationen, siehe: [Handbetrieb](#page-16-0)

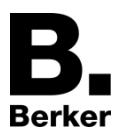

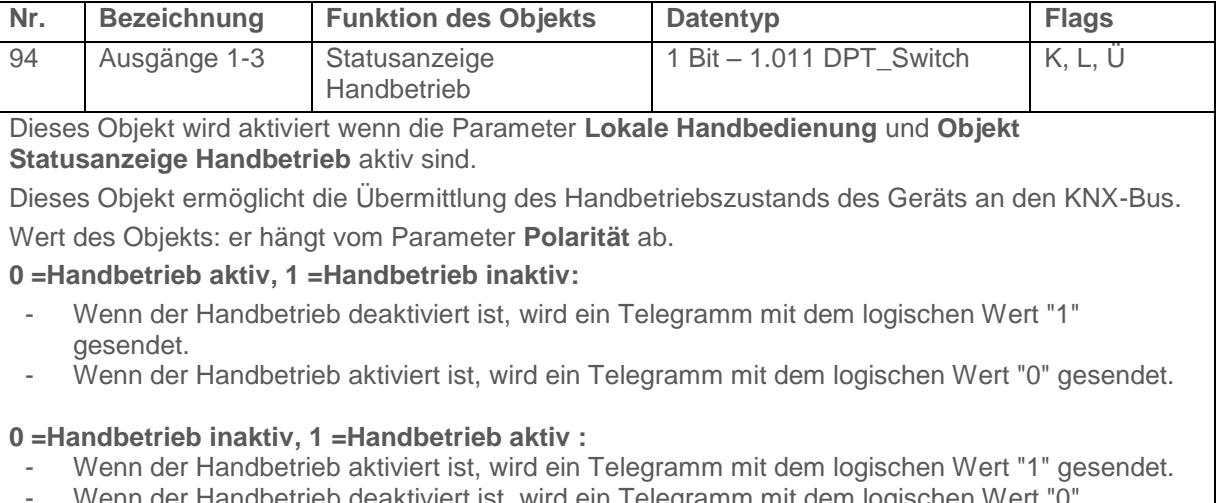

Wenn der Handbetrieb deaktiviert ist, wird ein Telegramm mit dem logischen Wert "0" gesendet.

Dieses Objekt wird Zyklisch und/oder bei einer Statusänderung versendet.

Weiterführende Informationen, siehe: [Handbetrieb](#page-16-0)

## **4.1.2 Logik Block**

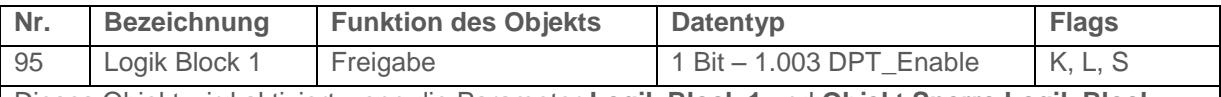

Dieses Objekt wird aktiviert wenn die Parameter **Logik Block 1** und **Objekt Sperre Logik Block** aktiv sind.

Dieses Objekt ermöglicht die Aktivierung oder Deaktivierung des Logik Blocks des Geräts durch den KNX-Bus.

Wert des Objekts: er hängt vom Parameter **Polarität** ab.

**0 = Gesperrt, 1 = Freigegeben**:

- Wenn das Objekt den Wert "0" empfängt, wird der Logik Block 1 deaktiviert.
- Wenn das Objekt den Wert "1" empfängt, wird der Logik Block 1 aktiviert.

#### **0 = Freigegeben, 1 = Gesperrt:**

- Wenn das Objekt den Wert "0" empfängt, wird der Logik Block 1 aktiviert.
- Wenn das Objekt den Wert "1" empfängt, wird der Logik Block 1 deaktiviert.

Der Wert dieses Objekts kann beim Starten des Geräts initialisiert werden. Weiterführende Informationen, siehe: [Logik Block](#page-23-0)

**Nr. Bezeichnung Funktion des Objekts Datentyp Flags**

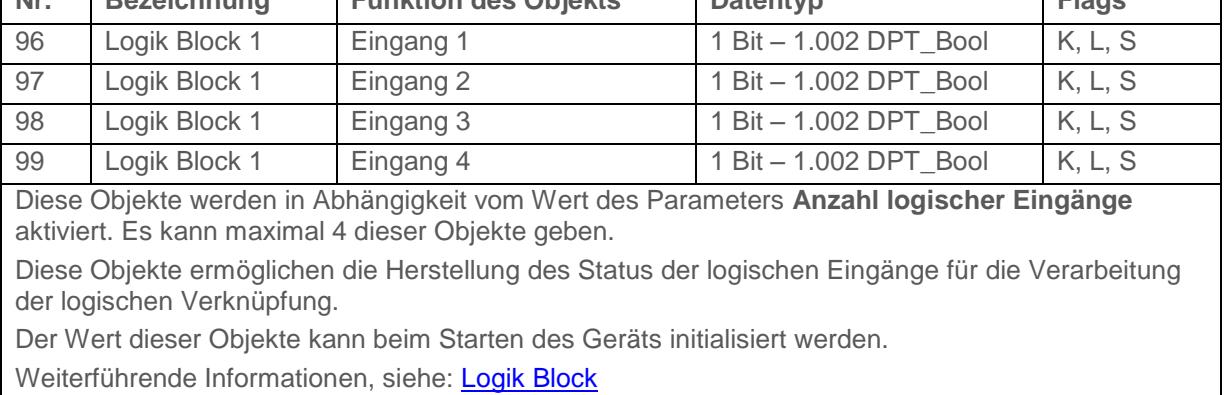

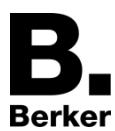

## Kommunikationsobjekte

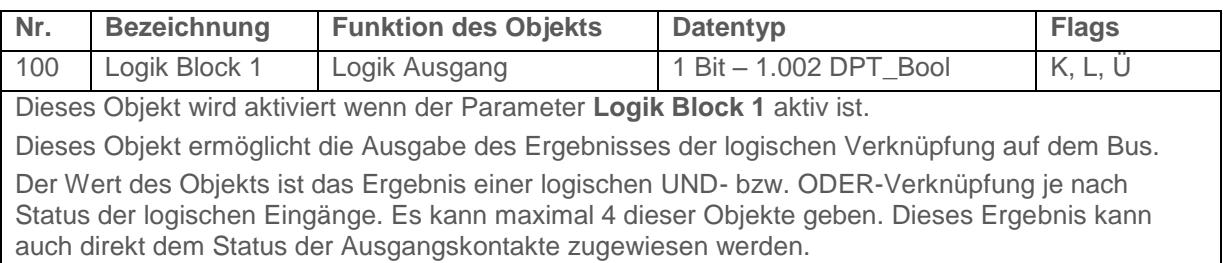

Weiterführende Informationen, siehe: *[Logik Block](#page-23-0)* 

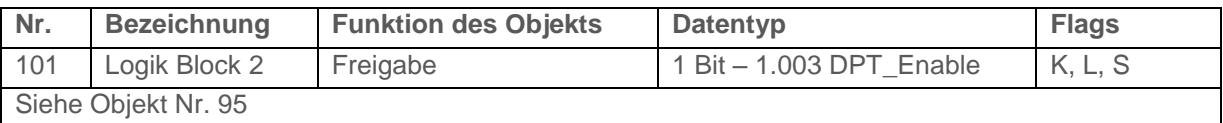

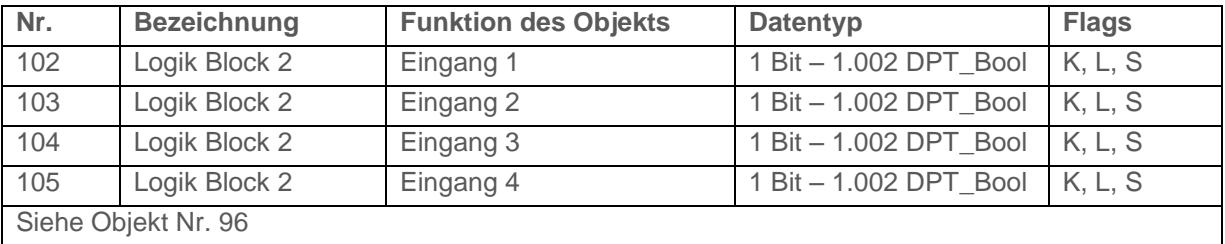

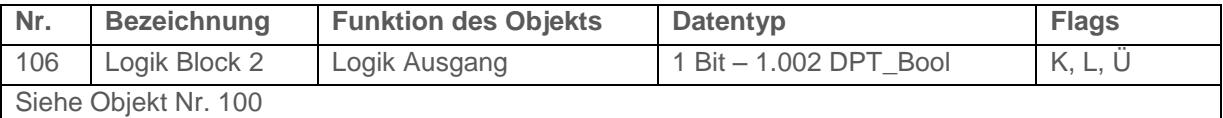

#### **4.1.3 Verhalten des Geräts**

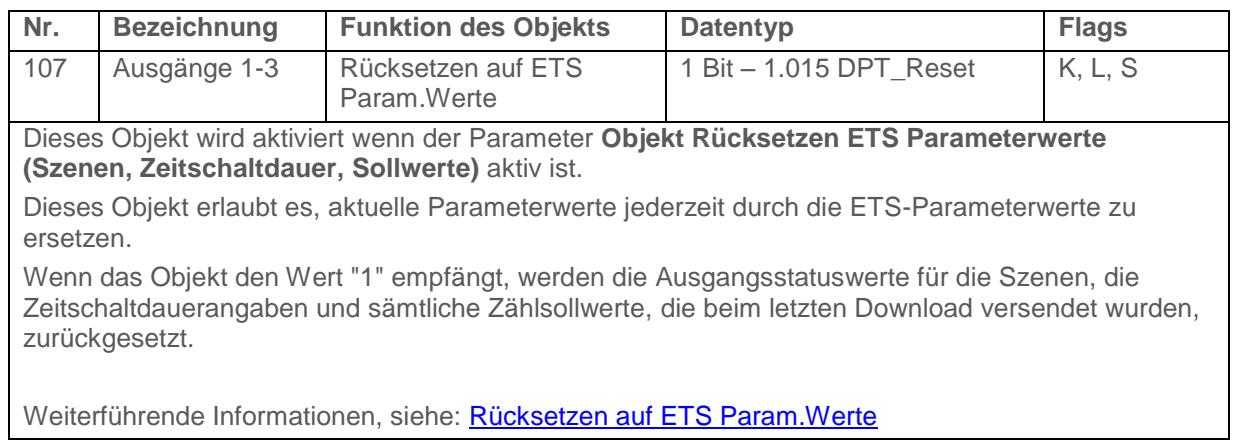

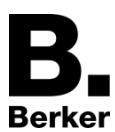

## Kommunikationsobjekte

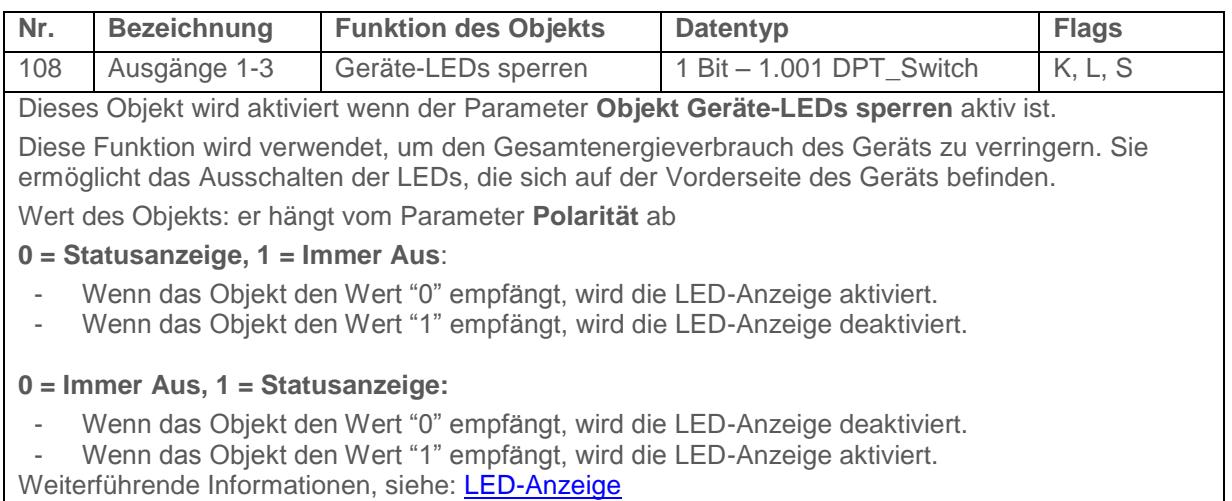

## **4.1.4 Gerätediagnose**

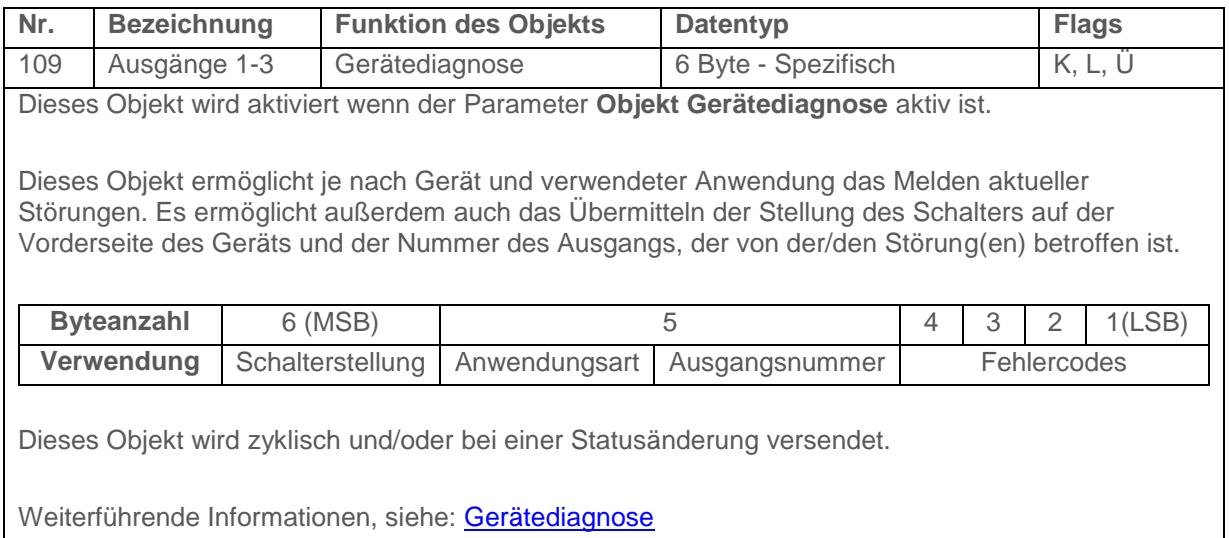

# **4.2 Kommunikationsobjekte pro Ausgang**

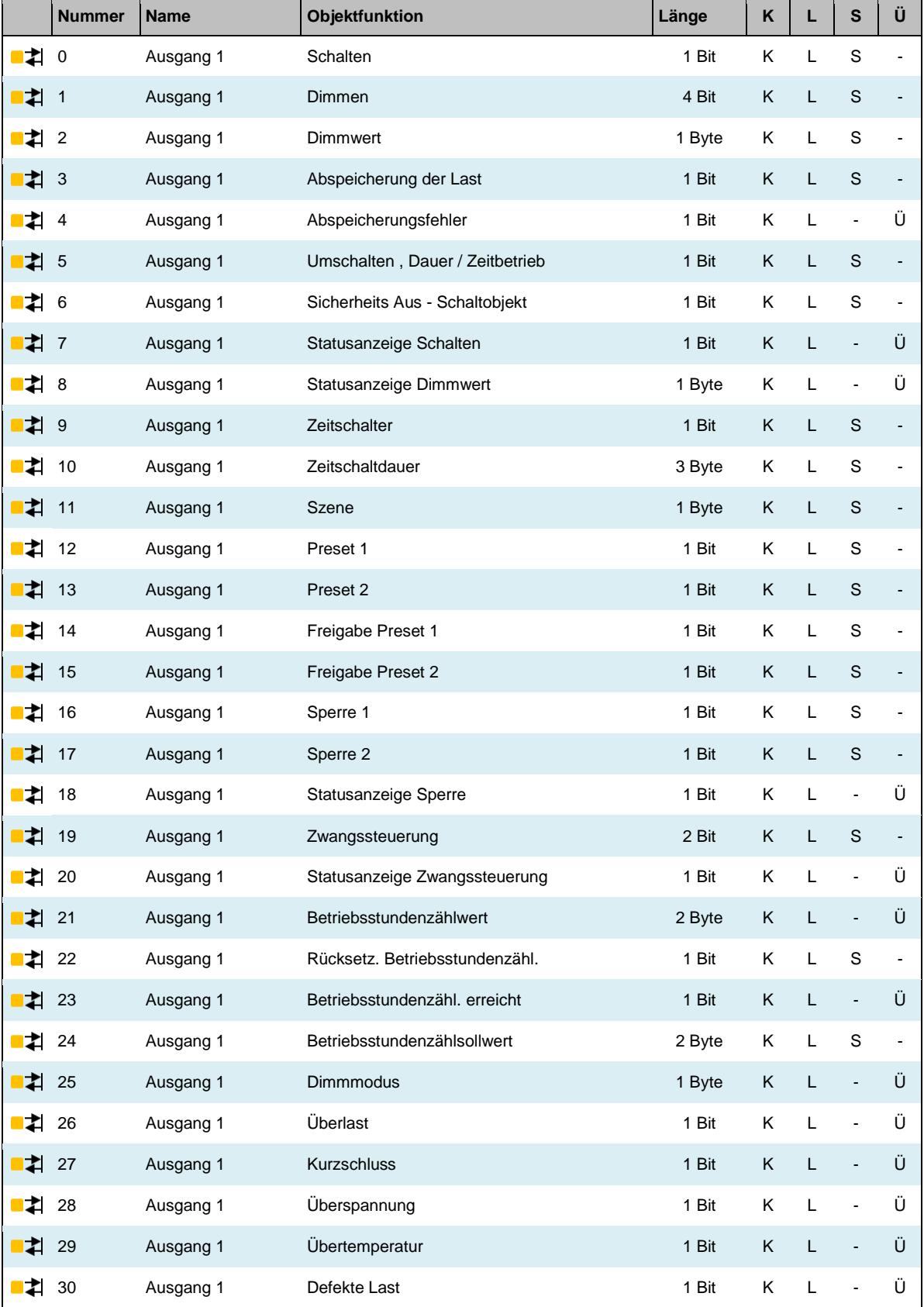

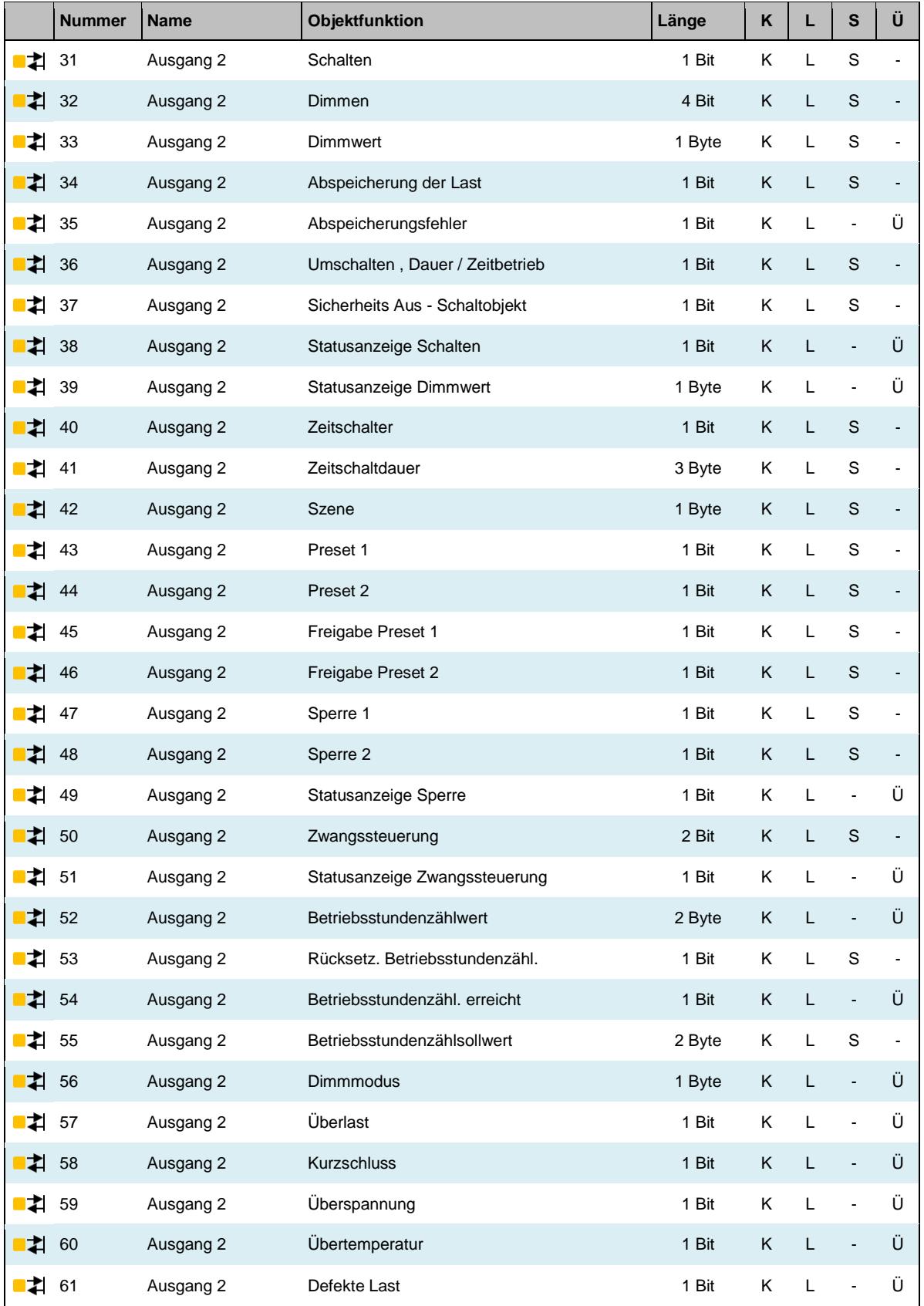

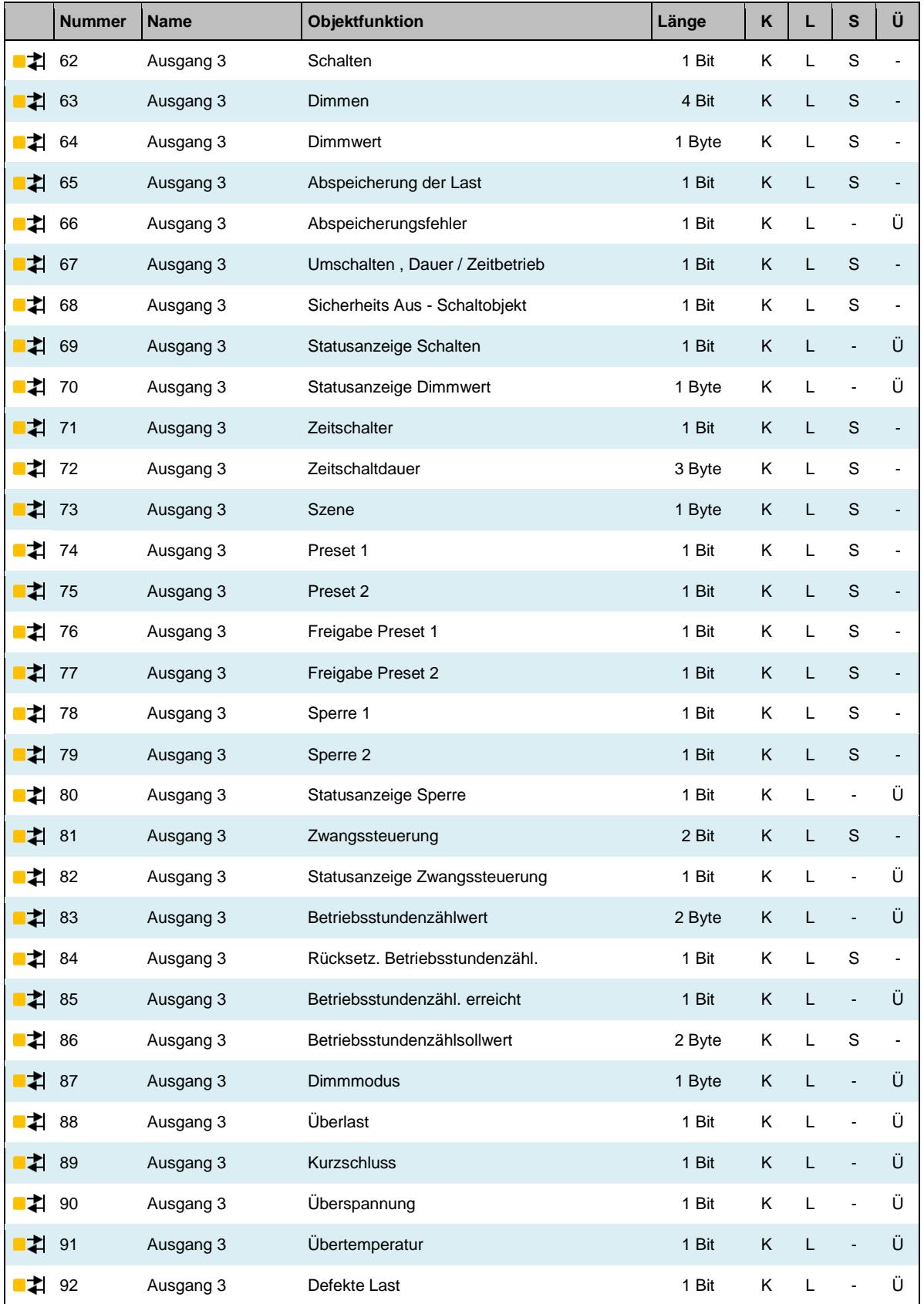

#### **4.2.1 Schalten**

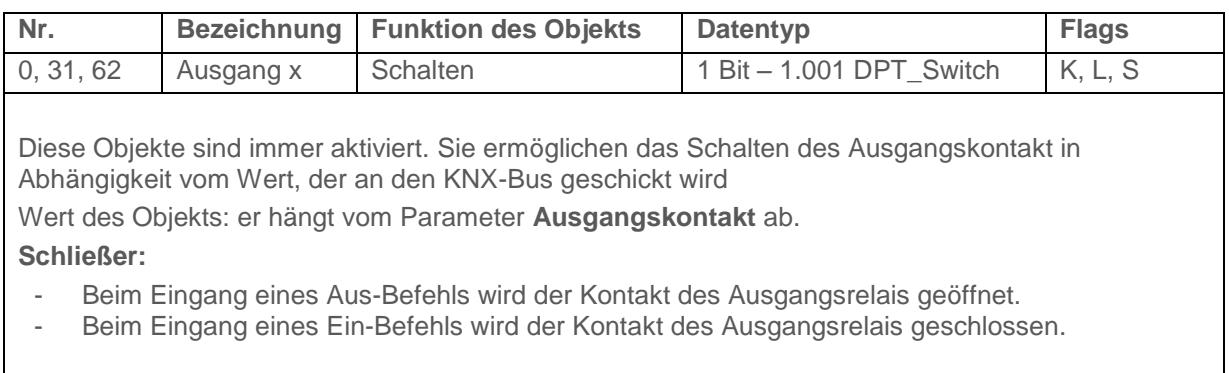

#### **Öffner:**

- Beim Eingang eines Aus-Befehls wird der Kontakt des Ausgangsrelais geschlossen.
- Beim Eingang eines Ein-Befehls wird der Kontakt des Ausgangsrelais geöffnet.

Weiterführende Informationen, siehe: [Definition](#page-34-0) 

#### **4.2.2 Dimmen**

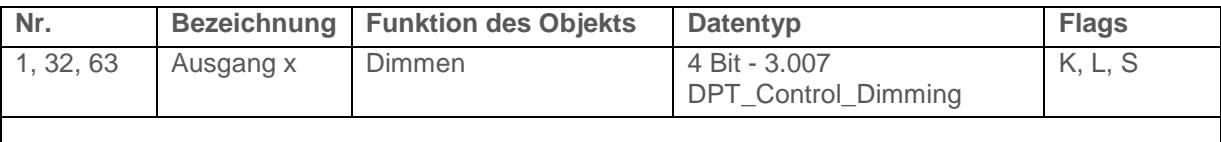

Diese Objekte sind immer aktiviert. Sie ermöglichen das relative Dimmen des Ausgangs in Abhängigkeit vom Wert, der an den KNX-Bus geschickt wird.

Der Ausgang wird in Abhängigkeit vom Wert, der im 4-Bit-Format eingeht, gedimmt.

Wert des Objekts:

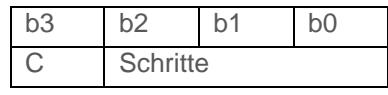

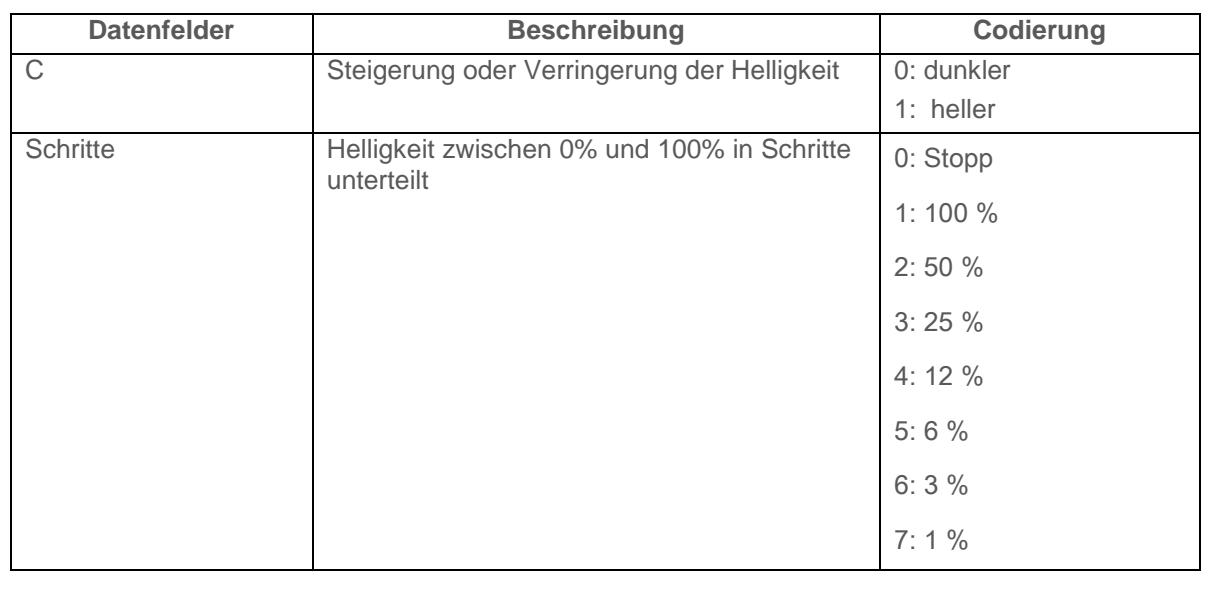

Weiterführende Informationen, siehe: [Definition](#page-34-0) 

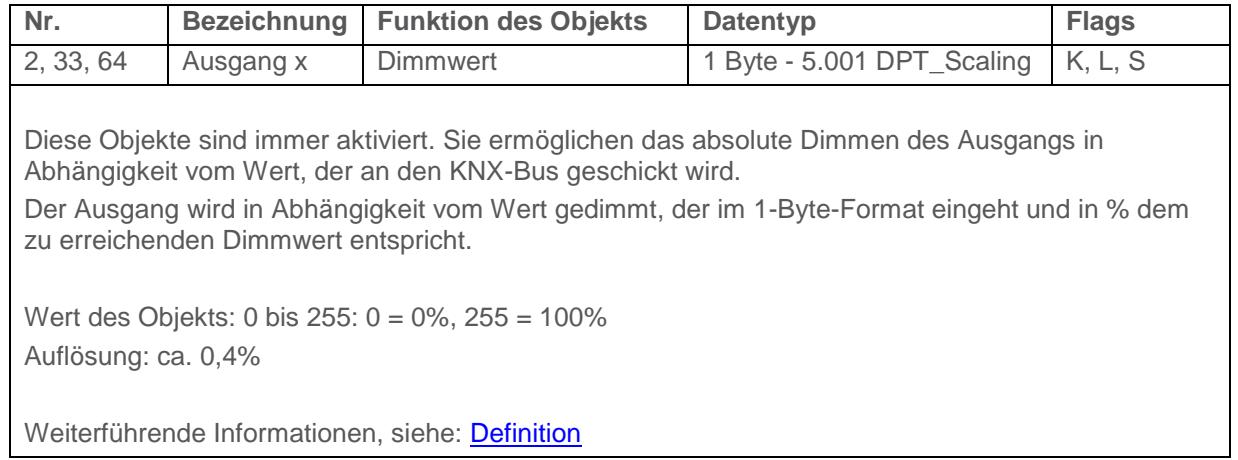

## **4.2.3 Abspeicherung der Last**

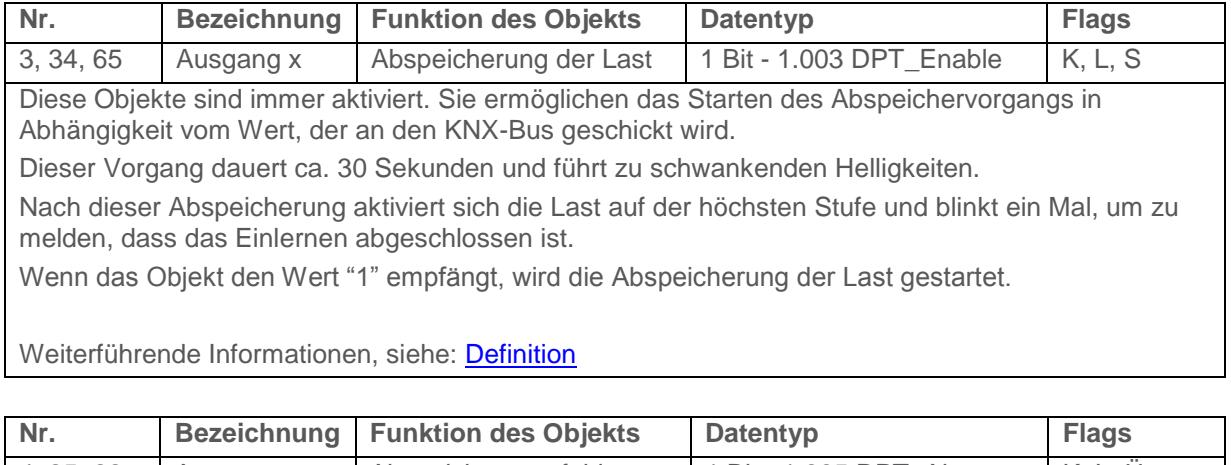

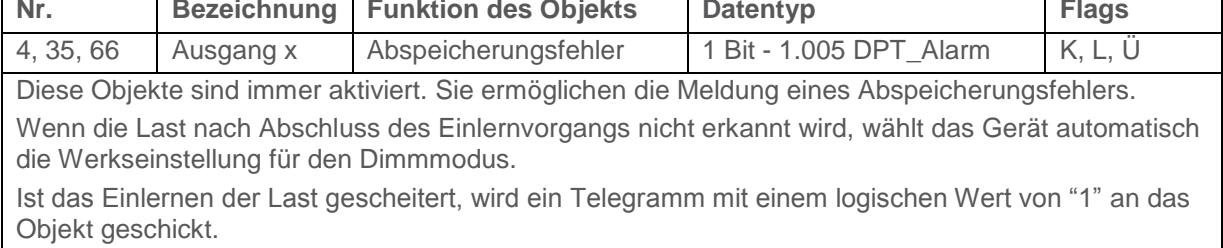

Weiterführende Informationen, siehe: [Definition](#page-34-0) 

## **4.2.4 Zeiten für Schaltobjekt**

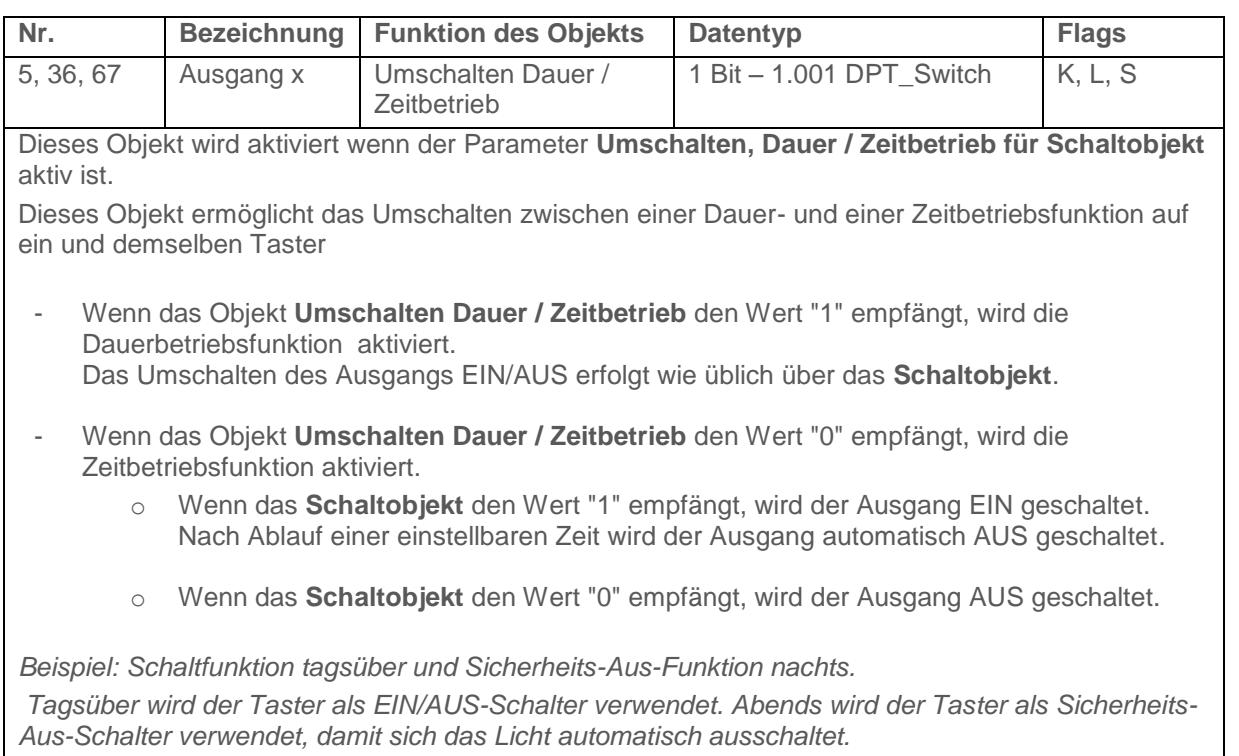

Weiterführende Informationen, siehe: [Zeiten für Schaltobjekt](#page-42-0) 

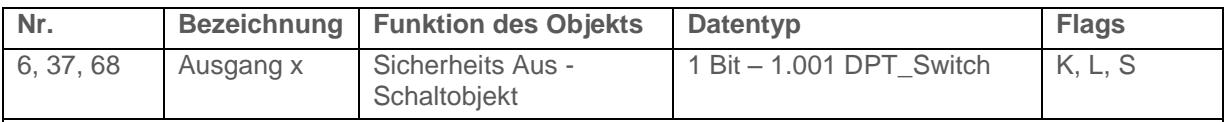

Dieses Objekt wird aktiviert wenn der Parameter **Zusätzliches Schaltobjekt mit Sicherheits Aus** aktiv ist*.*

Dieses Objekt kombiniert eine Zeitbetriebs- mit einer Ausschaltverzögerungsfunktion.

- Wenn das Objekt den Wert "1" empfängt, schaltet der Ausgang für eine parametrierbare Dauer auf EIN. Nach Ablauf der Verzögerung schaltet der Ausgang auf Aus.
- Wenn das Objekt den Wert "0" empfängt, schaltet der Ausgang auf Aus.

*Hinweis: Die Sicherheits-Aus-Funktion kommt im Allgemeinen bei der Beleuchtung von Kellern, Dachböden und Schuppen zum Einsatz.*

Weiterführende Informationen, siehe: [Zeiten für Schaltobjekt](#page-42-0) 

#### **4.2.5 Statusanzeige**

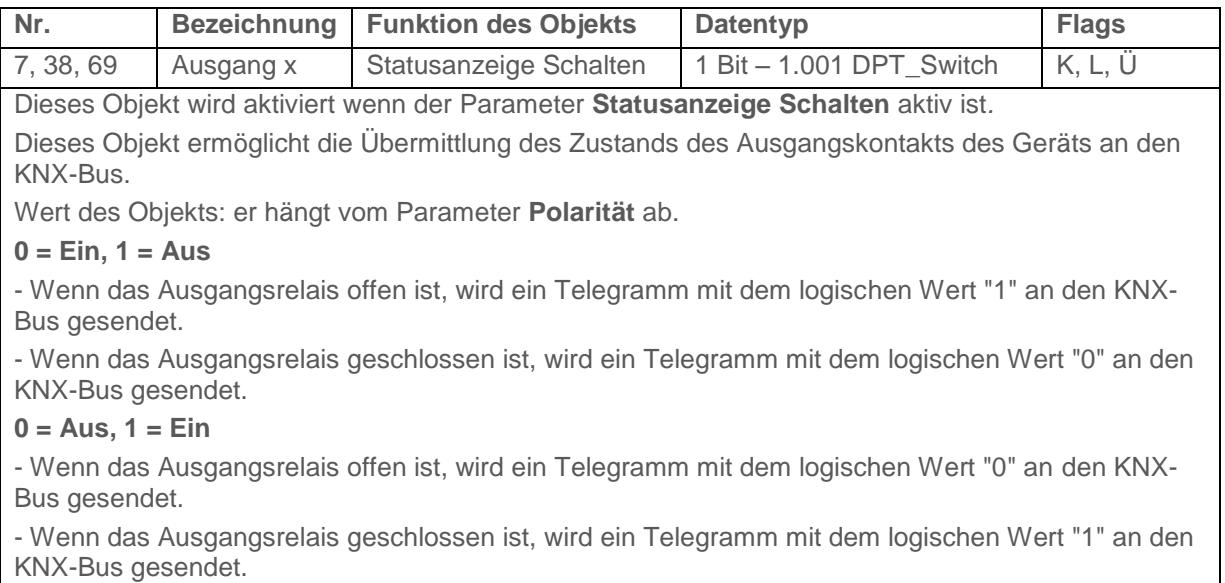

Dieses Objekt wird Zyklisch und/oder bei einer Statusänderung versendet.

Weiterführende Informationen, siehe: [Statusanzeige](#page-20-0)

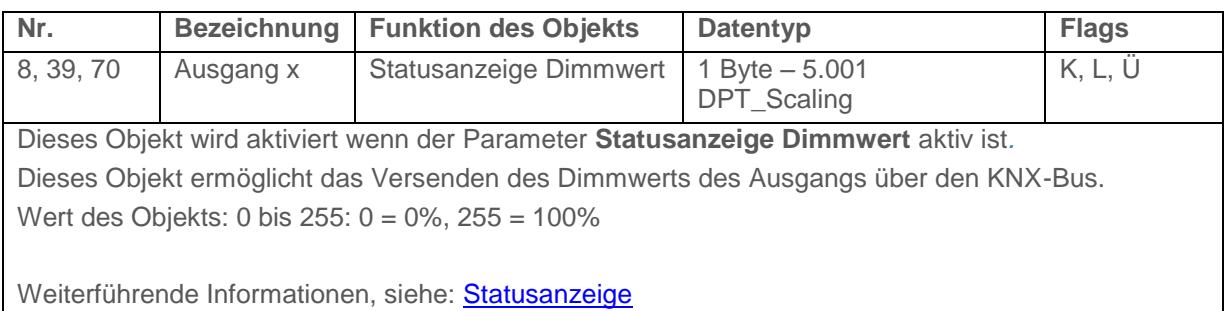

### **4.2.6 Zeitschalter**

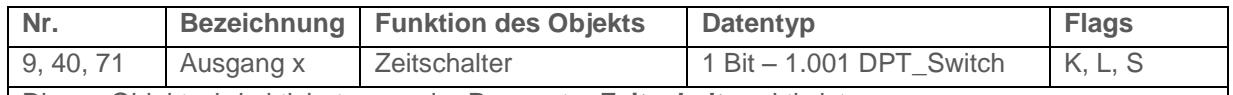

Dieses Objekt wird aktiviert wenn der Parameter **Zeitschalter** aktiv ist.

Dieses Objekt ermöglicht die Aktivierung der Zeitschaltfunktion des Geräts durch den KNX-Bus. Wert des Objekts:

- Geht eine steigende Flanke (0 nach 1) bei diesem Objekt ein, schaltet der Ausgang während einer parametrierbaren Dauer.
- Geht eine fallende Flanke (1 nach 0) bei diesem Objekt ein, bleibt der Ausgang in seinem Zustand.

*Hinweis: Je nach Parametrierung kann die Zeitschaltdauer durch langes Betätigen des Steuerungstasters der Zeitschaltung unterbrochen werden.*

*Hinweis: Je nach Parametrierung wird die Zeitschaltdauer beim Eingang eines Startbefehls während des Zeitschaltbetriebs zurückgesetzt.*

Weiterführende Informationen, siehe: Zeitschalter

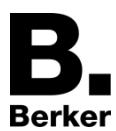

## Kommunikationsobjekte

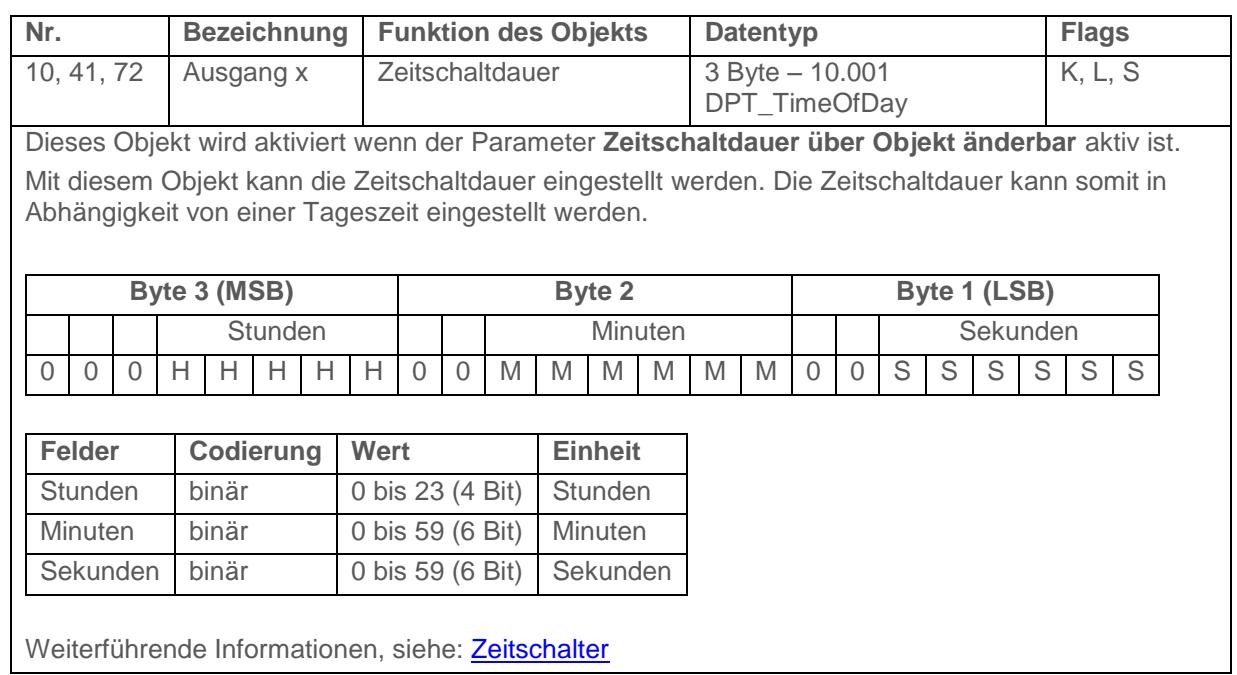

#### **4.2.7 Szene**

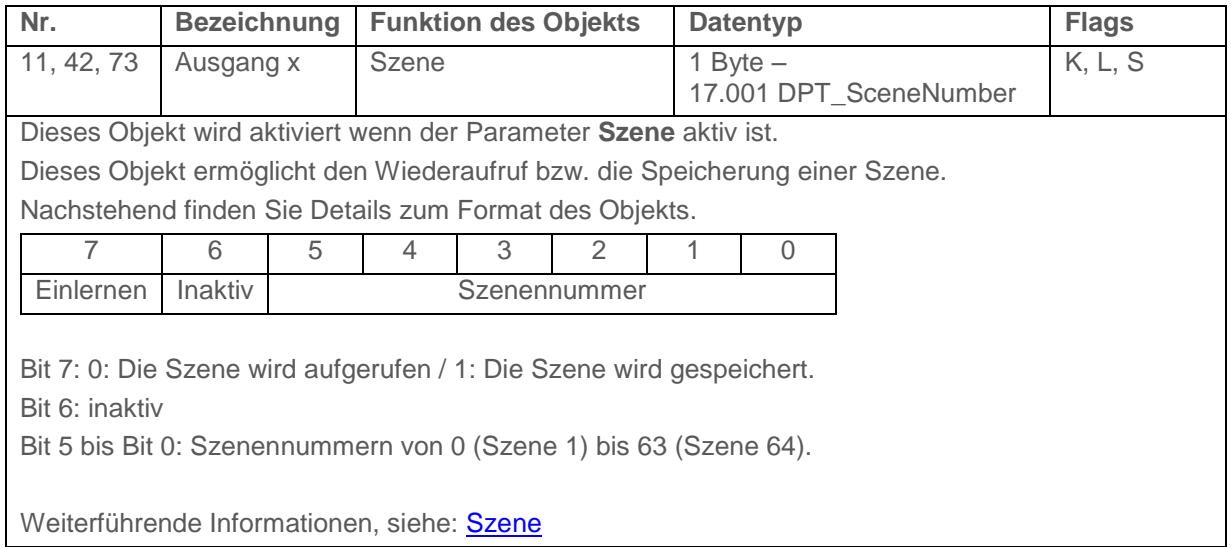

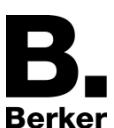

#### **4.2.8 Preset**

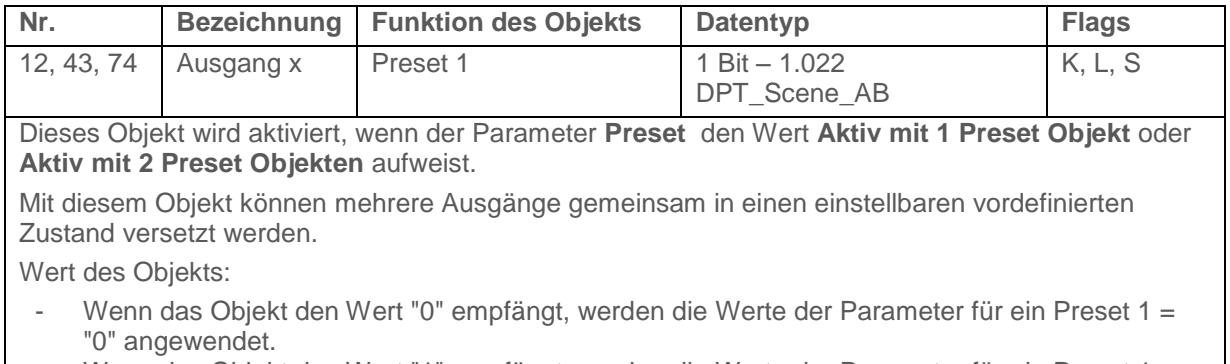

- Wenn das Objekt den Wert "1" empfängt, werden die Werte der Parameter für ein Preset 1 = "1" angewendet.

Weiterführende Informationen, siehe: [Preset](#page-57-0)

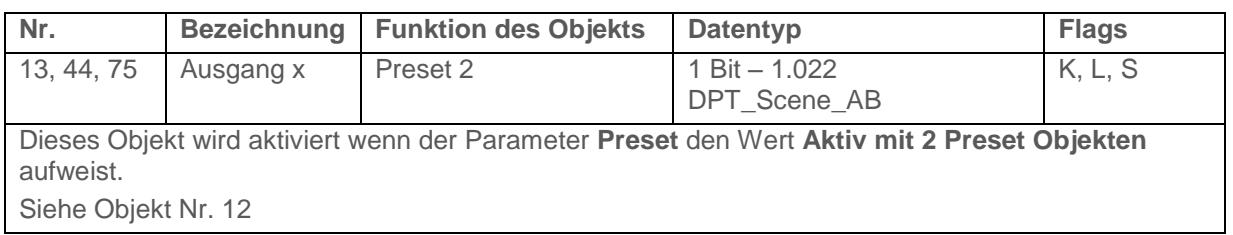

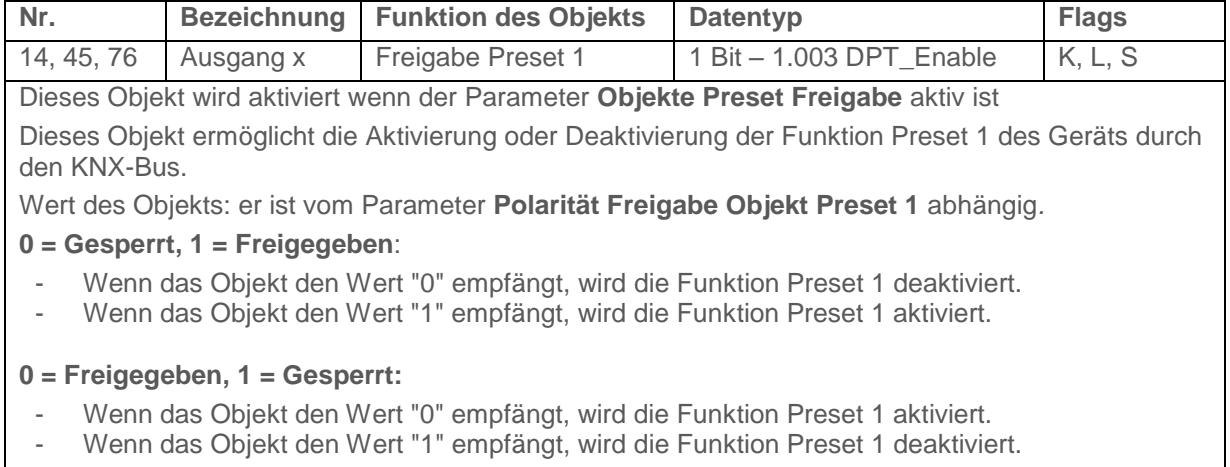

Weiterführende Informationen, siehe: [Preset](#page-57-0)

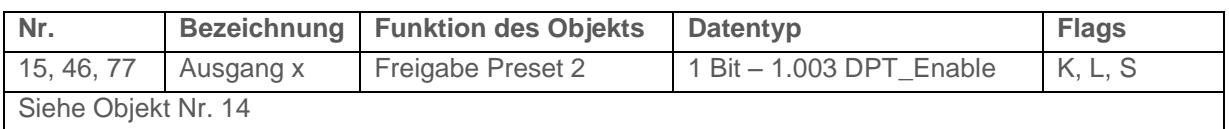

### **4.2.9 Sperrfunktion**

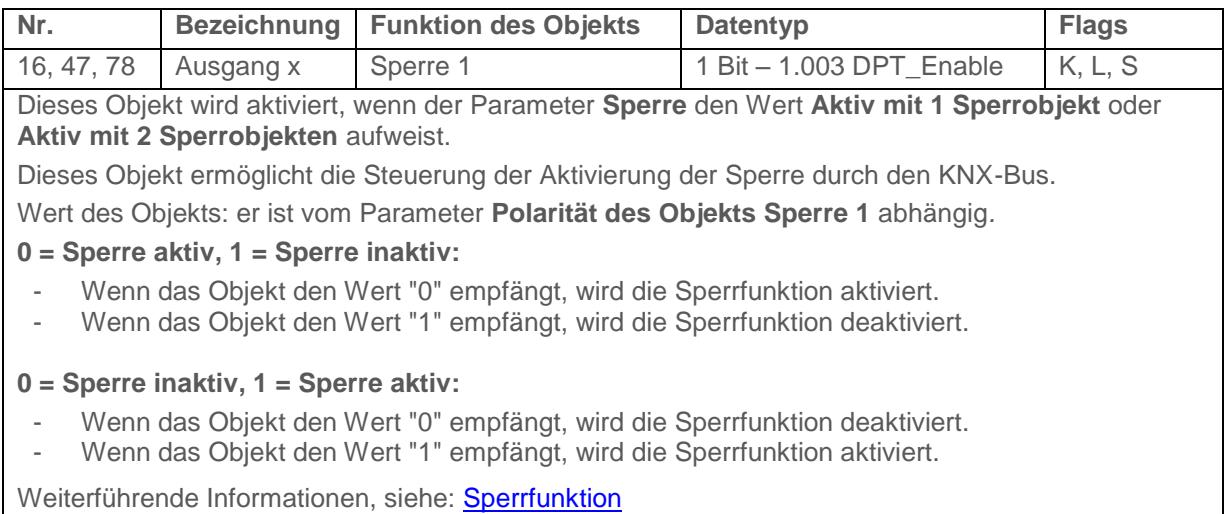

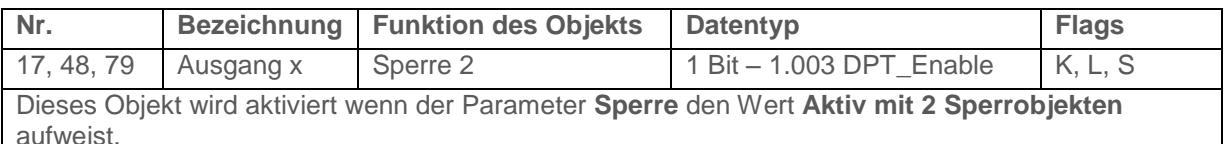

Siehe Objekt Nr. 16

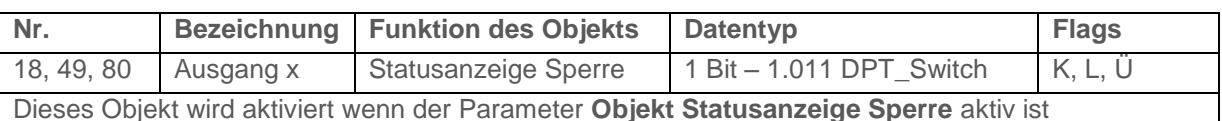

Dieses Objekt ermöglicht die Übermittlung des Status der Sperrfunktion des Geräts an den KNX-Bus.

Wert des Objekts: er hängt vom Parameter **Polarität** ab.

**0 = Sperre inaktiv, 1 = Sperre aktiv:**

- Wenn die Sperre deaktiviert ist, wird ein Telegramm mit dem logischen Wert "0" an den KNX-Bus gesendet.
- Wenn die Sperre aktiviert ist, wird ein Telegramm mit dem logischen Wert "1" an den KNX-Bus gesendet.

**0 = Sperre aktiv, 1 = Sperre inaktiv:**

- Wenn die Sperre aktiviert ist, wird ein Telegramm mit dem logischen Wert "0" an den KNX-Bus gesendet.
- Wenn die Sperre deaktiviert ist, wird ein Telegramm mit dem logischen Wert "1" an den KNX-Bus gesendet.

Dieses Objekt wird zyklisch und/oder bei einer Statusänderung versendet. Weiterführende Informationen, siehe: [Sperrfunktion](#page-64-0)

## **4.2.10 Zwangssteuerung**

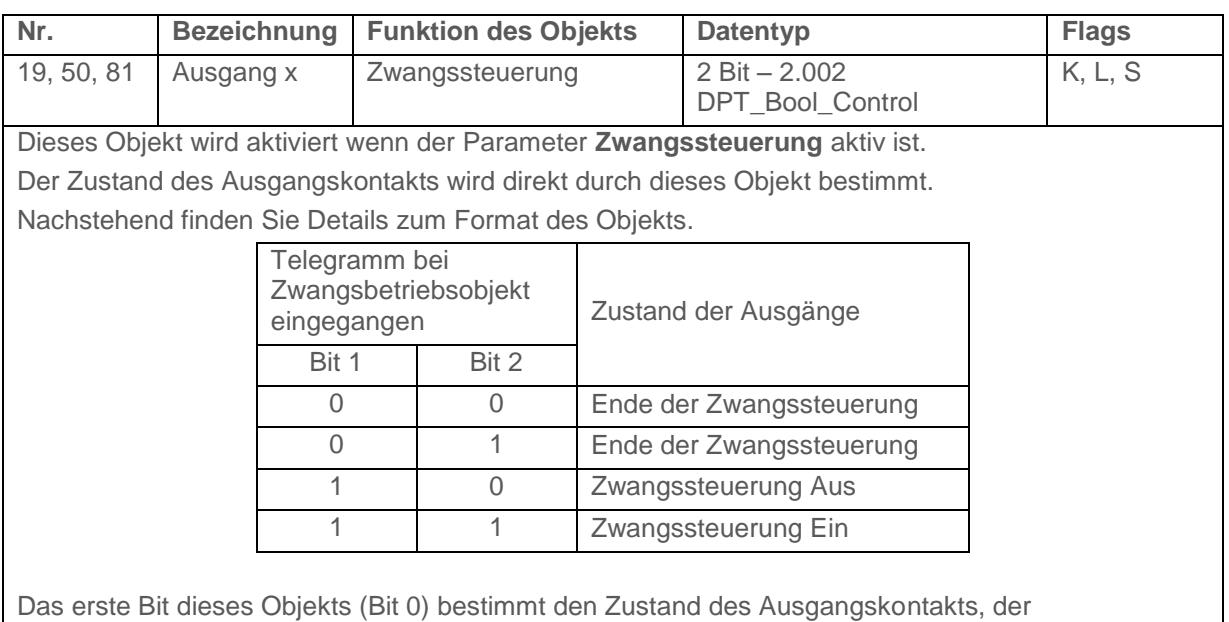

zwangsgesteuert werden soll. Das zweite Bit aktiviert oder deaktiviert die Zwangssteuerung. Weiterführende Informationen, siehe: [Zwangssteuerung](#page-69-0)

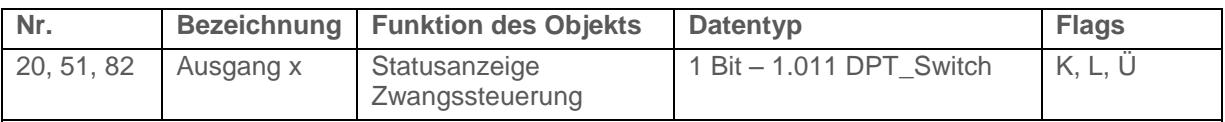

Dieses Objekt wird aktiviert wenn der Parameter **Objekt Statusanzeige Zwangssteuerung** aktiv ist Dieses Objekt ermöglicht die Übermittlung des Status der Zwangsteuerung des Geräts an den KNX-Bus.

Wert des Objekts: er hängt vom Parameter **Polarität** ab.

#### **0 = Kein Zwang, 1 = Zwang:**

- Wenn die Zwangssteuerung deaktiviert ist, wird ein Telegramm mit dem logischen Wert "0" gesendet.
- Wenn die Zwangssteuerung aktiviert ist, wird ein Telegramm mit dem logischen Wert "1" gesendet.

#### **0 = Zwang, 1 = Kein Zwang:**

- Wenn die Zwangssteuerung aktiviert ist, wird ein Telegramm mit dem logischen Wert "0" gesendet.
- Wenn die Zwangssteuerung deaktiviert ist, wird ein Telegramm mit dem logischen Wert "1" gesendet.

Dieses Objekt wird Zyklisch und/oder bei einer Statusänderung versendet. Weiterführende Informationen, siehe: [Zwangssteuerung](#page-69-0)

## **4.2.11 Betriebsstundenzähler**

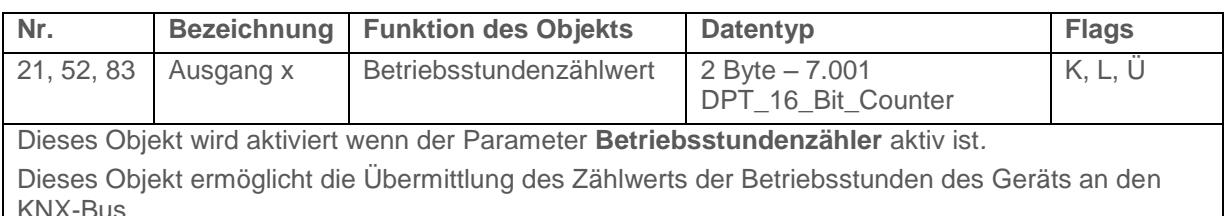

Der Zählwert wird während eines Ausfalls des KNX-Busses gespeichert. Er wird nach der Buswiederkehr oder nach einem ETS-Download übermittelt.

Wert des Objekts: 0 bis 65535 Stunden

Dieses Objekt wird zyklisch und/oder bei einer Statusänderung versendet.

Weiterführende Informationen, siehe: [Betriebsstundenzähler](#page-72-0) 

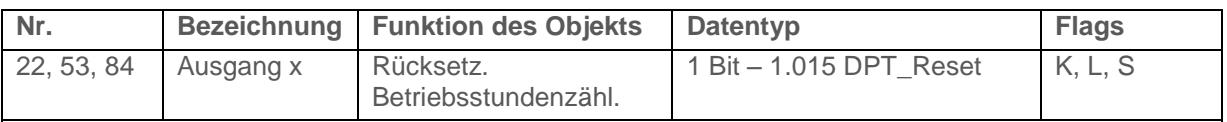

Dieses Objekt wird aktiviert wenn der Parameter **Betriebsstundenzähler** aktiv ist*.* Dieses Objekt ermöglicht das Zurücksetzen des Betriebsstundenzählwerts. Wert des Objekts:

- Wenn das Objekt den Wert "0" empfängt, wird der Zähler nicht zurückgesetzt.
- Wenn das Objekt den Wert "1" empfängt, wird der Zähler zurückgesetzt.

Weiterführende Informationen, siehe: Betriebsstundenzähler

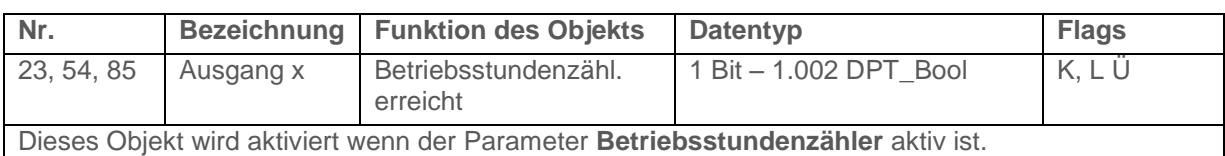

Dieses Objekt meldet, dass der Betriebsstundenzähler den Zählsollwert erreicht hat.

- hinaufzählender Zähler: Zähler = Zählsollwert

hinunterzählender Zähler: Zähler = 0

Wert des Objekts: Wenn der Zählsollwert erreicht ist, wird ein Telegramm mit dem logischen Wert "1" an den KNX-Bus gesendet.

Der Zählwert wird während eines Ausfalls des KNX-Busses gespeichert. Er wird nach der Buswiederkehr oder nach einem ETS-Download übermittelt.

Dieses Objekt wird zyklisch und/oder bei einer Statusänderung versendet.

Weiterführende Informationen, siehe: [Betriebsstundenzähler](#page-72-0) 

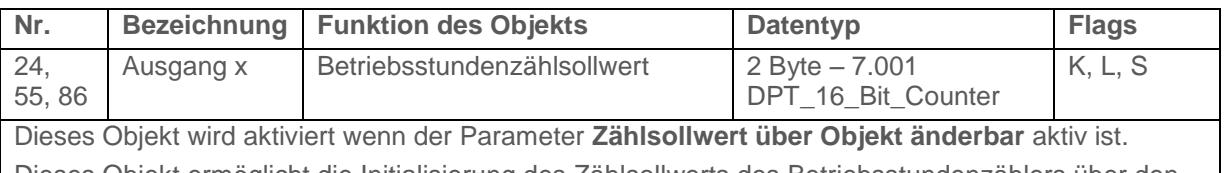

Dieses Objekt ermöglicht die Initialisierung des Zählsollwerts des Betriebsstundenzählers über den KNX-Bus.

Wert des Objekts: 0 bis 65535 Stunden

Dieses Objekt wird Zyklisch und/oder bei einer Statusänderung versendet.

Weiterführende Informationen, siehe: [Betriebsstundenzähler](#page-72-0) 

### **4.2.12 Meldungen**

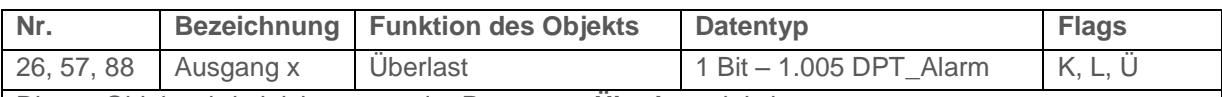

Dieses Objekt wird aktiviert wenn der Parameter **Überlast** aktiv ist.

Dieses Objekt ermöglicht die Meldung einer Überlast am betroffenen Ausgang an den KNX-Bus. Eine Überlast entsteht beispielsweise wenn mehrere Lampen am Ausgang angeschlossen werden, die dessen Nennleistung überschreiten.

Wert des Objekts: Wenn eine Überlast am betroffenen Ausgang erkannt wird, wird ein Telegramm mit einem logischen Wert von "1" an das Objekt geschickt.

Dieses Objekt wird zyklisch und/oder bei einer Statusänderung versendet.

Weiterführende Informationen, siehe: [Meldung](#page-75-0)

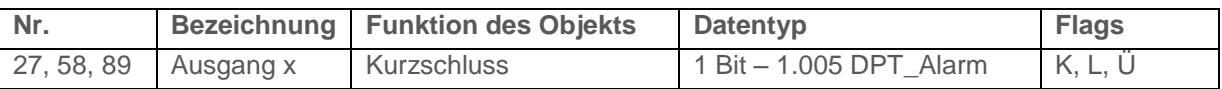

Dieses Objekt wird aktiviert wenn der Parameter **Kurzschluss** aktiv ist.

Dieses Objekt ermöglicht die Meldung eines Kurzschlusses am betroffenen Ausgang an den KNX-Bus.

Wert des Objekts: Wenn ein Kurzschluss am betroffenen Ausgang erkannt wird, wird ein Telegramm mit einem logischen Wert von "1" an das Objekt geschickt.

Dieses Objekt wird zyklisch und/oder bei einer Statusänderung versendet.

Weiterführende Informationen, siehe: [Meldung](#page-75-0)

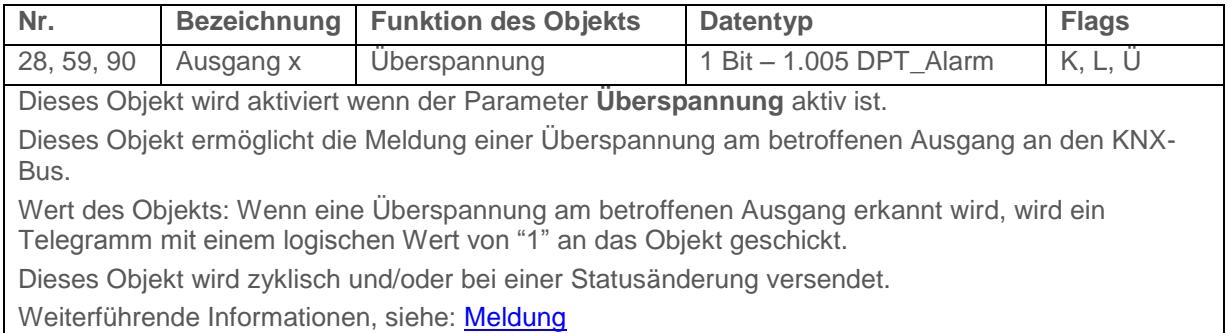

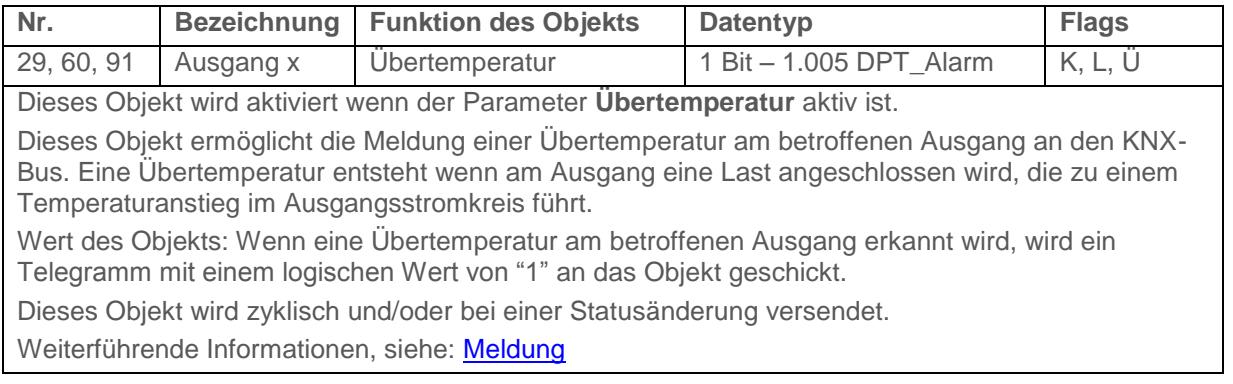

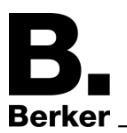

## Kommunikationsobjekte

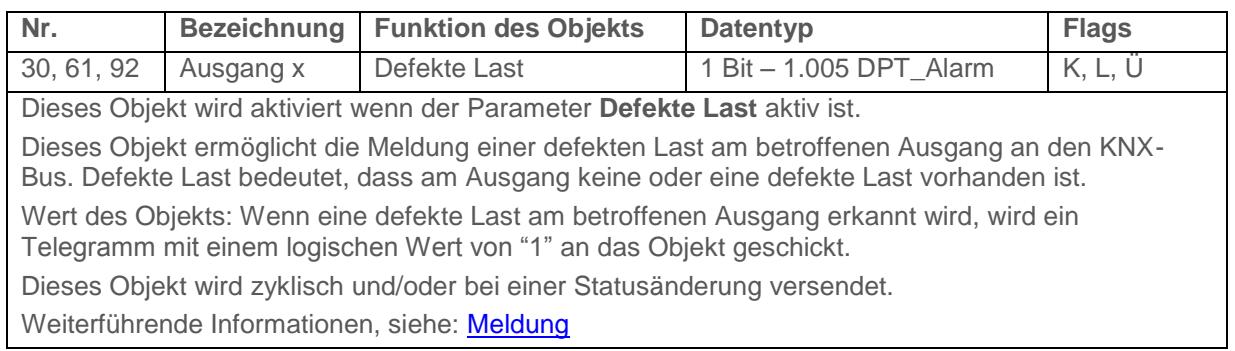

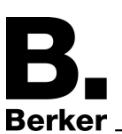

# **5 Anhang**

## **5.1 Technische Daten**

## **5.1.1 7531 10 11 / 12**

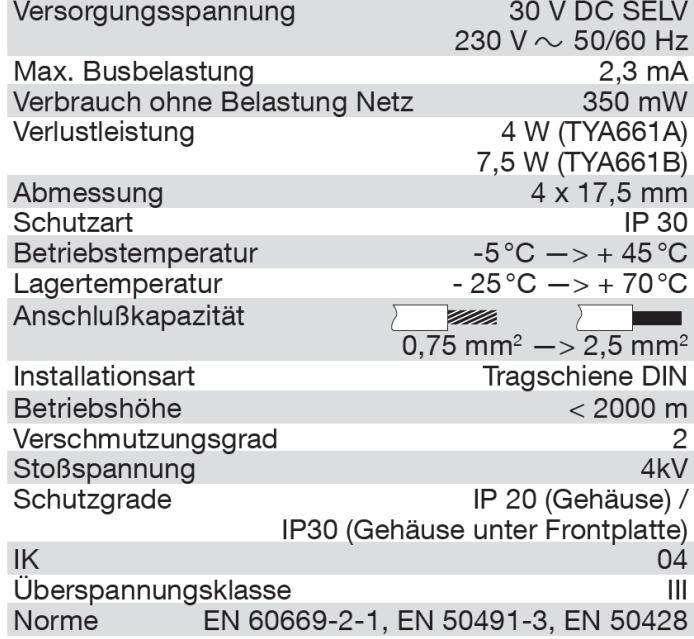

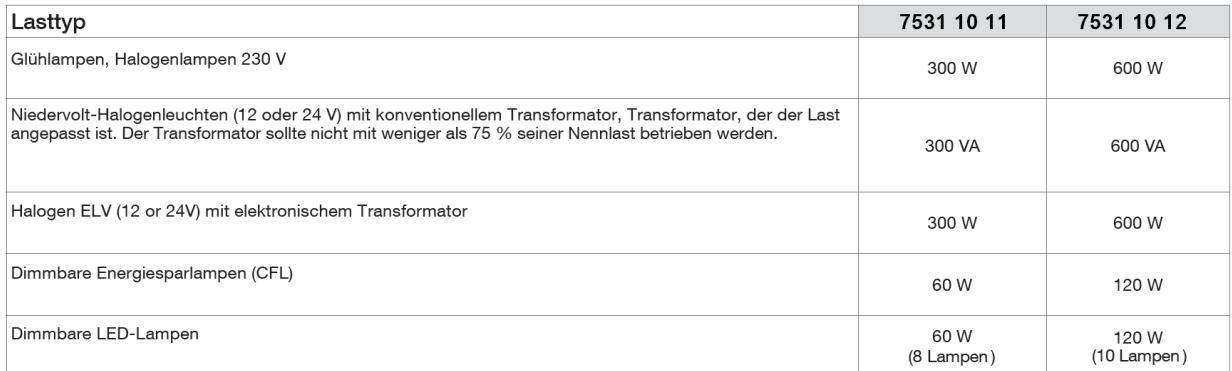

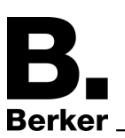

## **5.1.2 7531 30 07**

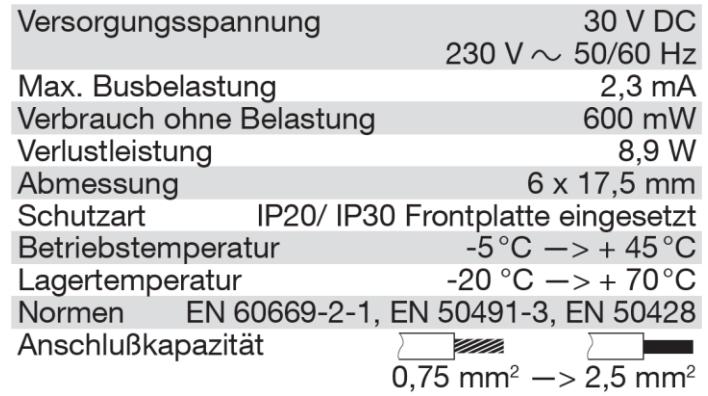

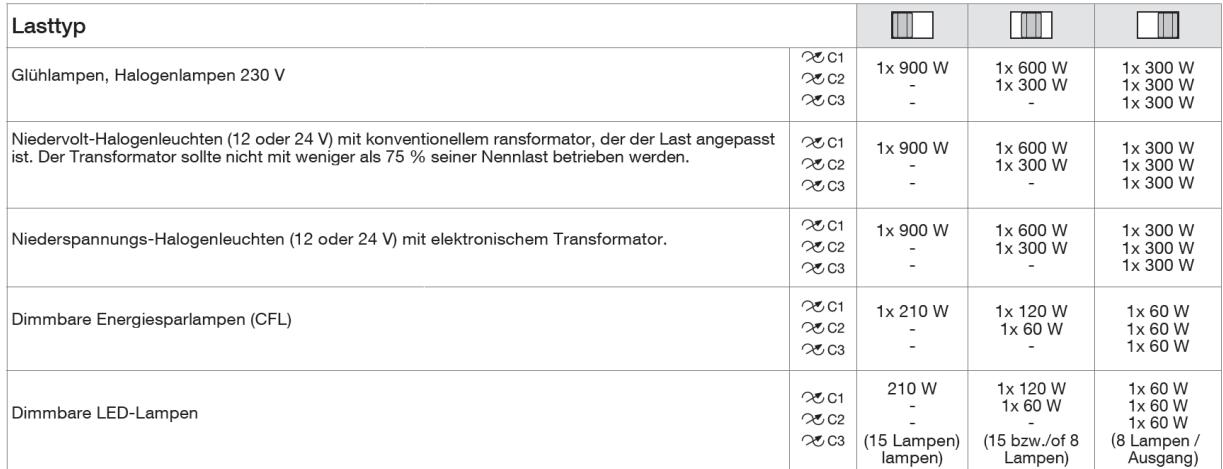

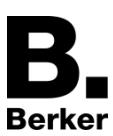

# **5.2 Tabelle der logischen Verknüpfungen**

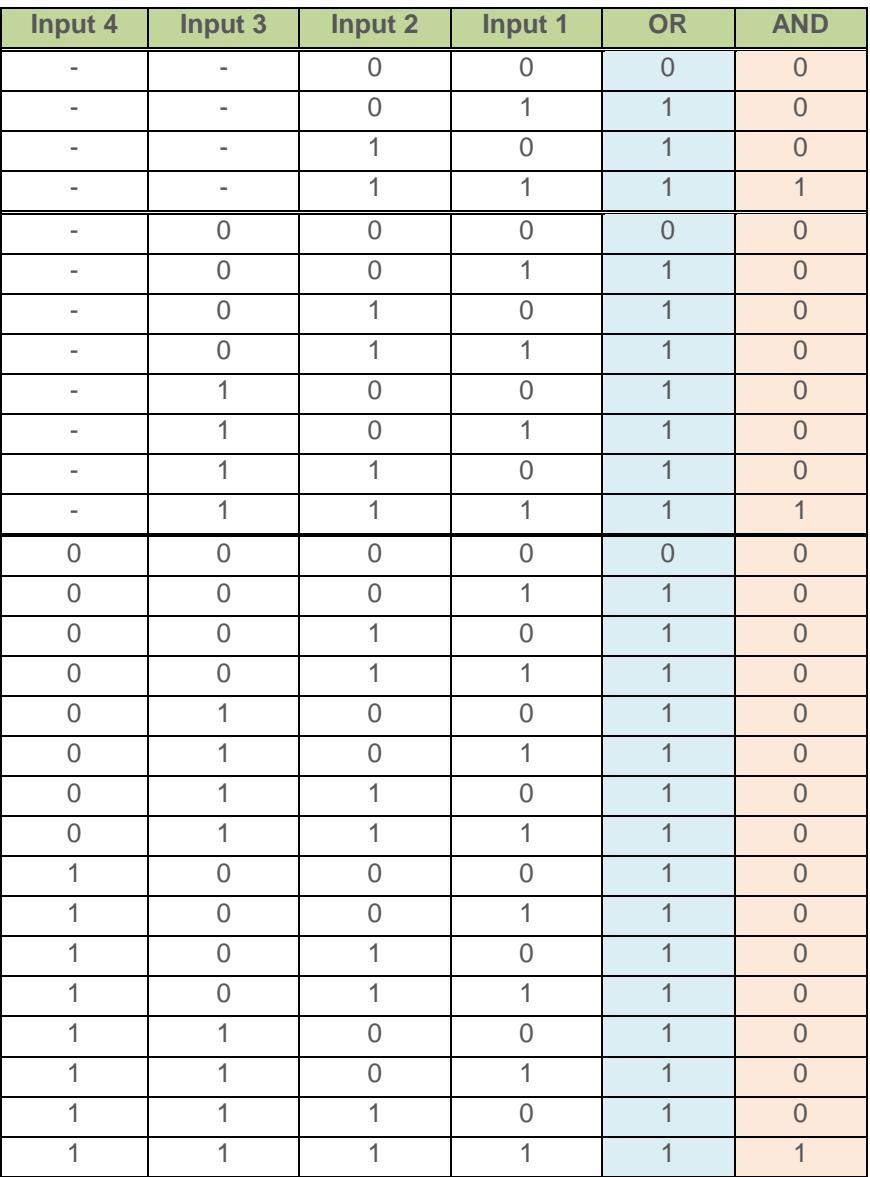

## **5.3 Kenndaten**

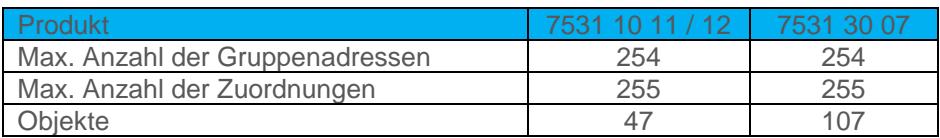

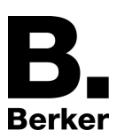

## **Berker GmbH & Co. KG**

Klagebach 38 58579 Schalksmühle/Germany Telefon + 49 (0) 2355/905-0 Telefax + 49 (0) 2355/905-111 www.berker.de